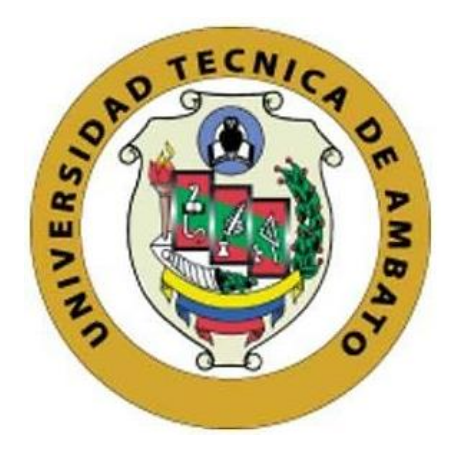

## **UNIVERSIDAD TÉCNICA DE AMBATO**

# <span id="page-0-0"></span>**FACULTAD DE INGENIERÍA EN SISTEMAS, ELECTRÓNICA E INDUSTRIAL**

## **CARRERA DE SOFTWARE**

**Tema:**

# **APLICACIÓN WEB CENTRALIZADA PARA LA GESTIÓN Y ATENCIÓN DE TURNOS DE LAS SUCURSALES DE LA EP-EMAPA-A**

Trabajo de titulación modalidad Proyecto de Investigación, presentado previo a la obtención del título de Ingeniero de Software

> **ÁREA:** Software **LÍNEA DE INVESTIGACIÓN:** Desarrollo de Software **AUTOR:** Javier Alexander Jiménez Castro **TUTOR:** Ing. Oscar Fernando Ibarra Torres

> > **Ambato - Ecuador febrero – 2024**

## **APROBACIÓN DEL TUTOR**

<span id="page-1-0"></span>En calidad de tutor del trabajo de titulación con el tema: APLICACIÓN WEB CENTRALIZADA PARA LA GESTIÓN Y ATENCIÓN DE TURNOS DE LAS SUCURSALES DE LA EP-EMAPA-A, desarrollado bajo la modalidad Proyecto de Investigación por el señor Javier Alexander Jiménez Castro, estudiante de la Carrera de Software, de la Facultad de Ingeniería en Sistemas, Electrónica e Industrial, de la Universidad Técnica de Ambato, me permito indicar que el estudiante ha sido tutorado durante todo el desarrollo del trabajo hasta su conclusión, de acuerdo a lo dispuesto en el Artículo 17 del Reglamento para la Titulación de Grado en la Universidad Técnica de Ambato y el numeral 6.3 del instructivo del reglamento referido.

Ambato, febrero 2024.

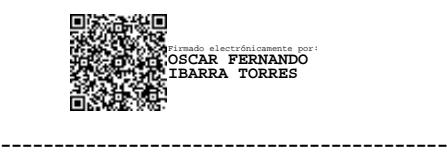

Ing. Oscar Fernando Ibarra Torres **TUTOR** 

## **AUTORÍA**

<span id="page-2-0"></span>El presente trabajo de titulación con el tema APLJCACIÓN WEB CENTRALIZADA PARA LA GESTIÓN Y ATENCIÓN DE TURNOS DE LAS SUCURSALES DE LA EP-EMAPA-A es absolutamente original, auténtico y personal y ha observado los preceptos establecidos en la Disposición General Quinta del Reglamento para la Titulación de Grado en la Universidad Técnica de Ambato. En tal virtud, el contenido, efectos legales y académicos que se desprenden del mismo son de exclusiva responsabilidad del autor.

Ambato, febrero 2024.

Javier Alexander Jiménez Castro C.C. 180437243-9 AUTOR

#### **DERECHOS DE AUTOR**

<span id="page-3-0"></span>Autorizo a la Universidad Técnica de Ambato para que reproduzca total o parcialmente este trabajo de titulación dentro de las regulaciones legales e institucionales correspondientes. Además, cedo todos mis derechos de autor a favor de la institución con el propósito de su difusión pública. por Jo tanto, autorizo su publicación en el repositorio virtual institucional como un documento disponible para la lectura y uso con fines académicos e investigativos de acuerdo con la Disposición General Cuarta del Reglamento para la Titulación de Grado en la Universidad Técnica de Ambato.

Ambato, febrero 2024.

Javier Alexander Jiménez Castro C.C. 180437243-9 AUTOR

## **APROBACIÓN DEL TRIBUNAL DE GRADO**

<span id="page-4-0"></span>En calidad de par calificador del informe final del trabajo de titulación presentado por el señor Javier Alexander Jiménez Castro, estudiante de la Carrera de Software de la Facultad de Ingeniería en Sistemas, Electrónica e Industrial, bajo la Modalidad Proyecto de Investigación, titulado APLICACIÓN WEB CENTRALIZADA PARA LA GESTIÓN Y ATENCIÓN DE TURNOS DE LAS SUCURSALES DE LA EP-EMAPA-A, nos permitimos informar que el trabajo ha sido revisado y calificado de acuerdo al Artículo 19 del Reglamento para la Titulación de Grado en la Universidad Técnica de Ambato y el numeral 6.4 del instructivo del reglamento referido. Para cuya constancia suscribimos, conjuntamente con la señora Presidente del Tribunal.

Ambato, febrero 2024.

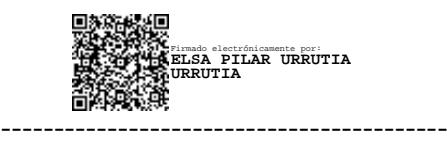

Ing. Elsa Pilar Urrutia Urrutia, Mg. PRESIDENTE DEL TRIBUNAL

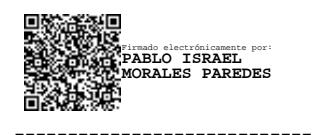

------------------------------- ------------------------------- Firmado electrónicamente por: **MARCO VINICIO GUACHIMBOZA VILLALVA**

Ing. Pablo Israel Morales Paredes Ing. Marco Vinicio Guachimboza Villalva PROFESOR CALIFICADOR PROFESOR CALIFICADOR

### <span id="page-5-0"></span>**DEDICATORIA**

*Este proyecto está dedicado a mis padres Jorge y María, cuyo apoyo y amor incondicional han sido fundamentales durante este viaje académico.*

*A mi hermano Andrés, cómplice de risas e inagotable fuente de inspiración y motivación en mi vida, tu apoyo ha sido la chispa que avivó mi determinación.* 

*A mi familia, por ser un pilar en el cumplimiento de mis metas y una fuente de apoyo en mi vida, quienes han compartido mis triunfos y momentos difíciles.*

*Por último, a mis amigos quienes han sido parte fundamental de este camino y a quienes considero parte de mi familia por haber compartido experiencias tanto buenas como malas y aun así haber mantenido la amistad durante tantos años.* 

*Javier Alexander Jiménez Castro*

#### <span id="page-6-0"></span>**AGRADECIMIENTO**

*Quiero agradecer a mis padres por ser un pilar en mi vida, gracias por ayudarme a conseguir un logro más, su dedicación y amor han sido mi guía, son un ejemplo de perseverancia y sacrificio, este logro también es de ustedes.*

*A mi hermano Andrés por tu importancia en este proyecto y en mi vida, tu alegría y compañía iluminan incluso los momentos más desafiantes, nuestro lazo es la fuerza que impulsa mis logros.*

*A mi Trinidad, este logro lleva consigo el eco de tus palabras y enseñanzas como tributo a la fortaleza y bondad que siempre mostraste. Aunque ya no estés físicamente a mi lado, tu presencia sigue viva en cada paso que doy.*

*A mi Alberto, por ser un ejemplo de fortaleza, gracias por tus enseñanzas y tu cariño, este logro es un reconocimiento a la influencia que has tenido en mi vida.*

*Agradezco a mi tutor Ing. Fernando Ibarra por brindarme su orientación y apoyo durante el desarrollo de este proyecto.*

*Un agradecimiento especial al Ing. Ricardo Rivera, por ofrecerme su ayuda y el apoyo necesario para la culminación de este proyecto.*

*Por último, a mis amigos por su apoyo y amistad inquebrantable. Gracias por ser no solo amigos, sino una parte fundamental de este camino.*

#### *Javier Alexander Jiménez Castro*

# ÍNDICE GENERAL DE CONTENIDOS

<span id="page-7-0"></span>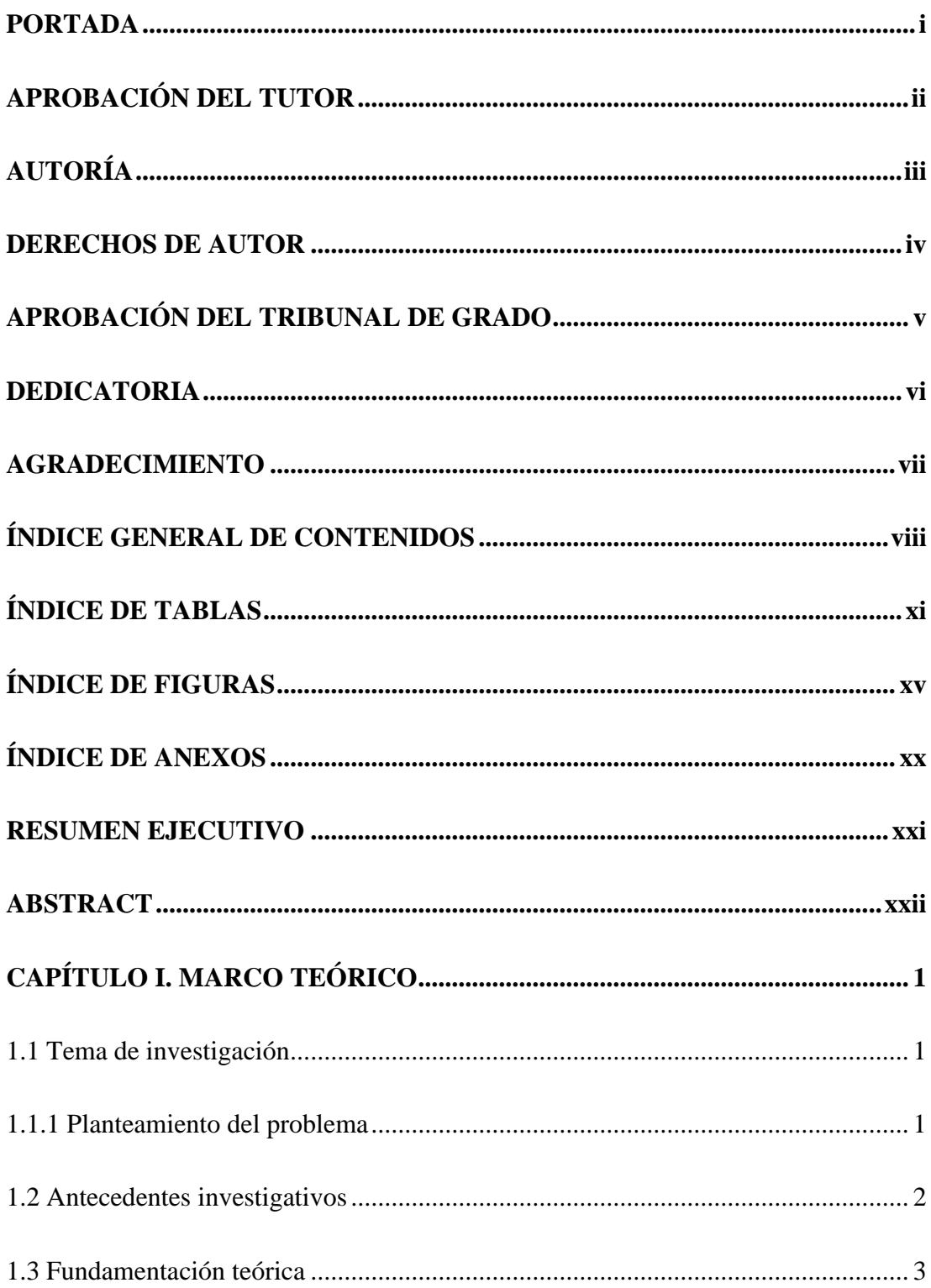

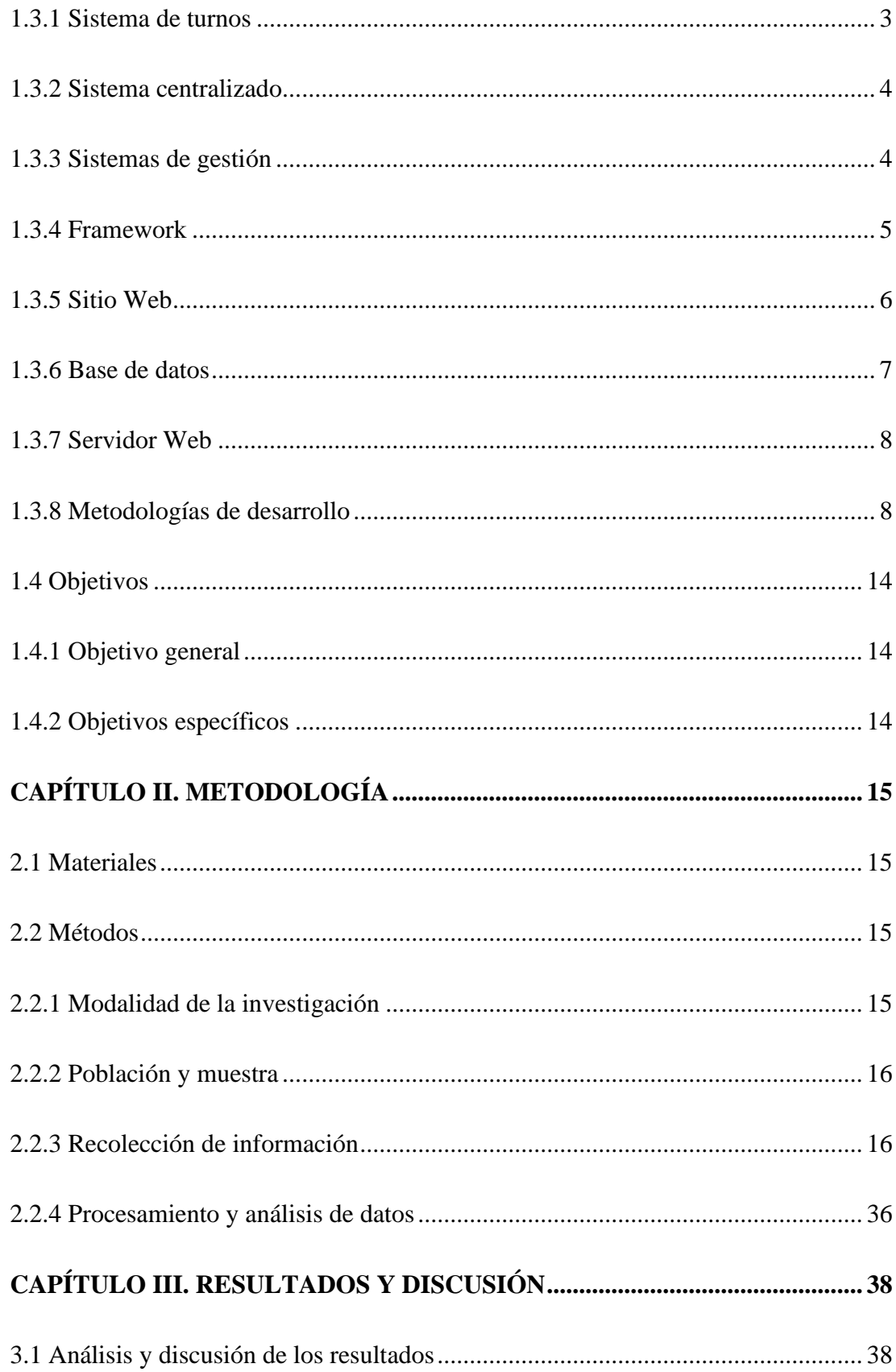

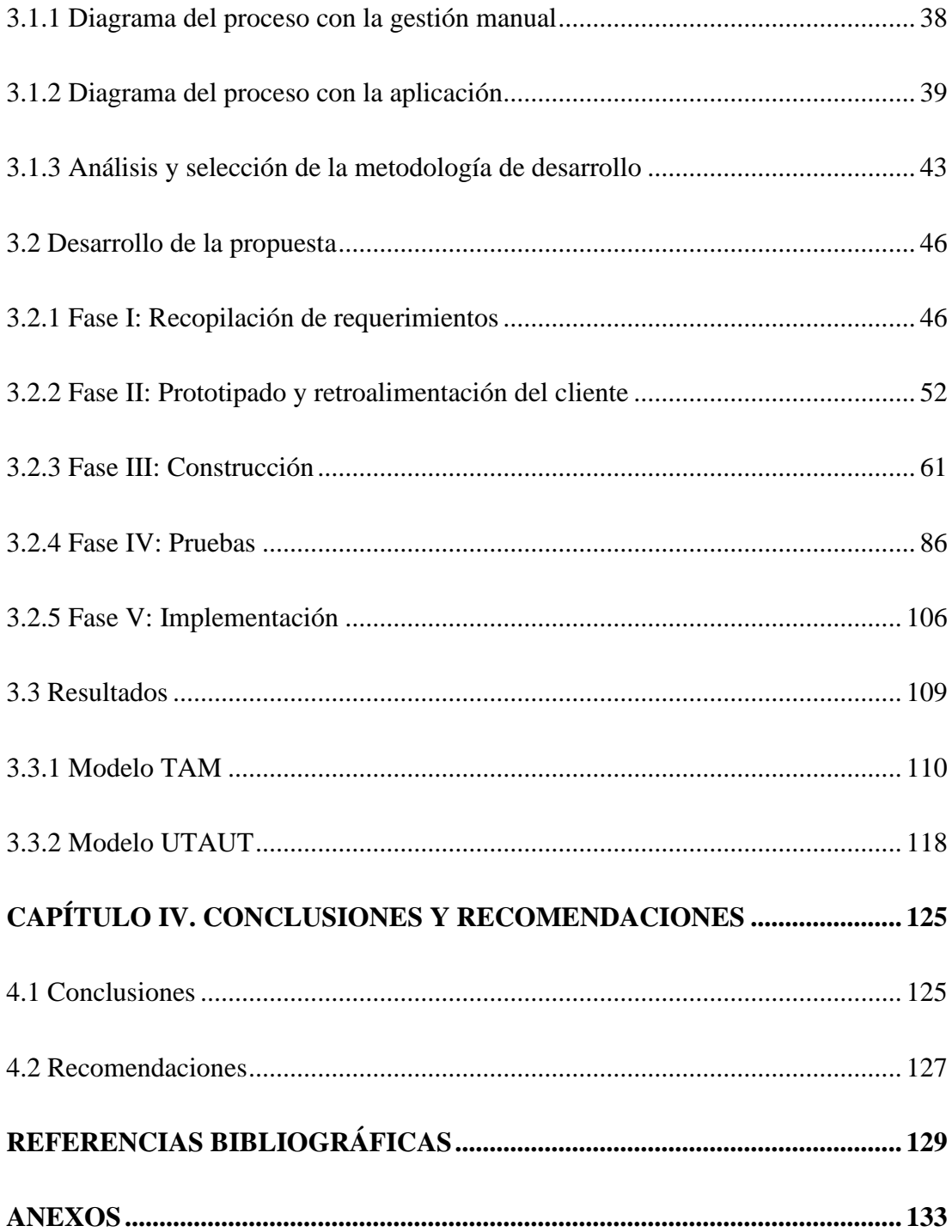

## **ÍNDICE DE TABLAS**

<span id="page-10-0"></span>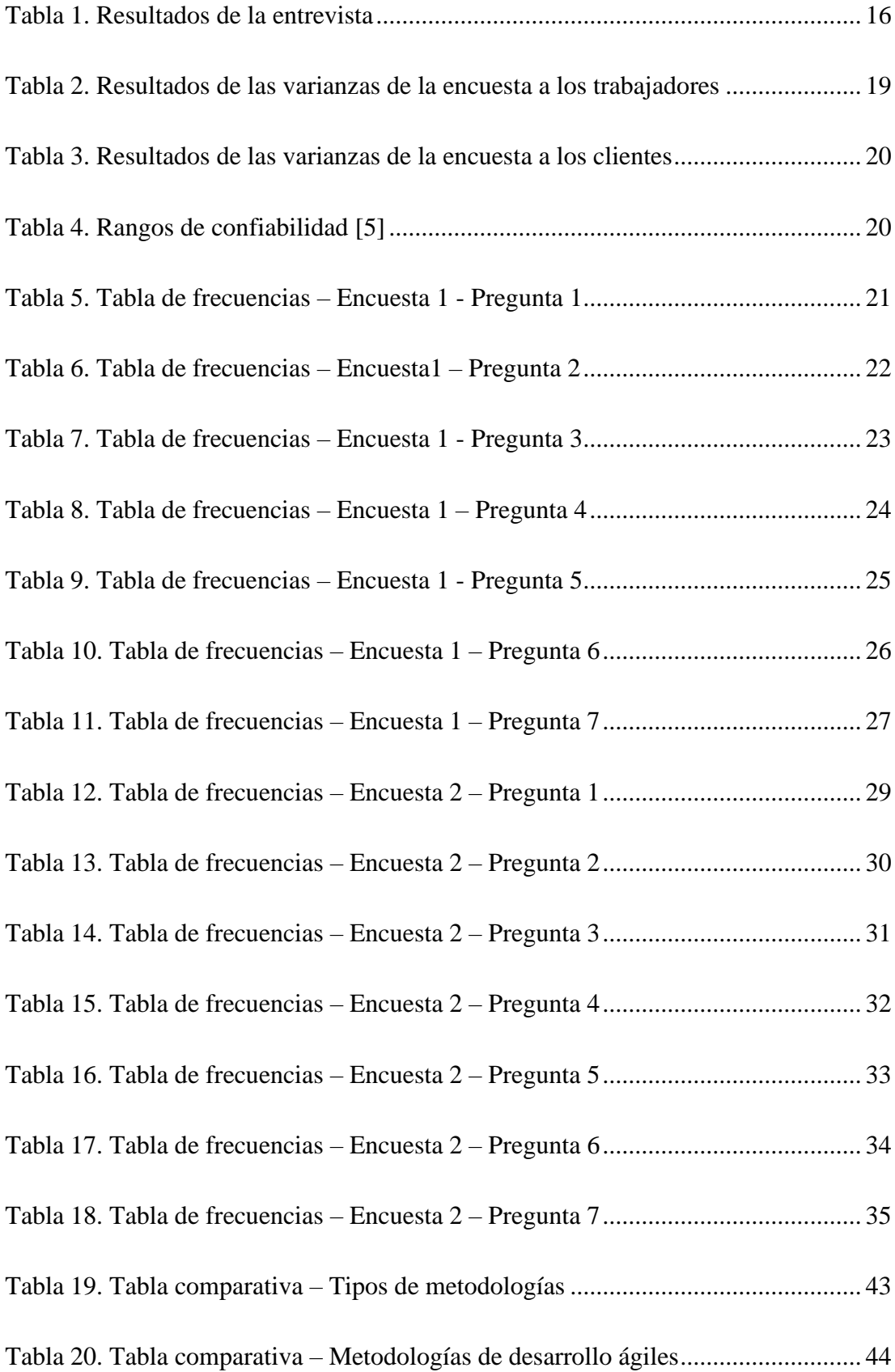

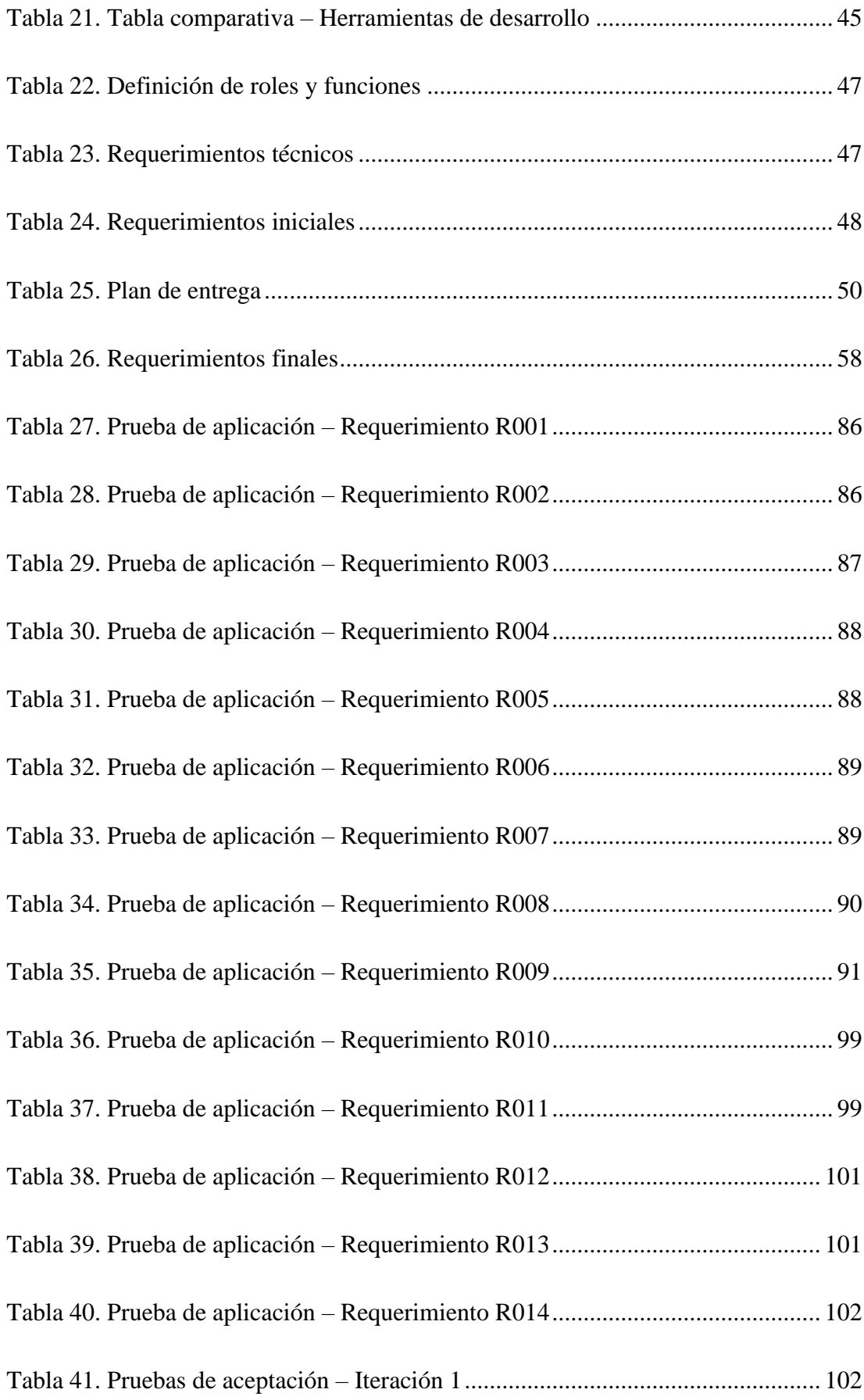

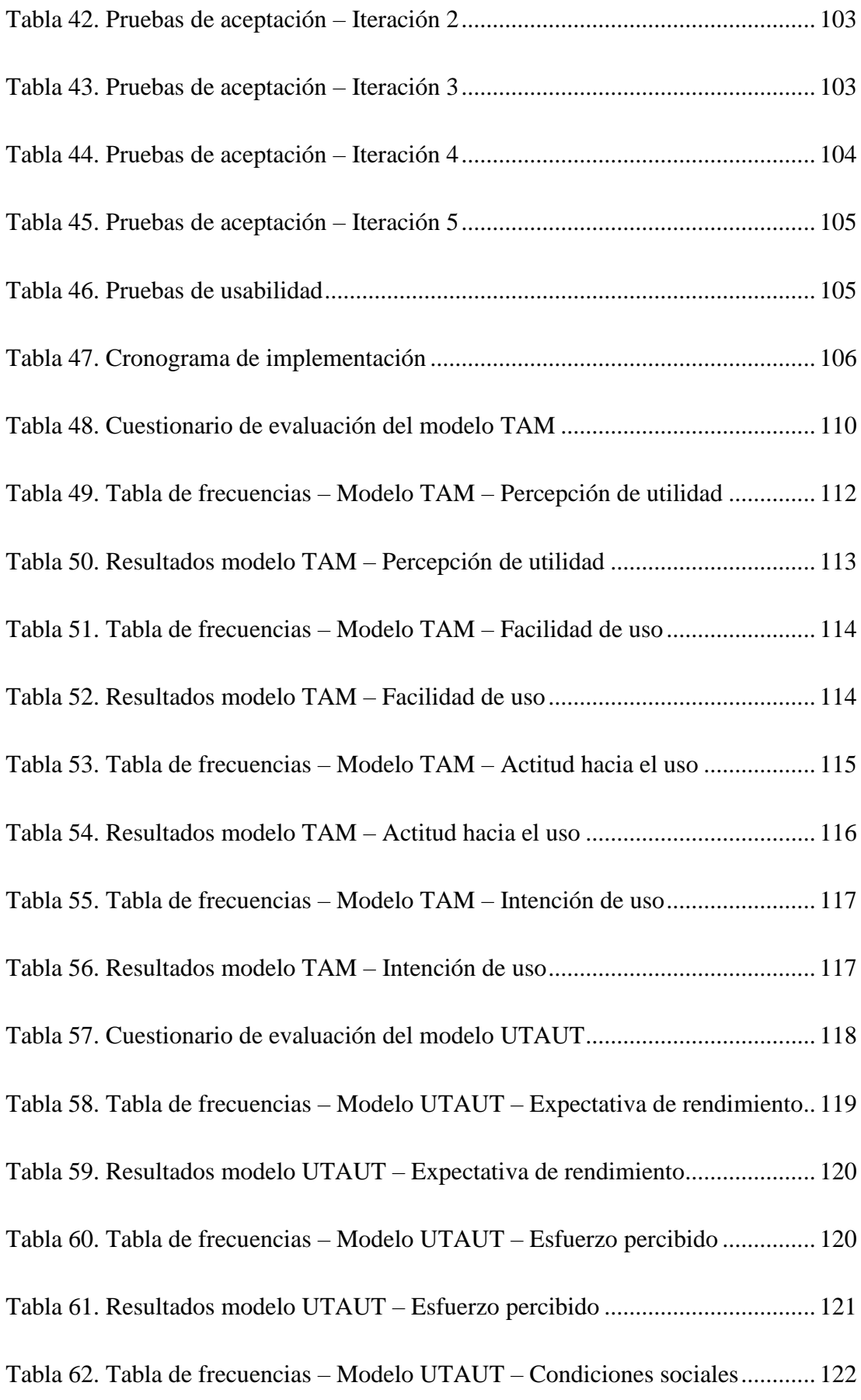

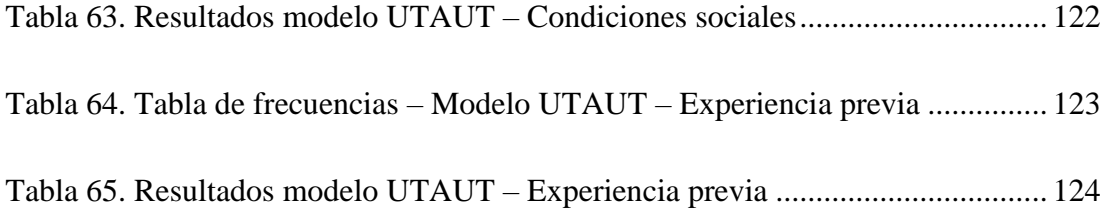

## **ÍNDICE DE FIGURAS**

<span id="page-14-0"></span>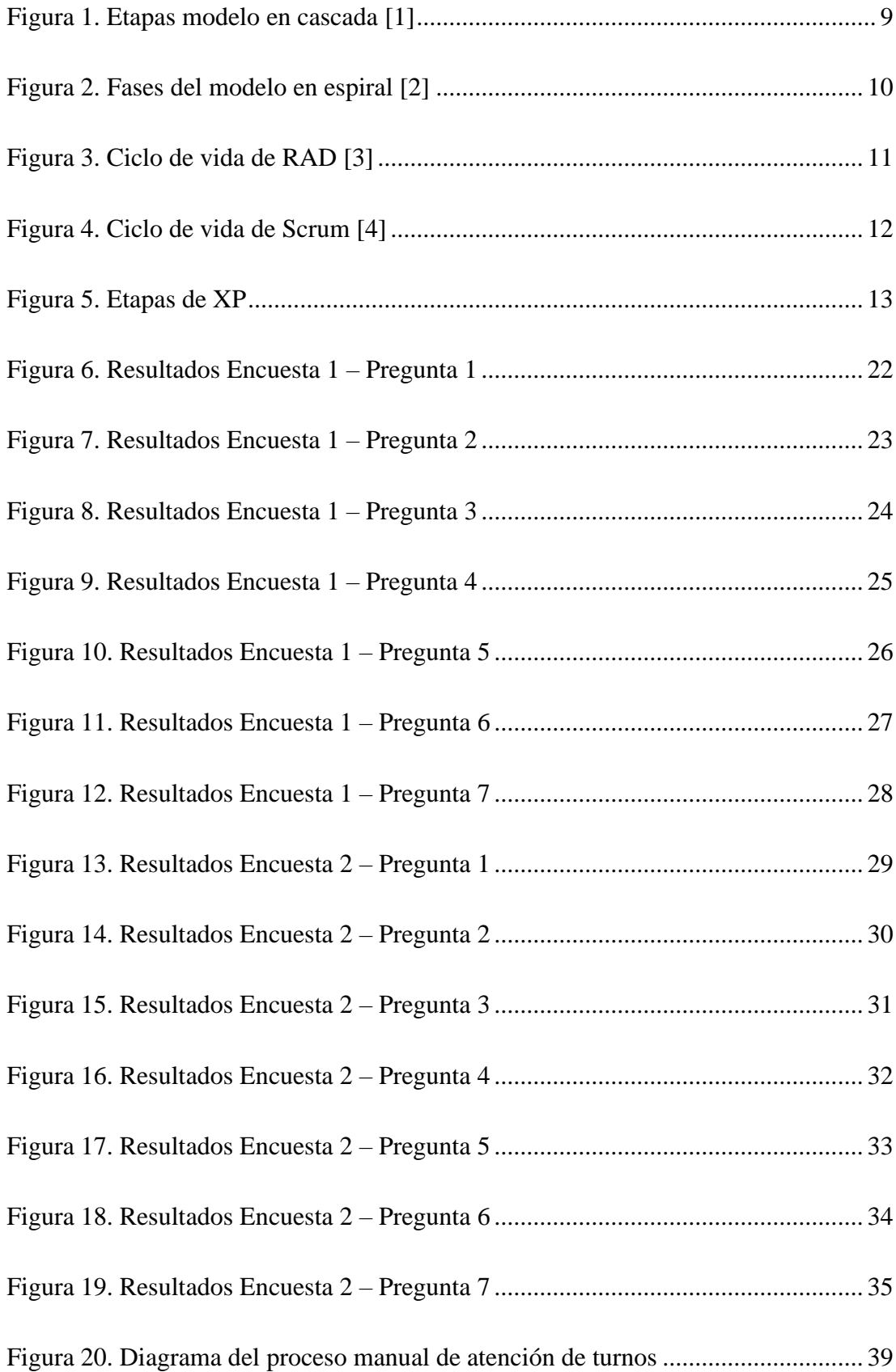

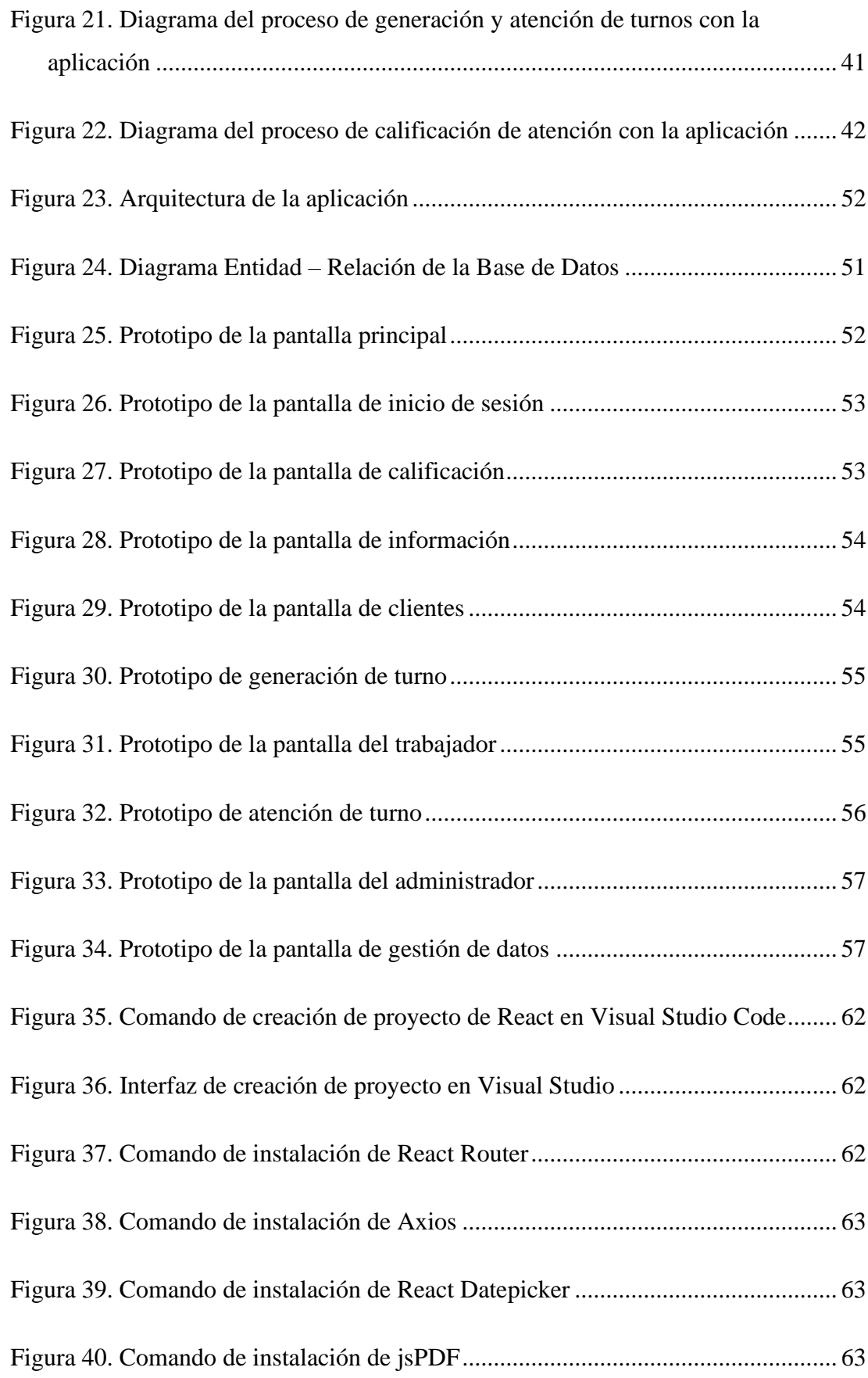

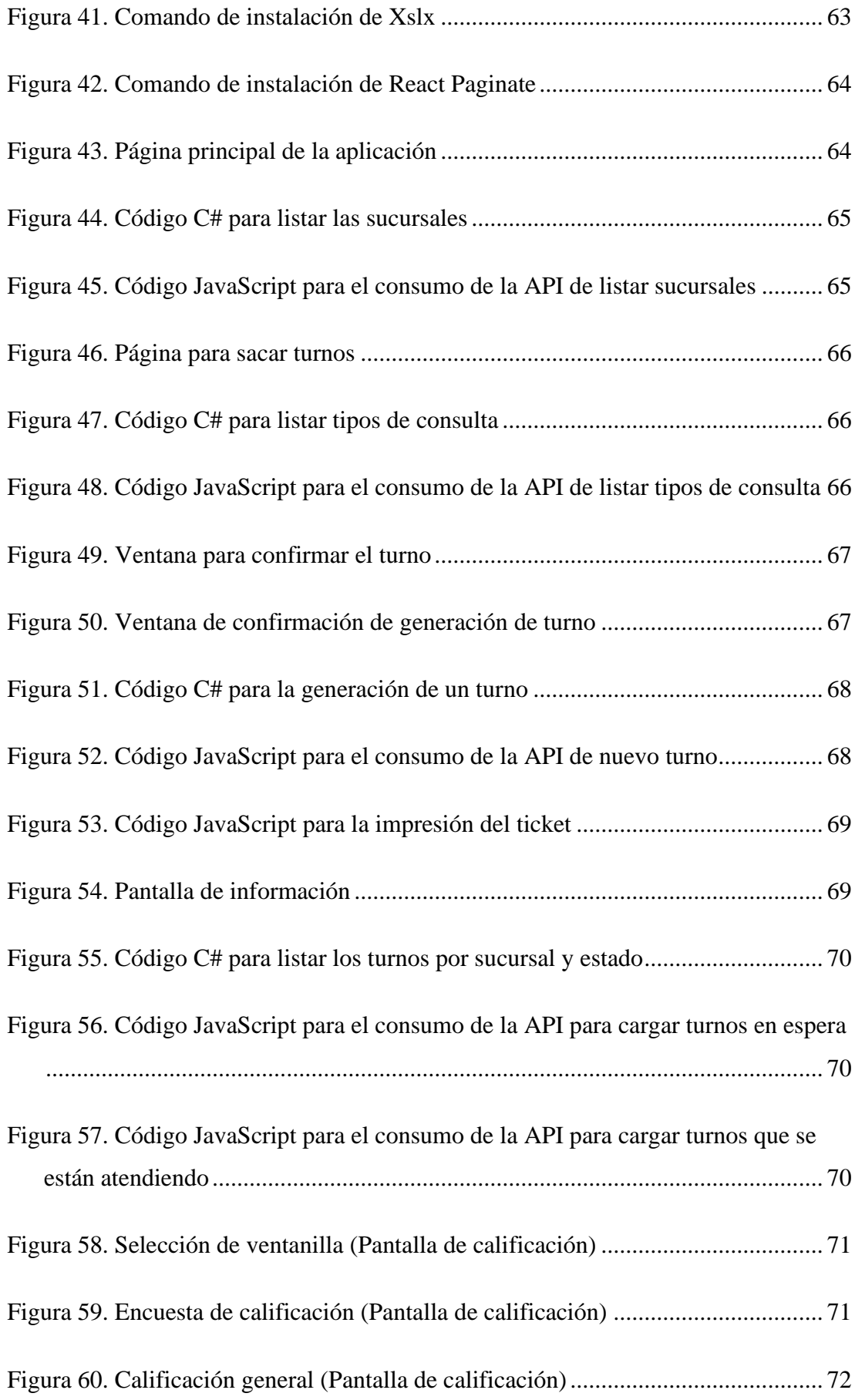

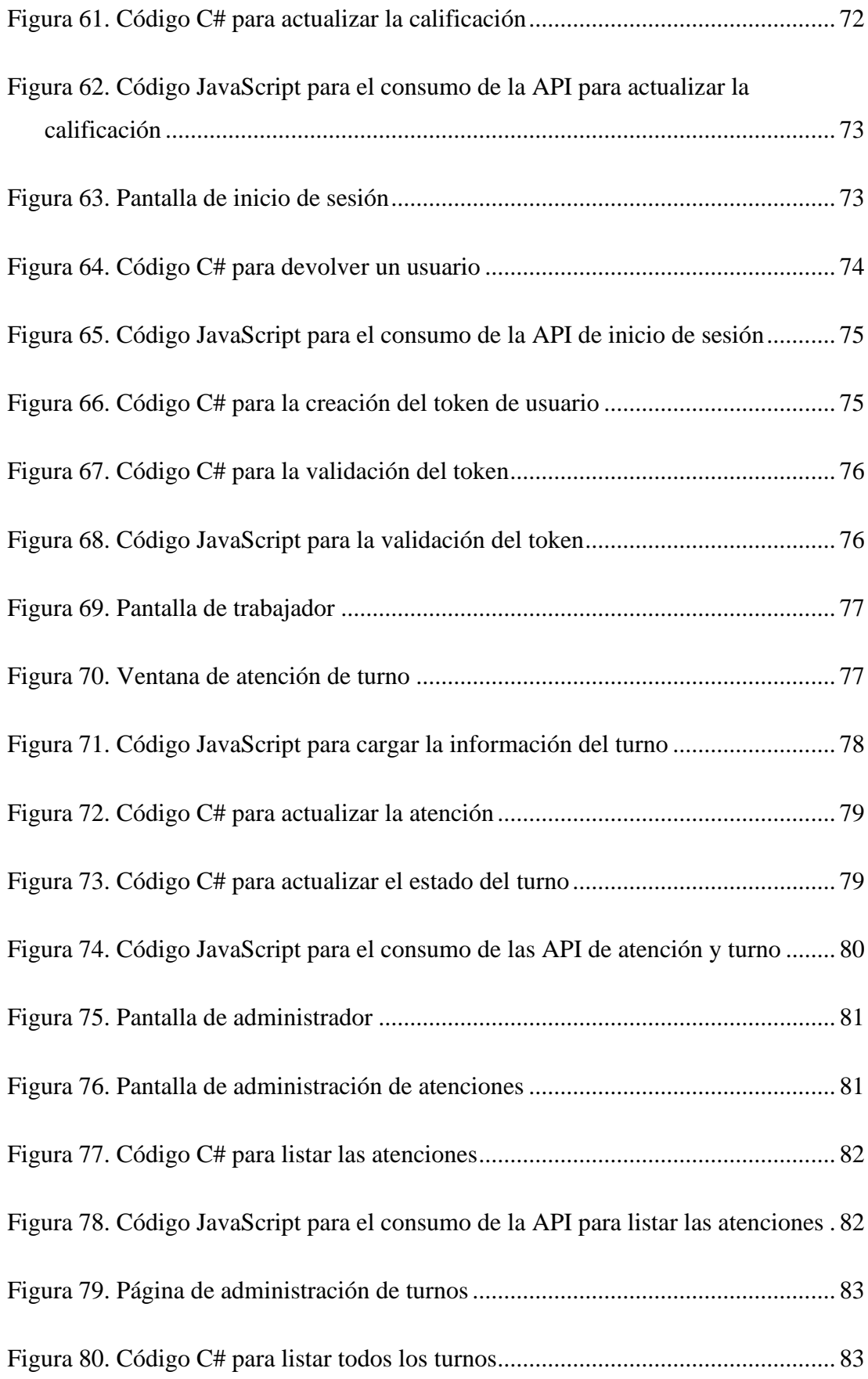

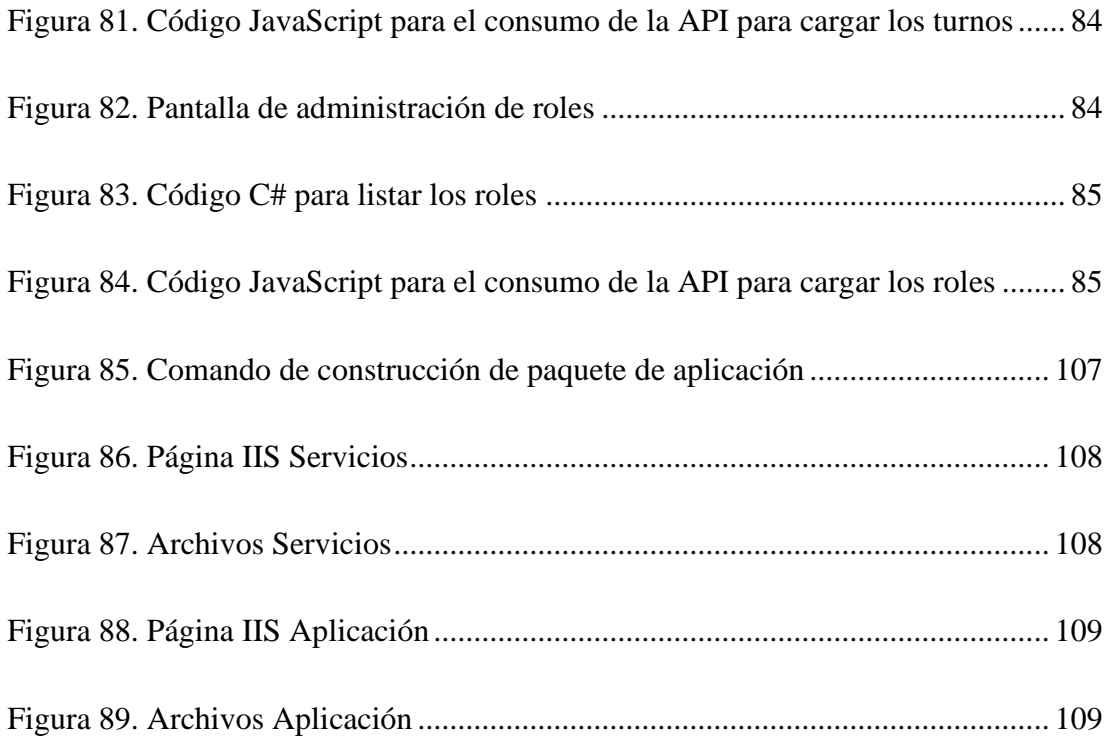

## **ÍNDICE DE ANEXOS**

<span id="page-19-0"></span>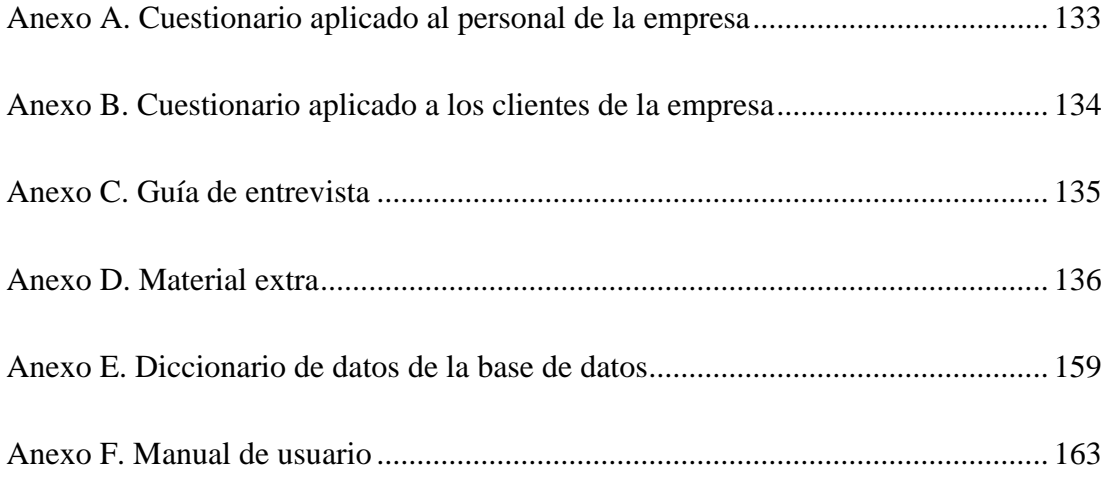

#### **RESUMEN EJECUTIVO**

<span id="page-20-0"></span>El presente proyecto surge en respuesta a la necesidad de iniciar en la EP-EMAPA-A un proceso de mejora y automatización del proceso de generación y atención de turnos en las sucursales, realizado de manera manual, ineficiente e ineficaz, generando limitaciones tanto para los clientes como para los trabajadores. El propósito de la presente investigación fue implementar una aplicación centralizada para la gestión y atención de turnos de las sucursales de la empresa. En este contexto, se utilizaron técnicas de recolección de datos como entrevistas y encuestas para identificar las necesidades y requerimientos para el desarrollo del proyecto. Se utilizó la metodología RAD (Rapid Application Development) con el objetivo de obtener una retroalimentación constante del cliente. Para el desarrollo se utilizó SQL Server como gestor de base de datos y React JS para la aplicación. Se emplearon los modelos TAM y UTAUT para evaluar la aceptación y adopción de la aplicación. Esta propuesta optimizó la generación, asignación y atención de los turnos, además de mejorar la generación de informes con lo que la empresa obtiene información completa del proceso. Además, se abrió la posibilidad a explorar la implementación de un sistema de soporte de decisiones para mejorar el análisis y toma de decisiones.

**Palabras clave:** Gestión de turnos, TAM, UTAUT, Rapid Application Development (RAD), React, aplicación web, SQL server.

#### **ABSTRACT**

<span id="page-21-0"></span>The present project arises in response to the need to initiate a process of improvement and automation of the turn generation and service process at EP-EMAPA-A, currently carried out manually, inefficiently, and ineffectively, leading to limitations for both clients and workers. The purpose of this research was to implement a centralized application for managing and attending to turns in the company's branches. In this context, data collection techniques such as interviews and surveys were used to identify the needs and requirements for project development. The RAD (Rapid Application Development) methodology was employed to achieve constant client feedback. SQL Server was used as the database management system, and React JS was employed for the application development. The TAM and UTAUT models were utilized to assess the acceptance and adoption of the application. This proposal optimized the generation, allocation, and handling of turns, while also enhancing the reporting process, providing the company with comprehensive information. Additionally, it opened the possibility of exploring the implementation of a decision support system to improve analysis and decision-making processes.

**Keywords:** Turn management, TAM, UTAUT, Rapid Application Development (RAD), React, web application, SQL server.

## **CAPÍTULO I. MARCO TEÓRICO**

#### <span id="page-22-1"></span><span id="page-22-0"></span>**1.1 Tema de investigación**

## APLICACIÓN WEB CENTRALIZADA PARA LA GESTIÓN Y ATENCIÓN DE TURNOS DE LAS SUCURSALES DE LA EP-EMAPA-A.

#### <span id="page-22-2"></span>**1.1.1 Planteamiento del problema**

Las Tecnologías de la Información y Comunicación (TIC) han dejado una profunda huella en Latinoamérica, transformando de manera significativa el panorama socioeconómico de la región. En las últimas décadas, el crecimiento exponencial de la adopción de las TIC ha revolucionado la forma en que los ciudadanos interactúan, trabajan y acceden a la información. Las TIC han impulsado el desarrollo de sectores clave, como el comercio electrónico, la educación en línea y la automatización de procesos empresariales [1].

El impacto de las Tecnologías de la Información y Comunicación (TIC) en Ecuador ha sido significativo, generando una transformación profunda en diversos ámbitos de la sociedad y la economía. Según datos estadísticos, la inversión en TIC ha sido una prioridad tanto para el gobierno como para el sector privado, representado por un porcentaje creciente de las empresas que realizan inversión en TIC. Esta inversión ha impulsado la modernización de los servicios que ofrecen estas empresas, el desarrollo de comercio electrónico y la educación en línea [2].

En la actualidad, las Tecnologías de la Información y Comunicación (TIC) han tenido un impacto significativo en diversos sectores de la sociedad, transformando la manera en que interactuamos y accedemos a servicios. Dentro del sector público, en particular, las TIC han jugado un papel fundamental en la gestión y atención de turnos, optimizando los procesos de asignación y proporcionando a los usuarios una experiencia más ágil y satisfactoria [3].

En el cantón Ambato, en la Empresa Pública Municipal de Agua Potable y Alcantarillado (EP-EMAPA-A), la gestión de los turnos en las sucursales de la empresa se realiza de manera independiente y descentralizada. Esto genera diversos inconvenientes y limitaciones para los usuarios y trabajadores encargados de atender los turnos, como la dificultad para el manejo de la información y como consecuencia la desinformación de los clientes. Además, debido a la descentralización del proceso y la ausencia de un sistema actualizado, no existe disponibilidad de información sobre el proceso de todas las sucursales de manera global.

#### <span id="page-23-0"></span>**1.2 Antecedentes investigativos**

Después de haber realizado una investigación sobre proyectos y tesis en diferentes buscadores especializados para este tipo de documentos, como Dialnet, RENATI, etc., se encontraron tesis y trabajos similares referentes al diseño de un sistema de gestión de turnos.

Según R. Cespedes [4] en su tesis 'Sistema de información para mejorar la gestión de turnos en el área de operaciones de Latina TV', menciona que:

• "A través del uso preciso de las herramientas de la Tecnología de la Información y el Desarrollo de Software, al incorporarlas como parte del proceso de gestión administrativa, contribuirá al desarrollo de la empresa, agilizando gran parte de las tareas involucradas con tendencia a ser repetitivas, eliminando la dependencia manual y logrando una mayor rendimiento y autonomía de gestión de la información y turnos".

Según J. Molina [5] en su tesis 'Desarrollo e implantación del sistema de gestión de turnos para consulta externa del Hospital de especialidades Eugenio Espejo', menciona que:

• "Con el desarrollo e implantación de un sistema de turnos, se facilitará la labor al departamento de Estadística, al centralizar la administración de turnos, mejorar el proceso de distribución, optimizar el manejo de la información y acabar con el malestar existente por parte de cientos de pacientes de consulta externa que no obtienen su turno de manera rápida y eficiente".

Según J. Bazán [6] en su tesis 'Desarrollo de aplicación Web para gestión de turnos en la escuela de educación básica particular Monseñor Roberto María del Pozo', menciona que:

• "El desarrollo de una aplicación que gestione los turnos de la escuela permitirá realizar una transición y transformación que optimizará el proceso de generación y distribución, terminando con las atenciones ineficientes con largos tiempos de espera y mejorando las gestiones y atenciones de los diferentes departamentos de la institución".

Según B. Chávez y A. Adelina [7] en su trabajo de suficiencia profesional 'Mejoras al sistema de gestión de turnos en una empresa de telecomunicaciones', mencionan que:

• "A partir de las mejoras realizadas, el sistema de gestión de turnos permitió recuperar la confianza en la información de los reportes obtenidos, así como en la gestión de los tickets de atención y un comportamiento estable en los servidores que alojaban el sistema, consiguiendo una mejor percepción de los usuarios con respecto al sistema y poniendo en evidencia las ventajas de un sistema de gestión de turnos que funcione correctamente".

#### <span id="page-24-0"></span>**1.3 Fundamentación teórica**

#### <span id="page-24-1"></span>**1.3.1 Sistema de turnos**

Un sistema de turnos es una herramienta que se utiliza para organizar y administrar de una manera eficiente el flujo de personas que requieren de servicios o actividades en un determinado lugar como una empresa, institución o entidad pública. Tienen una gran importancia para cualquier sector que atiende a un gran número de personas. Son utilizados en diversos sectores, como la salud, el sector público y los servicios, con el objetivo principal de evitar largos tiempos de espera y así mejorar la calidad de atención al cliente [8].

#### <span id="page-25-0"></span>**1.3.2 Sistema centralizado**

Se denomina sistema centralizado al sistema en el cual todas las funciones, datos y recursos están concentrados en una ubicación central. La centralización implica que todas las decisiones y operaciones que se lleven a cabo se realizan desde dicha ubicación y las otras partes del sistema dependen de ella para adquirir los recursos y funciones necesarias, ofreciendo uniformidad, coherencia y eficiencia en las operaciones [9].

Así mismo la centralización puede implicar la integración de múltiples programas o aplicaciones en una única plataforma centralizada, con el objetivo de eliminar duplicidades y redundancias en la funcionalidad, y evitar el mantenimiento de múltiples programas separados.

#### <span id="page-25-1"></span>**1.3.3 Sistemas de gestión**

Los sistemas de gestión son herramientas utilizadas para administrar y controlar distintos aspectos dentro de una organización, empresa o entidad, proporcionando un enfoque estructurado y eficiente en la gestión de actividades, recursos, información y operaciones en varias áreas [10].

Los sistemas abarcan diferentes áreas funcionales, como la calidad, el inventario, los recursos humanos, las finanzas, los clientes, entre otros, teniendo que manejar grandes cantidades de datos que ofrecen información importante para que las entidades puedan tomar decisiones y automatizar procesos.

Dentro de la variedad de sistemas de gestión se encuentran los siguientes: SGD (Sistemas de Gestión de Documentos), utilizados para administrar y controlar el flujo de una gran cantidad de documentos dentro de una organización [11]; ERP (Sistemas de Planificación de Recursos Empresariales), que permiten a las entidades administrar el flujo de datos entre procesos [12]; y CRM (Sistemas de Gestión de Relación con el Cliente), herramientas para administrar y mejorar las interacciones con los clientes [13].

#### <span id="page-26-0"></span>**1.3.4 Framework**

Un framework de desarrollo es una estructura o conjunto de herramientas, librerías y patrones de diseño predefinidos que brindan una base consistente para la creación de aplicaciones de software. Los frameworks permiten a los desarrolladores enfocarse en la lógica de negocio de la aplicación al proporcionarles herramientas y estructuras que simplifican y agilizan el proceso de desarrollo [14].

#### *a. Angular*

Angular es un framework de desarrollo de aplicaciones Web de código abierto escrito en TypeScript, desarrollado por Google y lanzada por primera vez en 2016. Se ha convertido en uno de los frameworks más populares y utilizados en el desarrollo de aplicaciones web debido a su potencia y versatilidad [15].

Está basado en componentes para la creación de aplicaciones Web SPA (Single Page Application), cuenta con un enfoque bidireccional de datos, permitiendo que cualquier cambio que se realice en los datos, se verá reflejado de manera automática en la interfaz de usuario que se carga una sola vez. Proporciona un sistema de enrutamiento que permite navegar entre diferentes componentes de la aplicación.

Ofrece la capacidad de realizar pruebas unitarias e integradas, a partir de las herramientas y utilidades que facilitan la escritura y ejecución de pruebas, detectando y corrigiendo errores de manera eficiente, garantizando la calidad del código.

#### *b. React*

React es una biblioteca de JavaScript que se conoce comúnmente como un framework para la construcción de interfaces de usuario, es de código abierto, fue desarrollado por Facebook y se lanzó por primera vez en 2013. Desde su lanzamiento se ha convertido en uno de los frameworks más populares y utilizados para el desarrollo web [16].

Utiliza en un enfoque basado en componentes, priorizando la creación de componentes reutilizables, los cuales representan diferentes partes de la interfaz de usuario de la aplicación y se pueden combinar para construir interfaces de usuarios más complejas, lo que facilita su creación, mantenimiento y reutilización de código.

Utiliza un algoritmo llamado "Virtual DOM" que realiza actualizaciones de manera selectiva, minimizando la manipulación directa del DOM, lo que mejora el rendimiento de la aplicación al reducir la cantidad de operaciones de actualización realizadas por el DOM.

#### *c. Laravel*

Laravel es un framework de desarrollo Web de código abierto basado en PHP, desarrollado por Taylor Otwell y lanzado por primera vez en 2011. Se ha convertido en un framework bastante popular para el desarrollo web debido a que proporciona una manera rápida, eficiente y estructurada de construir aplicaciones [17].

Utiliza una arquitectura MVC (Modelo-Vista-Controlador), lo que facilita separar la lógica de negocio de la presentación. Permite la gestión de bases de datos con su sistema de migraciones, que permite a los desarrolladores definir y controlar la estructura de la base de datos a través de código y migrar esa estructura para crear una base de datos completa.

Integra un sistema de autenticación completo que incluye funciones predefinidas para el registro, inicio de sesión, restablecimiento de contraseñas y protección de rutas, personalizable y configurable dependiendo de las necesidades de la aplicación.

#### <span id="page-27-0"></span>**1.3.5 Sitio Web**

Un sitio Web es una colección de páginas Web interconectadas a través de una dirección URL (Uniform Resource Locator) y que son accesibles a través de Internet. Cada página Web es un conjunto de archivos electrónicos que contienen información como imágenes, vídeos, enlaces y otros elementos que se muestran de manera visual y organizada [18].

Para acceder a una página Web se utilizan navegadores Web, que permiten visualizar e interactuar con su contenido, creado a partir de lenguajes de marcado como HTML (HyperText Markup Language). Las páginas Web tienen una serie de características que deben cumplir para que el usuario tenga una buena experiencia al interactuar con ellas, características como:

- Usabilidad: La página Web debe ser fácil de usar y navegar con elementos bien organizados que permitan al usuario encontrar la información de manera rápida.
- Accesibilidad: La página Web debe ser accesible para todos los usuarios y seguir pautas de accesibilidad web, como el uso de etiquetas adecuado y opciones de navegación alternativas.
- Velocidad de carga: La página Web debe cargar rápidamente y evitar tiempos de espera prolongados.

### <span id="page-28-0"></span>**1.3.6 Base de datos**

Las Bases de datos son sistemas organizados en los cuáles se almacena una colección de datos estructurados y relacionados entre sí para permitir el almacenamiento eficiente, la recuperación, la gestión y la manipulación de los datos [19].

En las Bases de datos, los datos se organizan en tablas, que contienen filas, que representan un registro único y columnas que representan un campo específico o atributo de ese conjunto de datos. Esto permite realizar consultas, filtraciones y ordenamiento de datos y generación de informes.

Los SGBD (Sistemas de Gestión de Bases de Datos) son herramientas diseñadas para administrar y gestionar las bases de datos, ocupan un lenguaje de definición de datos (SQL en el caso de bases de datos relacionales), para definir la estructura, restricciones y tipos de datos. Entro los diferentes SGBD se encuentran los siguientes:

- MySQL.
- Oracle.
- Microsoft SQL Server.
- PostgreSQL.

• SQLite.

## <span id="page-29-0"></span>**1.3.7 Servidor Web**

Un servidor Web es un programa o computadora que brinda servicios de alojamiento y entrega de contenido Web a través de internet. Actúa como intermediario entre el cliente y el sitio Web, su función es recibir solicitudes de clientes (navegadores Web) y proporcionar los recursos solicitados que están guardados en el servidor a través del protocolo HTTP (HyperText Transfer Protocol) o HTTPS (HyperText Transfer Protocol Secure) [20].

Entre los servidores Web más importantes se encuentran:

- Apache HTTP Server.
- Nginx.
- Microsoft Internet Information Services (IIS).
- Google Web Server.

## <span id="page-29-1"></span>**1.3.8 Metodologías de desarrollo**

Las metodologías de desarrollo son enfoques organizados empleados en el ámbito tecnológico y de desarrollo de software que permiten la gestión de proyectos de manera eficiente. Brindan una serie de buenas prácticas y establecen un marco de trabajo de roles y responsabilidades que ayuda a los equipos a trabajar de manera más efectiva y estructurada, fomentando la comunicación y colaboración entre los miembros [21].

## *a. Metodologías clásicas*

## • *Modelo en cascada*

El modelo en cascada es un enfoque de desarrollo de software basado en una secuencia lineal y jerárquica de etapas bien definidas a la hora de llevar a cabo un proyecto [22]. Se compone de varias etapas como:

- Análisis de requisitos: A través de consultas con el usuario se analizan las necesidades, restricciones y metas del sistema.
- Diseño: Se establece la arquitectura del sistema y se describen partes indispensables del producto final.
- Implementación: Se crea el producto de software o sistema realizando todas las tareas necesarias para su funcionamiento en un entorno de producción.
- Integración y verificación: Se integran todas las partes del sistema y se prueban como un sistema completo para verificar que se cumplen todos los requisitos.
- Mantenimiento: Se realizan correcciones del sistema, que no fueron descubiertos en etapas anteriores, se mejora y se adapta a los nuevos requisitos.

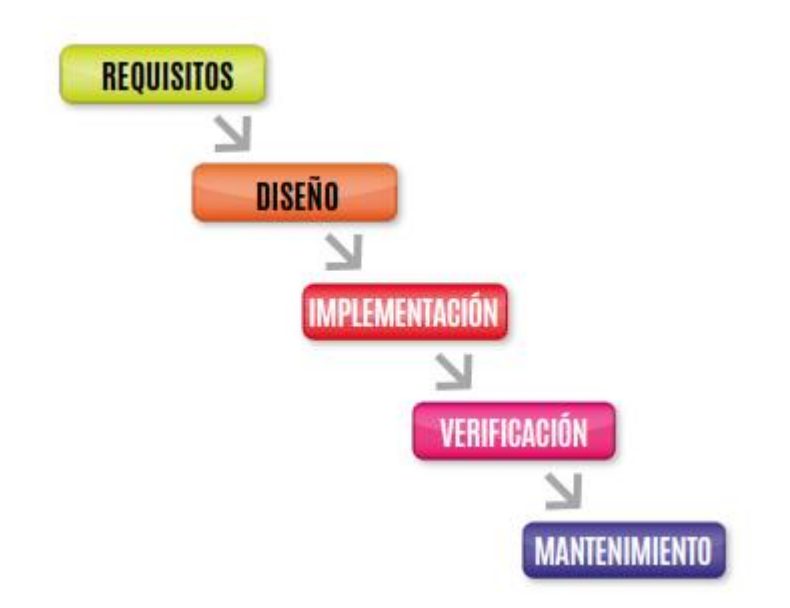

Figura 1. Etapas modelo en cascada [22]

<span id="page-30-0"></span>Al ser una secuencia lineal se centra en completar una etapa antes de pasar a la siguiente, y cualquier cambio en una etapa posterior puede conllevar a la necesidad de retroceder y realizar los cambios necesarios en las etapas que lo requieran. Este enfoque se utiliza en proyectos donde los requisitos están bien definidos y no son cambiantes durante el desarrollo.

### • *Modelo en espiral*

El modelo en espiral es un enfoque de desarrollo de software que se basa en la gestión de riesgos a través de la planificación y desarrollo de ciclos iterativos para conseguir una mejor adaptabilidad y flexibilidad durante el proyecto [23]. La estructura del modelo en espiral se compone de 4 fases cíclicas:

- **Planificación:** Se establecen los objetivos y requerimientos del proyecto, además de las metas del ciclo.
- **Análisis de riesgo:** Se analizan y evalúan los riesgos del proyecto y se establecen estrategias para gestionarlos.
- **Ingeniería:** Se lleva a cabo el desarrollo del software en base a los objetivos y requerimientos establecidos.
- **Evaluación:** Se evalúa el software para verificar si cumple con los objetivos y se planifica la siguiente iteración.

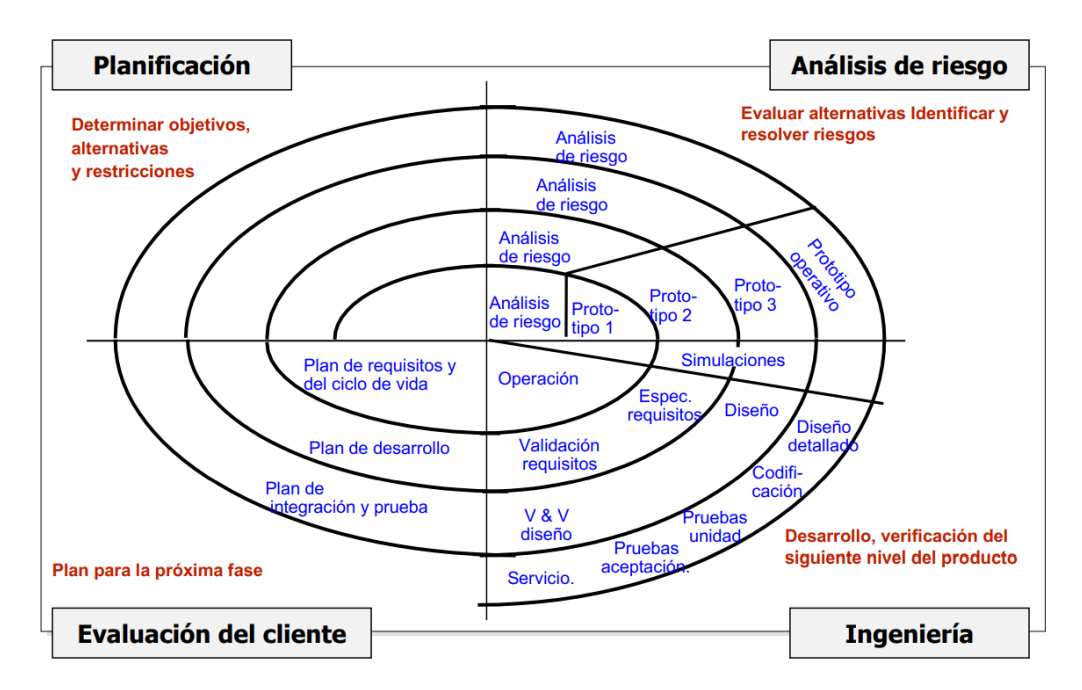

Figura 2. Fases del modelo en espiral [23]

<span id="page-31-0"></span>Se utiliza en proyectos de software que tienden a ser cambiantes, con requerimientos no definidos completamente y que son propensos a cambios significativos. No sigue un proceso lineal, lo que permite a los equipos de desarrollo adaptarse a cambios durante el desarrollo del proyecto.

## *b. Metodologías ágiles*

## • *RAD (Rapid Application Development)*

La metodología RAD es un enfoque de desarrollo de software caracterizado por su énfasis en la entrega rápida y el prototipado iterativo [24]. El ciclo de vida de RAD es:

- **Recopilación de requisitos:** Se obtienen los requisitos esenciales del sistema a través de entrevistas o encuestas.
- **Prototipado:** Se desarrolla un prototipo funcional del sistema en base a los requisitos para obtener una retroalimentación del usuario.
- **Construcción:** Se construye el sistema de manera iterativa, con construcción y prueba en bloques pequeños.
- **Pruebas:** Se realizan pruebas del sistema completo para verificar que cumple con los requisitos finales.

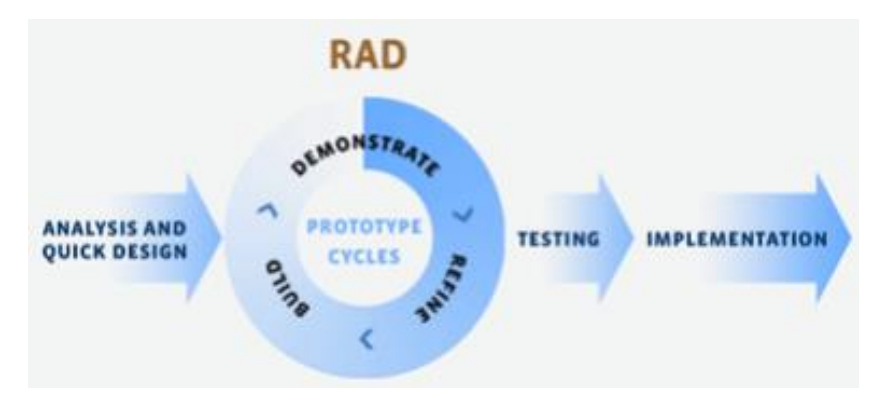

Figura 3. Ciclo de vida de RAD [24]

<span id="page-32-0"></span>Se enfoca en la participación continua de los usuarios desde las primeras etapas y en la construcción rápida de prototipos funcionales que permitan a los desarrolladores y usuarios la evaluación y el ajuste del sistema. Esta metodología se utiliza para proyectos con requisitos que no están completamente definidos o son muy propensos a cambios, buscando mejorar la adaptabilidad y satisfacción del cliente.

#### • *Scrum*

La metodología Scrum es un enfoque ágil para la gestión de proyectos basado en principios de flexibilidad y colaboración a la hora de llevar a cabo proyectos complejos y cambiantes [25]. El ciclo de vida de Scrum es:

- **Planeación del Sprint:** El equipo selecciona las tareas del Backlog para el próximo sprint y establece los objetivos y duración del sprint.
- **Reunión de equipo:** Se realiza una reunión para que el equipo comparta actualizaciones sobre el progreso de cada uno.
- **Refinamiento de Backlog:** El equipo revisa y y refina el Backlog del producto para asegurarse de que las tareas estén bien definidas para futuros sprints.
- **Revisión del Sprint:** El equipo demuestra el trabajo completado durante el sprint al Product Owner para obtener una retroalimentación.
- **Retrospectiva:** Se realiza una reunión en la que el equipo discute sobre el sprint anterior para identificar mejoras.

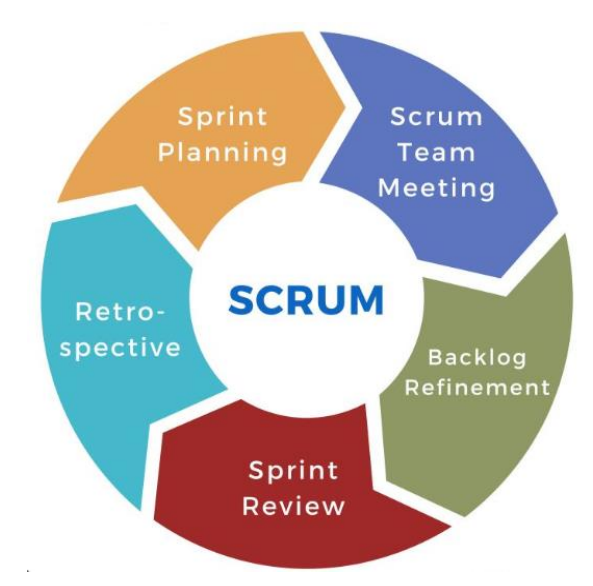

Figura 4. Ciclo de vida de Scrum [25]

<span id="page-33-0"></span>La estructura de Scrum incluye roles, como el Product Owner, que representa al cliente, el Scrum Master, que ayuda al equipo a seguir la metodología y el Development Team, que lleva a cabo el desarrollo. La flexibilidad de Scrum hace que sea una metodología utilizada para proyectos dinámicos.

## • *XP (Extreme Programming)*

La metodología XP es un enfoque ágil de desarrollo de software centrada en la entrega de software de calidad de una manera rápida [26]. XP define etapas como:

- **Planificación:** Se identifican las historias de usuario para describir las funcionalidades del sistema, se priorizan y se establece un plan en función de la prioridad.
- **Diseño:** Se crea un diseño simple y eficiente para las funcionalidades seleccionadas.
- **Codificación:** Se implementa el código del sistema en función del diseño creado.
- **Pruebas:** Se realizan pruebas unitarias de componentes para asegurar la calidad y detectar errores del sistema.
- **Lanzamiento:** Se entregan versiones funcionales del sistema en ciclos cortos y regulares para obtener una retroalimentación del usuario.

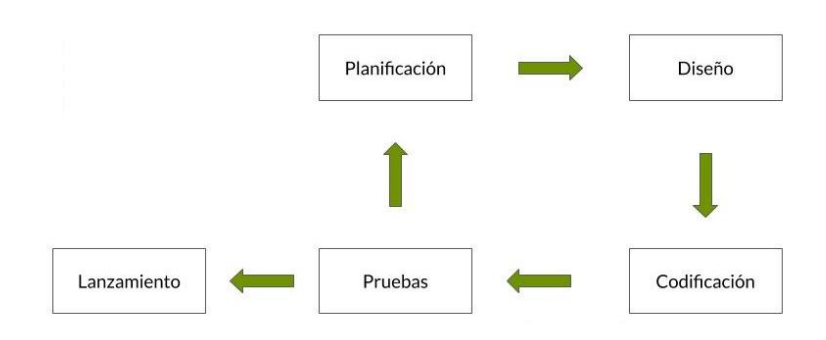

Figura 5. Etapas de XP

<span id="page-34-0"></span>Se centra en la colaboración continua de los usuarios desde las etapas iniciales, obteniendo una retroalimentación constante y ajustando el sistema en base a ello. Este enfoque se aplica en proyectos con requisitos que tienden a cambiar o evolucionar.

## <span id="page-35-0"></span>**1.4 Objetivos**

## <span id="page-35-1"></span>**1.4.1 Objetivo general**

Implantar una aplicación Web para la centralización de la gestión y atención de los turnos en las sucursales de la EP-EMAPA-A.

## <span id="page-35-2"></span>**1.4.2 Objetivos específicos**

- Analizar el proceso de gestión y atención de turnos en las sucursales de EP-EMAPA-A.
- Determinar las herramientas y tecnologías necesarias para el desarrollo de la aplicación.
- Desarrollar una aplicación Web para la centralización de la gestión y atención de los turnos en las sucursales de EP-EMAPA-A.
## **CAPÍTULO II. METODOLOGÍA**

### **2.1 Materiales**

Este trabajo de investigación utilizó una entrevista en conjunto con los representantes del departamento de TICS y de la Unidad de Atención al Cliente de la EMAPA, como método para entender los procesos mediante los cuales se manejan la gestión y la atención de los turnos dentro de la institución, específicamente dentro de la sucursal "La Matriz".

Adicionalmente se realizó un cuestionario a los empleados encargados de la gestión y atención de los turnos de la EMAPA para obtener una vista general de los trabajadores con respecto a la manera en la que se maneja la información.

## **2.2 Métodos**

#### **2.2.1 Modalidad de la investigación**

#### *a. Modalidad de campo*

La modalidad de campo se trata de un método de investigación que implica una recopilación de datos de manera directa en un lugar de estudio o entorno específico. En este caso se trabajó con los representantes y empleados de la institución mediante entrevistas y encuestas sobre los requisitos relacionados con la gestión y atención de turnos.

#### *b. Modalidad bibliográfica*

La modalidad bibliográfica se trata de un método de investigación basado en la revisión y análisis sobre la literatura existente acerca de un campo de estudio en concreto. En este caso la investigación bibliográfica se llevó a cabo para examinar las fuentes científicas encontradas en libros, tesis y artículos científicos relacionados a las variables de estudio. Debido a esto se identifica las mejoras prácticas y tendencias

sobre la gestión de turnos y la atención de los mismo basadas en opiniones de personas entendidas del tema.

## **2.2.2 Población y muestra**

## *a. Población*

La población de estudio del presente proyecto se divide en 2:

- Los trabajadores de la Empresa que se encargan de atender los turnos y generar reportes, que serán aproximadamente 12 personas.
- Las personas que requieren los turnos para que sean atendidos, que serán aproximadamente 40 personas al día.

## *b. Muestra*

La muestra representativa será el conjunto de total de personas que forman parte de la Empresa siendo los trabajadores que ejercen sus labores en la actualidad y las personas que son atendidas en la entidad:

El tamaño de la muestra representativa es de 52 personas.

## **2.2.3 Recolección de información**

Resultados de la entrevista a los representantes de la EP-EMAPA-A.

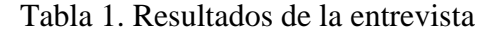

Estimados representantes

La información recolectada se usará con fines académicos.

Instrucciones: Responder honestamente las preguntas

Entrevistador: Javier Jiménez

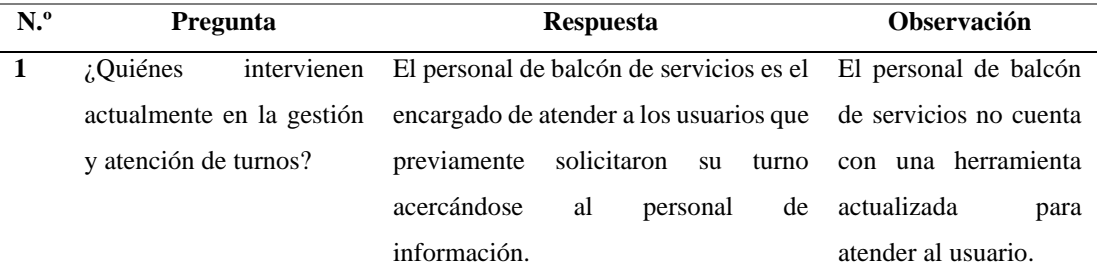

La atención se realiza por orden de llegada sin ningún ticket.

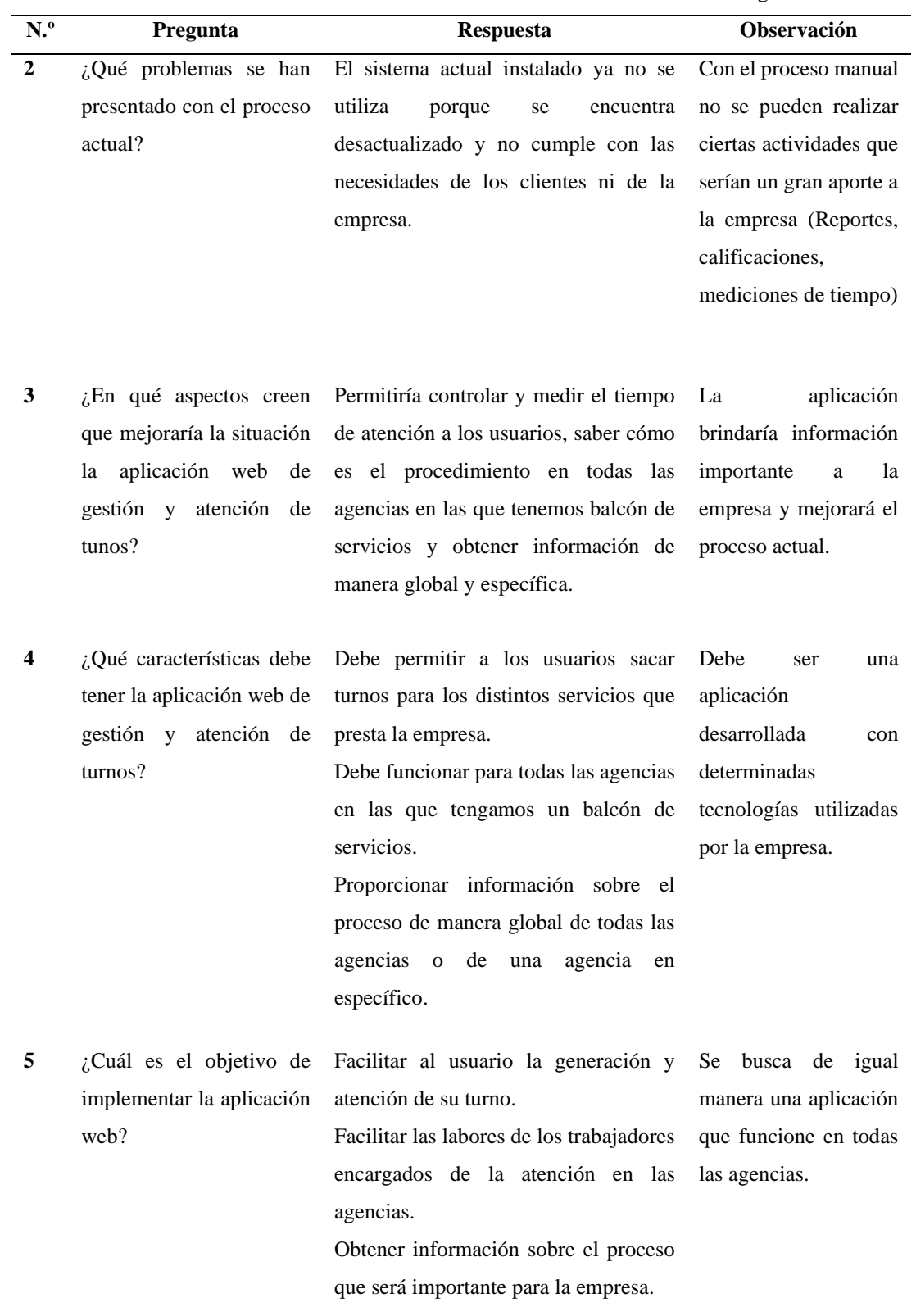

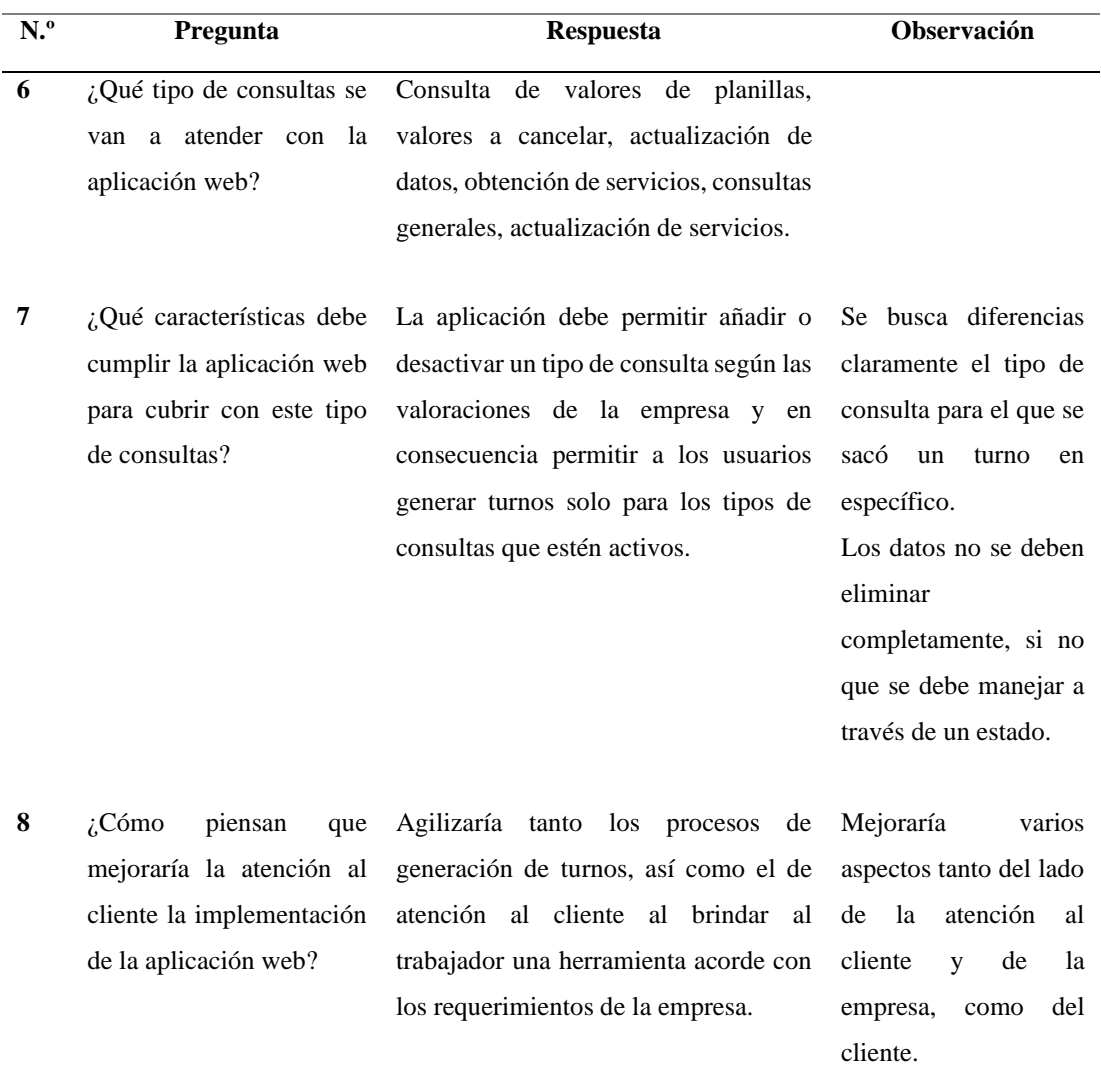

#### **Conclusión:**

En base a las respuestas de la entrevista, se concluye que el sistema actual ya no se utiliza debido a que está desactualizado y no cumple con las necesidades de la empresa, lo que obliga a la empresa a manejar todo el proceso de manera manual, demorando el proceso de generación y atención de turnos. Por lo cual, se evidencia que el desarrollo de una aplicación web satisfaría las necesidades de la empresa y mejoraría todo el proceso.

Cálculo del Alfa de Cronbach

El Alfa de Cronbach se utilizó para evaluar la confiabilidad del cuestionario realizado, ya que este cálculo permitió evaluar si los resultados obtenidos no están sesgados. Si el resultado es mayor o igual al 0,7 indica que el cuestionario tiene una mayor fiabilidad.

Para calcular el alfa de Cronbach se obtiene la varianza de cada pregunta para esto se aplicó la siguiente fórmula:

$$
VAR = \sum \frac{[(X - \mu)^2]}{N}
$$

 $X \rightarrow$  representa el valor individual del conjunto de datos.

 $\mu \rightarrow$  es la media de los valores del conjunto de datos.

 $N \rightarrow$  cantidad total de datos.

### • **Encuesta realizada al personal de la EMAPA**

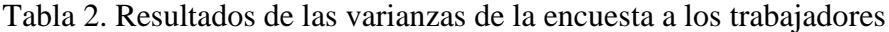

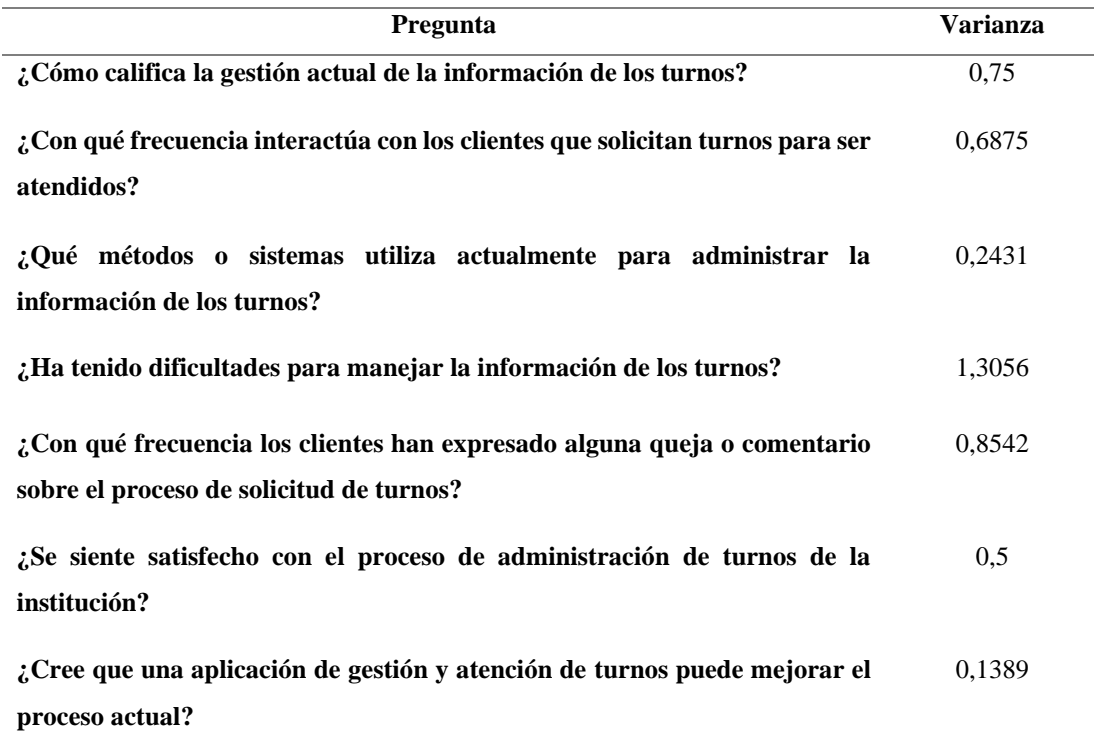

## • **Encuesta realizada a las personas que son atendidas en la EMAPA**

*NOTA: Las personas a las que se les realizó la encuesta se escogieron de manera aleatoria en diferentes días y en el periodo de una semana.*

| Pregunta                                                                                    | <b>Varianza</b> |
|---------------------------------------------------------------------------------------------|-----------------|
| ¿Cómo califica la calidad de la atención?                                                   | 0,7744          |
| Con qué frecuencia utiliza los servicios de atención al cliente de la entidad?              | 0.81            |
| ¿Qué nivel de satisfacción tiene con respecto al tiempo para generar su                     | 1,0594          |
| turno?                                                                                      |                 |
| ¿Qué nivel de satisfacción tiene con respecto al tiempo de espera para recibir<br>atención? | 1,0944          |
| Cuánto tiempo ha esperado para que se atienda su turno?                                     | 0,4594          |
| ¿En qué medida cree que el proceso de generación de turnos es accesible y<br>cómodo?        | 0,79            |
| ¿Qué cantidad de información sobre la atención de su turno cree que se<br>proporciona?      | 0,4975          |

Tabla 3. Resultados de las varianzas de la encuesta a los clientes

Para calcular el Alfa de Cronbach se aplica la siguiente fórmula:

$$
\alpha = \frac{K}{K-1} * \left[1 - \frac{\sum Vi}{Vt}\right]
$$

Donde:

 $K \rightarrow$  número de ítems

 $∑ Vi$  → sumatoria total de la varianza de cada ítem

Vt → varianza total

<span id="page-41-0"></span>Para el cálculo del nivel de confiabilidad al utilizar el coeficiente alfa de Cronbach se tienen en cuenta el nivel de confiabilidad en base al rango [27]:

| <b>Rango</b>    | Confiabilidad      |  |  |
|-----------------|--------------------|--|--|
| $0.30$ a menos  | Confiabilidad nula |  |  |
| 0.31 a 0.50     | Confiabilidad baja |  |  |
| $0,51$ a $0,70$ | Confiable          |  |  |
| 0,71a0,90       | Muy confiable      |  |  |
|                 |                    |  |  |

Tabla 4. Rangos de confiabilidad [27]

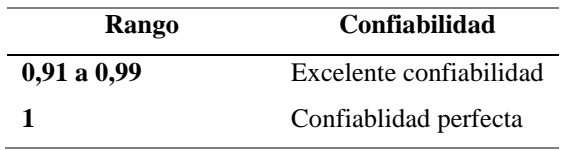

*a. Nivel de confiabilidad de la encuesta al personal*

 $K \rightarrow$  número de ítems = 7

 $\Sigma$  *Vi* → sumatoria total de la varianza de cada ítem = 4,4793

Vt  $\rightarrow$  varianza total = 12,9097

$$
\alpha = \frac{7}{7-1} * [1 - \frac{4,4793}{12,9097}]
$$

$$
\alpha=0.7618664
$$

El valor del alfa de Cronbach para la encuesta realizada a los trabajadores de la EMAPA-A es mayor a 0,7, por lo que basándose en los rangos de la *[Tabla 4](#page-41-0)* se puede concluir que existe consistencia en el cuestionario y las preguntas están correlacionadas entre sí.

#### • **Resultados de la encuesta aplicada al personal**

### **1. ¿Cómo califica la gestión actual de la información de los turnos?**

| <b>Indicador</b> | Muy mala | Mala   | <b>Regular</b> | <b>Buena</b> | Muy      | Suma total |
|------------------|----------|--------|----------------|--------------|----------|------------|
|                  |          |        |                |              | buena    |            |
| Frecuencia       |          |        |                |              |          | 12         |
| Porcentaje       | 16.67%   | 25,00% | 50.00%         | 8.33%        | $0.00\%$ | 100,00%    |

Tabla 5. Tabla de frecuencias – Encuesta 1 - Pregunta 1

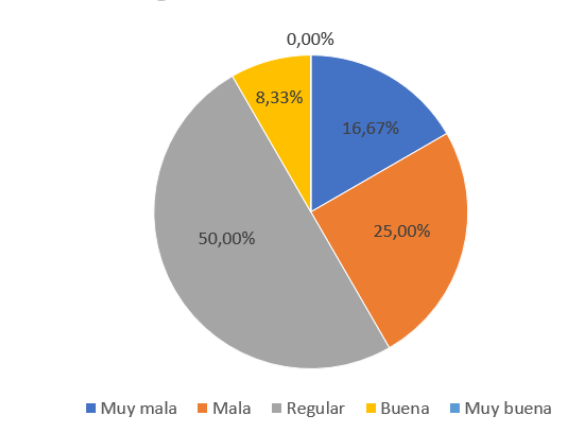

¿Cómo califica la gestión actual de la información de los turnos?

Figura 6. Resultados Encuesta 1 – Pregunta 1

#### <span id="page-43-0"></span>**Análisis e interpretación de datos**

Los resultados obtenidos y representados en la [Figura 6](#page-43-0) indican que solo una minoría del personal representado con un 8,33% califica la gestión de la información como buena, mientras que un 16,67% la califica como muy mala, seguido de un 25% como mala y la mayoría del personal representado con un 50% la catalogan como regular, evidenciando una falta de uniformidad con respecto a la calidad de la gestión por la falta de un método eficaz.

# **2. ¿Con qué frecuencia interactúa con los clientes que solicitan turnos para ser atendidos?**

| <b>Indicador</b>  | Con<br>mucha<br>frecuencia | Con<br><b>frecuencia</b> | <b>Nunca</b> | <b>Ocasionalmente</b> | Raramente | Suma total |
|-------------------|----------------------------|--------------------------|--------------|-----------------------|-----------|------------|
| <b>Frecuencia</b> |                            | 3                        | 6            |                       | 0         | 12         |
| Porcentaje        | 8.33%                      | 25,00%                   | 50,00%       | 16.67%                | $0.00\%$  | 100,00%    |

Tabla 6. Tabla de frecuencias – Encuesta 1 – Pregunta 2

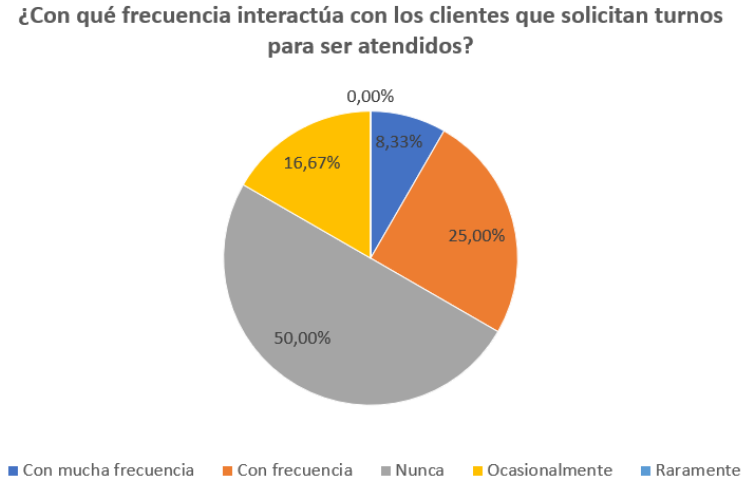

<span id="page-44-0"></span>

Figura 7. Resultados Encuesta 1 – Pregunta 2

Los resultados obtenidos y representados en la [Figura 7](#page-44-0) indican que solo una minoría representada con el 8,33% interactúa con mucha frecuencia con los clientes que solicitan turnos, seguido de un 16,67% que interactúa ocasionalmente, un 25% con frecuencia y un 50% que nunca interactúa, lo que demuestra la falta de automatización en la generación de turnos debido a la falta de un sistema.

# **3. ¿Qué métodos o sistemas utiliza actualmente para administrar la información de los turnos?**

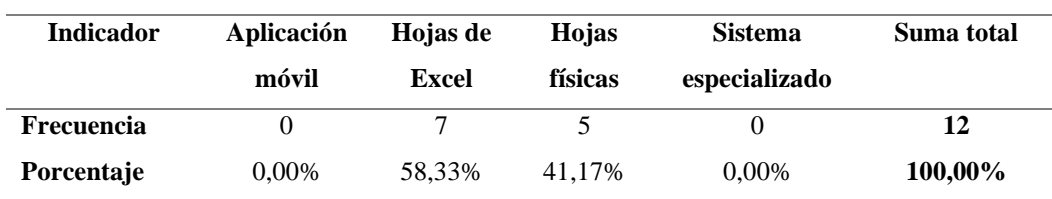

Tabla 7. Tabla de frecuencias – Encuesta 1 - Pregunta 3

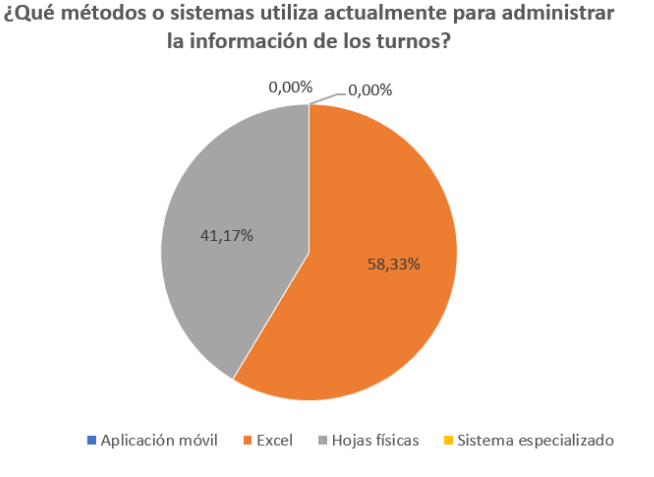

Figura 8. Resultados Encuesta 1 – Pregunta 3

<span id="page-45-0"></span>Los resultados obtenidos y representados en la [Figura](#page-45-0) *8* indican que los métodos utilizados son con un 41,17% las hojas físicas, seguido del método más utilizado con un 58,33% siendo hoja de Excel, descartando métodos como el uso de una aplicación móvil o un sistema especializado representados en ambos casos con un 0% y evidenciando la falta de un sistema especialmente enfocado al proceso.

## **4. ¿Ha tenido dificultades para manejar la información de los turnos?**

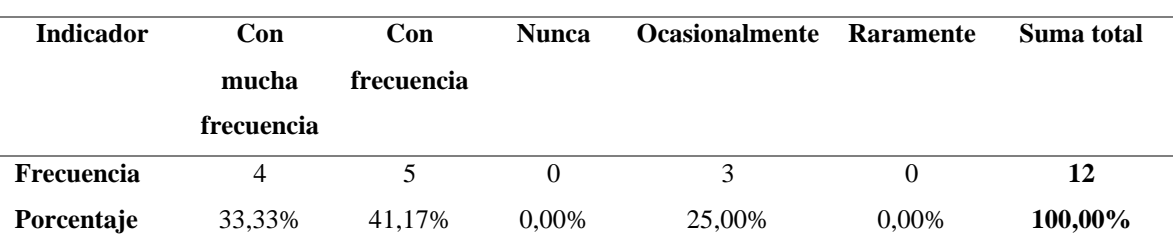

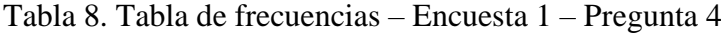

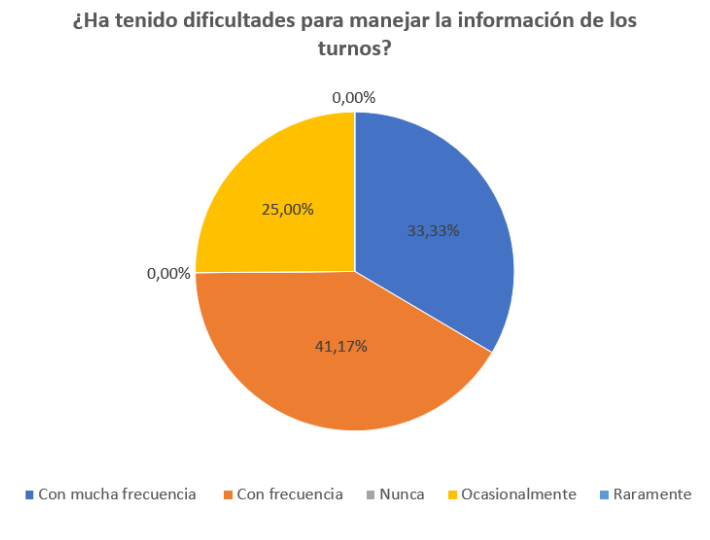

Figura 9. Resultados Encuesta 1 – Pregunta 4

<span id="page-46-0"></span>Los resultados obtenidos y representados en la [Figura](#page-46-0) *9* indican que un 25% del personal ha tenido dificultades para manejar la información de manera ocasional, seguido de un 33,33% que las ha tenido con mucha frecuencia y por último un 41,17% con frecuencia, reflejando una clara falencia al concluir que todo el personal ha tenido dificultades al menos de manera ocasional y la mayoría con frecuencia debido a la falta de un método efectivo para el manejo de la información.

# **5. ¿Con qué frecuencia los clientes han expresado alguna queja o comentario sobre el proceso de solicitud de turnos?**

| <b>Indicador</b> | Con<br>mucha<br>frecuencia | Con<br>frecuencia | <b>Nunca</b> | <b>Ocasionalmente</b> | <b>Raramente</b> | Suma total |
|------------------|----------------------------|-------------------|--------------|-----------------------|------------------|------------|
| Frecuencia       | $\theta$                   |                   |              |                       |                  | 12         |
| Porcentaje       | $0.00\%$                   | 16,67%            | 8.33%        | 58,33%                | 16,67%           | 100,00%    |

Tabla 9. Tabla de frecuencias – Encuesta 1 - Pregunta 5

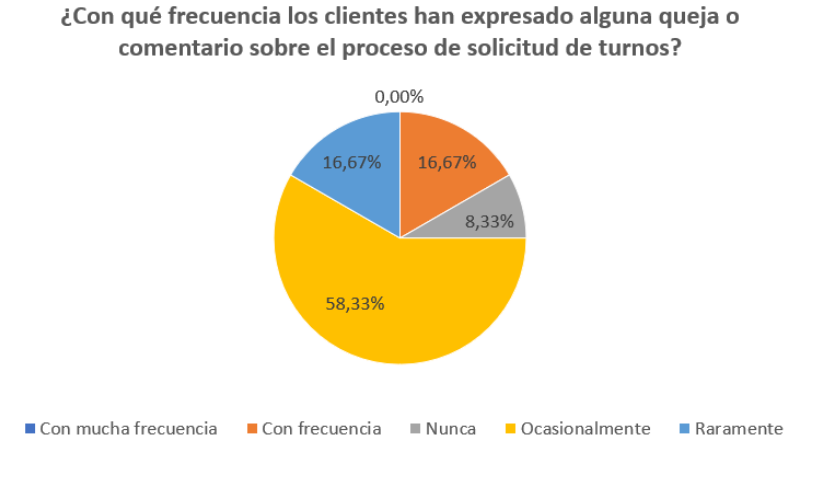

Figura 10. Resultados Encuesta 1 – Pregunta 5

<span id="page-47-0"></span>Los resultados obtenidos y representados en la [Figura](#page-47-0) *10* indican que solo un 8,33% del personal nunca ha recibido alguna queja por parte de los clientes, seguido de un 16,67% que raramente ha recibido quejas, otro 16,67% que ha recibido quejas con frecuencia y un 58,33% que las ha recibido de manera ocasional.

Los datos reflejan que solo una minoría del personal nunca ha recibido quejas sobre el proceso de generación y atención de turnos, mientras que la mayoría ha recibido quejas al menos una vez, evidenciando cierto nivel de molestia por parte de los clientes debido a la falta de una herramienta automatizada.

# **6. ¿Se siente satisfecho con el proceso de administración de turnos de la institución?**

| <b>Indicador</b> | Muy        | <b>Satisfecho</b> | <b>Neutral</b> | Insatisfecho | Muy          | Suma total |
|------------------|------------|-------------------|----------------|--------------|--------------|------------|
|                  | satisfecho |                   |                |              | insatisfecho |            |
| Frecuencia       |            |                   | O              |              |              | 12         |
| Porcentaje       | $0.00\%$   | 25,00%            | 50,00%         | 25,00%       | $0.00\%$     | 100,00%    |

Tabla 10. Tabla de frecuencias – Encuesta 1 – Pregunta 6

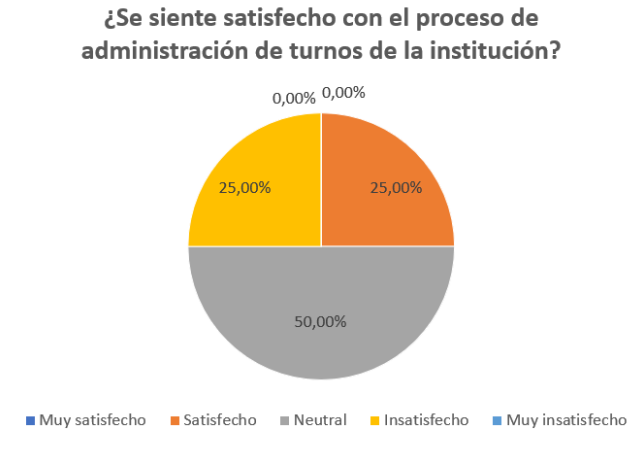

Figura 11. Resultados Encuesta 1 – Pregunta 6

<span id="page-48-0"></span>Los resultados obtenidos y representados en la [Figura](#page-48-0) *11* indican que ningún porcentaje del personal se siente muy satisfecho o muy insatisfecho con el proceso, seguido de un 25% que se siente satisfecho, otro 25% que se siente insatisfecho y un 50% que se mantiene neutral, mostrando una clara falta de uniformidad con respecto al proceso desde el punto de vista de los trabajadores.

# **7. ¿Cree que una aplicación de gestión y atención de turnos puede mejorar el proceso actual?**

| <b>Indicador</b>  | No       | No estoy<br>seguro/a | Si     | Suma total |
|-------------------|----------|----------------------|--------|------------|
| <b>Frecuencia</b> |          |                      | 10     | 12         |
| Porcentaje        | $0.00\%$ | 16,67%               | 83,33% | 100,00%    |

Tabla 11. Tabla de frecuencias – Encuesta 1 – Pregunta 7

¿Cree que una aplicación de gestión y atención de turnos puede mejorar el proceso actual?  $0,00\%$ 16,67% 83,33%  $\blacksquare$  No  $\blacksquare$  No estoy seguro/a  $\blacksquare$  Si

Figura 12. Resultados Encuesta 1 – Pregunta 7

#### <span id="page-49-0"></span>**Análisis e interpretación de datos**

Los resultados obtenidos y representados en la [Figura](#page-49-0) *12* indican que no hay ningún porcentaje del personal que no crea que el proceso mejoraría con el desarrollo de una aplicación, seguido de un 16,67% que no están seguro/as y seguido por la mayoría representada con un 83,33% que dicen que si mejoraría el proceso con el desarrollo de una aplicación.

#### *b. Nivel de confiabilidad de la encuesta a clientes*

 $K \rightarrow$  número de ítems = 7

 $\sum Vi \rightarrow$  sumatoria total de la varianza de cada ítem = 5,485

Vt  $\rightarrow$  varianza total = 13,8275

$$
\alpha = \frac{7}{7-1} * [1 - \frac{5,485}{13,8275}]
$$

#### $\alpha = 0.703881154$

El valor del alfa de Cronbach para la encuesta realizada a los clientes de la EMAPA-A es mayor a 0,7, por lo que basándose en los rangos de la [Tabla 4](#page-41-0) se puede concluir que existe consistencia en el cuestionario y las preguntas están correlacionadas entre sí.

### • **Resultados de la encuesta aplicada a los clientes**

#### **1. ¿Cómo califica la calidad de la atención?**

| <b>Indicador</b>  | Muy mala | Mala   | Regular | <b>Buena</b> | Muy<br>buena | Suma total |
|-------------------|----------|--------|---------|--------------|--------------|------------|
| <b>Frecuencia</b> |          |        | 21      |              |              | 40         |
| Porcentaje        | 5.00%    | 20,00% | 52.50%  | 17.50%       | 5.00%        | 100,00%    |

Tabla 12. Tabla de frecuencias – Encuesta 2 – Pregunta 1

¿Cómo califica la calidad de la atención?

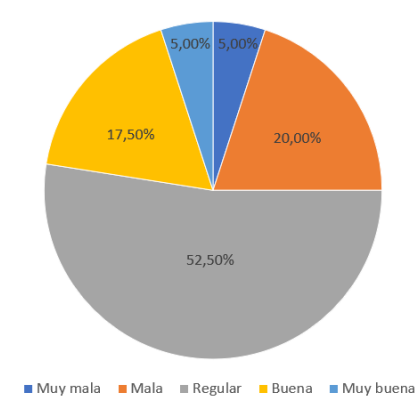

Figura 13. Resultados Encuesta 2 – Pregunta 1

#### <span id="page-50-0"></span>**Análisis e interpretación de datos**

Los resultados obtenidos y representados en la [Figura](#page-50-0) *13* indican que un 5% de los clientes opinan que la calidad de la atención es muy mala, seguido de otro 5% que opina que es muy buena, un 17,5% que opina que es buena, un 20% que indica lo contrario y por último un 52,5% que califica la calidad de la atención como regular, evidenciando una disconformidad con respecto a la calidad de la atención por la falta de una herramienta automatizada.

# **2. ¿Con qué frecuencia utiliza los servicios de atención al cliente de la entidad?**

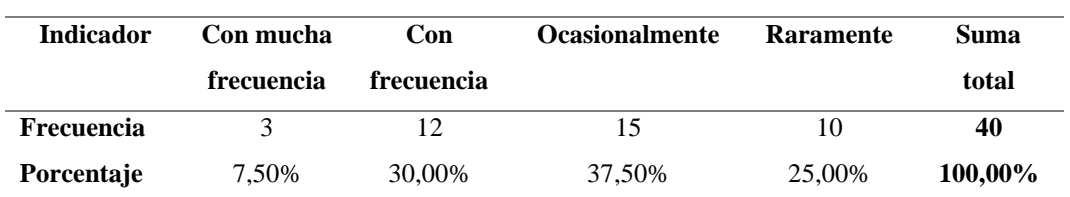

#### Tabla 13. Tabla de frecuencias – Encuesta 2 – Pregunta 2

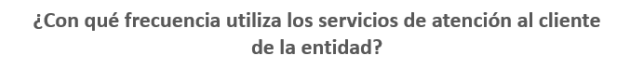

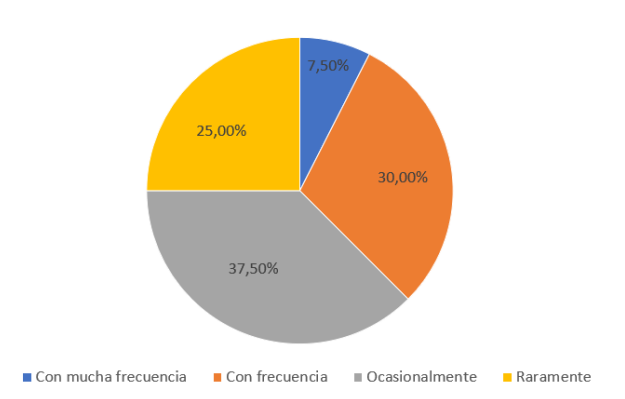

Figura 14. Resultados Encuesta 2 – Pregunta 2

## <span id="page-51-0"></span>**Análisis e interpretación de datos**

Los resultados obtenidos y representados en la [Figura](#page-51-0) *14* indican que solo una minoría representada con un 7,5% acude a los servicios de atención al cliente con mucha frecuencia, seguido de un 25% que acude raramente, un 30% con frecuencia y un 37,5% que acude de manera ocasional.

# **3. ¿Qué nivel de satisfacción tiene con respecto al tiempo para generar su turno?**

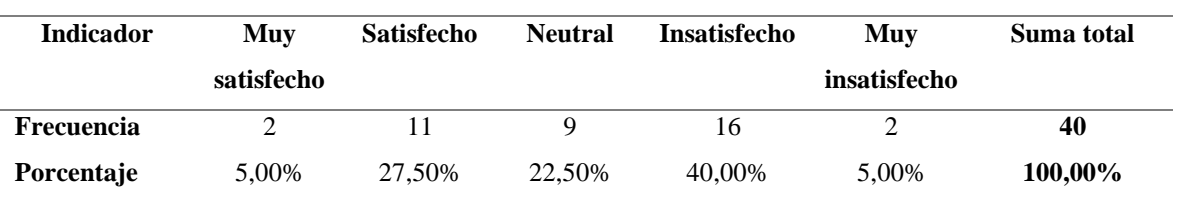

#### Tabla 14. Tabla de frecuencias – Encuesta 2 – Pregunta 3

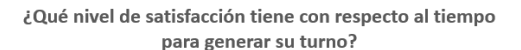

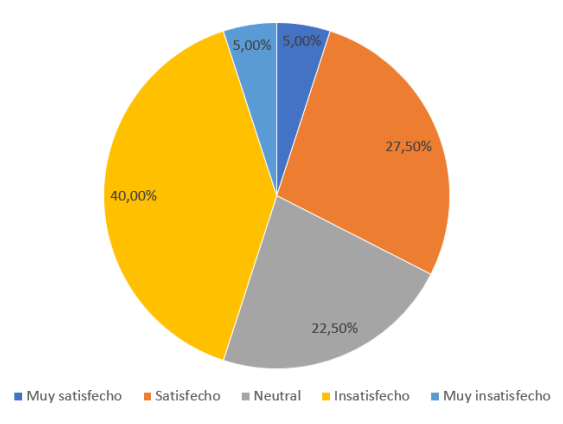

Figura 15. Resultados Encuesta 2 – Pregunta 3

#### <span id="page-52-0"></span>**Análisis e interpretación de datos**

Los resultados obtenidos y representados en la [Figura](#page-52-0) *15* indican que el 5% de los clientes está muy satisfecho con el tiempo que se tarda en generar un turno, mientras que otro 5% está muy insatisfecho, un 22,5% se mantiene en una opinión neutral, un 27,5% está satisfecho y la mayoría, un 40% se muestra insatisfecho con el tiempo de generación del turno, mostrando que la falta de un sistema provoca un cierto nivel de insatisfacción a los clientes con los tiempos del proceso.

# **4. ¿Qué nivel de satisfacción tiene con respecto al tiempo de espera para recibir atención?**

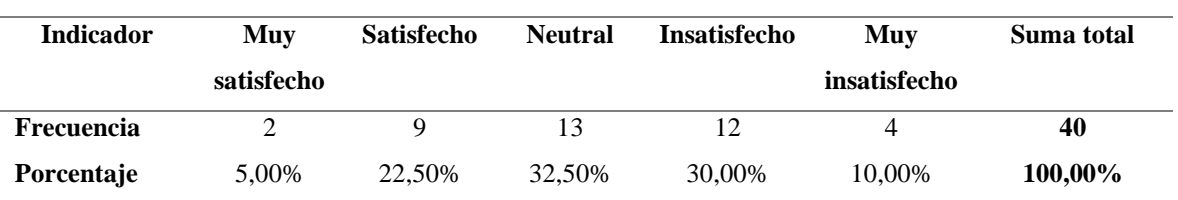

Tabla 15. Tabla de frecuencias – Encuesta 2 – Pregunta 4

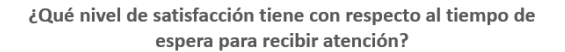

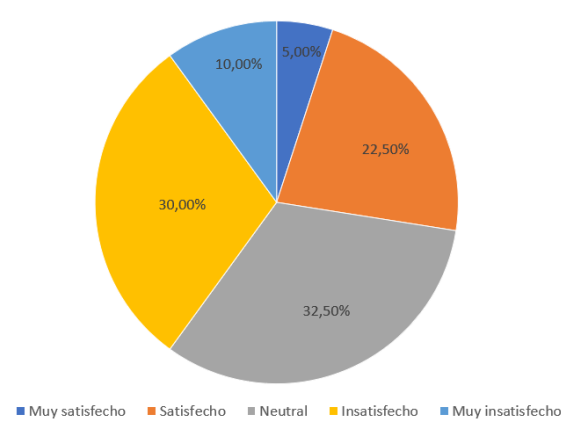

Figura 16. Resultados Encuesta 2 – Pregunta 4

### <span id="page-53-0"></span>**Análisis e interpretación de datos**

Los resultados obtenidos y representados en la [Figura](#page-53-0) *16* indican que el 5% de los clientes se muestran muy satisfechos con el tiempo de espera para recibir atención, un 10% se mantiene muy insatisfecho, seguido de un 22,5% que se muestra satisfecho, un 30% que se encuentra insatisfecho y un 32,5% que mantiene una opinión neutral, evidenciando nuevamente un cierto nivel de insatisfacción con los tiempos debido a la falta de un sistema especializado.

### **5. ¿Cuánto tiempo espera normalmente hasta que se atiende su turno?**

| <b>Indicador</b>  | Entre $1 y 5$ | Entre $5 \text{ y } 15$ | Más de 15 | Suma total |
|-------------------|---------------|-------------------------|-----------|------------|
|                   | minutos       | minutos                 | minutos   |            |
| <b>Frecuencia</b> |               | 21                      | 12        | 40         |
| Porcentaje        | 17.50%        | 52,50%                  | 30,00%    | 100,00%    |

Tabla 16. Tabla de frecuencias – Encuesta 2 – Pregunta 5

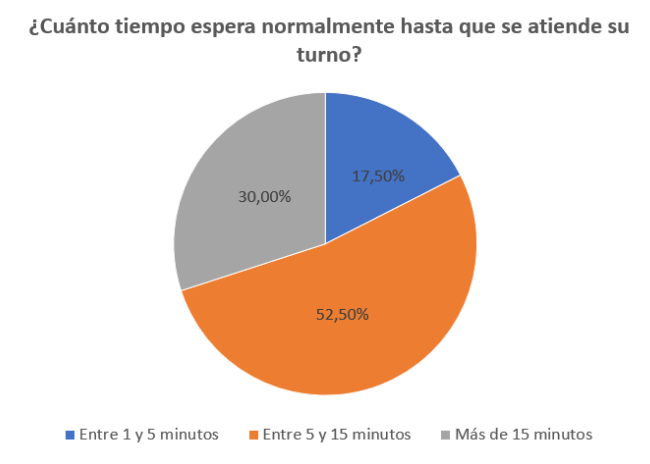

Figura 17. Resultados Encuesta 2 – Pregunta 5

## <span id="page-54-0"></span>**Análisis e interpretación de datos**

Los resultados obtenidos y representados en la [Figura](#page-54-0) *17* indican que la minoría de los clientes representados con un 17,5% espera de 1 a 5 minutos para ser atendidos, seguido de un 30% que espera más de 15 minutos y un 52,5% que se mantiene en espera de 5 a 15 minutos.

# **6. ¿En qué medida cree que el proceso de generación de turnos es accesible y cómodo?**

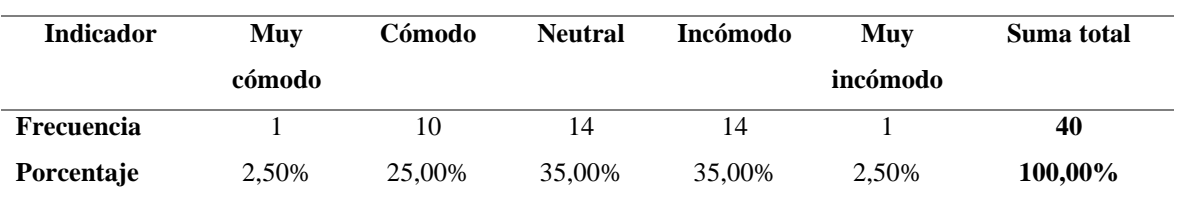

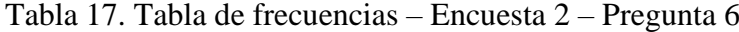

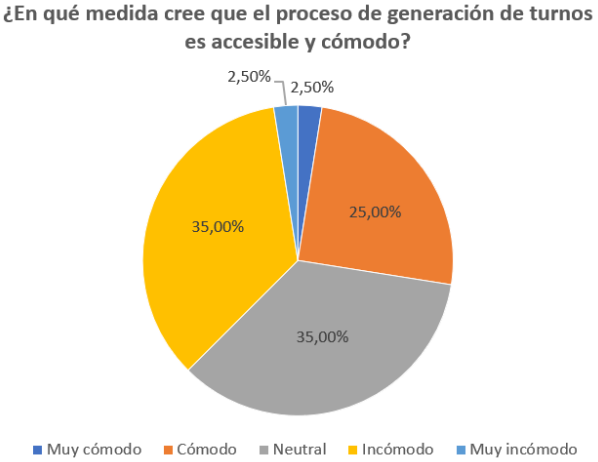

Figura 18. Resultados Encuesta 2 – Pregunta 6

#### <span id="page-55-0"></span>**Análisis e interpretación de datos**

Los resultados obtenidos y representados en la [Figura](#page-55-0) *18* indican que solo un 2,5% cree que el proceso es muy cómodo, otro 2,5% cree por el contrario que es muy incómodo, seguido de un 25% que opina que es cómodo, un 35% que se muestra neutral y otro 35% que opina que es incómodo el proceso de generación de turnos, evidenciando la dificultad del proceso para los clientes.

# **7. ¿Qué cantidad de información sobre la atención de su turno cree que se proporciona?**

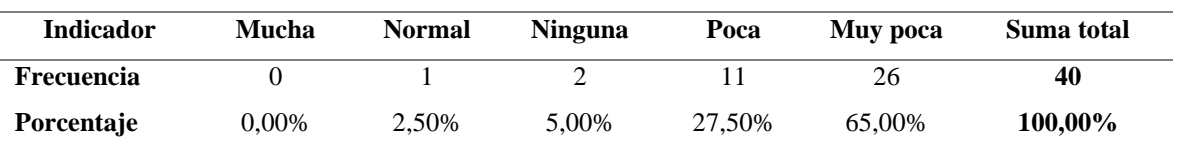

Tabla 18. Tabla de frecuencias – Encuesta 2 – Pregunta 7

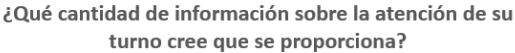

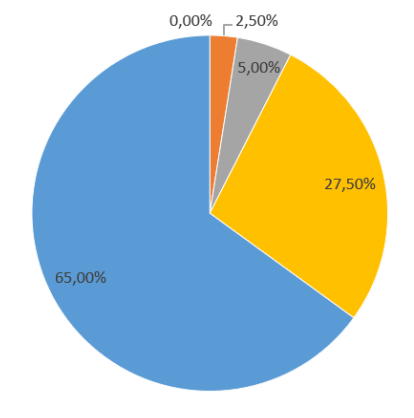

Mucha Normal Ninguna Poca Muy poca

Figura 19. Resultados Encuesta 2 – Pregunta 7

#### <span id="page-56-0"></span>**Análisis e interpretación de datos**

Los resultados obtenidos y representados en la [Figura](#page-56-0) *19* indican que un 2,5% opina que la información que se brinda al cliente sobre la atención de su turno es normal, seguido de un 5% que opina que no se brinda ninguna información, un 27,5% cree que es poca y por último un 65% opina que la información brindada es muy poca, por lo que se puede concluir que la información relevante recopilada y que se muestra al cliente durante el proceso es prácticamente nula.

### **2.2.4 Procesamiento y análisis de datos**

De acuerdo con la entrevista y las encuestas aplicadas tanto al personal como a los clientes de la EMAPA, se pudo concluir que:

- El proceso mediante el cual se maneja actualmente la información no es totalmente efectivo, habiendo tenido un sistema que ya no se utiliza debido a que está desactualizado y conllevando al manejo manual, dando como resultado una falta de unificación y automatización del proceso.
- La aplicación debe ser web debido a que la empresa maneja varias aplicaciones web para brindar sus servicios.
- Las tecnologías a utilizar deben ser:
	- o Servicios WCF para el desarrollo de los servicios, debido a que la empresa maneja servicios WCF y ASP.NET y tiene un servidor IIS dedicado a hospedar estos servicios.
	- o SQL Server como motor de base de datos, debido a que la empresa ya maneja varias bases de datos con SQL Server y ya tiene un servidor que se dedica a almacenar distintas bases.
- La aplicación debe tener los siguientes apartados:
	- o Pantalla de generación de turnos.
	- o Pantalla de información.
	- o Pantalla de calificación.
	- o Pantalla de atención de turnos para los trabajadores.
	- o Pantalla de administración para los usuarios administradores.
- La aplicación debe permitir además la generación de reportes según varios parámetros en formatos PDF o Excel.
- El personal de la empresa encuestado considera en su mayoría que el desarrollo de una aplicación web ayudaría a solucionar diversos aspectos en los que tienen falencias los métodos actuales.
- Los clientes encuestados no se muestran totalmente satisfechos con los tiempos de generación y atención de los turnos, además de que indican que la información brindada acerca de la atención de su turno es en su mayoría muy poca o nula.

A través del análisis de la información recolectada se pudieron identificar los requisitos fundamentales para cubrir las necesidades de la empresa y llevar a cabo el desarrollo de la aplicación web centralizada para la gestión y atención de turnos.

# **CAPÍTULO III. RESULTADOS Y DISCUSIÓN**

## **3.1 Análisis y discusión de los resultados**

## **3.1.1 Diagrama del proceso con la gestión manual**

### *a. Proceso de generación y atención de turnos*

El proceso de generación y atención de turnos de manera manual es el siguiente:

- 1. El cliente:
	- Pregunta al personal de información.
- 2. El personal de información:
	- Atiende la petición del cliente.
	- Proporciona la información requerida al cliente.
- 3. El cliente:
	- Espera a ser atendido.
- 4. El personal de atención al cliente:
	- Llama a los clientes en orden de llegada.
- 5. El cliente:
	- Se dirige a la ventanilla en la que fue llamado.
- 6. El personal de atención:
	- Atiende al cliente.

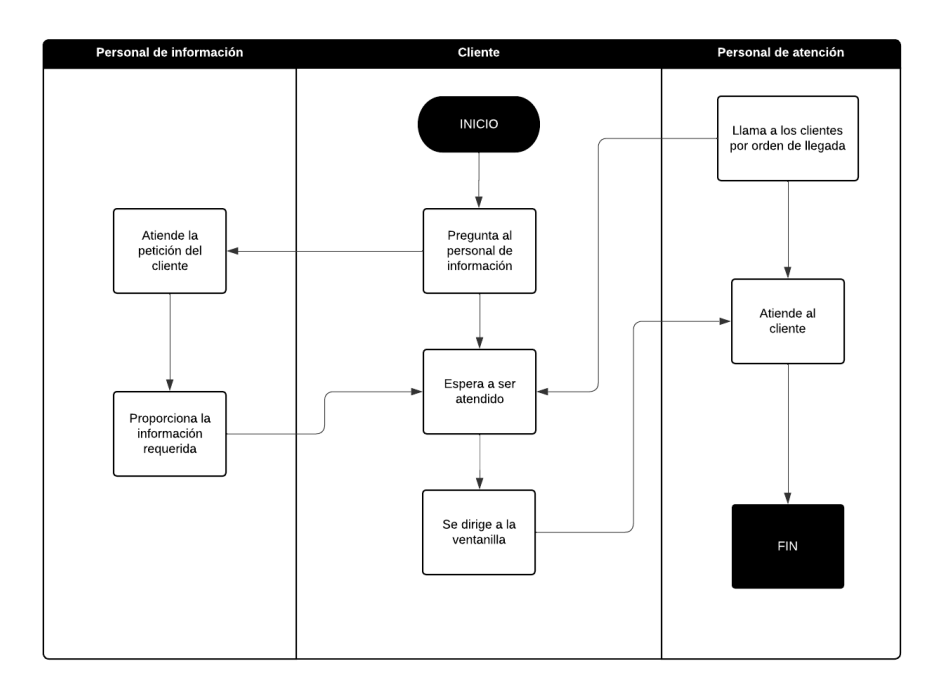

Figura 20. Diagrama del proceso manual de atención de turnos

## *b. Proceso de calificación de atención*

La empresa no utiliza ningún tipo de sistema por lo que no tiene ningún método efectivo para calificar las atenciones, el único método de calificación que manejan es mediante llamadas aleatorias a clientes para realizarles preguntas a través de una encuesta de satisfacción. Este método limita el alcance y la capacidad de obtener una visión completa y precisa de la calidad de servicio.

## **3.1.2 Diagrama del proceso con la aplicación**

## *a. Proceso de generación y atención de turnos*

El proceso de generación y atención de turnos con la aplicación es el siguiente:

- 1. El cliente:
	- Selecciona el motivo del turno.
	- Confirma la generación del turno.
- 2. La aplicación:
- Imprime y guarda el turno generado.
- 3. El trabajador:
	- Ingresa a la aplicación.
	- Selecciona la sucursal y la ventanilla.
	- Inicia sesión.
	- Selecciona el turno que va a atender.
- 4. La aplicación:
	- Actualiza la información sobre las atenciones.
	- Muestra la información sobre las atenciones a los clientes.
- 5. El cliente:
	- Visualiza la información sobre las atenciones.
	- Se acerca a la ventanilla en la que le van a atender.
- 6. El trabajador:
	- Toma las observaciones y datos de la atención.
	- Finaliza la atención.
- 7. La aplicación:
	- Guarda las observaciones de la atención.

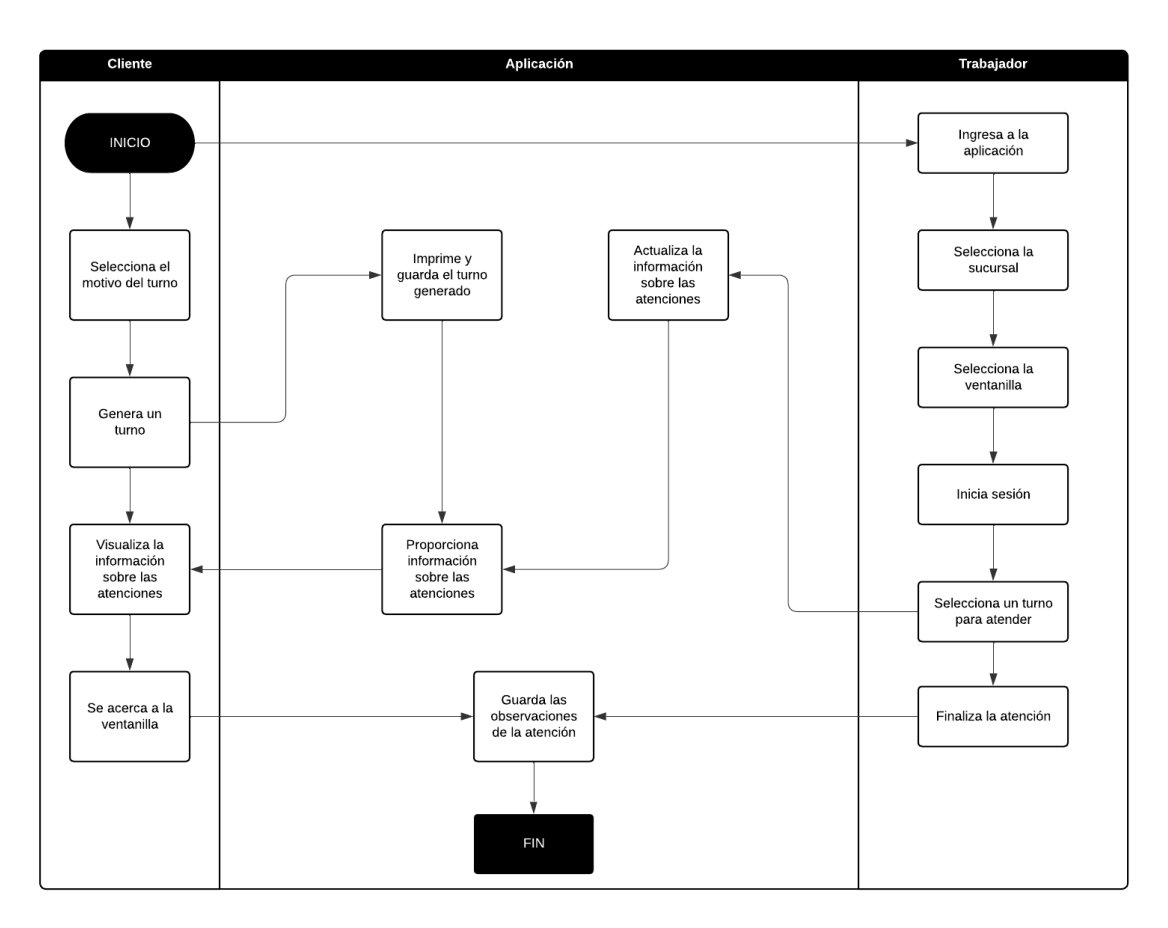

Figura 21. Diagrama del proceso de generación y atención de turnos con la aplicación

## *b. Proceso de calificación de atención*

El proceso de calificación de la atención con la aplicación es el siguiente:

- 1. El trabajador:
	- Ingresa a la aplicación.
	- Selecciona la sucursal y la ventanilla.
	- Finaliza una atención.
- 2. La aplicación:
	- Crea una calificación y guarda una calificación vacía para la atención finalizada.
- Muestra el número de turno atendido.
- Muestra las preguntas de la encuesta.
- 3. El cliente:
	- Visualiza su número de turno y las preguntas.
	- Contesta las preguntas de la encuesta.
	- Envía las respuestas.
- 4. La aplicación:
	- Actualiza los valores de calificación de la atención.

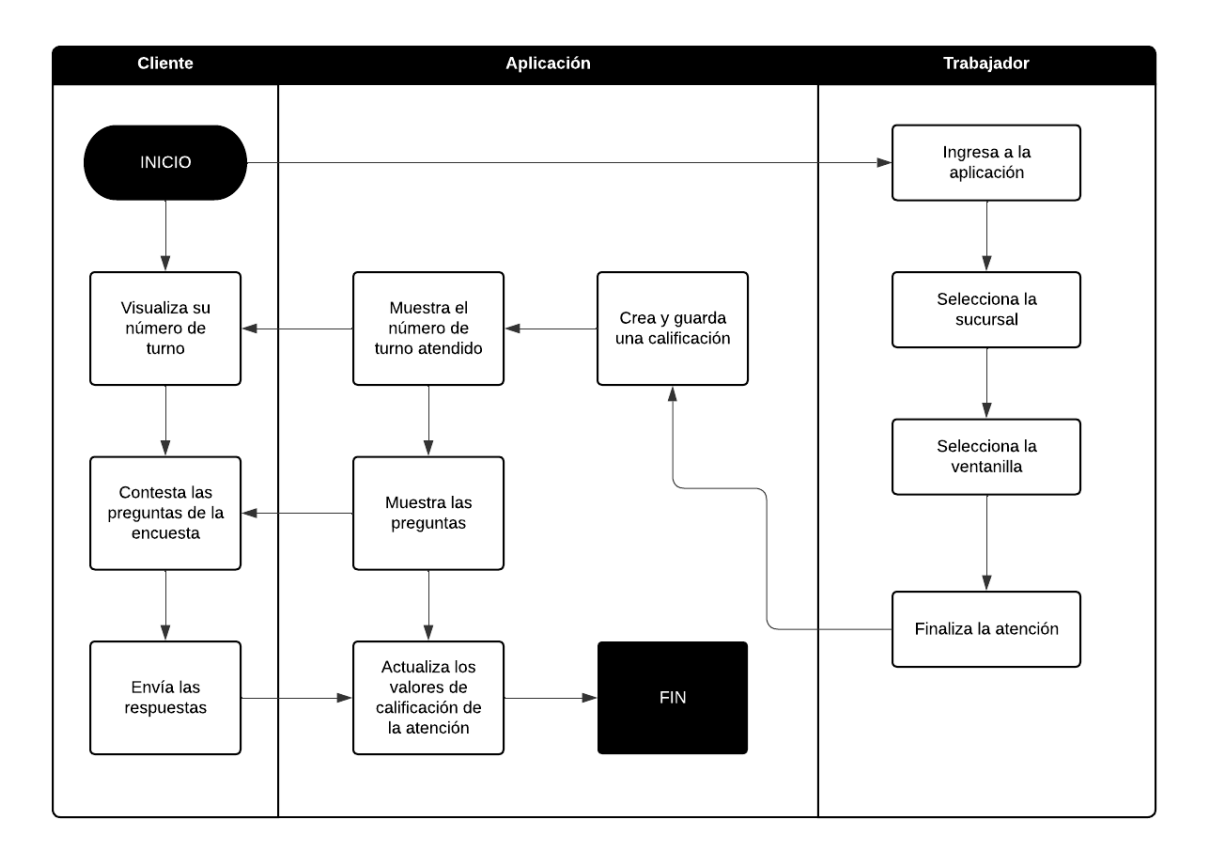

## Figura 22. Diagrama del proceso de calificación de atención con la aplicación

#### **3.1.3 Análisis y selección de la metodología de desarrollo**

## *a. Análisis y selección de tipo de metodología*

A continuación, se presenta una tabla comparativa destacando las características más importantes de los tipos de metodologías [28]:

<span id="page-64-0"></span>

| <b>Criterio</b>       | Metodologías clásicas                              | Metodologías ágiles                                     |
|-----------------------|----------------------------------------------------|---------------------------------------------------------|
| <b>Enfoque</b>        | Secuencial                                         | Iterativo e incremental                                 |
| Planificación         | Detallada desde el inicio                          | Flexible y adaptable                                    |
| <b>Requerimientos</b> | Requerimientos bien definidos<br>V<br>estables     | Requerimientos<br>cambiantes<br>y<br>evolutivos         |
| Comunicación          | Formal y limitada                                  | Constante y colaborativa                                |
| Retroalimentación     | Limitada durante el desarrollo                     | Continua                                                |
| <b>Entregas</b>       | Al finalizar el proyecto                           | Periódicas                                              |
| Adaptabilidad         | Poco adaptativa a cambios durante el<br>desarrollo | Altamente adaptativa a cambios<br>durante el desarrollo |
| <b>Clientes</b>       | Involucramiento limitado                           | Participación activa y continua                         |
| <b>Riesgos</b>        | Poca capacidad de gestión de riesgos               | Enfocado en la gestión de riesgos                       |

Tabla 19. Tabla comparativa – Tipos de metodologías

En base a las características de la [Tabla 19,](#page-64-0) se decide utilizar una metodología ágil debido a que los requerimientos del proyecto son cambiantes y actualizables en base a entregas periódicas y la participación continua del cliente, garantizando que el proyecto satisfaga las necesidades de la entidad.

## *b. Análisis y selección de metodología*

A continuación, se presenta una tabla comparativa que destaca las características y principios significativos de 3 marcos de trabajo ágiles empleados en el proceso de desarrollo de software [24] [30]:

<span id="page-65-0"></span>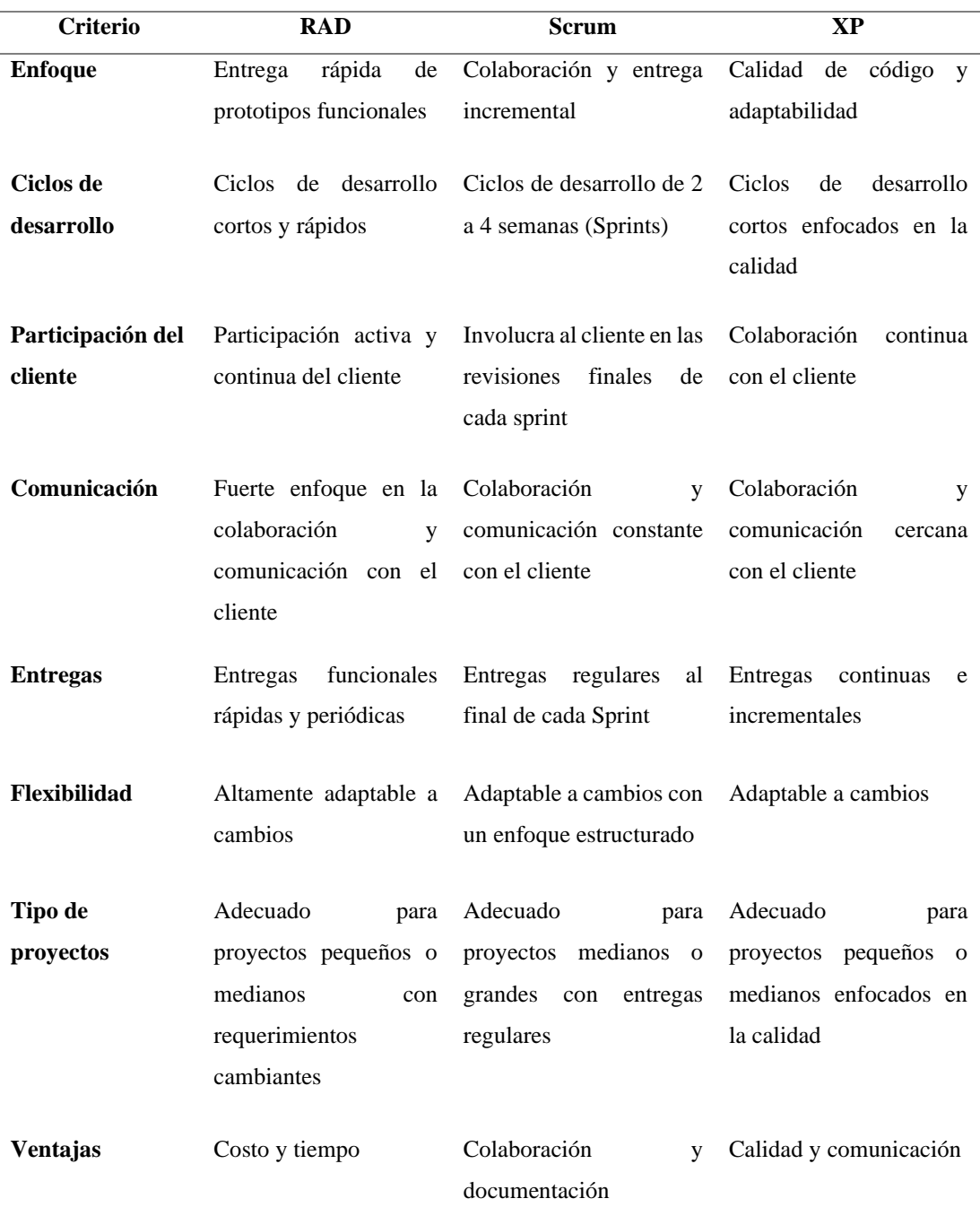

Tabla 20. Tabla comparativa – Metodologías de desarrollo ágiles

Finalizado el análisis de las características de las metodologías expuestas en la [Tabla](#page-65-0)  *[20](#page-65-0)*, se decidió utilizar la metodología RAD, debido a que se destaca por la capacidad de realizar entregas rápidas de prototipos funcionales, lo que encaja con el modo de trabajo de este proyecto, al tener que trabajar con 2 clientes y ser un proyecto en el que los requerimientos se van a actualizar continuamente a través de la retroalimentación periódica.

Tanto Scrum como XP tienen sus propias ventajas, pero teniendo en cuenta varios aspectos como el tipo de proyecto, en este caso, un proyecto de mediana escala con requerimientos cambiantes, con un periodo de desarrollo no tan extenso y teniendo que adaptarse de manera continua a los cambios resultantes de las revisiones, se considera a RAD como la mejor opción para cumplir con los plazos y las necesidades del cliente.

## *c. Análisis y selección de framework*

A continuación, se presenta una tabla comparativa que destaca las características y puntos importantes de tres frameworks para el desarrollo de aplicaciones web [15] [16] [17]:

<span id="page-66-0"></span>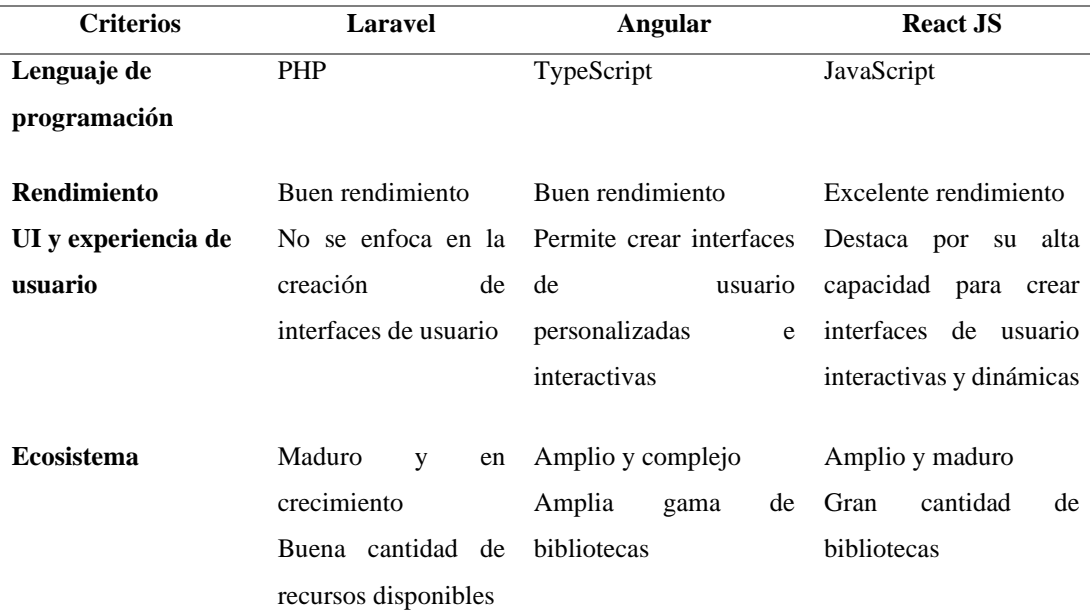

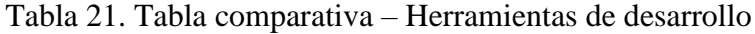

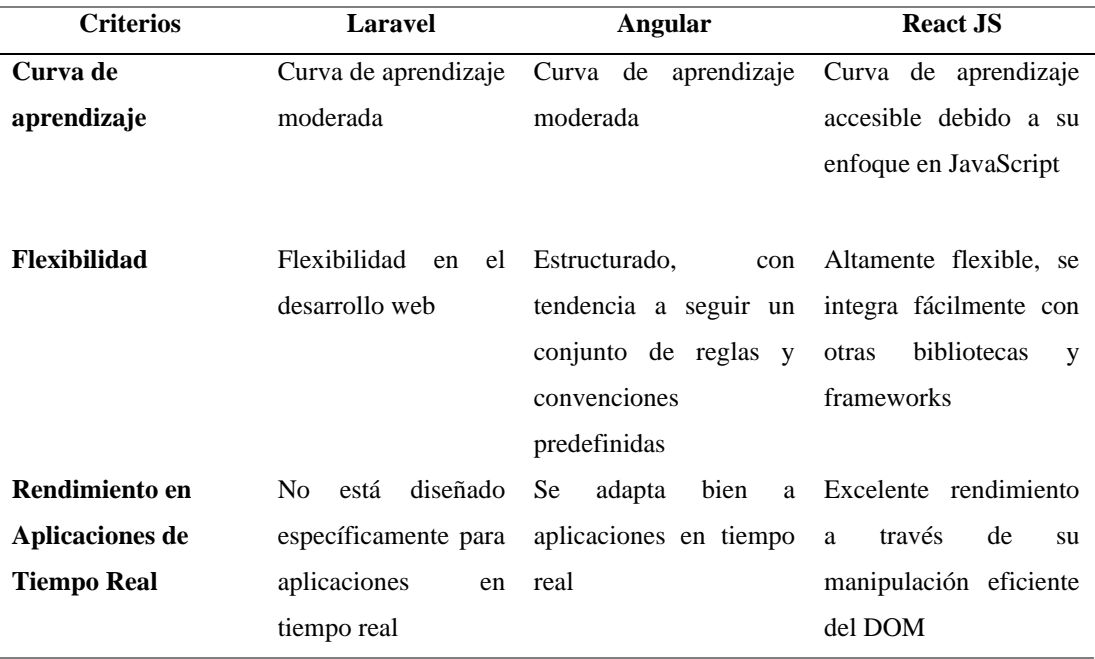

Al finalizar el análisis en base a las características de la [Tabla](#page-66-0) *21*, se concluyó que React JS es la mejor opción debido a que maneja un lenguaje de programación ampliamente utilizado, ofrece un rendimiento excelente a través de una manipulación eficiente del DOM (Document Object Model) para crear interfaces interactivas y dinámicas, lo que se ajusta a las necesidades de este proyecto para mostrar la información actualizada de manera rápida, siendo una de las mejores opciones para el rendimiento de aplicaciones en tiempo real, además de tener una amplia gama de bibliotecas compatibles y una curva de aprendizaje accesible.

#### **3.2 Desarrollo de la propuesta**

## **3.2.1 Fase I: Recopilación de requerimientos**

En la fase de recopilación de requisitos en conjunto con los representantes se levantaron los requerimientos necesarios para iniciar con el proyecto.

#### *a. Definición de roles*

Para realizar el proyecto se contó con la colaboración de tres personas, las cuales se detallan en la siguiente tabla.

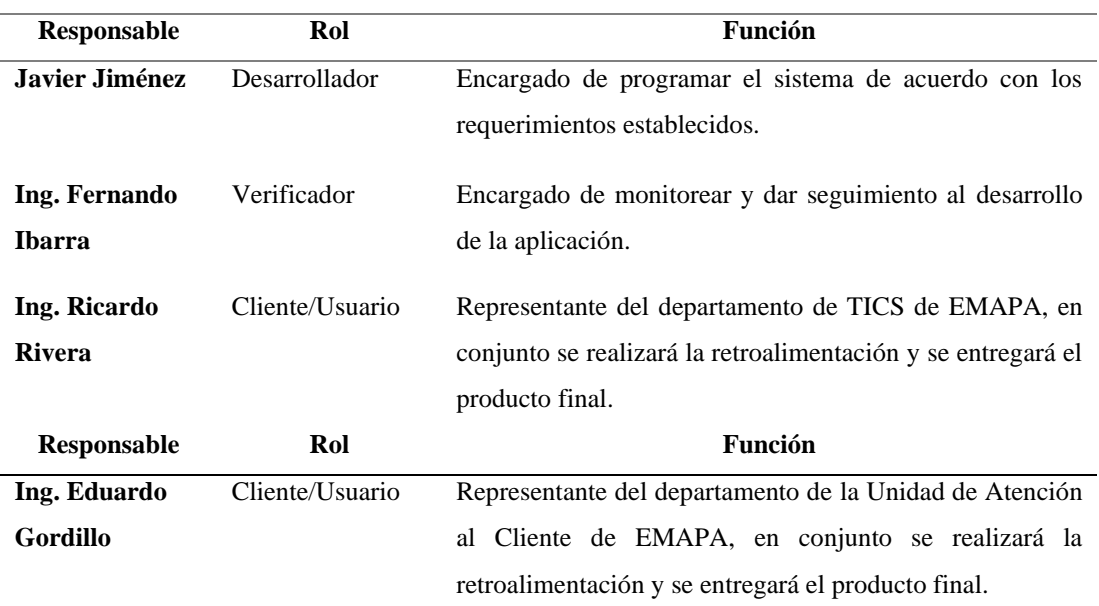

#### Tabla 22. Definición de roles y funciones

#### *b. Requerimientos técnicos*

Los requerimientos de herramientas que fueron determinados por la institución, en base a la infraestructura y la experiencia tecnológica existente.

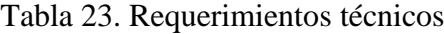

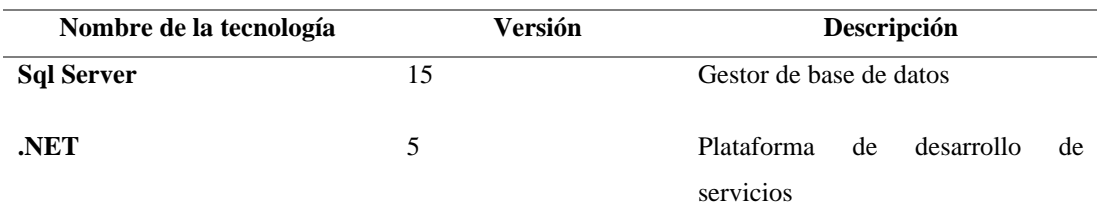

## *c. Listado de requerimientos*

Los requerimientos de la aplicación web para la gestión y atención de turnos se establecieron en etapas, en base a las entregas periódicas de los avances acorde con la metodología RAD y en conjunto con la información recopilada con las encuestas al personal y los clientes de la institución.

• **Etapa inicial:** Se realiza una reunión con el representante de la empresa para establecer los requerimientos iniciales de la aplicación.

- **Etapa de entregas periódicas:** Se realizan reuniones periódicas en las que se revisa el prototipo presentado y en las que se puede actualizar los requerimientos de la aplicación.
- **Etapa final:** Se realiza una reunión final en la que se revisa que todos los requerimientos hayan sido cumplidos y se aprueba la finalización de la fase de desarrollo de la aplicación.

Durante la recopilación de requerimientos se interactuó con:

La siguiente tabla consta de los siguientes campos:

- **ID:** identificador del requerimiento, consta de la siguiente estructura: (R00 Número).
- **Descripción:** describe el requerimiento.
- **Prioridad:** Se representa con la siguiente escala: Alta, Media, Baja.
- **Riesgo:** Se representa con la siguiente escala: Alta, Media, Baja.

## **Requerimientos iniciales**

Se realizó una reunión con los representantes de la empresa en la que se establecieron los requerimientos iniciales e indispensables de la aplicación representados en la [Tabla](#page-69-0)  [24.](#page-69-0)

<span id="page-69-0"></span>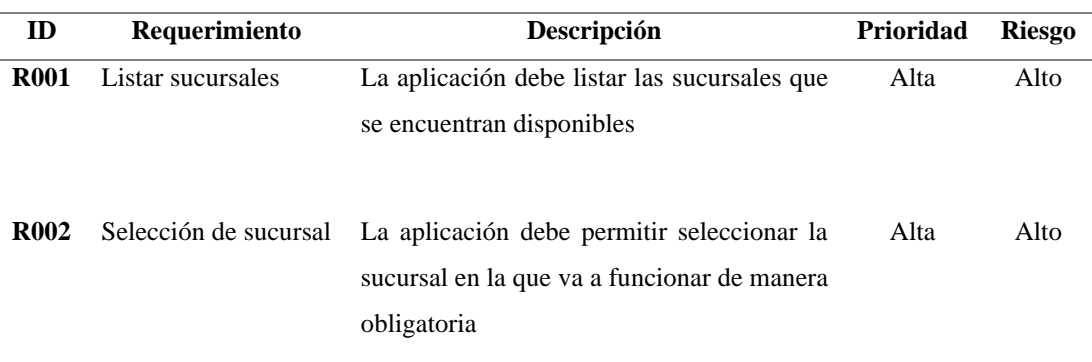

## Tabla 24. Requerimientos iniciales

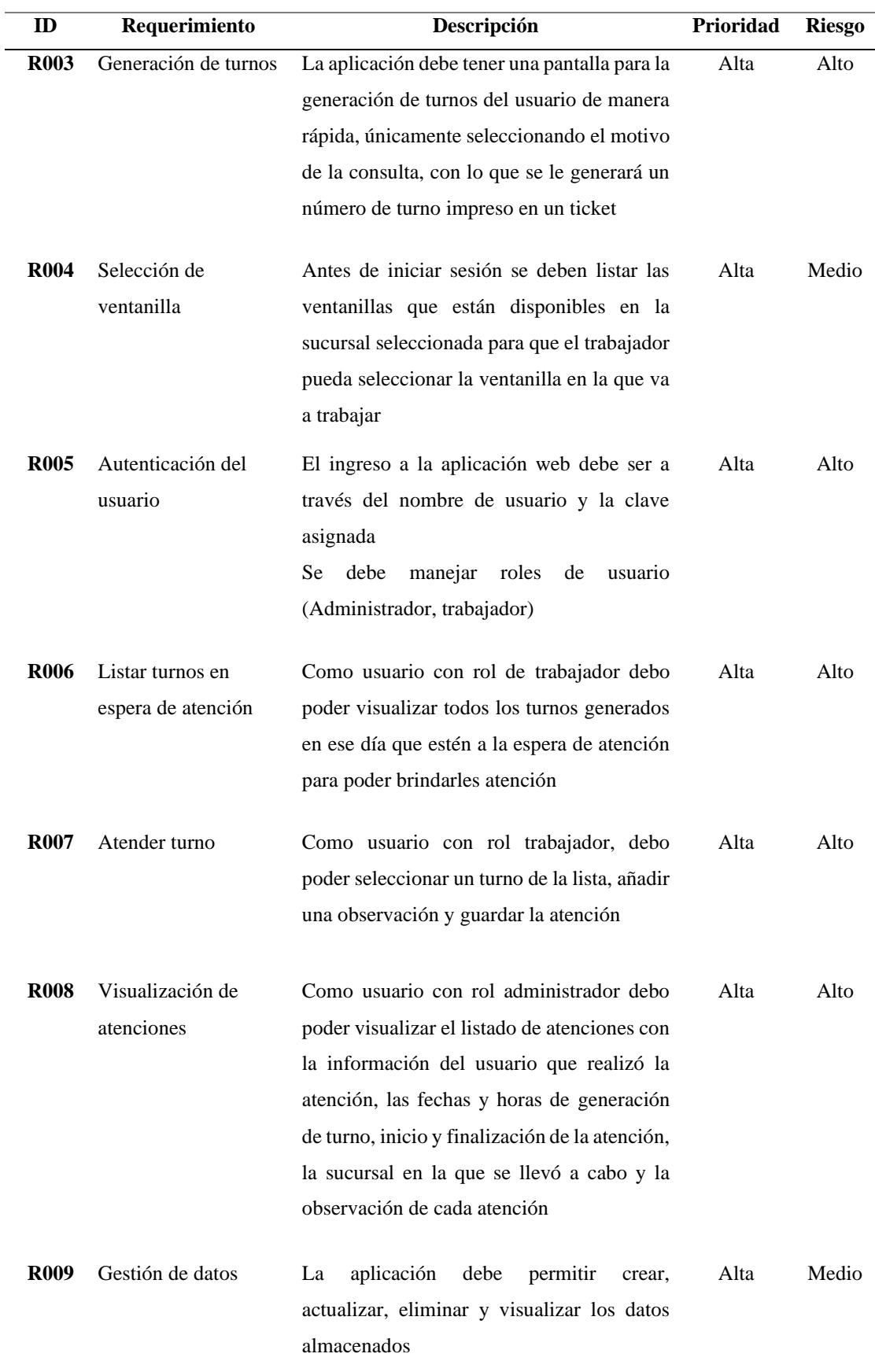

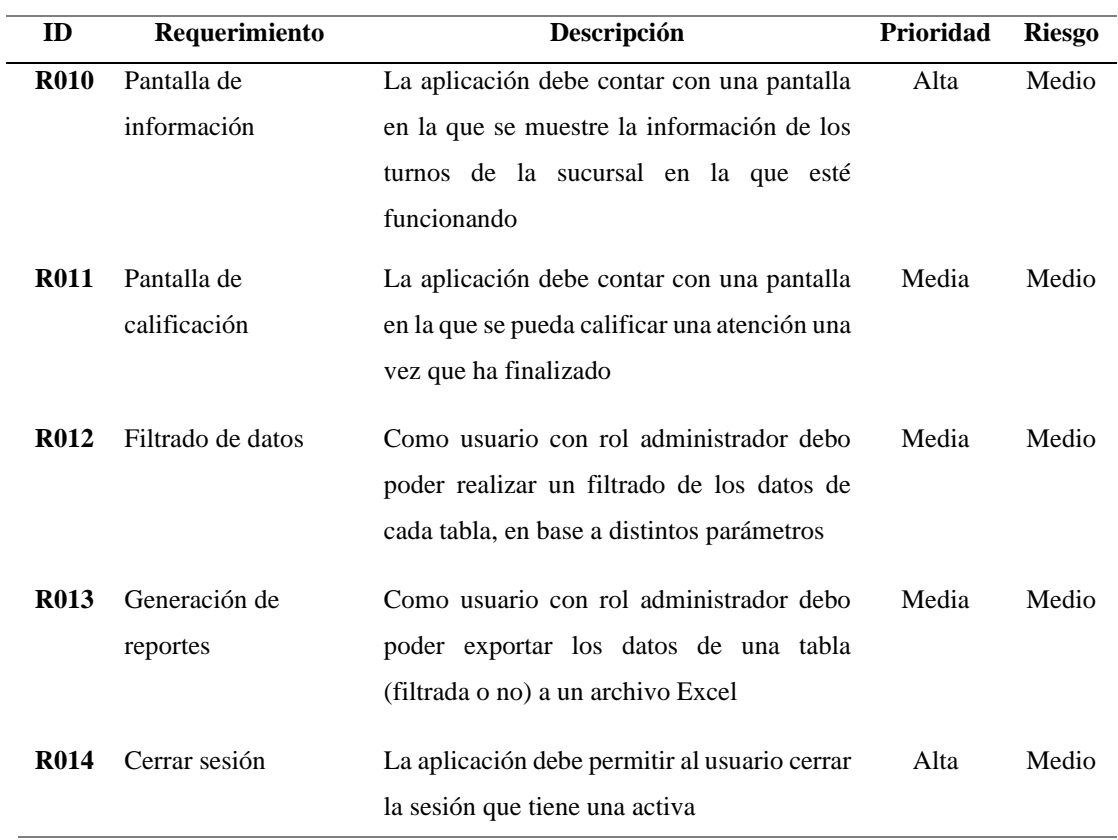

# *d. Plan de entregas*

En base a los requerimientos definidos, se elaboró un plan de entrega para organizar el desarrollo del proyecto:

| <b>Iteración</b> | Código            | <b>Requerimientos</b>                      | <b>Tiempo</b>  |             |
|------------------|-------------------|--------------------------------------------|----------------|-------------|
|                  |                   |                                            | <b>Horas</b>   | <b>Días</b> |
|                  | R <sub>001</sub>  | Listado de sucursales                      | 1              | 1           |
| Iteración 1      | R <sub>0</sub> 02 | Selección de sucursal                      | 1              | 1           |
|                  | R <sub>003</sub>  | Generación de turnos                       | 5              | 2           |
|                  | R <sub>0</sub> 04 | Selección de ventanilla                    | $\overline{2}$ | 1           |
| Iteración 2      | R <sub>005</sub>  | Autenticación<br>del<br>usuario            | 4              | 1           |
|                  | R <sub>006</sub>  | Listado de turnos en<br>espera de atención | $\mathfrak{D}$ | 1           |

Tabla 25. Plan de entrega
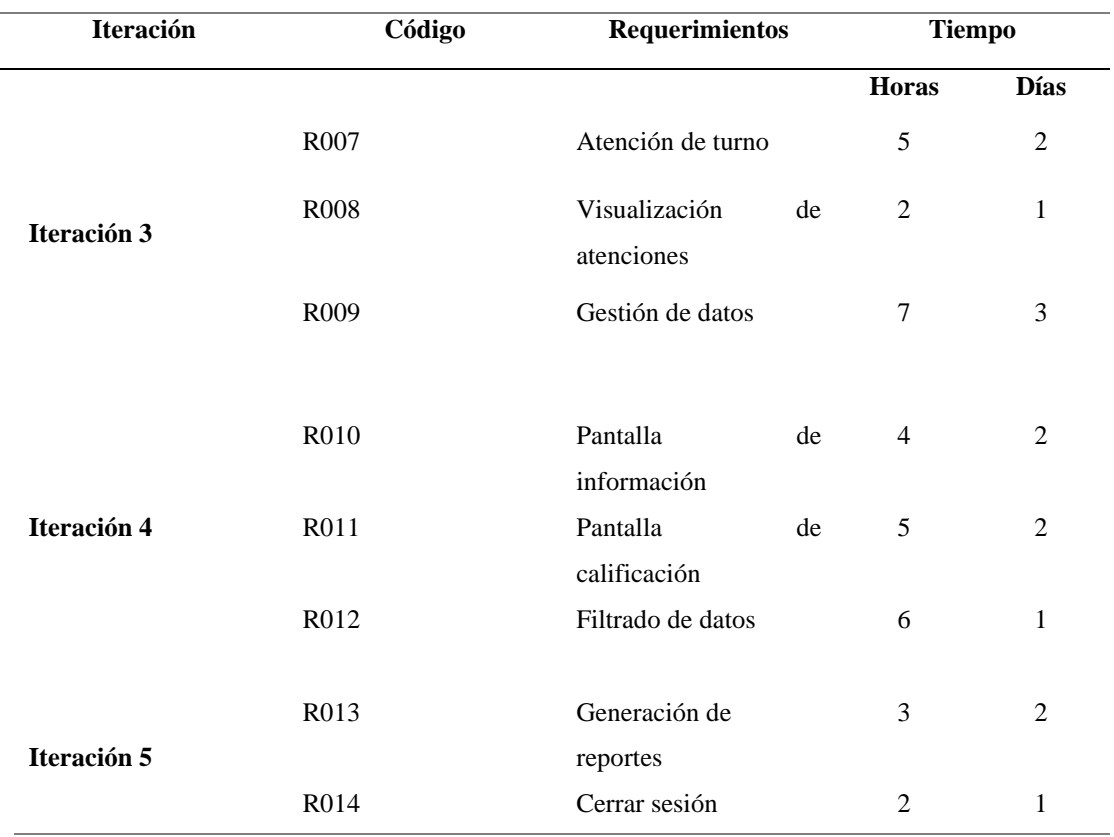

#### *e. Arquitectura de la aplicación*

La arquitectura de la aplicación es una multicapa, para facilitar la gestión, mantenimiento y escalabilidad de la aplicación y que consta de 6 capas, las cuales se detallan a continuación:

**Entidades:** Capa en la que se definen las estructuras de los objetos que representan las entidades de la base de datos que participan en la aplicación.

**Base de datos:** Capa que representa y que se encarga de la creación, lectura, actualización y eliminación de toda la información almacenada dentro de la base de datos.

**Datos:** Capa que se ocupa de la manipulación de los datos interactuando de manera directa con la capa de base de datos y en la que se definen operaciones específicas (acceso a datos, consultas, inserciones, actualizaciones y eliminaciones).

**Lógica de negocio:** Capa en la que se definen operaciones y reglas que no están directamente relacionadas con la manipulación de los datos, encargándose de gestionar las operaciones entre las capas de datos y entidades.

**Servicios:** Capa en la que se definen los servicios que representan la funcionalidad de la aplicación, brindando un mecanismo de comunicación con la capa de datos.

**Cliente:** Capa que contiene a la aplicación web que interactúa directamente con el servidor enviando solicitudes y recibiendo respuestas.

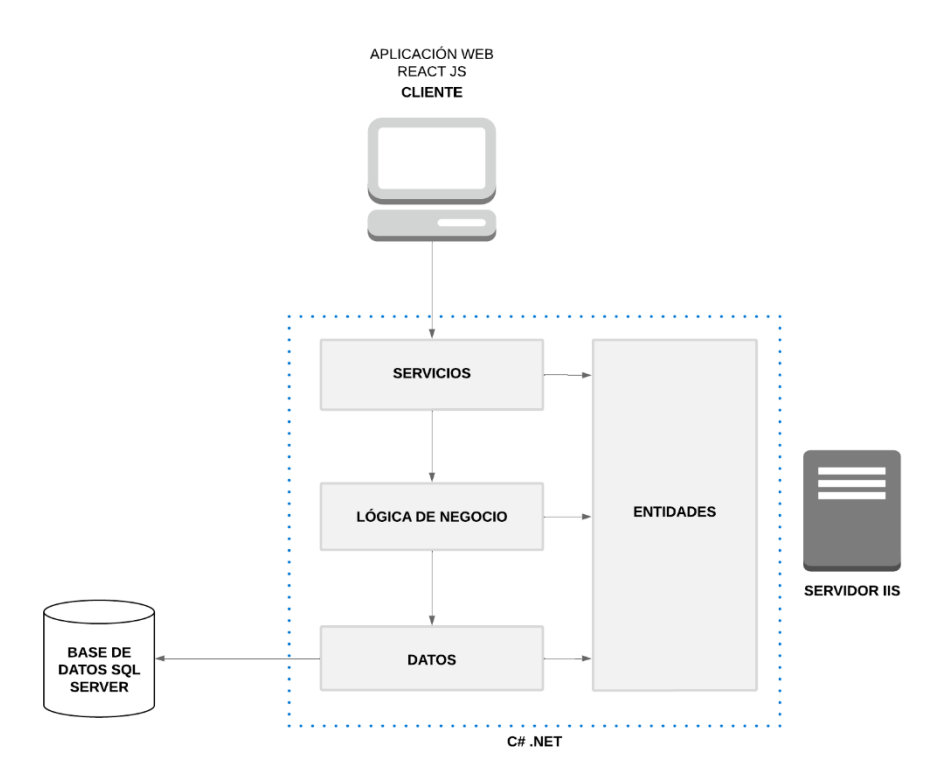

Figura 23. Arquitectura de la aplicación

#### *f. Diseño de la base de datos*

Para el almacenamiento y lectura de datos se realizó un diseño de base de datos relacional con la finalidad de obtener una estructura sólida y mantener la integridad en los datos, debido a la importancia de que la información que se maneje dentro de la aplicación para la gestión y atención de turnos sea lo más precisa y consistente posible.

La base de datos fue implementada en el gestor de bases de datos SQL Server y actualizada en base a los diferentes cambios planteados durante las entregas periódicas para que el diseño se ajuste completamente a los requerimientos de la empresa. Al finalizar todo el proceso el diseño final de la base de datos se representó a través de un diagrama entidad–relación como se observa en la [Figura](#page-75-0) *24*.

Se obtuvieron un total de 10 tablas, que almacenan toda la información necesaria para la generación y atención de los turnos. Los datos almacenados en cada una de estas tablas están brevemente descritos dentro de un diccionario de datos que se encuentra en el [Anexo E,](#page-183-0) para una mejor comprensión de la base de datos.

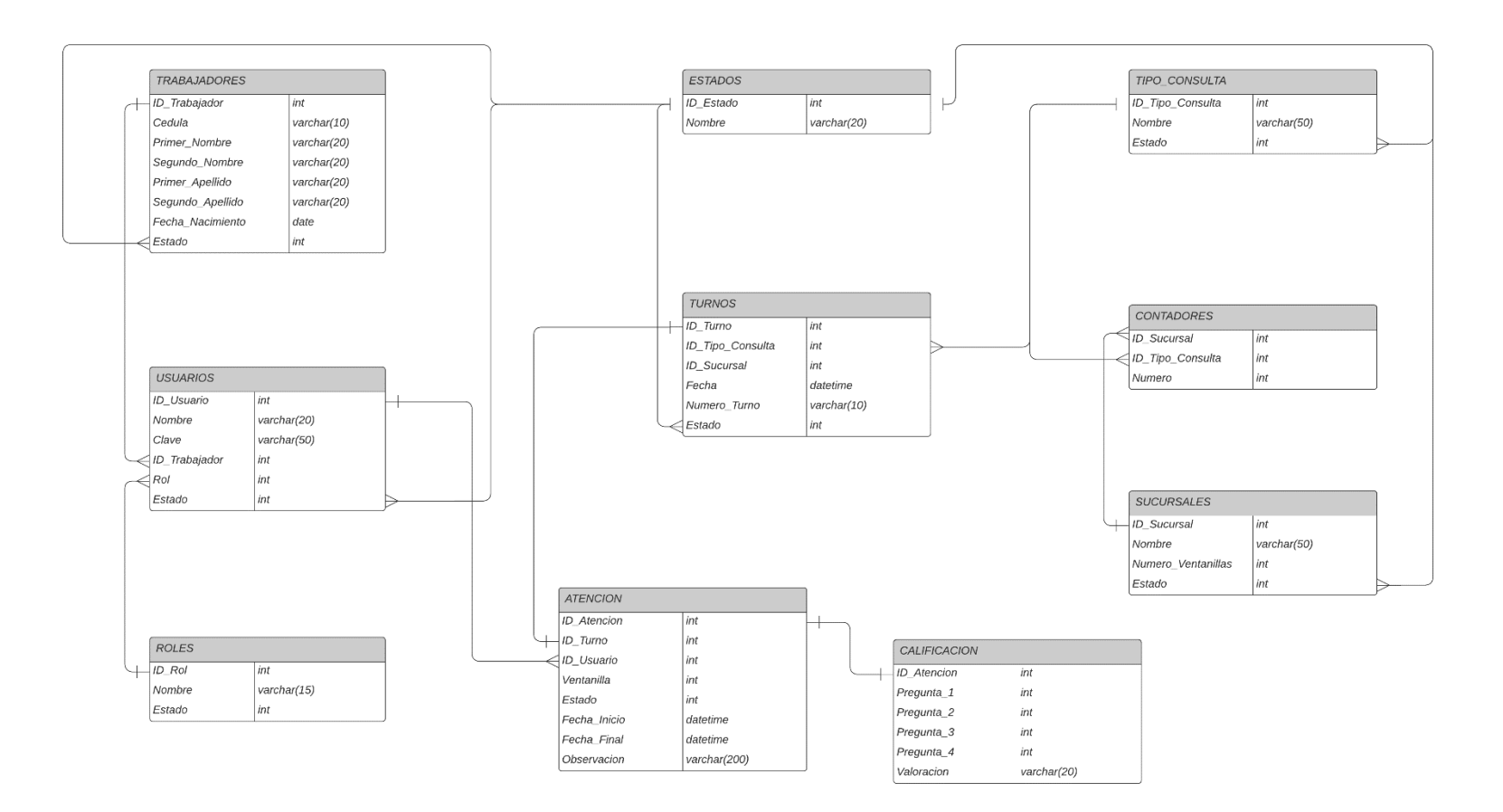

<span id="page-75-0"></span>Figura 24. Diagrama Entidad – Relación de la Base de Datos

### **3.2.2 Fase II: Prototipado y retroalimentación del cliente**

En esta fase de la metodología se elaboró el prototipo de la aplicación y se presentó al usuario con el objetivo de obtener una retroalimentación con la que realizar los cambios necesarios para obtener la aprobación y comenzar con el desarrollo de la aplicación.

Para la elaboración del prototipo se utilizó Figma, una herramienta de diseño de interfaz y experiencia de usuario basada en la nube que ofrece una interfaz intuitiva para la elaboración de interfaces interactivas con diseños versátiles [31].

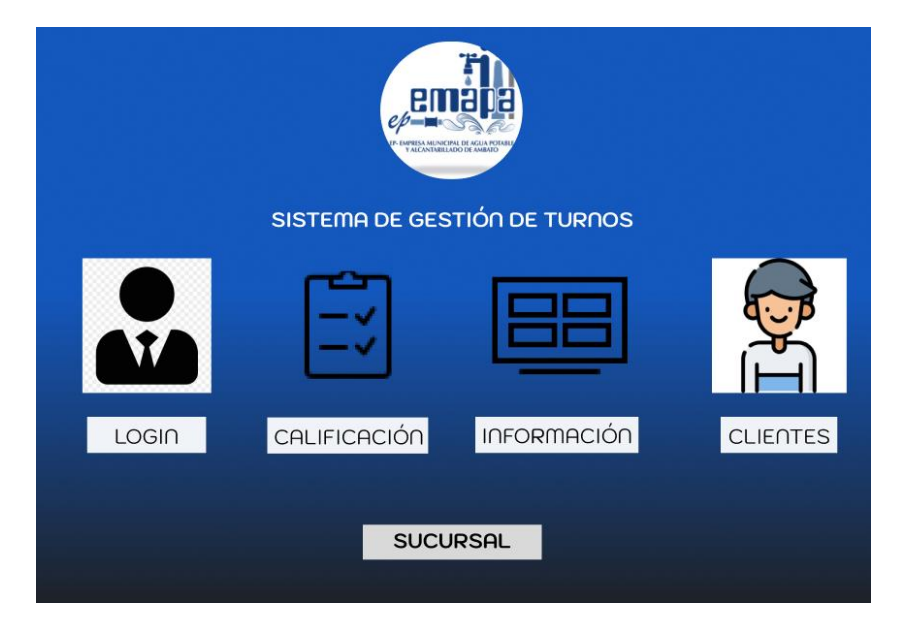

### • **Pantalla principal**

Figura 25. Prototipo de la pantalla principal

<span id="page-76-0"></span>En l[a Figura 25](#page-76-0) se muestra una representación de la pantalla principal de la aplicación, pantalla que se muestra al ingresar, en la que se debe seleccionar la sucursal donde va a funcionar para poder acceder a cualquiera de las otras pantallas.

• **Inicio de sesión**

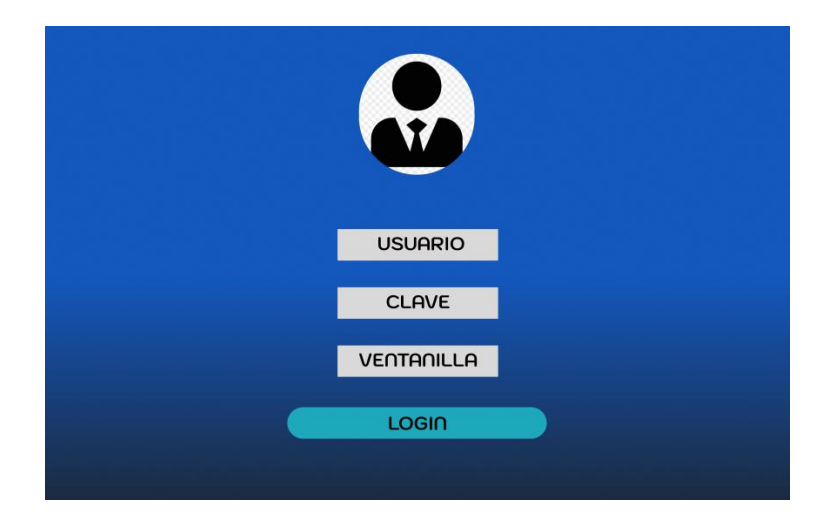

Figura 26. Prototipo de la pantalla de inicio de sesión

<span id="page-77-0"></span>En la [Figura 26](#page-77-0) se muestra el prototipo de la pantalla para iniciar sesión en la que el usuario debe ingresar solo su nombre de usuario y clave en caso de ser administrador o también seleccionar el número de ventanilla en el que va a trabajar en caso de ser trabajador.

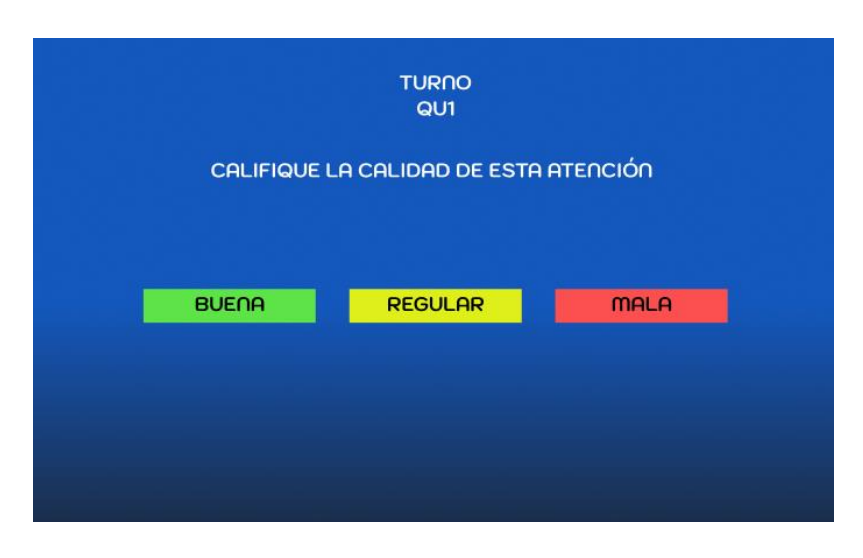

• **Pantalla de calificación**

Figura 27. Prototipo de la pantalla de calificación

<span id="page-77-1"></span>En la [Figura 27](#page-77-1) se muestra el prototipo de la pantalla de calificación en la que el cliente puede realizar una valoración sobre la atención recibida.

• **Pantalla de información**

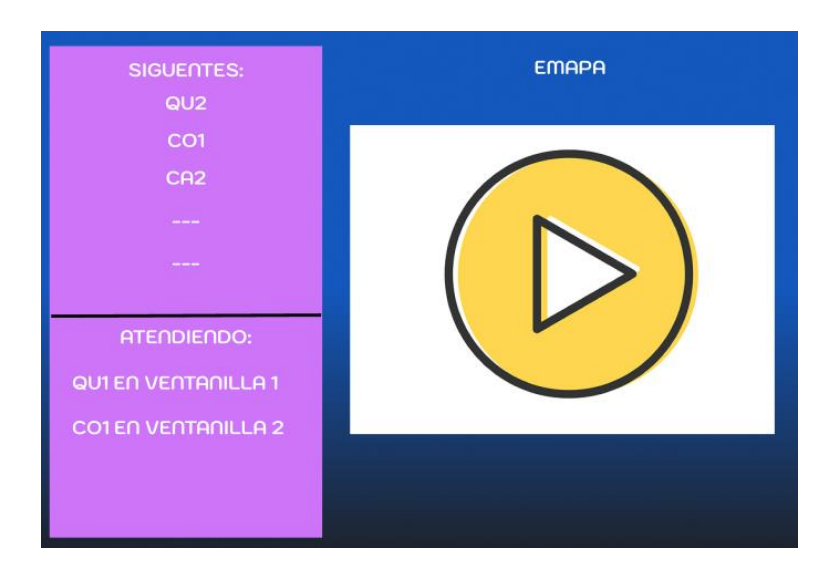

Figura 28. Prototipo de la pantalla de información

<span id="page-78-0"></span>En la [Figura 28](#page-78-0) se observa el prototipo de la pantalla de información en la que el cliente puede visualizar información sobre los turnos que están siendo atendidos y en qué ventanillas, además los turnos que están en espera y un video en el lado derecho de la pantalla.

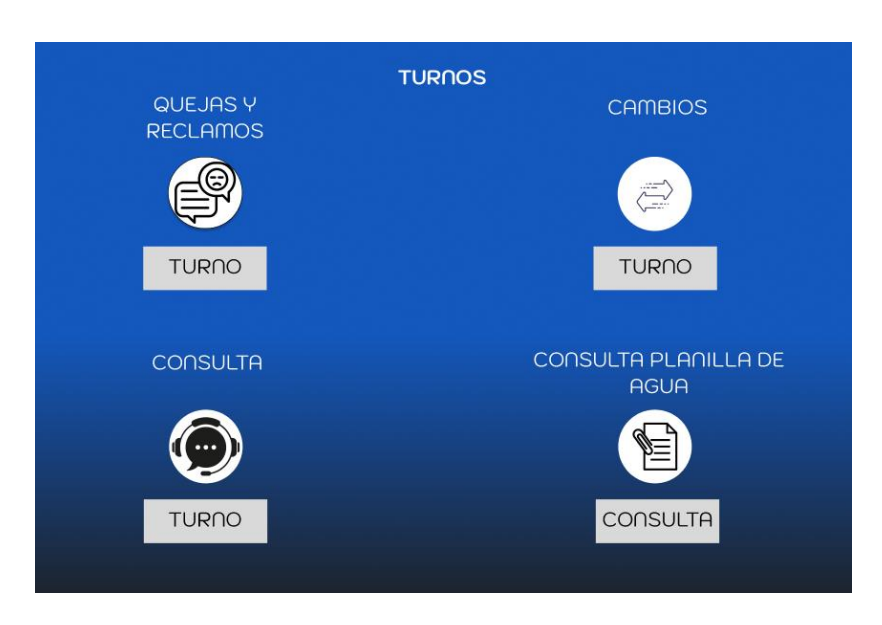

• **Pantalla de clientes**

Figura 29. Prototipo de la pantalla de clientes

<span id="page-78-1"></span>En la [Figura 29](#page-78-1) se muestra el prototipo de la pantalla en la que los clientes pueden visualizar los diferentes motivos para sacar un turno.

### • **Generación de turno**

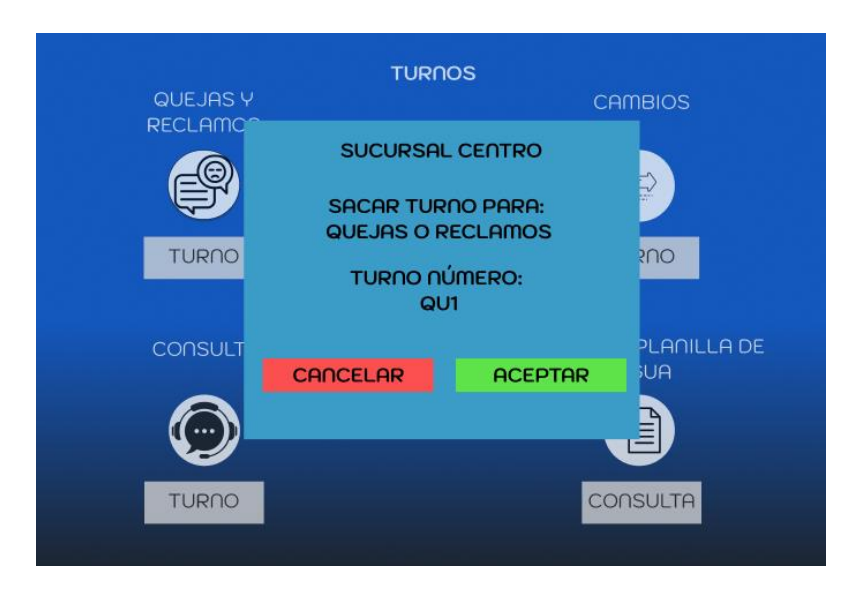

Figura 30. Prototipo de generación de turno

<span id="page-79-0"></span>En la [Figura 30](#page-79-0) se puede observar una ventana que aparece al seleccionar un motivo para sacar el turno como se muestra en la [Figura 29,](#page-78-1) en la que el cliente observa la sucursal, el motivo y el número de turno que va a generar si selecciona "Aceptar".

En caso de seleccionar la opción "Cancelar", la ventana se cierra, el turno no se genera y se vuelve a la pantalla de clientes representada en la [Figura 29.](#page-78-1)

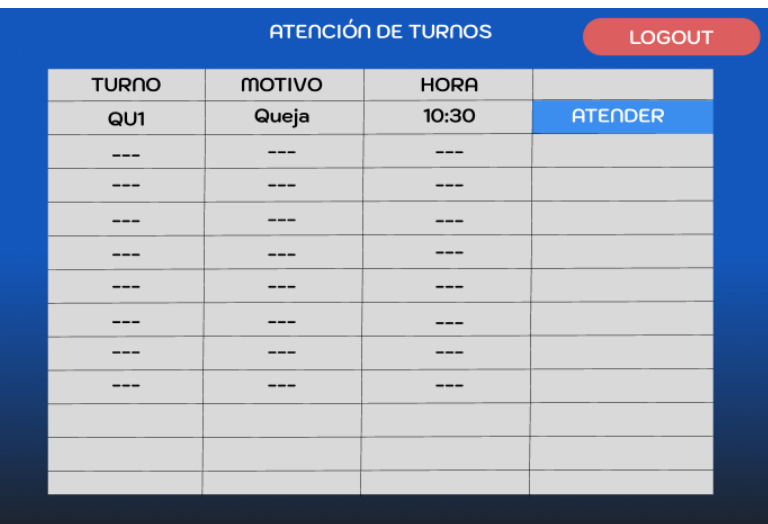

# • **Pantalla de trabajador**

<span id="page-79-1"></span>Figura 31. Prototipo de la pantalla del trabajador

En la [Figura 31](#page-79-1) se muestra el prototipo de la pantalla que visualiza el trabajador en la que se listan todos los turnos que están esperando atención y en la que el trabajador puede seleccionar un turno para atender.

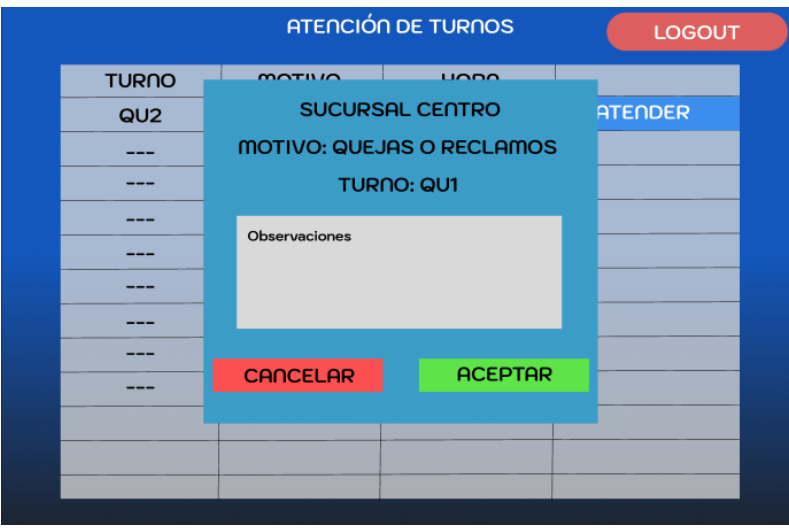

### • **Atención de turno**

# Figura 32. Prototipo de atención de turno

<span id="page-80-0"></span>En la [Figura 32](#page-80-0) se muestra una ventana que aparece al seleccionar la opción "Atender" en la pantalla del trabajador representada en la [Figura 31,](#page-79-1) donde se muestra la sucursal, el motivo y el número del turno seleccionado para atender, además de una caja para ingresar observaciones de la atención.

Al seleccionar la opción "Aceptar", la atención finaliza y el turno desaparece de la lista de turnos en espera. Al contrario, si se selecciona la opción "Cancelar", la ventana se cierra y el turno vuelve a aparecer en la lista.

• **Pantalla de administrador**

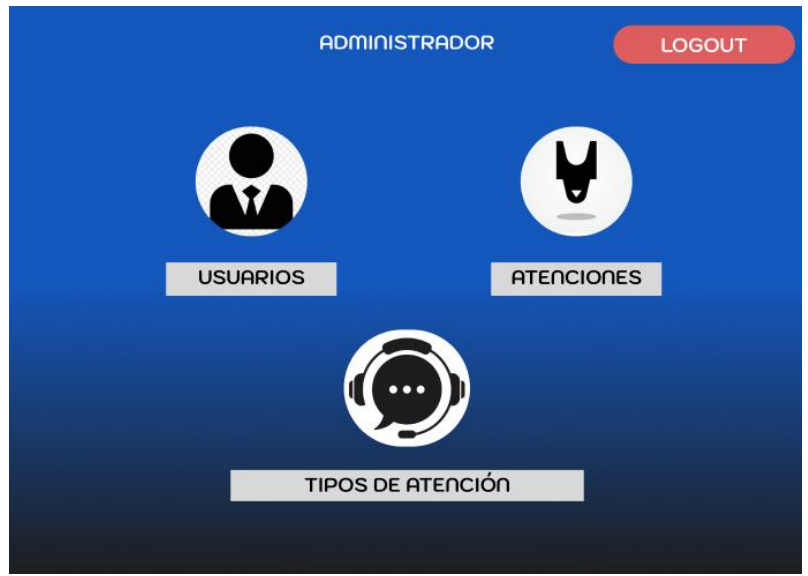

Figura 33. Prototipo de la pantalla del administrador

<span id="page-81-0"></span>En la [Figura 33](#page-81-0) se observa el prototipo de la pantalla que se muestra al iniciar sesión con un usuario de administrador, en la que aparecen los distintos datos que se pueden gestionar.

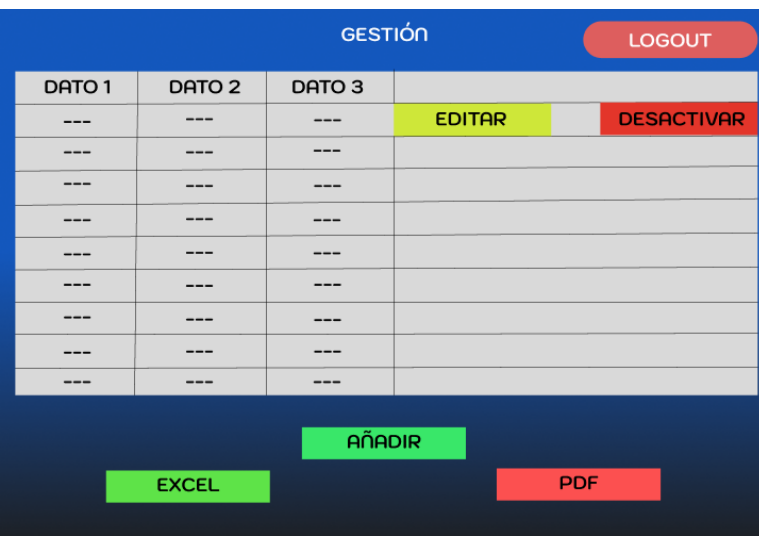

• **Gestión de datos**

Figura 34. Prototipo de la pantalla de gestión de datos

<span id="page-81-1"></span>En la [Figura 34](#page-81-1) se visualiza una representación de la pantalla para gestionar los datos, a la que se ingresa al seleccionar una opción en la pantalla del administrador representada en la [Figura 33.](#page-81-0)

En esta pantalla se listan los datos con unos botones para editar o desactivar un dato en específico, uno para añadir un dato y además unos para exportar los datos en un archivo Excel o PDF.

# • **Requerimientos finales**

Al finalizar:

- **Etapa de entregas periódicas:** Una vez cumplidos los requerimientos iniciales y teniendo una base de la aplicación se realizaron reuniones periódicas en conjunto con los representantes de la empresa para discutir los requerimientos ya establecidos y actualizar aquellos requerimientos necesarios para cumplir con las necesidades tanto en la parte del cliente como en la parte de los trabajadores y la institución.
- **Etapa final:** Se realizó una reunión una vez se cumplió con los últimos requerimientos actualizados en la reunión anterior, donde al discutir sobre los mismos se llegó a la conclusión de que los requerimientos ya establecidos cumplieron con las necesidades totales de los clientes y de la institución, estando de acuerdo los representantes de la empresa.

En conjunto con el prototipo presentado los requerimientos finales actualizados de la aplicación fueron los siguientes:

| ID          | Requerimiento         |    | Descripción                                                                                                    | <b>Prioridad</b> | <b>Riesgo</b> |
|-------------|-----------------------|----|----------------------------------------------------------------------------------------------------|------------------|---------------|
| <b>R001</b> | Listar sucursales     |    | La aplicación debe listar las sucursales que<br>se encuentran disponibles                                                                                                    | Alta             | Alto          |
| <b>R002</b> | Selección<br>sucursal | de | La aplicación debe permitir seleccionar la<br>sucursal en la que va a funcionar de manera<br>obligatoria                                                                                                    | Alta             | Alto          |
| <b>R003</b> | Generación<br>turnos  | de | La aplicación debe tener una pantalla para la<br>generación de turnos del usuario de manera<br>rápida, únicamente seleccionando el motivo<br>de la consulta, con lo que se le generará un<br>número de turno impreso en un ticket | Alta             | Alto          |

Tabla 26. Requerimientos finales

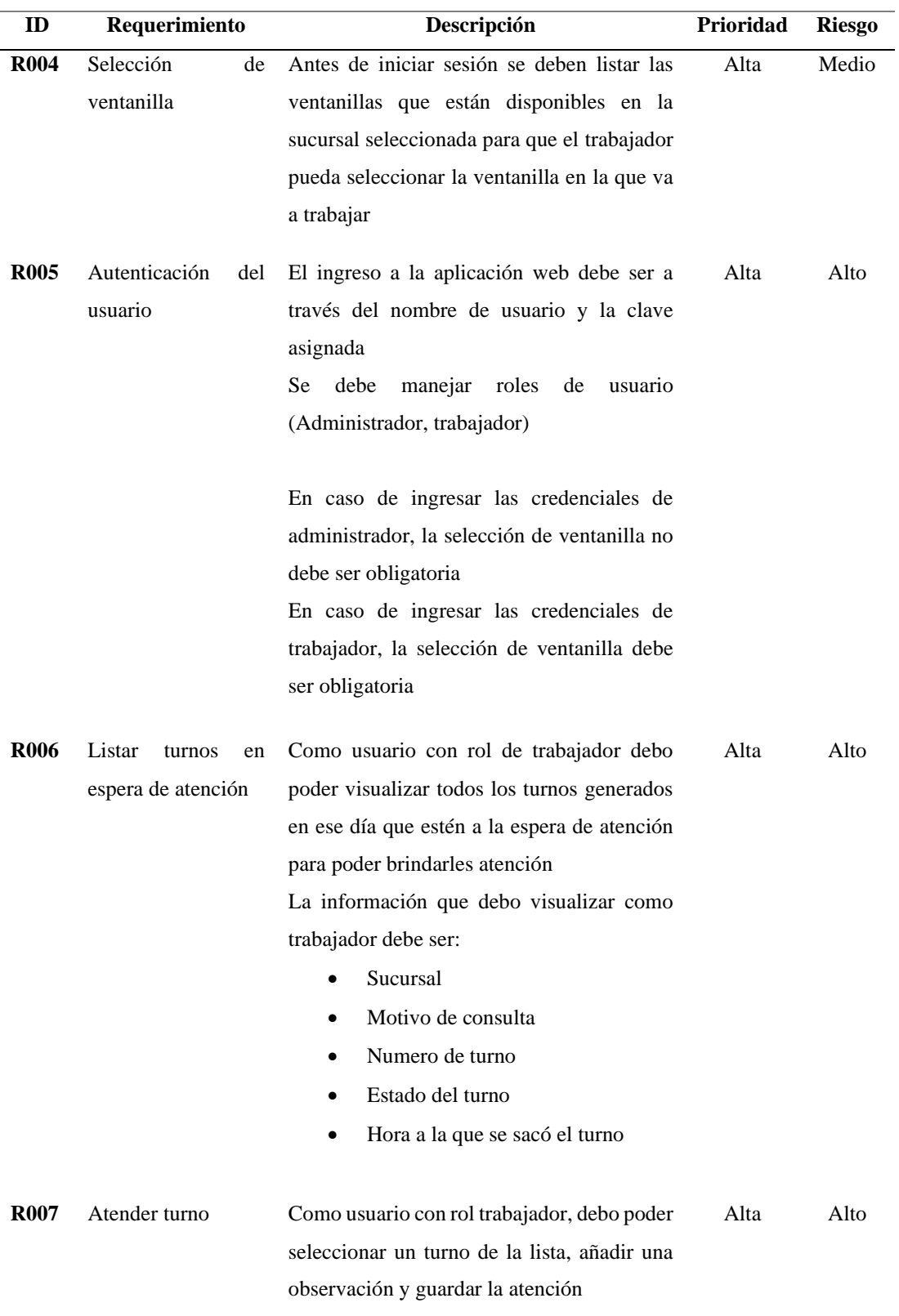

Como trabajador debo poder cancelar la atención en cualquier momento, de modo que, al cancelar la atención, el turno vuelva a aparecer en la lista que está en espera de atención

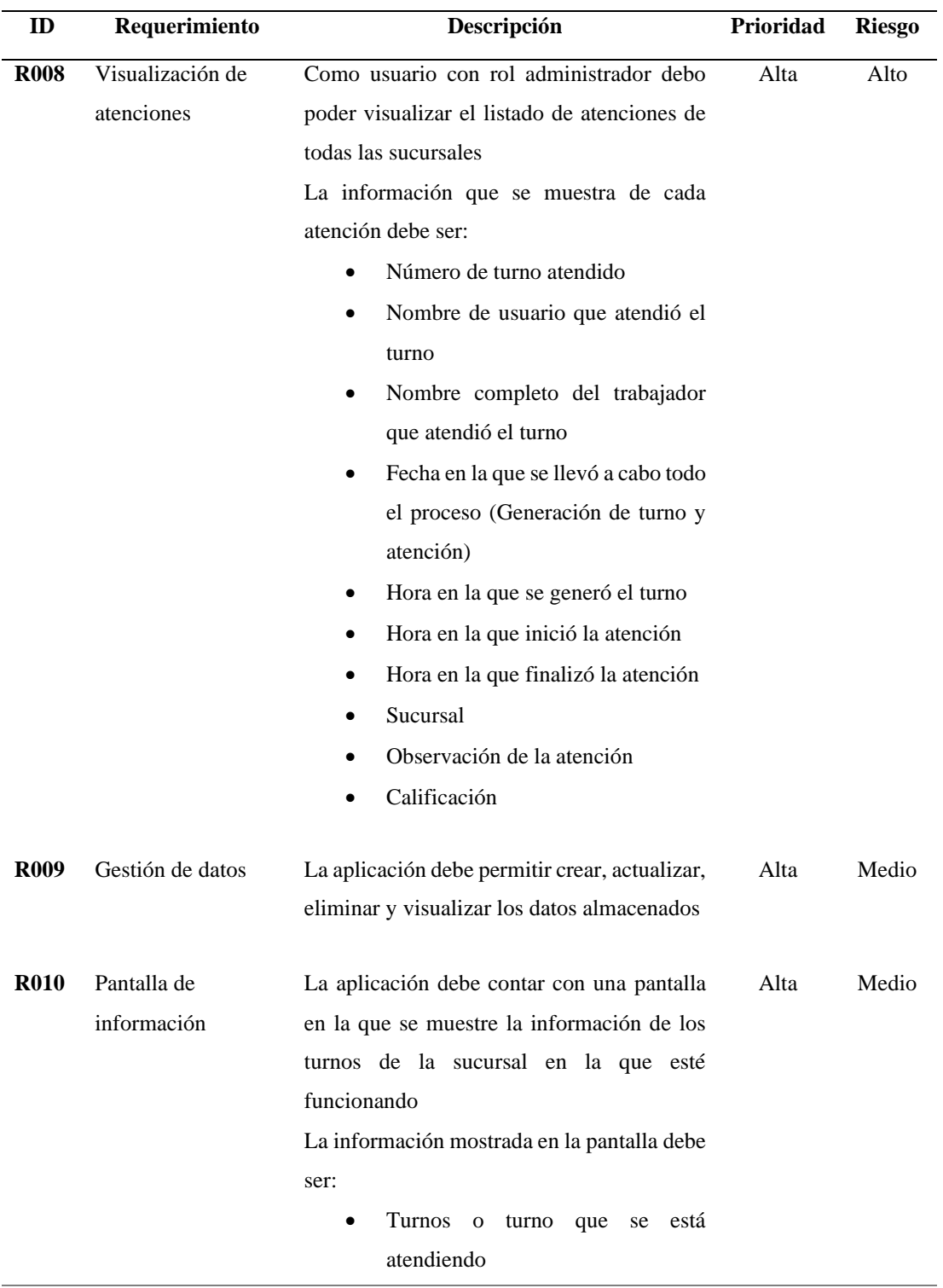

- El número de ventanilla en la que se está atendiendo cada turno
- Lista de turnos que están en espera en orden según la hora a la que fueron creados

En una parte de la pantalla se debe mostrar un vídeo que se reproducirá en bucle

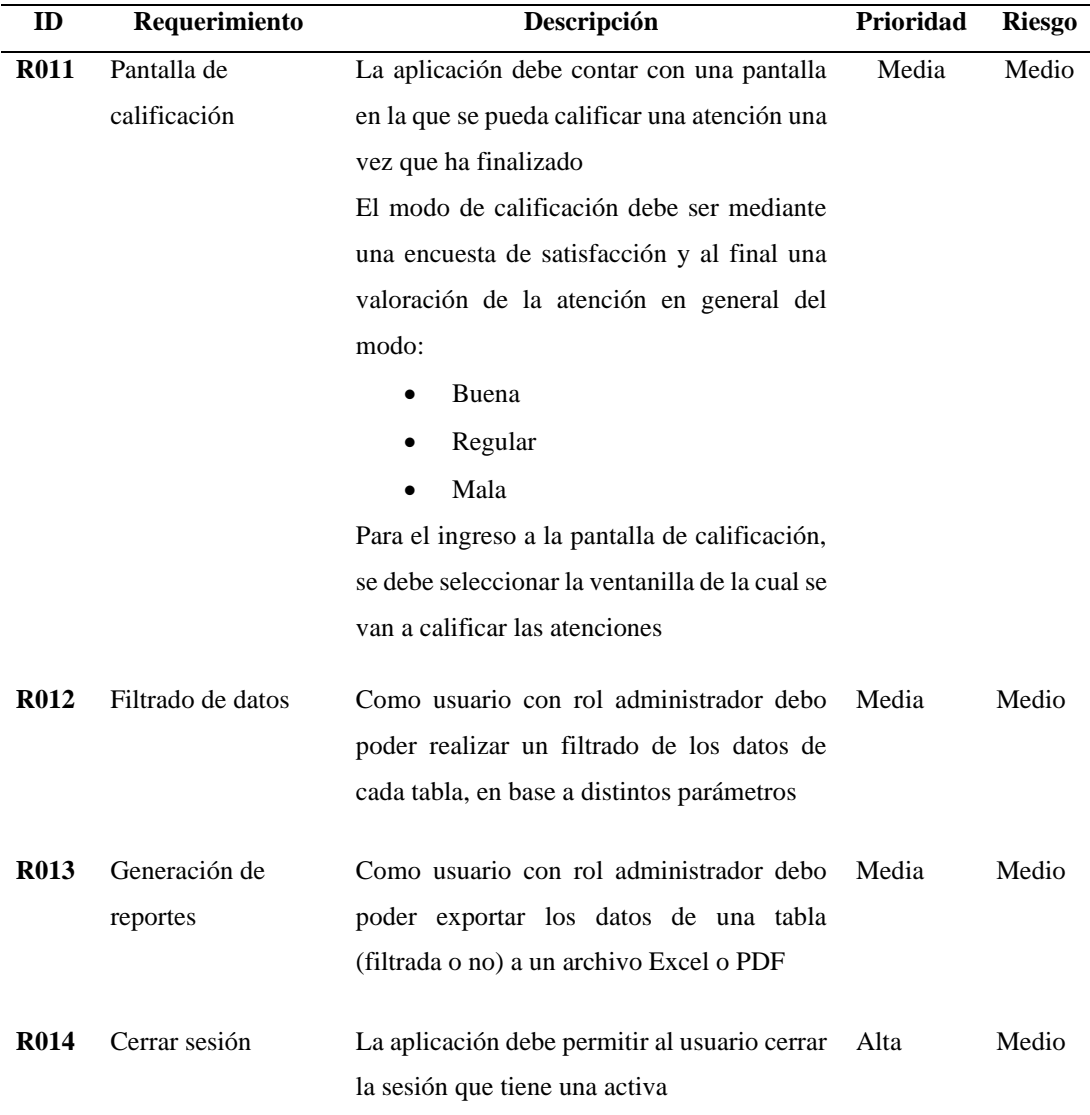

### **3.2.3 Fase III: Construcción**

#### *a. Herramientas de desarrollo*

Para el desarrollo del proyecto se utilizaron:

- Visual Studio Code: Para el desarrollo de la interfaz del usuario de la aplicación web (Frontend)
- Visual Studio: Para el desarrollo de la lógica y los servicios de la aplicación web (Backend)
- *b. Creación del proyecto*
- Para la creación del proyecto en Visual Studio Code se utilizó el comando:

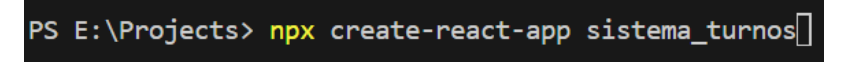

Figura 35. Comando de creación de proyecto de React en Visual Studio Code

• Para la creación del proyecto en Visual Studio se utilizó la interfaz:

|                                                 |                           |                                        |                                                                              |                           |             |                                                                                                    |           | 门 |  |
|-------------------------------------------------|---------------------------|----------------------------------------|------------------------------------------------------------------------------|---------------------------|-------------|----------------------------------------------------------------------------------------------------|-----------|---|--|
| Crear un proyecto                               | Buscar plantillas (Alt+S) |                                        |                                                                              | . م                       | Borrar todo |                                                                                                    |           |   |  |
| Plantillas de proyecto recientes                |                           | C                                      |                                                                              | Todas las plataformas     |             | Todos los tipos de proy                                                                                      |           |   |  |
| Aplicación de Windows Forms                     | $C\theta$                 | Eÿ<br>Aplicación de consola            |                                                                              |                           |             |                                                                                                    |           |   |  |
| Aplicación de Windows Forms (.NET Framework)    | C+                        | Linux y macOS.                         |                                                                              |                           |             | Proyecto para crear una aplicación de línea de comandos que se puede ejecutar en .NET Core en Windows,       |           |   |  |
| of Aplicación de servicios WCF                  | C                         | C<br>்                                 | Linux<br>macOS<br>Aplicación web de ASP.NET Core                             | <b>Windows</b><br>Consola |             |                                                                                                    |           |   |  |
| Aplicación web de ASP.NET Core                  | C                         | ASP.NET de ejemplo.                    |                                                                              |                           |             | Una plantilla de proyecto para crear una aplicación ASP.NET Core con contenido de páginas de Razor de        |           |   |  |
| ASP.NET Core con React.js                       | C                         | $C^*$                                  | Linux<br>macOS                                                               | <b>Windows</b><br>Nube    | Servicio    | <b>Web</b>                                                                                                   |           |   |  |
| Aplicación web ASP.NET (.NET Framework)         | ca                        | Ø                                      | Aplicación Blazor para WebAssembly                                           |                           |             | Plantilla de proyecto para crear una aplicación Blazor que se ejecuta en WebAssembly y que se hospeda de     |           |   |  |
| <b>Si</b> Biblioteca de clases (.NET Framework) | C4                        |                                        | interfaces de usuario dinámicas enriquecidas (IU)                            |                           |             | forma opcional en una aplicación de ASP.NET Core. Esta plantilla se puede usar para las aplicaciones web con |           |   |  |
| 图 Aplicación móvil (Xamarin.Forms)              | C#                        | $\epsilon$                             | <b>Lining</b><br>macOS                                                       | Windows<br>Nube           | Web         |                                                                                                    |           |   |  |
| Aplicación de consola [NET Framework]           | CA                        | 嚻<br>Biblioteca de clases              | Proyecto para crear una biblioteca de clases para .NET Standard o .NET Core. |                           |             |                                                                                                    |           |   |  |
| <b>Di</b> Aplicación de consola                 | $C\theta$                 | $\epsilon$<br><b>K</b> Azure Functions | Android<br>tinger                                                            | Windows<br>mart?/S        | Riblinteca  |                                                                                                    |           |   |  |
|                                                 |                           |                                        |                                                                              |                           |             | Atrás                                                                                                    | Siquiente |   |  |

Figura 36. Interfaz de creación de proyecto en Visual Studio

#### *c. Librerías utilizadas*

#### • **React Router**

Es una biblioteca de React para facilitar el enrutamiento y navegación dentro de aplicaciones web [32]. Para la instalación de la biblioteca se utilizó el comando:

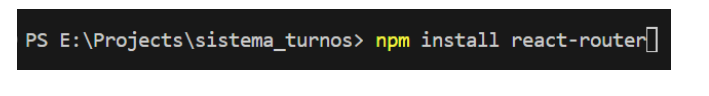

Figura 37. Comando de instalación de React Router

#### • **Axios**

Es una biblioteca de JavaScript para manejar solicitudes HTTP desde el navegador y realizar operaciones GET, POST, PUT y DELETE hacia el servidor [33]. Para la instalación de la biblioteca se utilizó el comando:

```
PS E:\Projects\sistema_turnos> npm install axios
```
Figura 38. Comando de instalación de Axios

# • **React Datepicker**

Es una biblioteca de componentes de React para facilitar la selección y manejo de fechas dentro de aplicaciones web [34]. Para la instalación de la biblioteca se utilizó el comando:

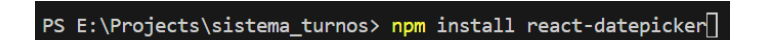

Figura 39. Comando de instalación de React Datepicker

# • **jsPDF**

Es una biblioteca de JavaScript para generar documentos PDF a partir de la manipulación de elementos HTML de aplicaciones web [35]. Para la instalación de la biblioteca se utilizó el comando:

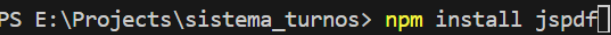

Figura 40. Comando de instalación de jsPDF

• **Xlsx**

Es una biblioteca de JavaScript para leer y generar documentos en formato Excel (.xlsx) a partir de datos de aplicaciones web [36]. Para la instalación de la biblioteca se utilizó el comando:

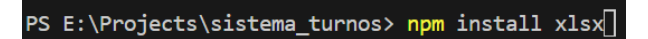

Figura 41. Comando de instalación de Xslx

# • **React Paginate**

Es una biblioteca de React para la creación de paginaciones y la división de grandes cantidades de datos de aplicaciones web [37]. Para la instalación de la biblioteca se utilizó el comando:

Figura 42. Comando de instalación de React Paginate

- *d. Aplicación*
- **Página principal**

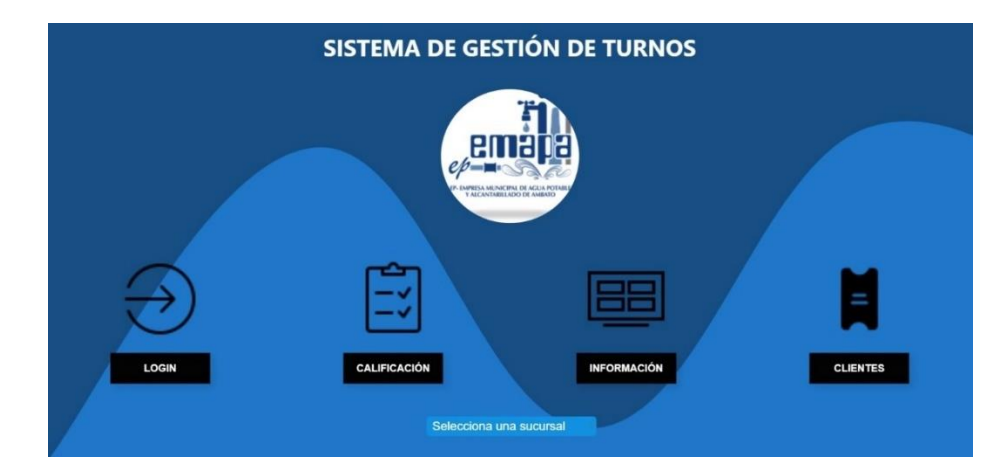

Figura 43. Página principal de la aplicación

<span id="page-88-0"></span>En la [Figura 43](#page-88-0) se muestra la página principal de la aplicación a partir de la que se accede a toda la funcionalidad. En la página principal se cargan las sucursales de la base de datos para que se seleccione, si no se selecciona una sucursal no se puede acceder a ninguna otra ventana.

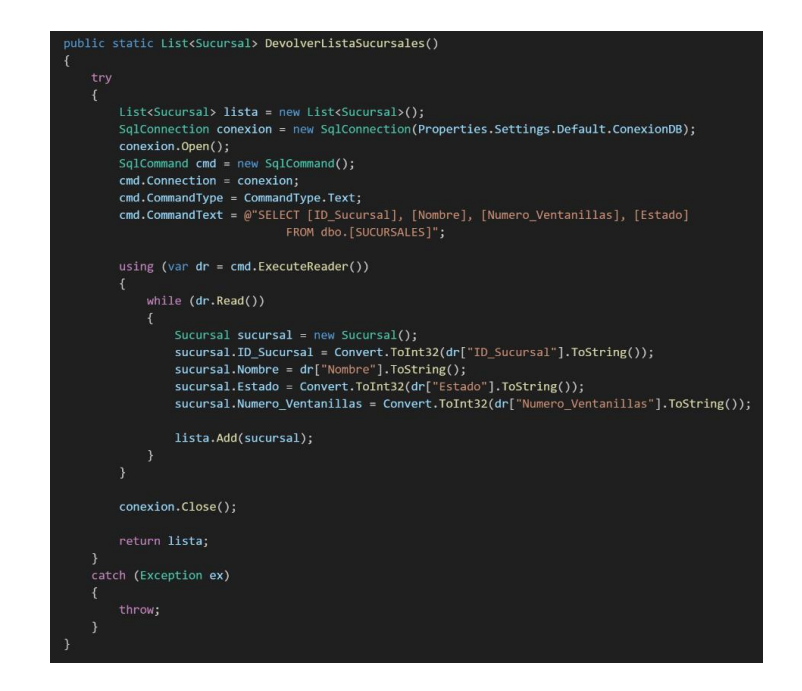

<span id="page-89-1"></span>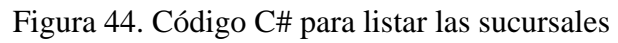

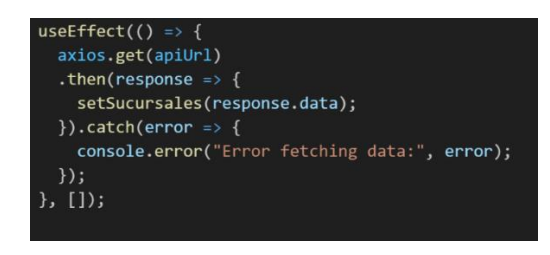

<span id="page-89-0"></span>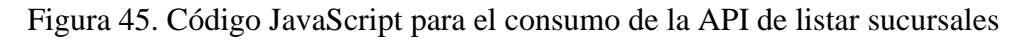

En la [Figura 45](#page-89-0) se muestra el código con el que se realiza una petición GET al servidor para ejecutar el código que se observa en la [Figura 44,](#page-89-1) que crea abre una conexión a la base de datos para obtener la lista de sucursales.

• **Página para sacar turnos**

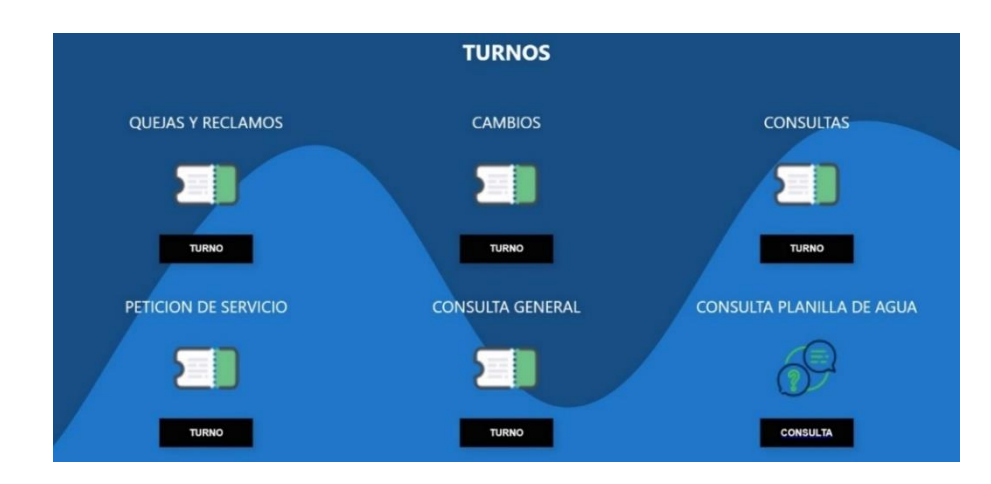

Figura 46. Página para sacar turnos

<span id="page-90-0"></span>En la [Figura 46](#page-90-0) se muestra la página en la que se listan los tipos de consulta de la base de datos y donde los clientes pueden sacar un turno dependiendo de su selección.

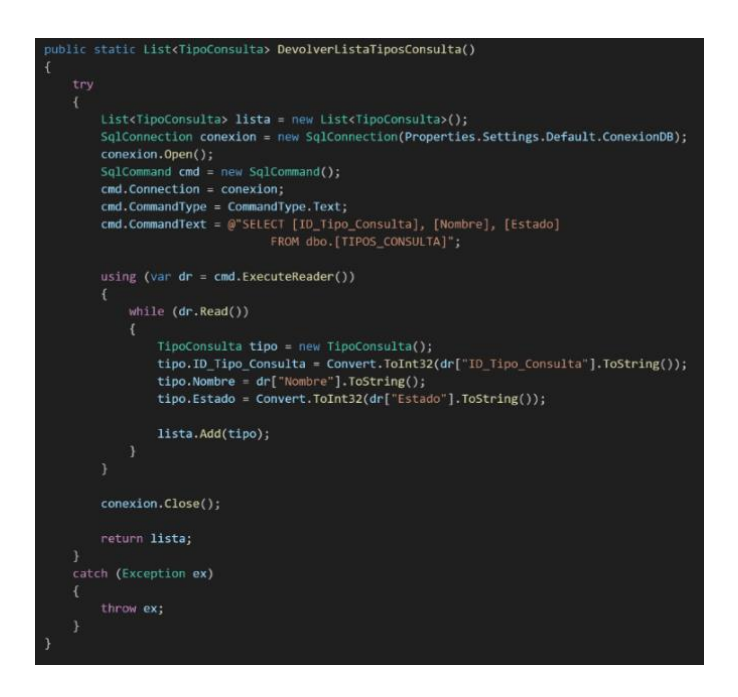

<span id="page-90-2"></span>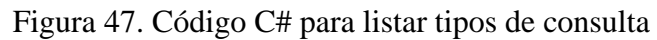

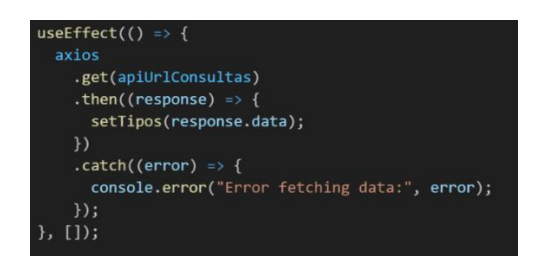

<span id="page-90-1"></span>Figura 48. Código JavaScript para el consumo de la API de listar tipos de consulta

En la [Figura 48](#page-90-1) se muestra el código con el que se realiza una petición GET al servidor para ejecutar el código que se muestra en la [Figura 47,](#page-90-2) que abre una conexión a la base de datos para obtener los tipos de consulta.

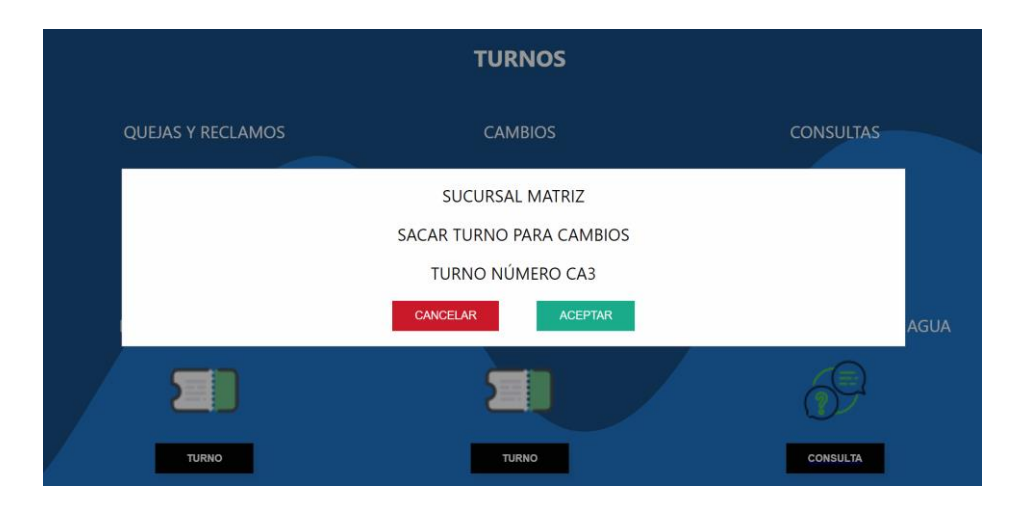

Figura 49. Ventana para confirmar el turno

<span id="page-91-0"></span>

|                          | <b>TURNOS</b>           |                                  |
|--------------------------|-------------------------|----------------------------------|
| <b>QUEJAS Y RECLAMOS</b> | <b>CAMBIOS</b>          | <b>CONSULTAS</b>                 |
|                          | <b>TURNO GENERADO</b>   |                                  |
|                          | <b>ACEPTAR</b>          |                                  |
| PETICION DE SERVICIO     | <b>CONSULTA GENERAL</b> | <b>CONSULTA PLANILLA DE AGUA</b> |
| E.                       |                         |                                  |
| <b>TURNO</b>             | <b>TURNO</b>            | <b>CONSULTA</b>                  |

Figura 50. Ventana de confirmación de generación de turno

<span id="page-91-1"></span>En la [Figura 49](#page-91-0) se observa la ventana que se abre al seleccionar una opción, en la que se muestra la información sobre el turno que se va a generar. La ventana se cierra en caso de seleccionar cancelar y en caso de confirmar el turno, se imprime y se muestra la ventana de la [Figura 50.](#page-91-1)

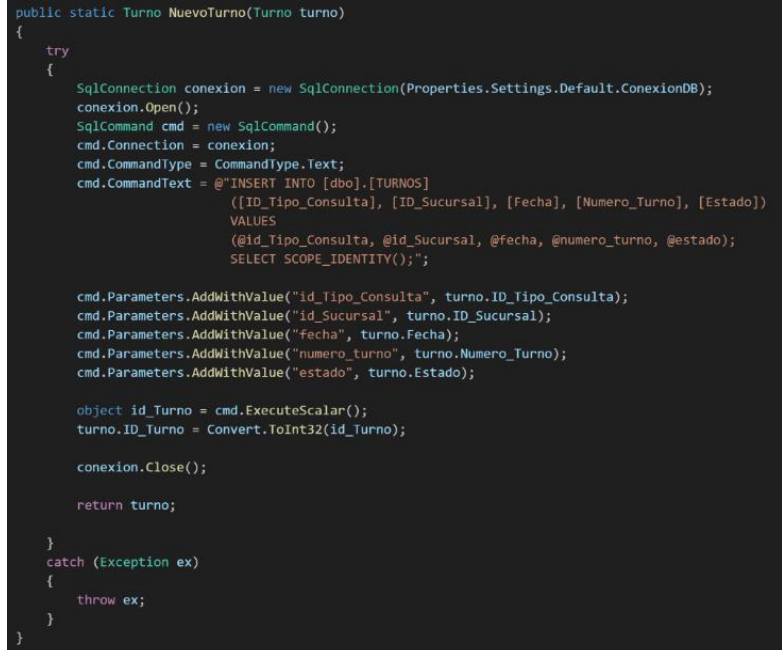

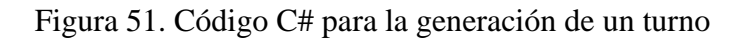

<span id="page-92-1"></span><span id="page-92-0"></span>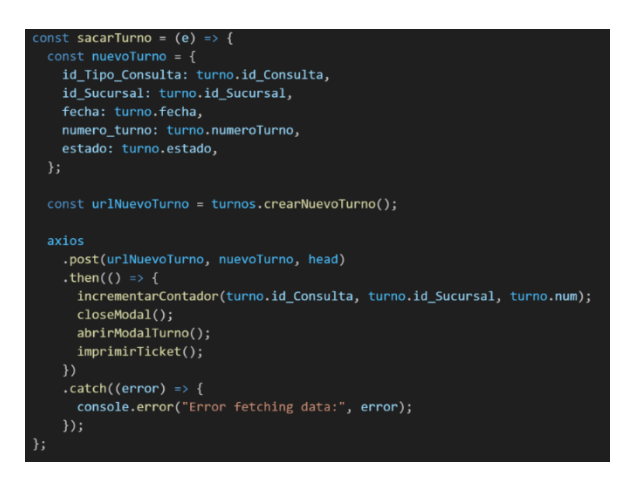

Figura 52. Código JavaScript para el consumo de la API de nuevo turno

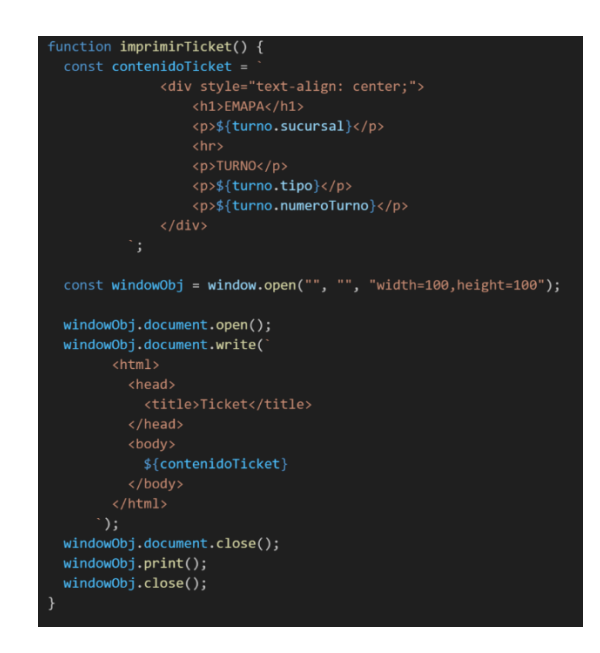

Figura 53. Código JavaScript para la impresión del ticket

<span id="page-93-0"></span>En la [Figura 52](#page-92-0) se muestra el código que realiza una petición POST al servidor para ejecutar el código que se observa en la [Figura 51,](#page-92-1) que abre una conexión a la base de datos para guardar un nuevo turno. En la [Figura 53](#page-93-0) se muestra el código utilizado para imprimir el ticket.

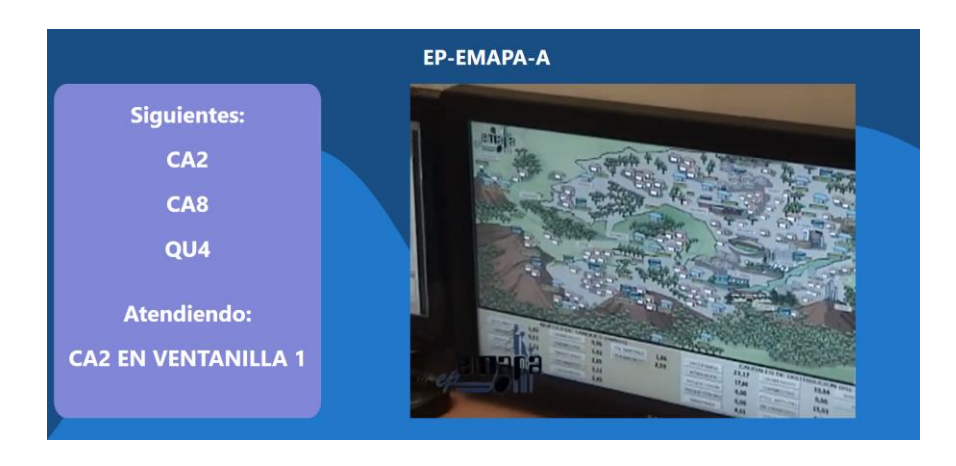

# • **Pantalla de información**

Figura 54. Pantalla de información

<span id="page-93-1"></span>La [Figura 54](#page-93-1) muestra la pantalla de información en la que se muestran en orden los turnos que están en espera de ser atendidos, los turnos y en que ventanilla están siendo atendidos, además de un video que se reproduce en bucle.

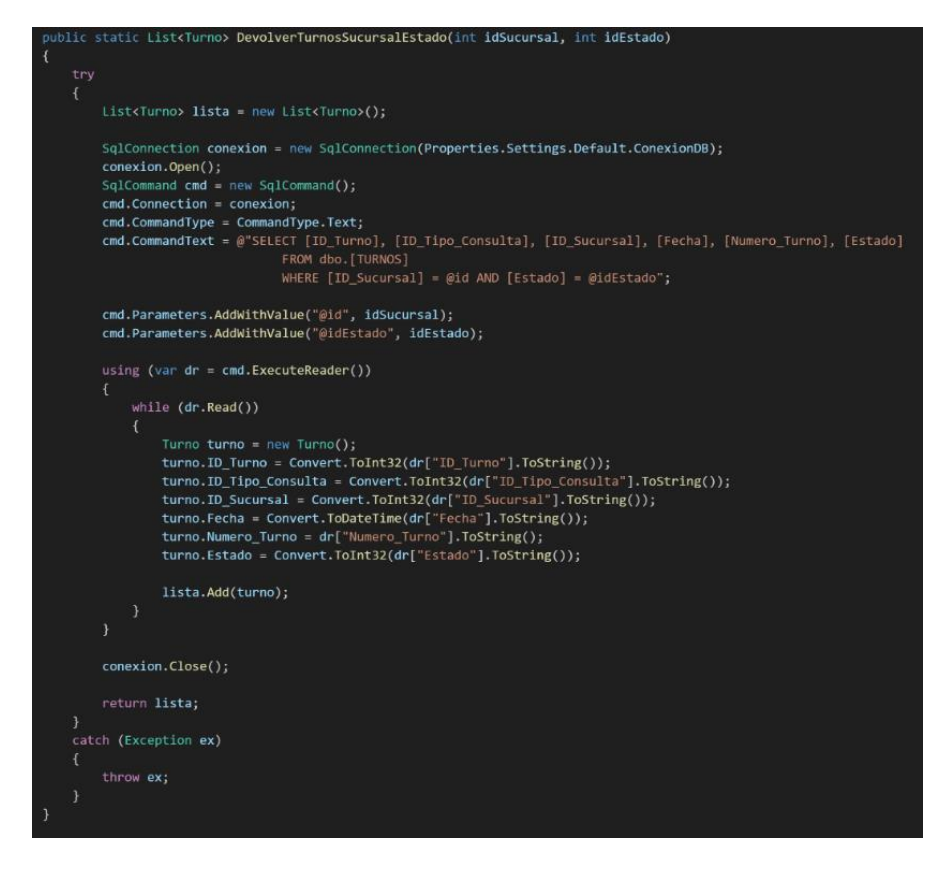

Figura 55. Código C# para listar los turnos por sucursal y estado

<span id="page-94-2"></span>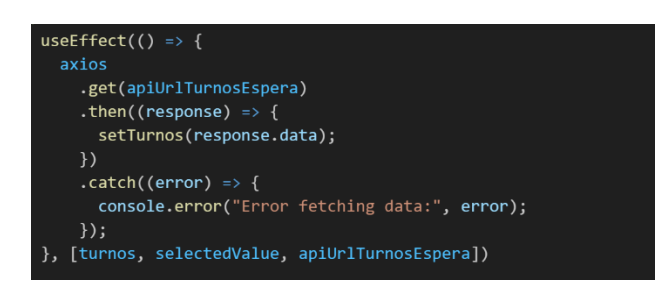

<span id="page-94-0"></span>Figura 56. Código JavaScript para el consumo de la API para cargar turnos en espera

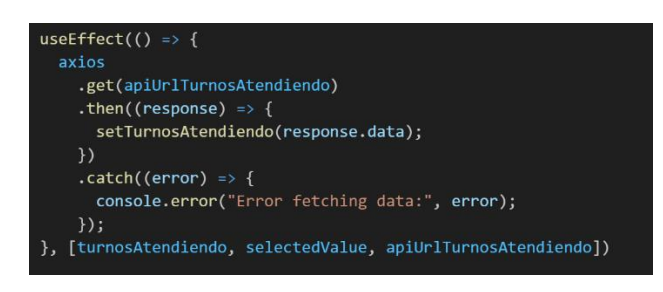

<span id="page-94-1"></span>Figura 57. Código JavaScript para el consumo de la API para cargar turnos que se están atendiendo

En la [Figura 56](#page-94-0) y [Figura 57](#page-94-1) se muestra el código que realiza una petición GET al servidor para ejecutar con diferentes parámetros el código de la [Figura 55,](#page-94-2) que abre

una conexión a la base de datos para devolver la lista de turnos de una sucursal y con un estado en específico.

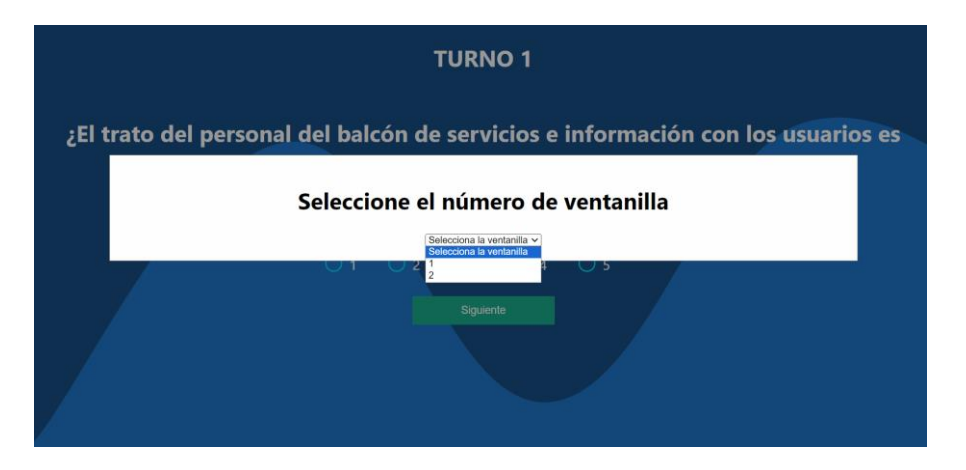

• **Pantalla de calificación**

Figura 58. Selección de ventanilla (Pantalla de calificación)

<span id="page-95-0"></span>En la [Figura 58](#page-95-0) se observa el inicio de la pantalla de calificación, en la que el usuario debe seleccionar de manera obligatoria el número de ventanilla de la que se van a calificar las atenciones.

*NOTA: La encuesta se compone de 4 preguntas.*

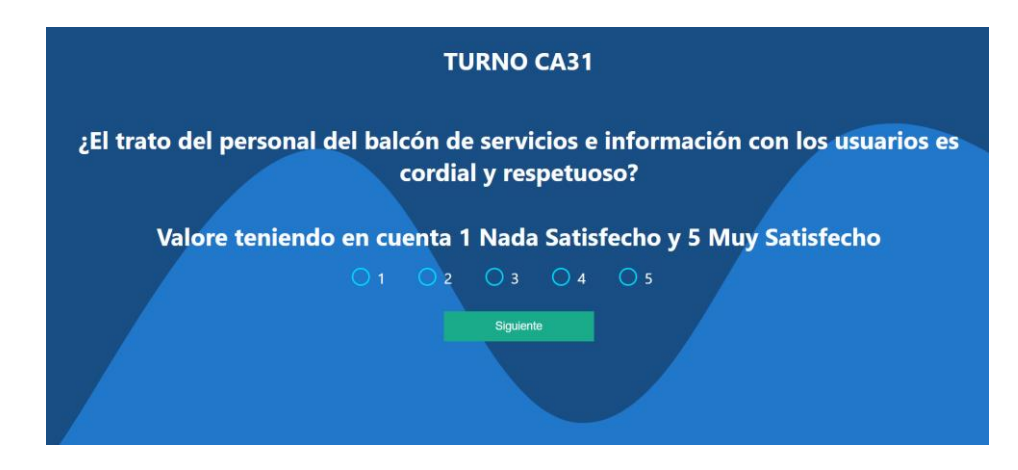

<span id="page-95-1"></span>Figura 59. Encuesta de calificación (Pantalla de calificación)

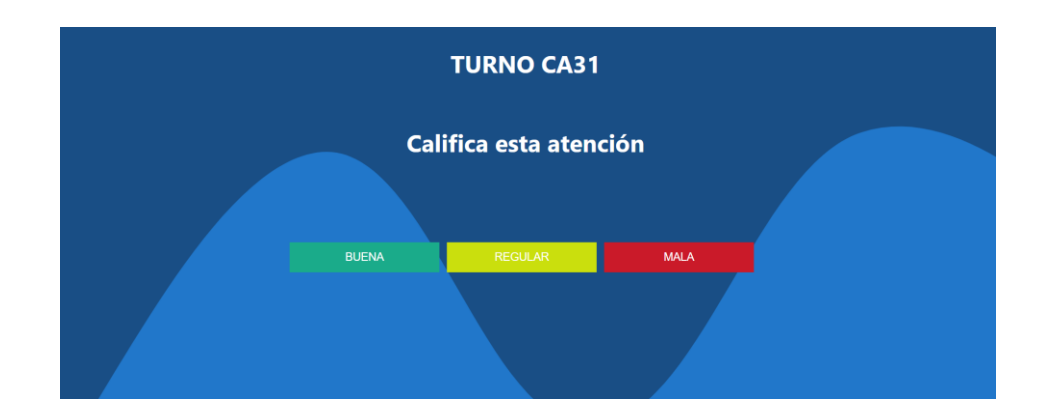

Figura 60. Calificación general (Pantalla de calificación)

<span id="page-96-0"></span>La [Figura 59](#page-95-1) muestra una de las preguntas de la encuesta de calificación, en la que el usuario debe obligatoriamente seleccionar una opción para poder pasar a la siguiente, al finalizar las preguntas de la encuesta se muestra la pantalla que se observa en la [Figura 60,](#page-96-0) en la que se debe seleccionar una opción de valoración general de la atención.

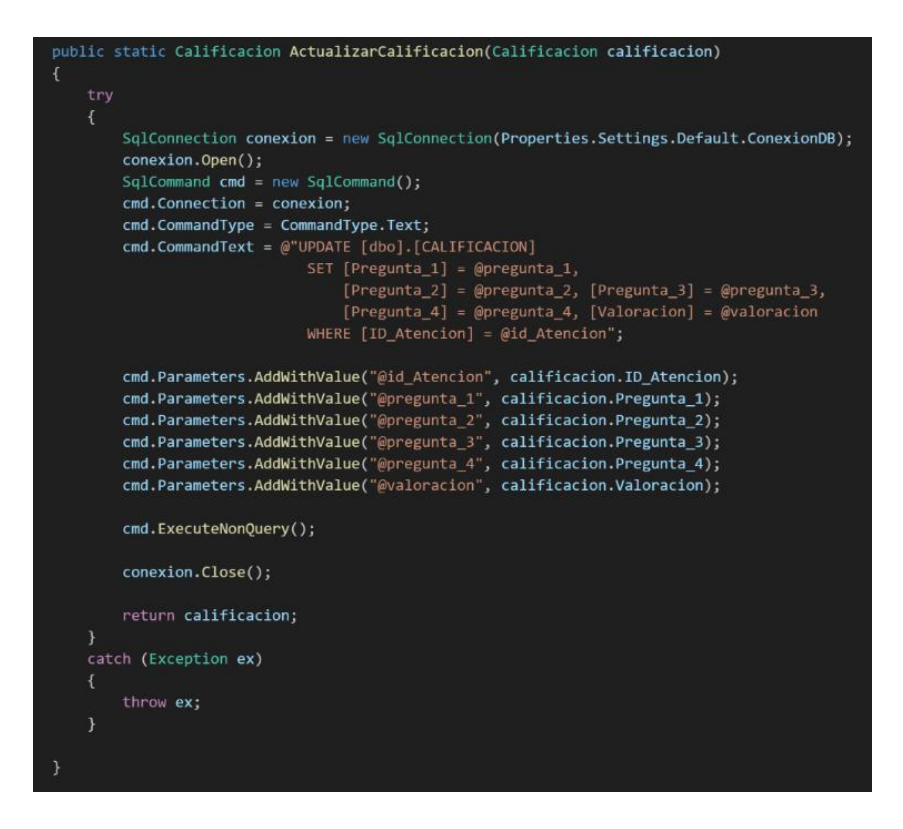

<span id="page-96-1"></span>Figura 61. Código C# para actualizar la calificación

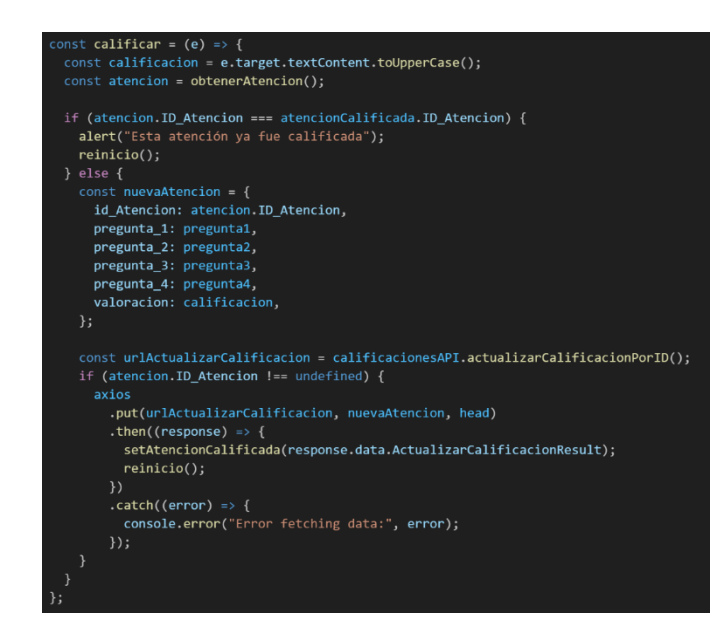

Figura 62. Código JavaScript para el consumo de la API para actualizar la calificación

<span id="page-97-0"></span>En la [Figura 62](#page-97-0) se observa el código que realiza una petición POST al servidor para ejecutar el código que se muestra en la [Figura 61,](#page-96-1) que abre una conexión a la base de datos para actualizar los valores de calificación de una atención.

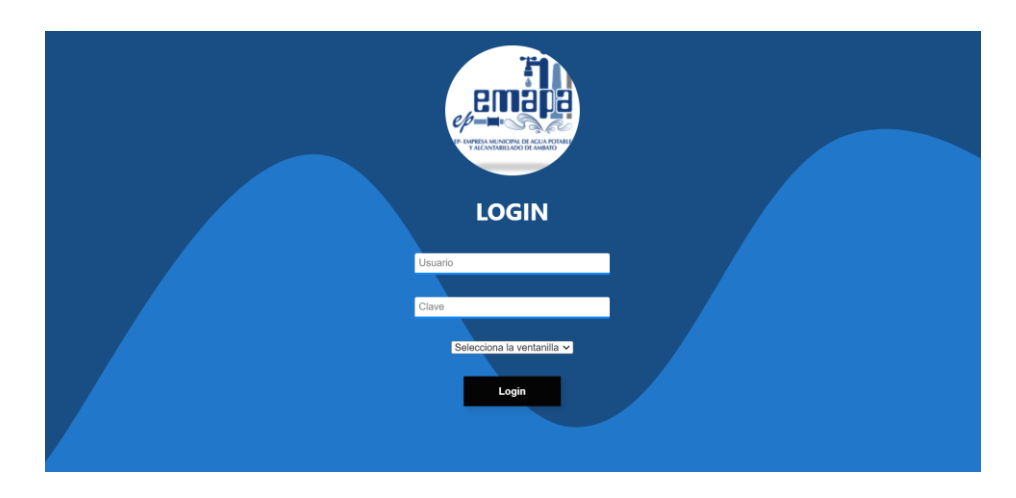

• **Pantalla para iniciar sesión**

Figura 63. Pantalla de inicio de sesión

<span id="page-97-1"></span>En la [Figura 63](#page-97-1) se muestra la pantalla de inicio de sesión en la que el usuario debe ingresar sus credenciales (nombre de usuario y clave) para entrar a la pantalla de trabajador o a la de administrador. En caso de ingresar las credenciales de administrador, no es obligatorio seleccionar una ventanilla, esto solo es obligatorio para los usuarios trabajadores.

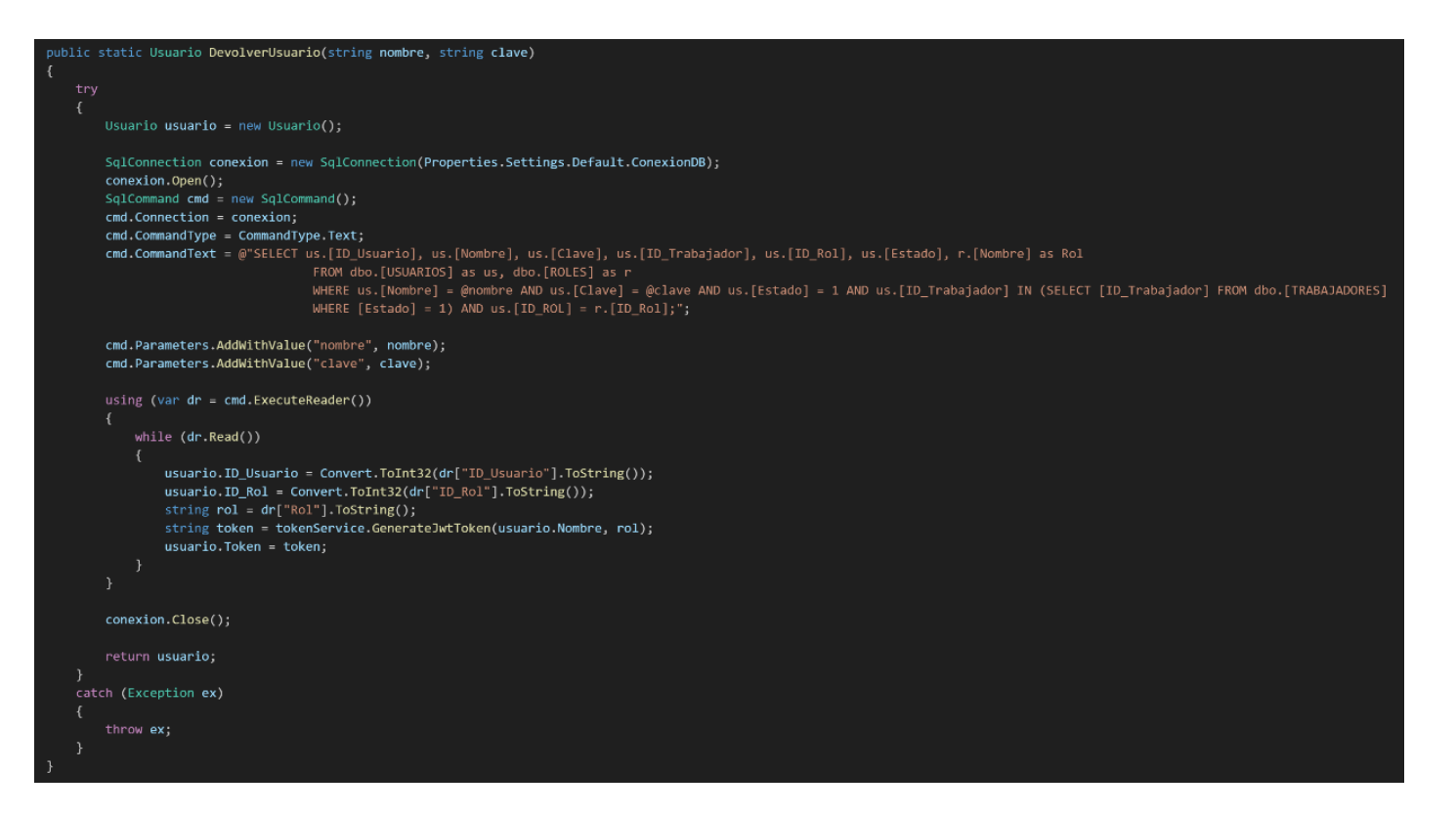

<span id="page-98-0"></span>Figura 64. Código C# para devolver un usuario

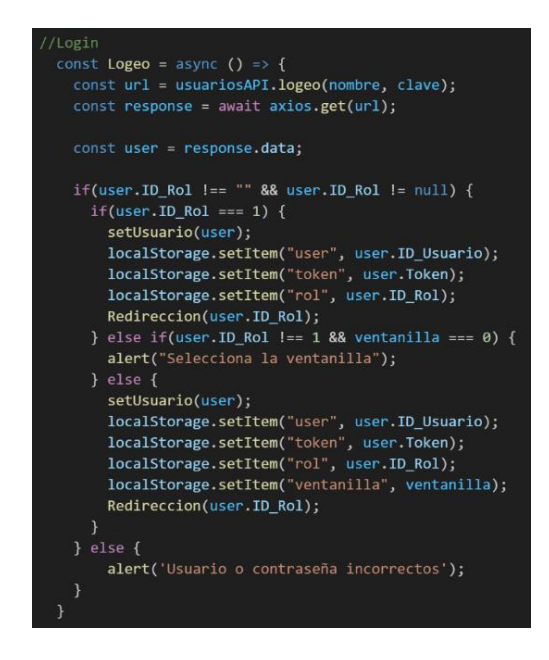

Figura 65. Código JavaScript para el consumo de la API de inicio de sesión

<span id="page-99-0"></span>La [Figura 65](#page-99-0) muestra el código que realiza una petición GET al servidor para ejecutar el código de la [Figura 64](#page-98-0) y dependiendo del rol del usuario devuelto realiza la redirección a la pantalla de administrador o de trabajador.

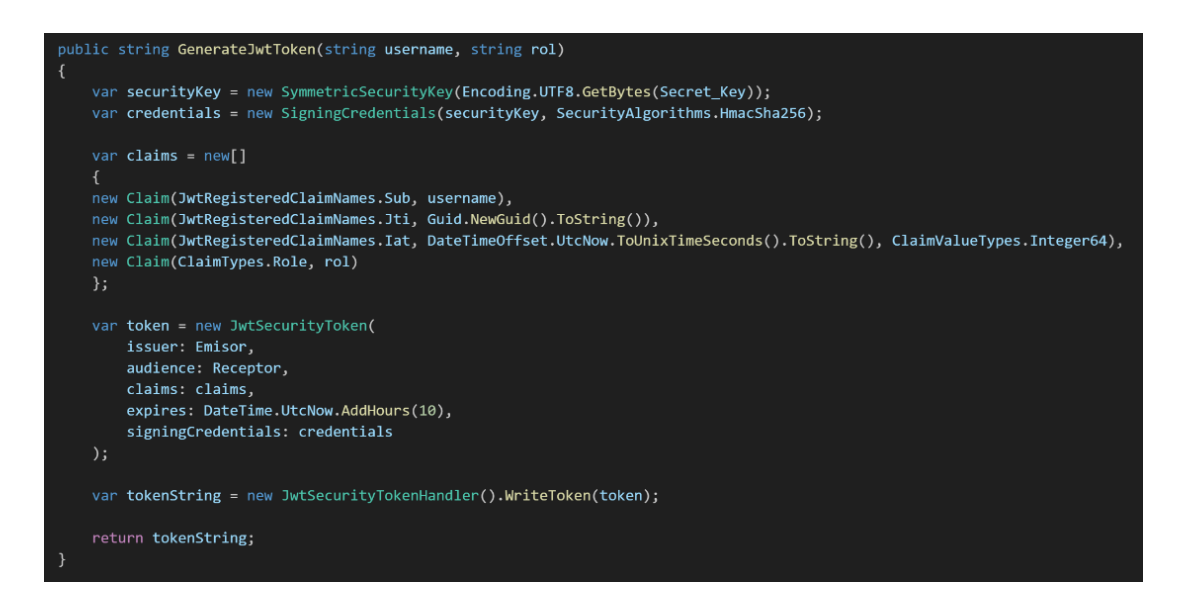

# • **Control de sesión**

Figura 66. Código C# para la creación del token de usuario

<span id="page-99-1"></span>Al iniciar sesión se crea un JWT (JSON Web Token) con el nombre y el rol del usuario con el código que se muestra en la [Figura 66.](#page-99-1) Para verificar que el token es válido y corresponde al rol para el que se creó se utiliza el código que se presenta a continuación:

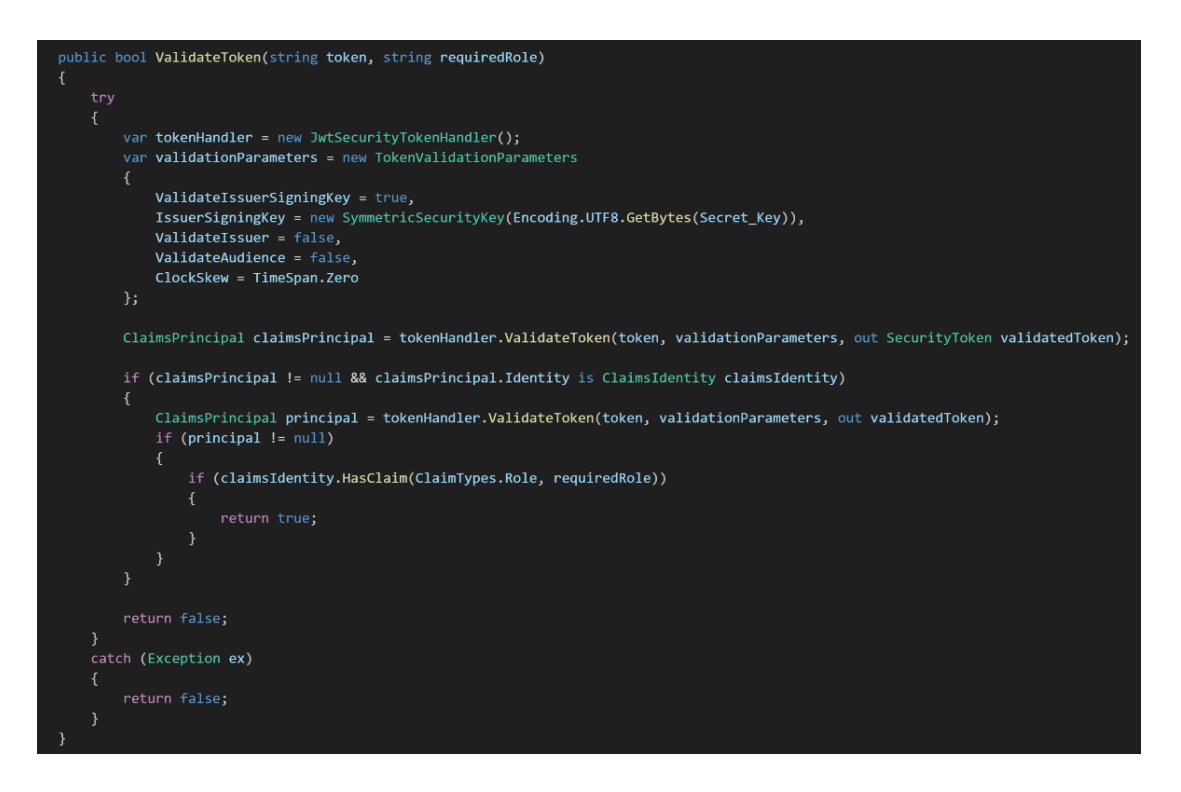

Figura 67. Código C# para la validación del token

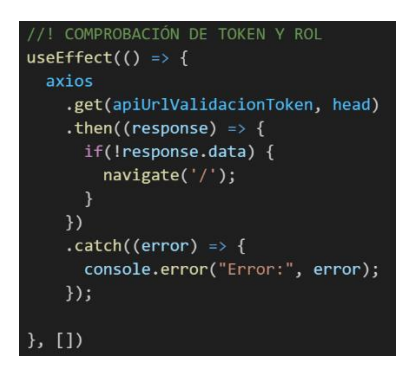

Figura 68. Código JavaScript para la validación del token

<span id="page-100-0"></span>En la [Figura 68](#page-100-0) se muestra el código que realiza la validación del token de usuario para el rol requerido para ingresar a una pantalla. Esta comprobación se realiza en todas las pantallas para las que se requiere iniciar sesión.

### • **Pantalla de trabajador**

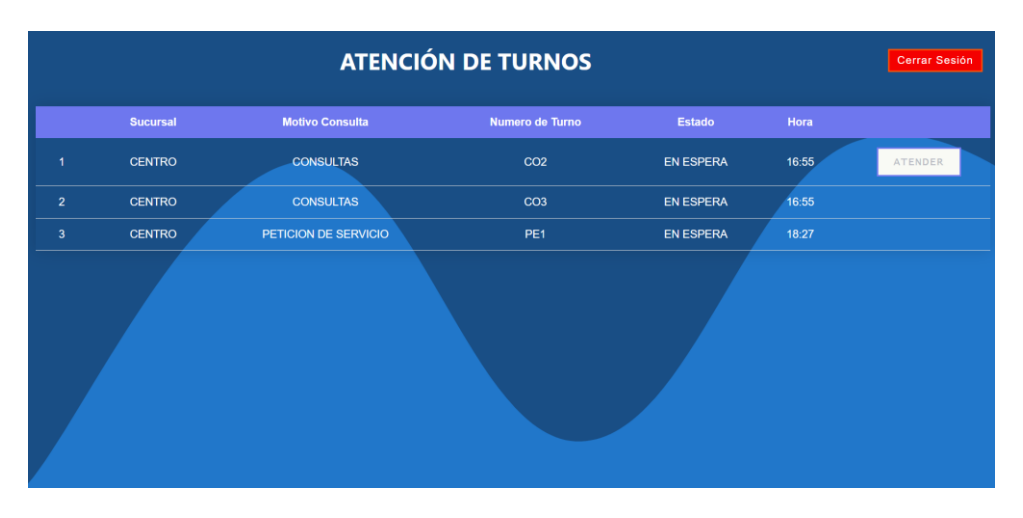

Figura 69. Pantalla de trabajador

<span id="page-101-0"></span>En la [Figura 69](#page-101-0) se observa la pantalla de trabajador, en el que se muestran los turnos que están en espera de atención para que el usuario pueda atenderlos. El turno que se seleccione para atender desaparece de la lista.

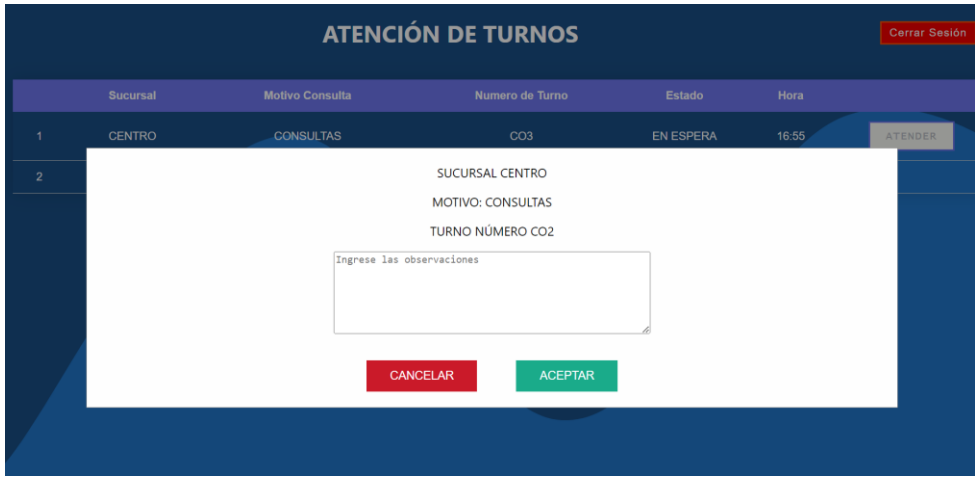

Figura 70. Ventana de atención de turno

<span id="page-101-1"></span>En l[a Figura 70](#page-101-1) se muestra la ventana que aparece al seleccionar un turno para atender, en ella se observa una en la que se visualiza la información sobre el turno y una sección para ingresar observaciones. Al seleccionar cancelar, la ventana se cierra y el turno vuelve a aparecer en la lista.

```
const showModal = (e) => {
 let idConsider = e.target.id;
 let parrafos = document.getElementsByTagName("p");
 let tipoConsulta = ";
 for (const parrafo of parrafos) {
   if (parrafo.id === idConsulta) {<br>tipoConsulta = parrafo.textContent;
 getContador(idConsulta, sucursal.ID_Sucursal)
   .then((contador) => {
      let n = contact.let numero = tipoConsulta.substring(0, 2) + n;
      let modal = document.getElementById("myModal");
        let fecha = new Date();
       const milisegundos = fecha.getTime();
        const fechaFormateada = '\/Date(${milisegundos})\/';
        let ticket = {
         id_Consulta: idConsulta,
          id_Sucursal: selectedValue,
          fecha: fechaFormateada,
          estado: 3,<br>sucursal: sucursal.Nombre,
          tipo: tipoConsulta,
          num: n,<br>numeroTurno: numero,
        setTurno(ticket);
        \textsf{modalstyle}.\textsf{style}.\textsf{display} = \text{"block";}.catch((error) \Rightarrow \{console.error(error);
    \}:
```
Figura 71. Código JavaScript para cargar la información del turno

<span id="page-102-0"></span>En la [Figura 71](#page-102-0) se muestra el código que se utiliza para abrir la ventana y cargar la información del turno seleccionado.

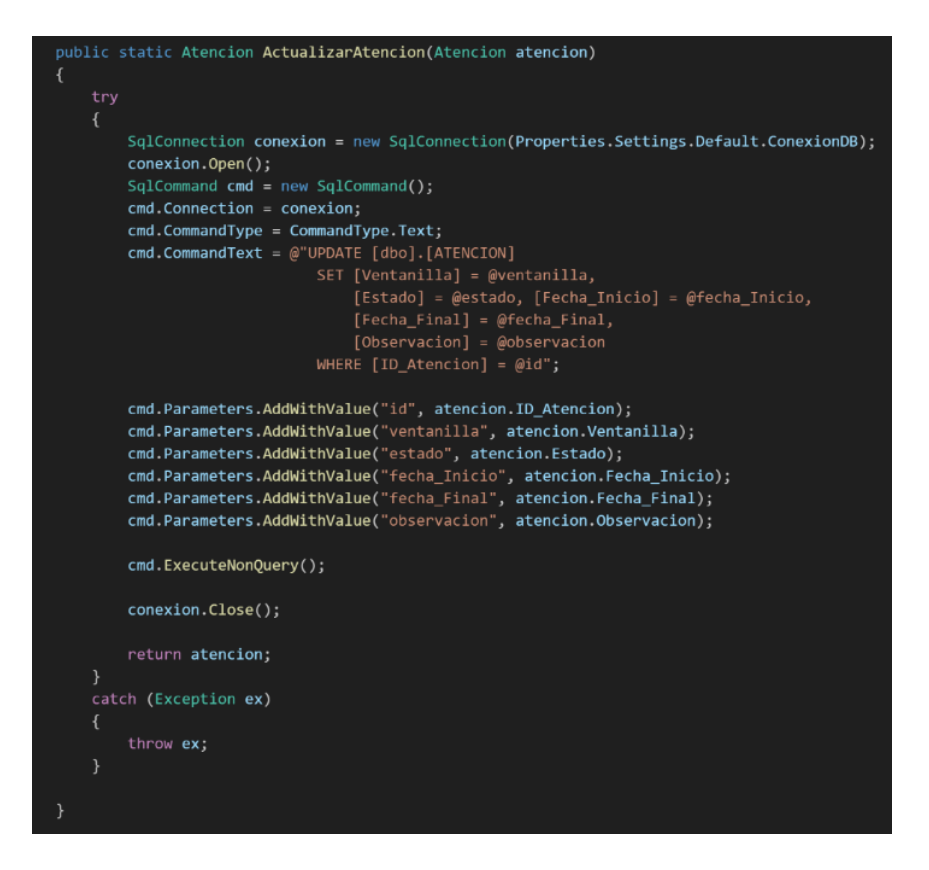

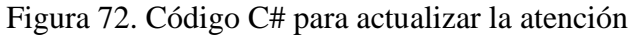

<span id="page-103-0"></span>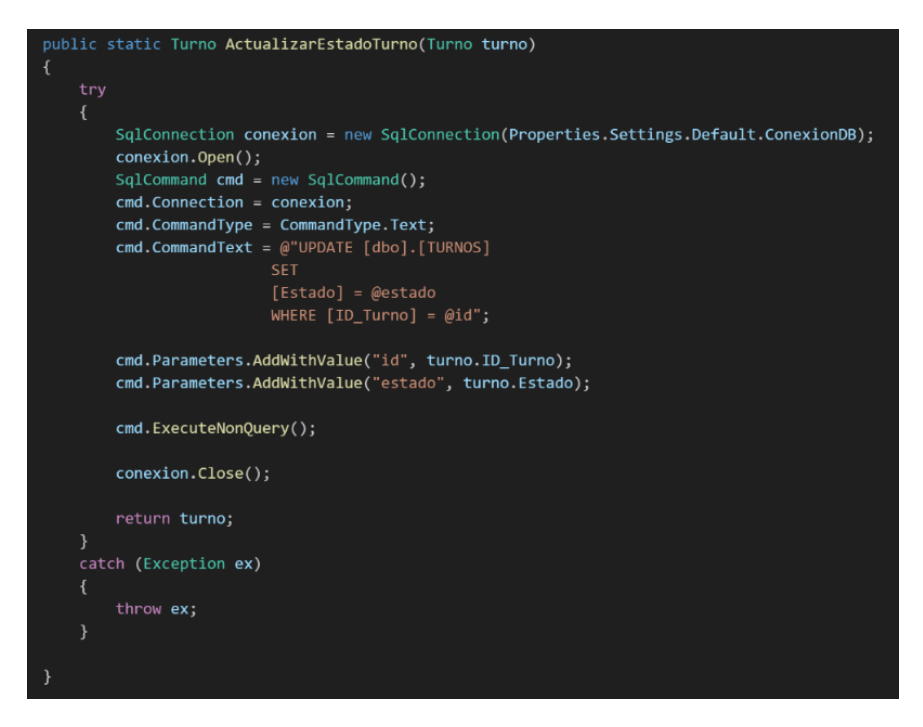

<span id="page-103-1"></span>Figura 73. Código C# para actualizar el estado del turno

```
const completarAtencion = (e) => {
  let observacion = document.getElementById('observaciones').value;
  if(observacion === '') {
   \frac{1}{\sqrt{2}} observacion = 'NINGUNA';
  let fecha = new Date();
  let ml = fecha.getTime();const fechaFormateada = \sqrt{\frac{5}{\pi}}const estado = 5;let userID = JSON.parse(localStorage.getItem("user"));
  let turnoID = turno.ID_Turno;
  let atencion = {
   id_Atencion: atencionActual.ID_Atencion,
   id Usuario: userID,
   id_Turno: turnoID,
   ventanilla: ventanilla,
   estado: estado,
   fecha_Inicio: fechaInicio,
    fecha_Final: fechaFormateada,
   observacion: observacion
  \mathcal{F}const urlActualizarAtencion = atencionesAPI.actualizarAtencionPorID();
  axios
  .put(urlActualizarAtencion, atencion, head)
  .then(() => {
  .catch((error) \Rightarrow \{console.error("Error fetching data:", error);
  \};
  const urlActualizarTurno = turnosAPI.actualizarEstadoTurnoPorID();
   id_Turno: atencion.id_Turno,
   estado: 5axios
  .put(urlActualizarTurno, nuevoTurno, head)
  .then(() => {
  ). catch ((error) \Rightarrowconsole.error("Error fetching data:", error);
  \});
  let modal = document.getElementById("myModal");
  modal.style.display = "none";
\rightarrow
```
<span id="page-104-0"></span>Figura 74. Código JavaScript para el consumo de las API de atención y turno La [Figura 74](#page-104-0) muestra el código que realiza peticiones PUT al servidor para:

• Actualizar la información de la atención a través del código que se muestra en la [Figura 72.](#page-103-0)

• Actualizar el estado del turno atendido mediante el código que se muestra en la [Figura 73.](#page-103-1)

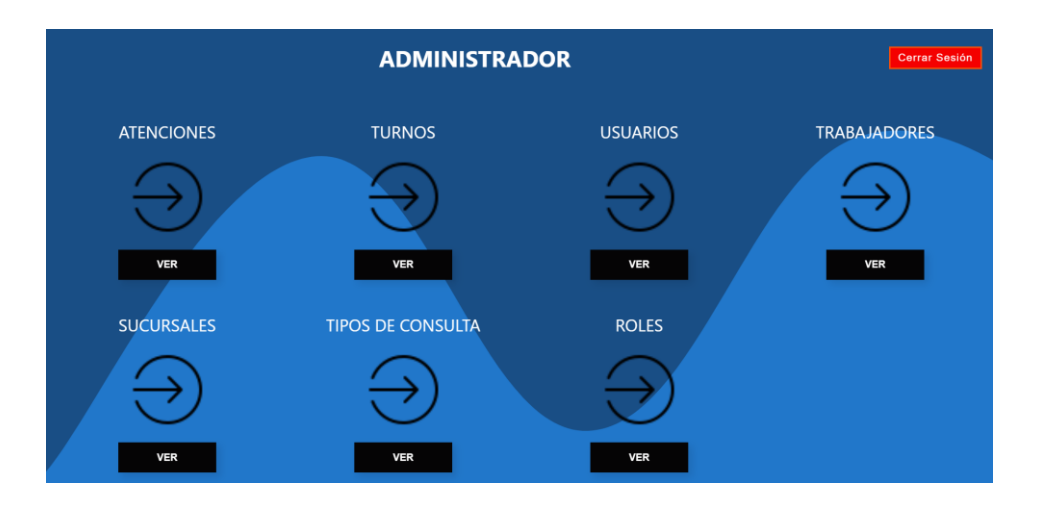

• **Pantalla de administrador**

Figura 75. Pantalla de administrador

<span id="page-105-0"></span>En la [Figura 75](#page-105-0) se observa la pantalla principal del administrador a través de la que navega entre las distintas pantallas para administrar los datos.

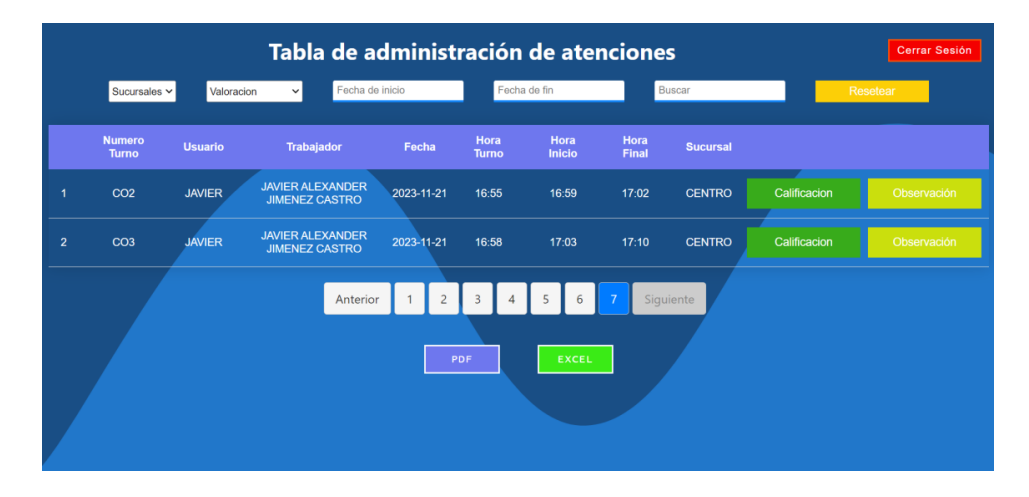

Figura 76. Pantalla de administración de atenciones

<span id="page-105-1"></span>L[a Figura 76](#page-105-1) muestra la pantalla en la que se administran los datos sobre las atenciones, que contiene una sección para aplicar filtrado a los datos, dentro de cada fila de datos se encuentran 2 botones para visualizar la calificación y las observaciones respectivamente de cada atención. Además, se encuentra una paginación para facilitar la lectura y distribución de los datos y los botones para generar reportes.

*NOTA: Los botones para generar reportes se encuentran en todas las pantallas de administración de datos.*

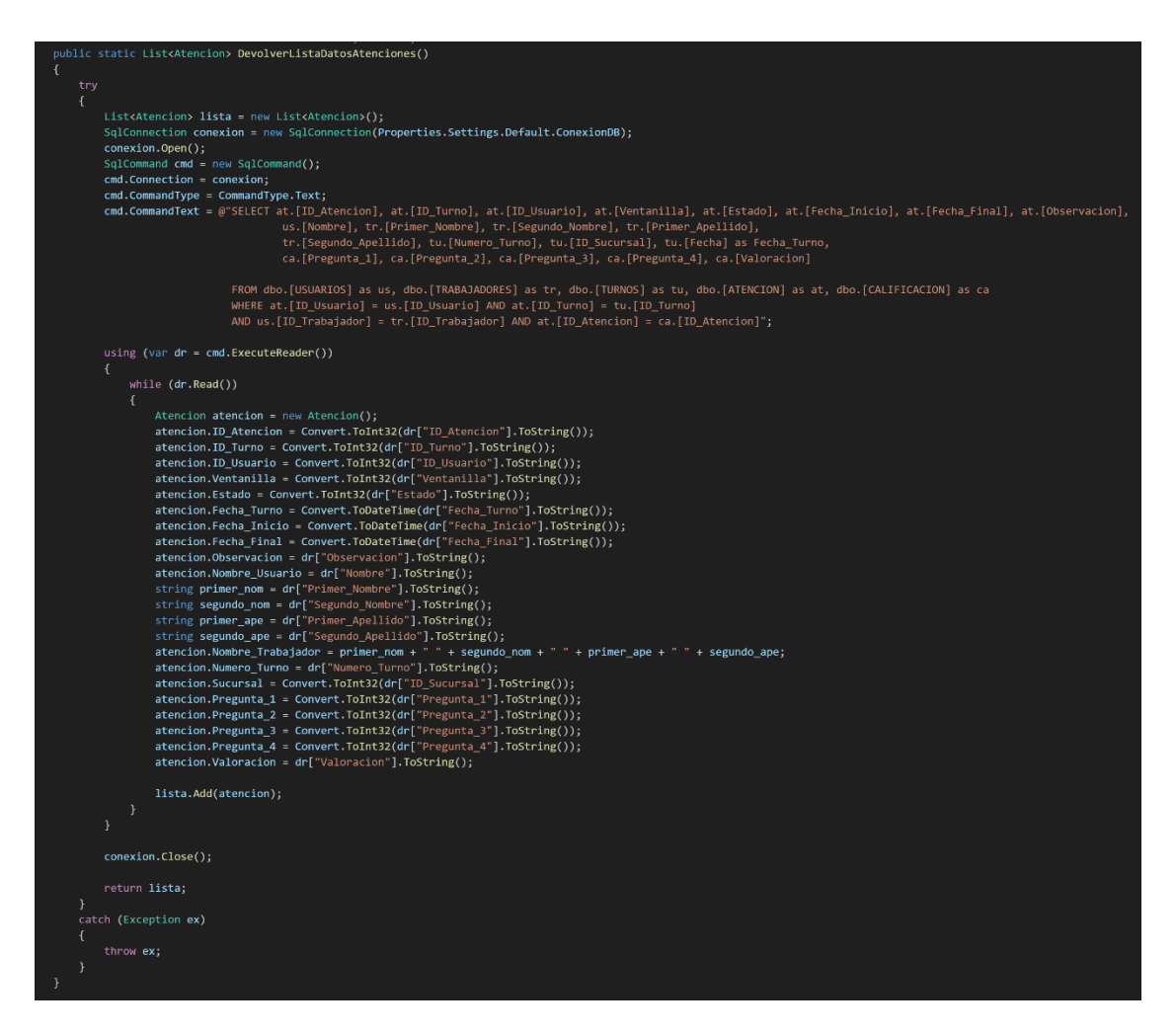

<span id="page-106-1"></span>Figura 77. Código C# para listar las atenciones

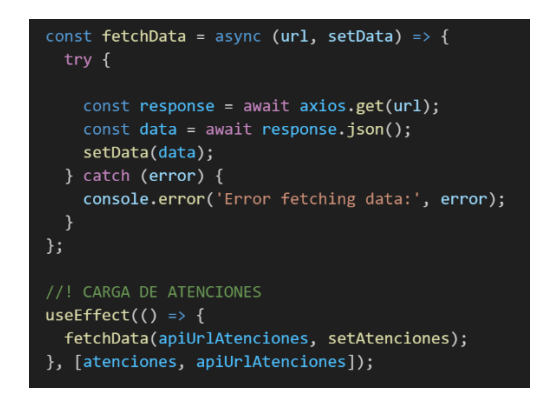

<span id="page-106-0"></span>Figura 78. Código JavaScript para el consumo de la API para listar las atenciones

En la [Figura 78](#page-106-0) se muestra el código que realiza una petición GET al servidor para ejecutar el código que se observa en la [Figura 77,](#page-106-1) que abre una conexión a la base de datos para obtener la información de las atenciones.

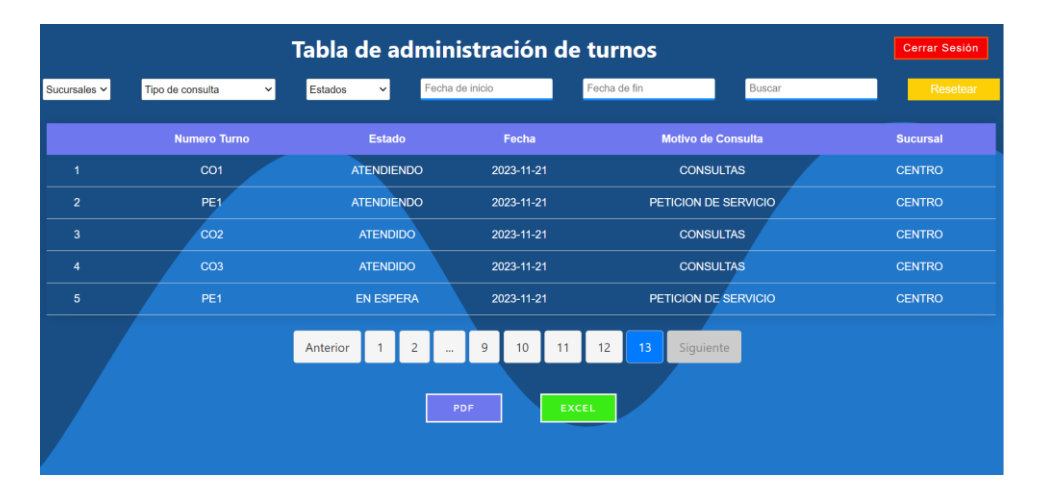

Figura 79. Página de administración de turnos

<span id="page-107-0"></span>En la [Figura 79](#page-107-0) se observa la pantalla en la que se administran los datos de los turnos generados.

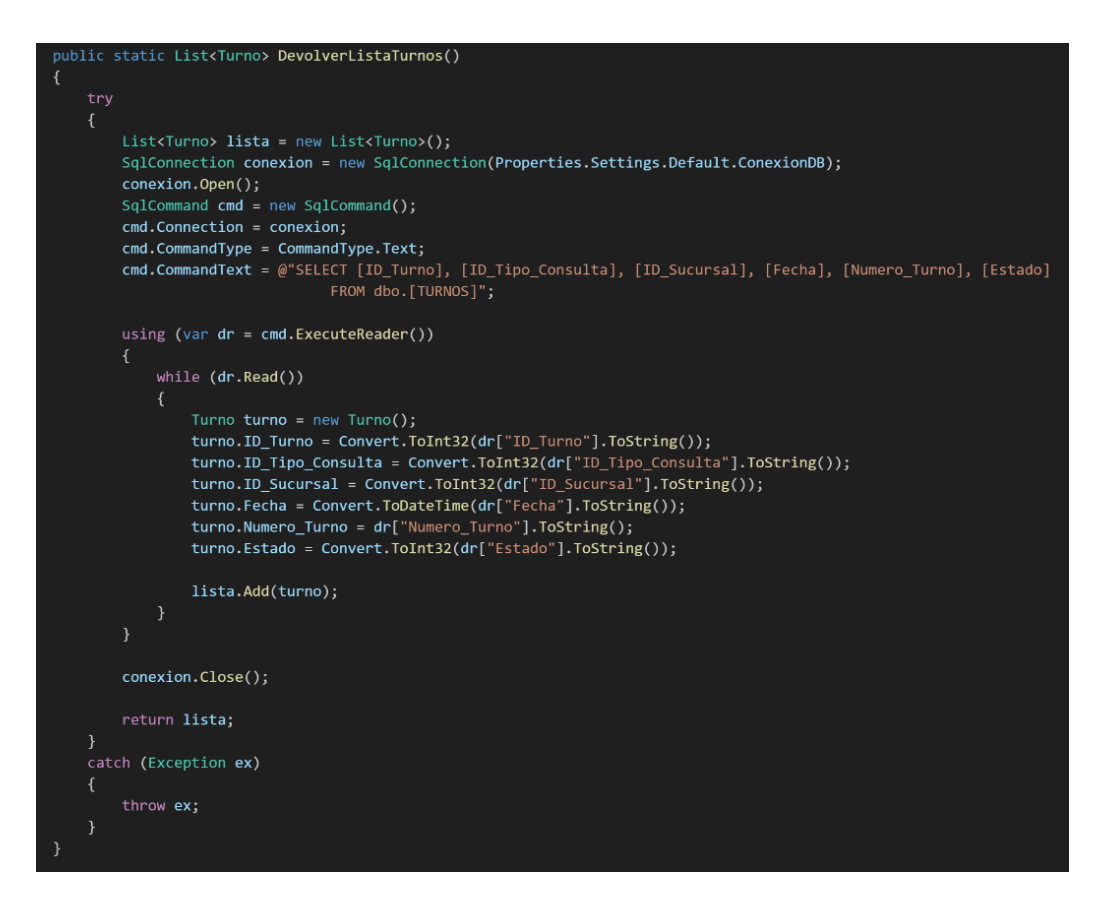

Figura 80. Código C# para listar todos los turnos
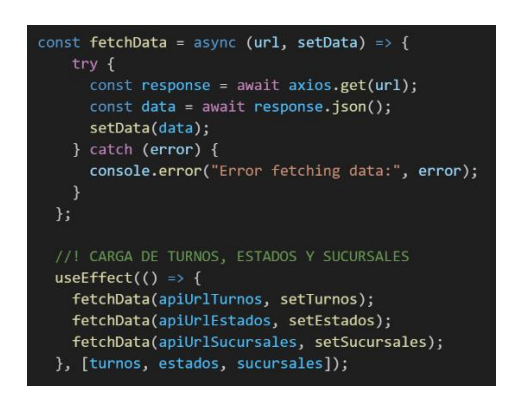

<span id="page-108-0"></span>Figura 81. Código JavaScript para el consumo de la API para cargar los turnos La [Figura 81](#page-108-0) muestra el código que realiza una petición GET al servidor para ejecutar el código de la [Figura 80,](#page-107-0) que abre una conexión a la base de datos para obtener la lista de turnos.

# Tabla de administración de roles **Estado y Busc** Nombre **Estad** ACTIVO **SUPERVISOR NO ACTIVE**  $\sim$  excel  $\sim$

### • **Pantalla de administración de roles**

Figura 82. Pantalla de administración de roles

<span id="page-108-1"></span>La [Figura 82](#page-108-1) muestra la pantalla en la que se administran los datos de roles, en la que se puede ingresar, editar o desactivar un rol.

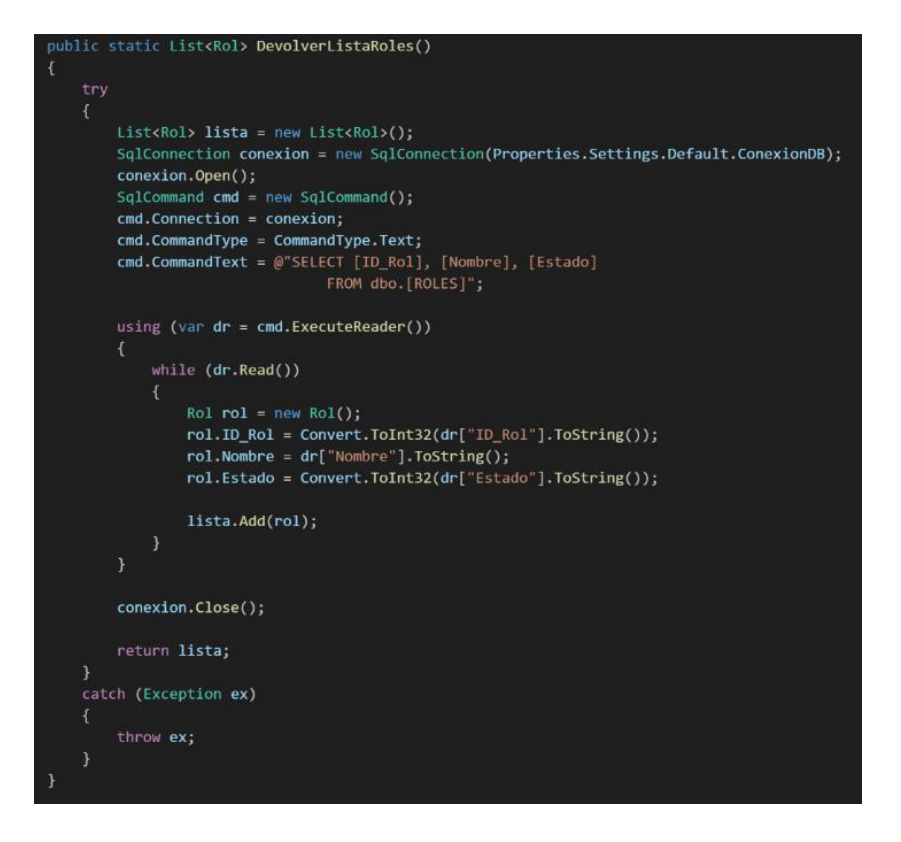

Figura 83. Código C# para listar los roles

<span id="page-109-1"></span>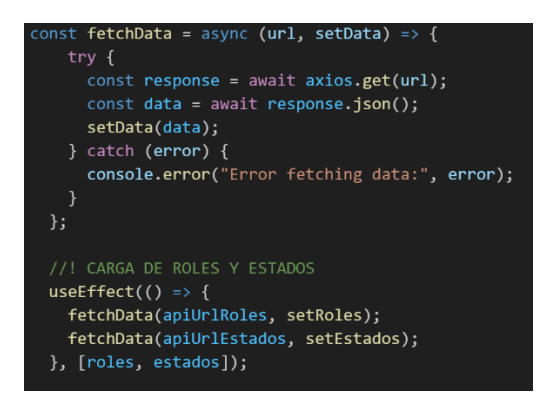

<span id="page-109-0"></span>Figura 84. Código JavaScript para el consumo de la API para cargar los roles

En la [Figura 84,](#page-109-0) se observa el código que realiza una petición GET al servidor para ejecutar el código que se muestra en la [Figura 83,](#page-109-1) que abre una conexión a la base de datos para obtener los datos de los roles.

Las otras pantallas de administración de datos tienen los mismos elementos, la única sección que varía es la tabla de datos, por lo que las otras pantallas de administración, ventanas y bloques de código utilizados para el desarrollo de la aplicación web se encuentran en el [Anexo D.](#page-160-0)

#### **3.2.4 Fase IV: Pruebas**

#### *a. Pruebas de aplicación*

Las pruebas de aplicación se realizaron con el objetivo de validar el cumplimiento de los requerimientos a través de casos de prueba establecidos desde el punto de vista del desarrollador.

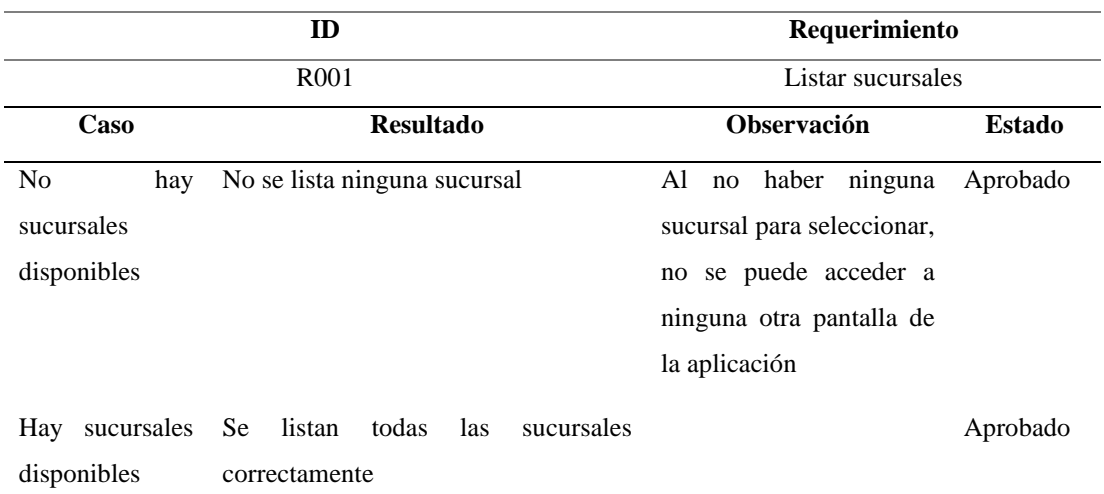

### Tabla 27. Prueba de aplicación – Requerimiento R001

| ID               |                                                                          | Requerimiento             |               |  |  |  |  |
|------------------|--------------------------------------------------------------------------|---------------------------|---------------|--|--|--|--|
|                  | R <sub>0</sub> 02                                                        | Selección de sucursal     |               |  |  |  |  |
| Caso             | <b>Resultado</b>                                                         | <b>Observación</b>        | <b>Estado</b> |  |  |  |  |
| No.<br>se        | Se muestra un mensaje para alertar al El mensaje de alerta solo Aprobado |                           |               |  |  |  |  |
| selecciona       | usuario para informarle que debe                                         | aparece cuando se intenta |               |  |  |  |  |
| ninguna          | seleccionar una sucursal para acceder a acceder a otra pantalla          |                           |               |  |  |  |  |
| sucursal         | las otras pantallas                                                      |                           |               |  |  |  |  |
|                  |                                                                          |                           |               |  |  |  |  |
| Se<br>selecciona | Se redirecciona sin problemas a las                                      |                           | Aprobado      |  |  |  |  |
| una sucursal     | otras pantallas                                                          |                           |               |  |  |  |  |

Tabla 28. Prueba de aplicación – Requerimiento R002

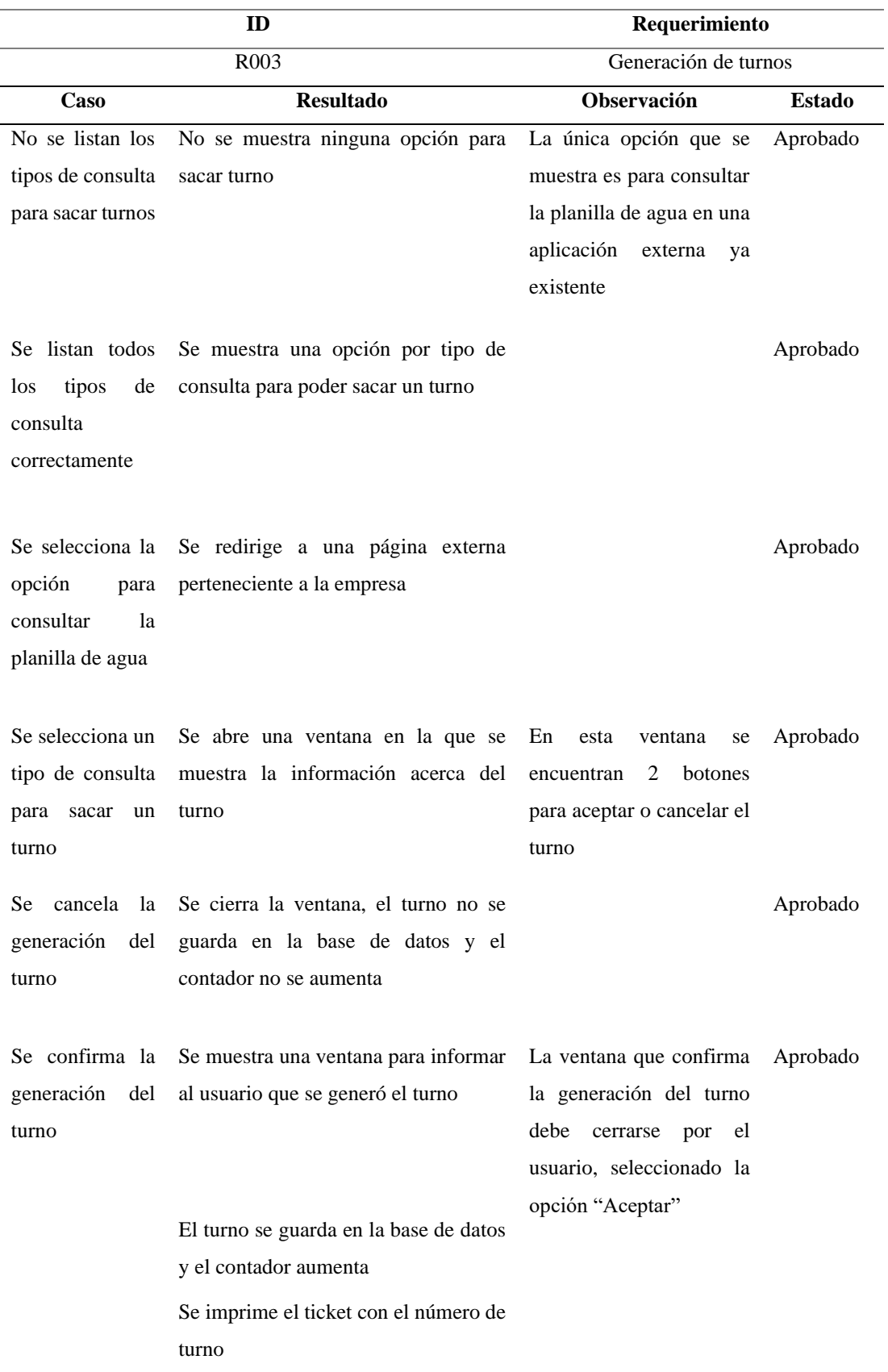

### Tabla 29. Prueba de aplicación – Requerimiento R003

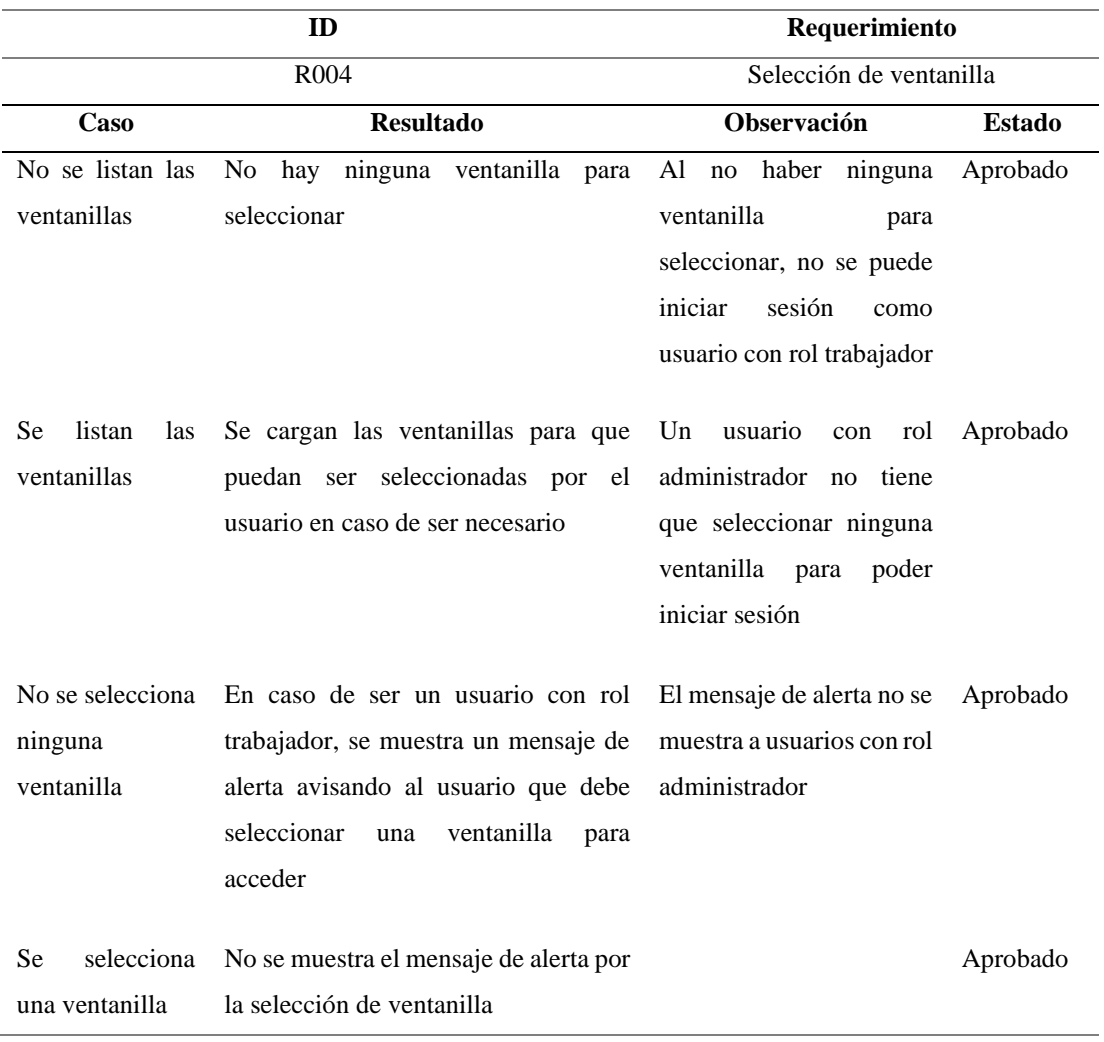

### Tabla 30. Prueba de aplicación – Requerimiento R004

Tabla 31. Prueba de aplicación – Requerimiento R005

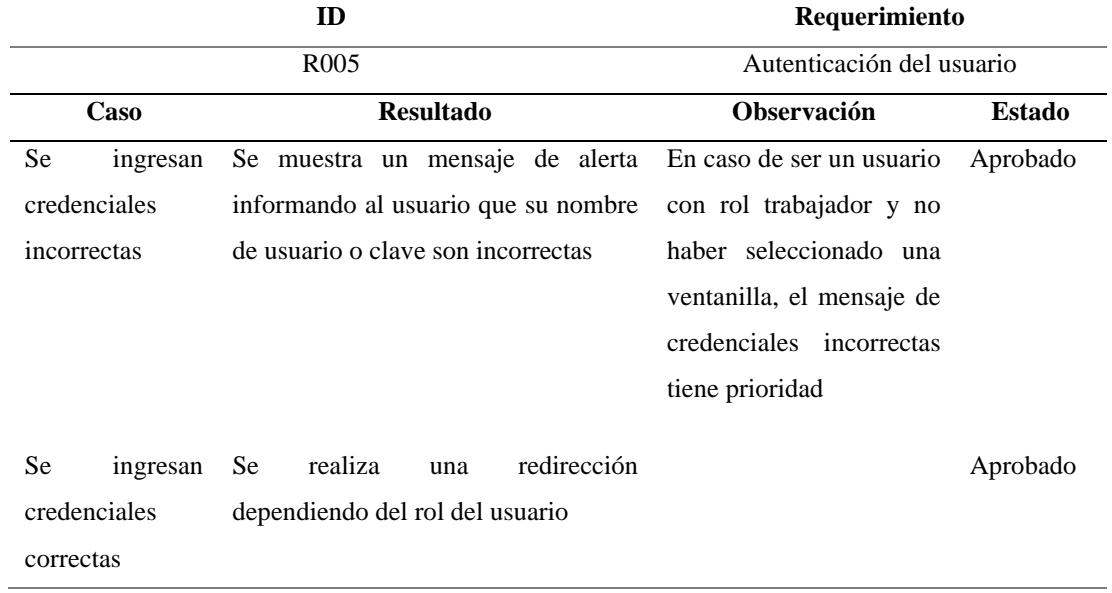

|                  | ID                                               | Requerimiento                       |               |  |  |  |
|------------------|--------------------------------------------------|-------------------------------------|---------------|--|--|--|
|                  | R <sub>006</sub>                                 | Listar turnos en espera de atención |               |  |  |  |
| Caso             | <b>Resultado</b>                                 | <b>Observación</b>                  | <b>Estado</b> |  |  |  |
| No hay turnos en | La tabla que se muestra al usuario con           | El botón para atender un            | Aprobado      |  |  |  |
| de<br>espera     | rol trabajador se encuentra vacía                | turno solo se muestra si            |               |  |  |  |
| atención         |                                                  | hay al menos un turno en            |               |  |  |  |
|                  |                                                  | la tabla                            |               |  |  |  |
|                  | Hay turnos en La tabla carga todos los turnos en | El botón para atender un            | Aprobado      |  |  |  |
| de<br>espera     | espera de atención de dicha sucursal             | turno solo se encuentra             |               |  |  |  |
| atención         |                                                  | activo para el primer dato          |               |  |  |  |
|                  |                                                  | de la tabla, de manera que          |               |  |  |  |
|                  |                                                  | se atiendan en orden                |               |  |  |  |

Tabla 32. Prueba de aplicación – Requerimiento R006

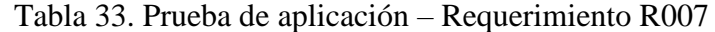

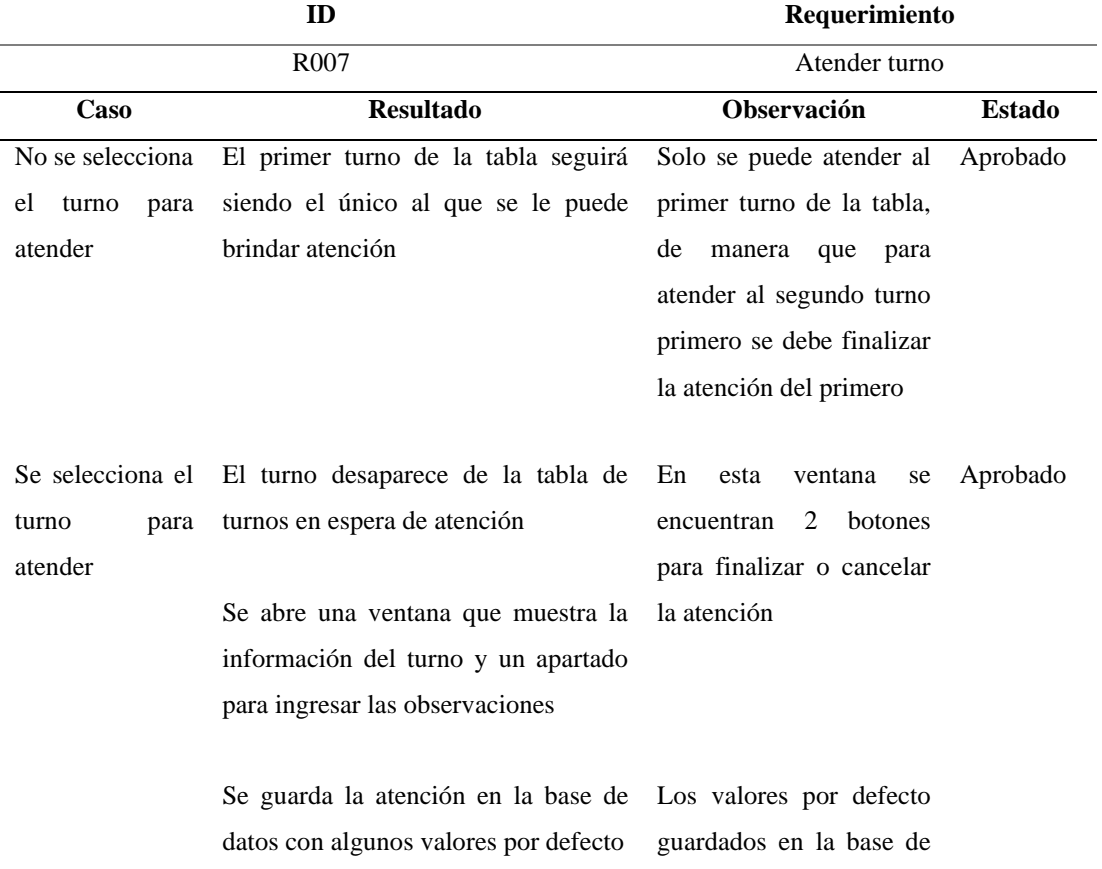

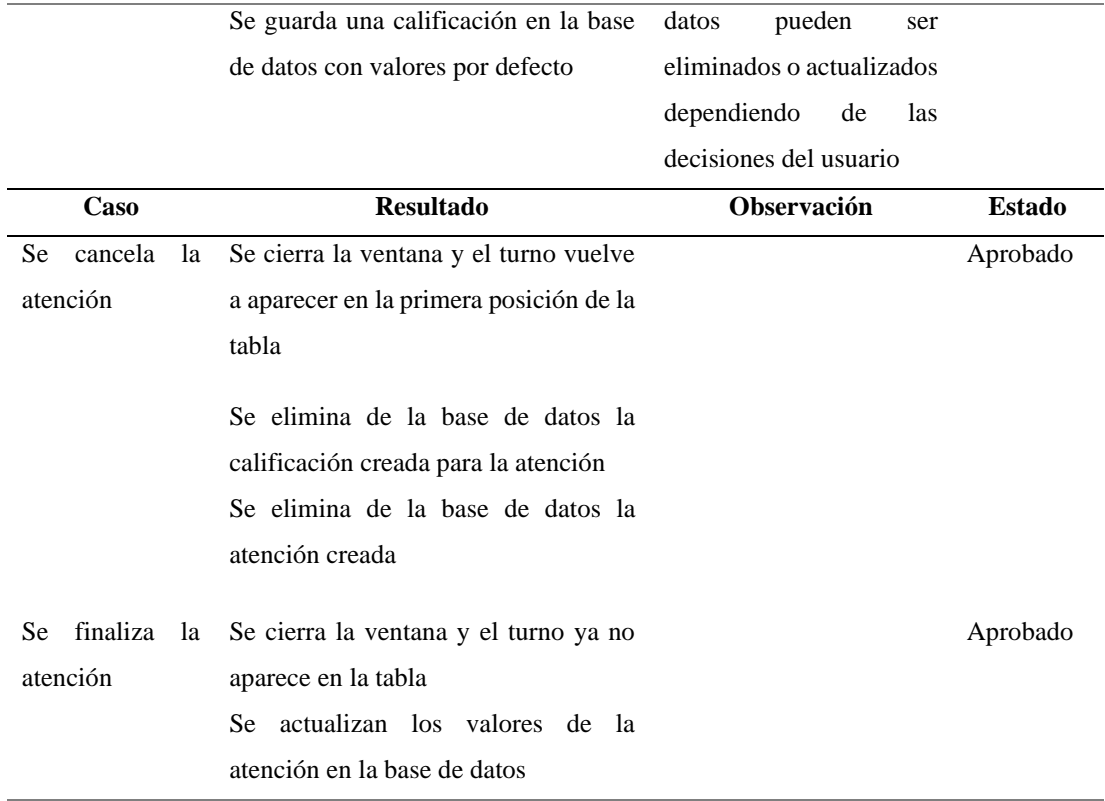

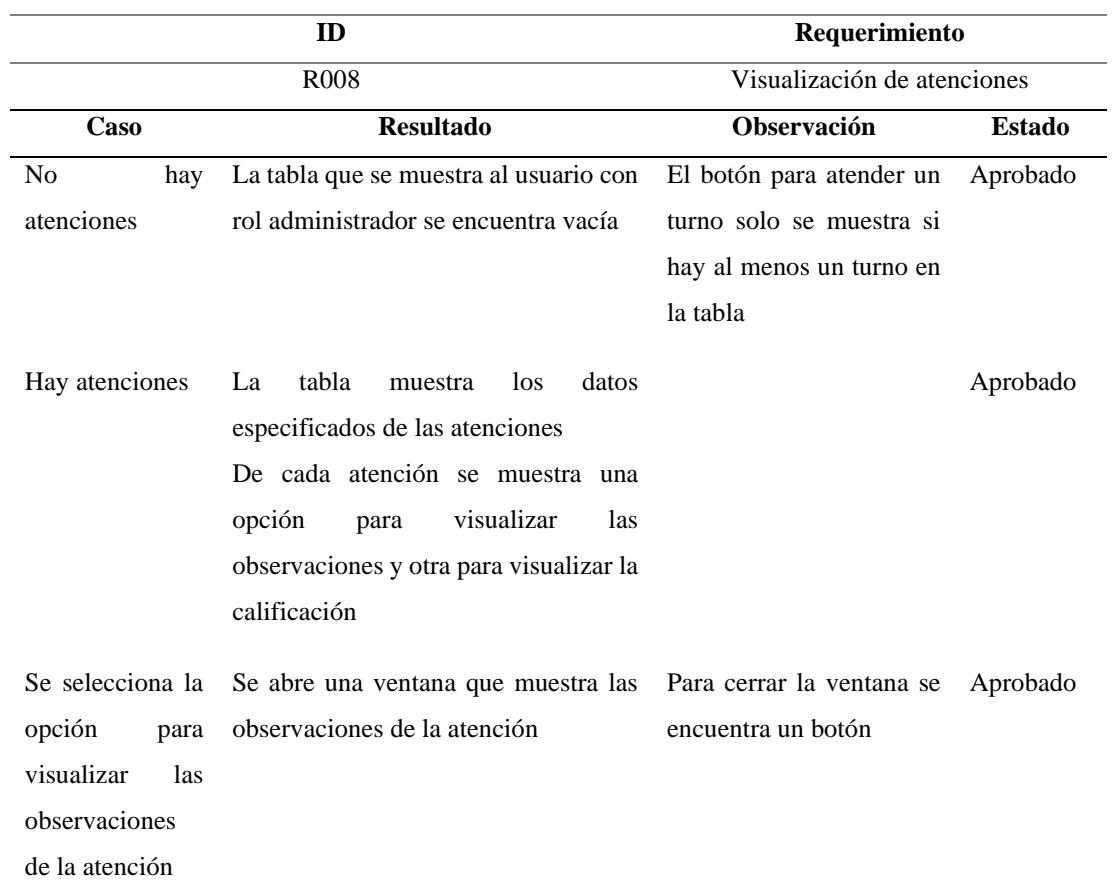

# Tabla 34. Prueba de aplicación – Requerimiento R008

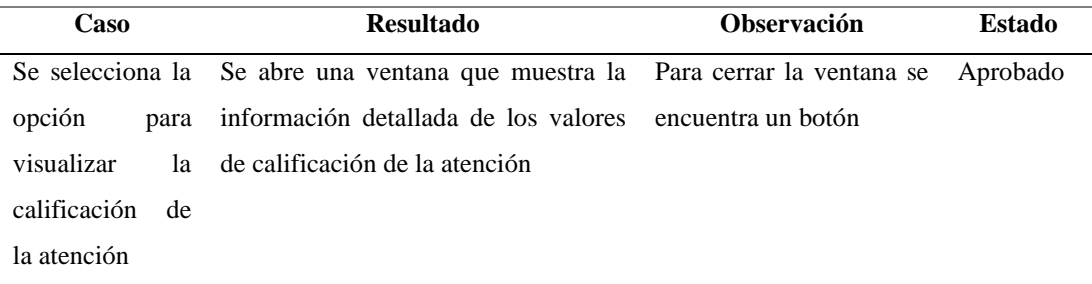

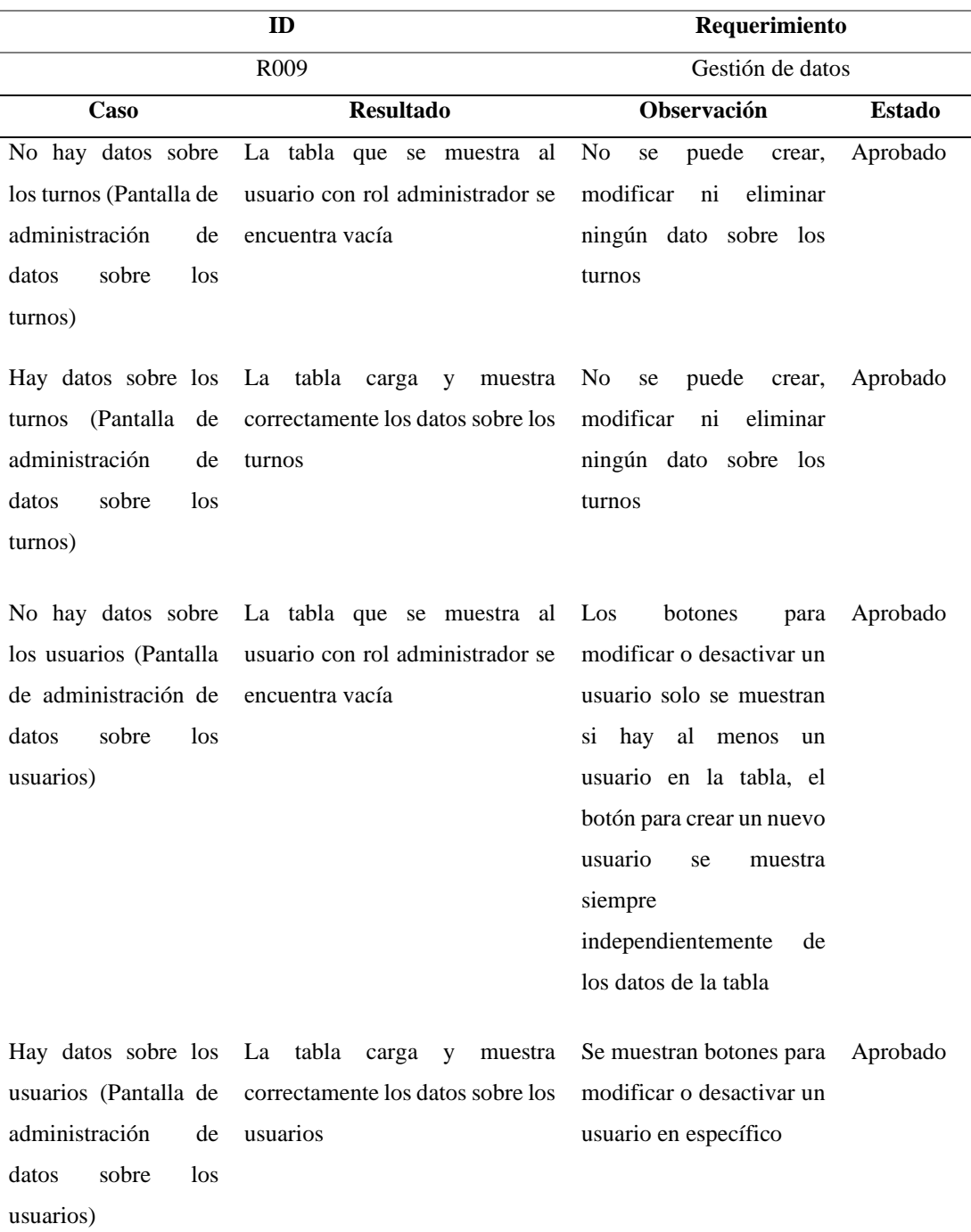

# Tabla 35. Prueba de aplicación – Requerimiento R009

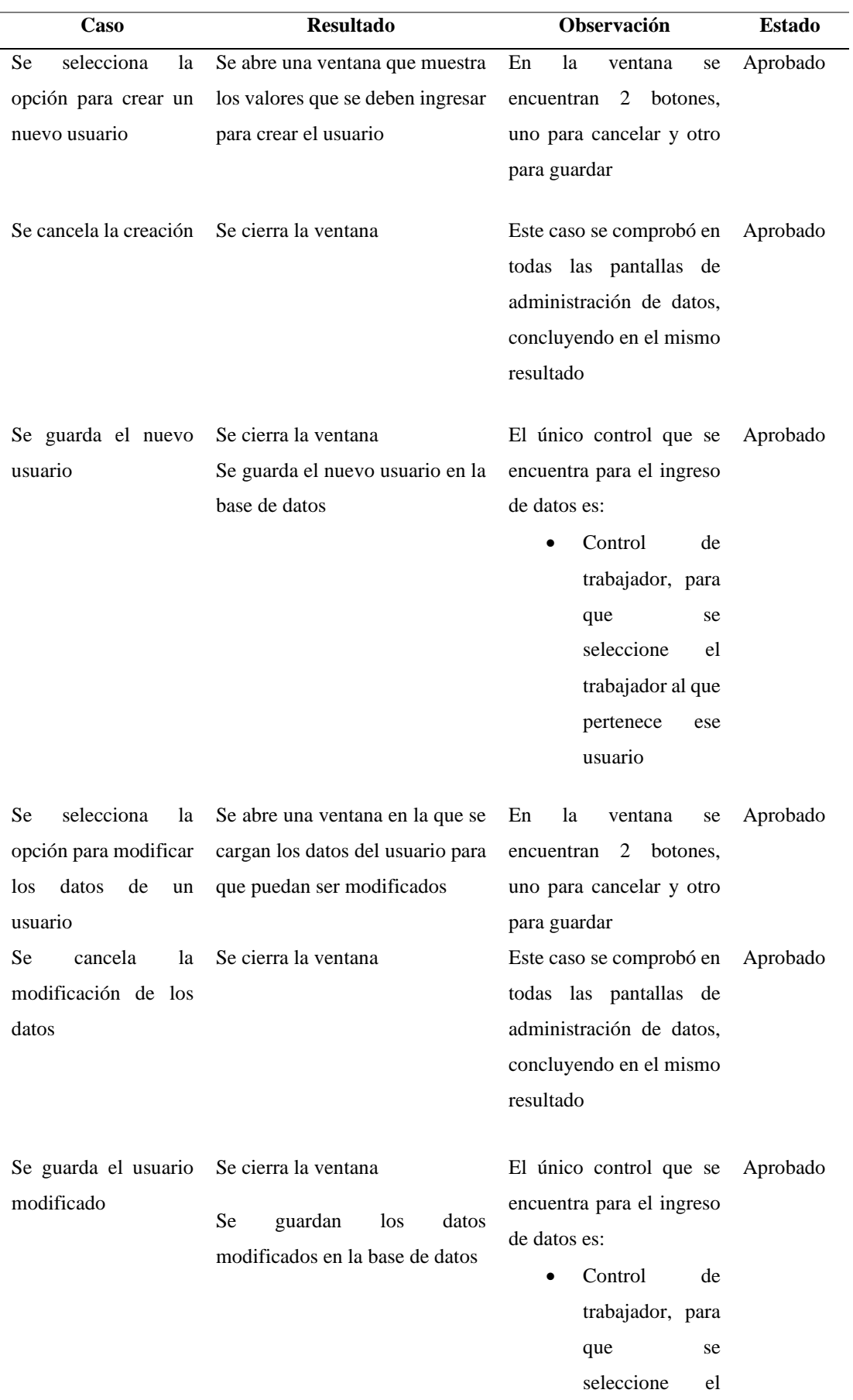

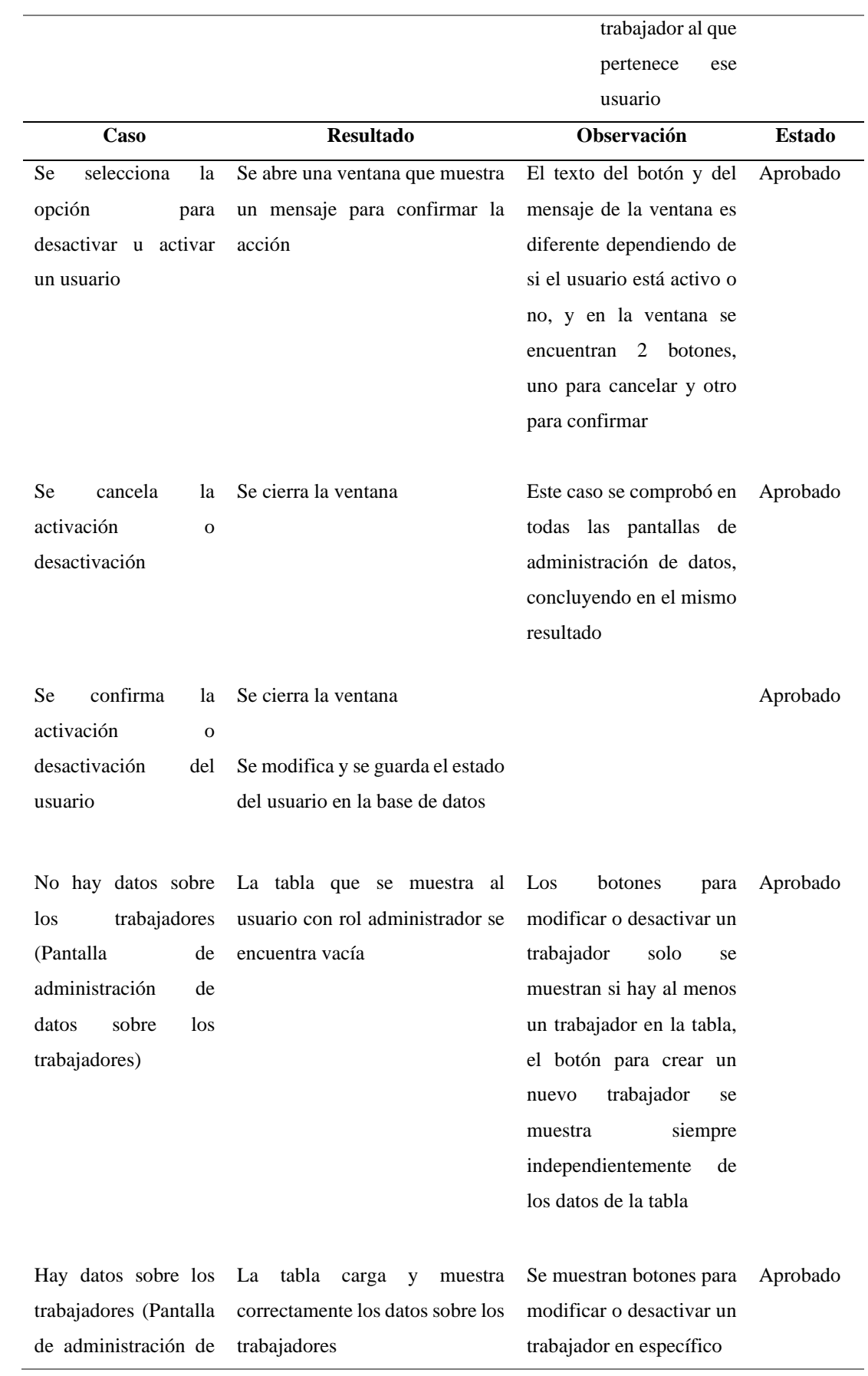

datos sobre los

trabajadores)

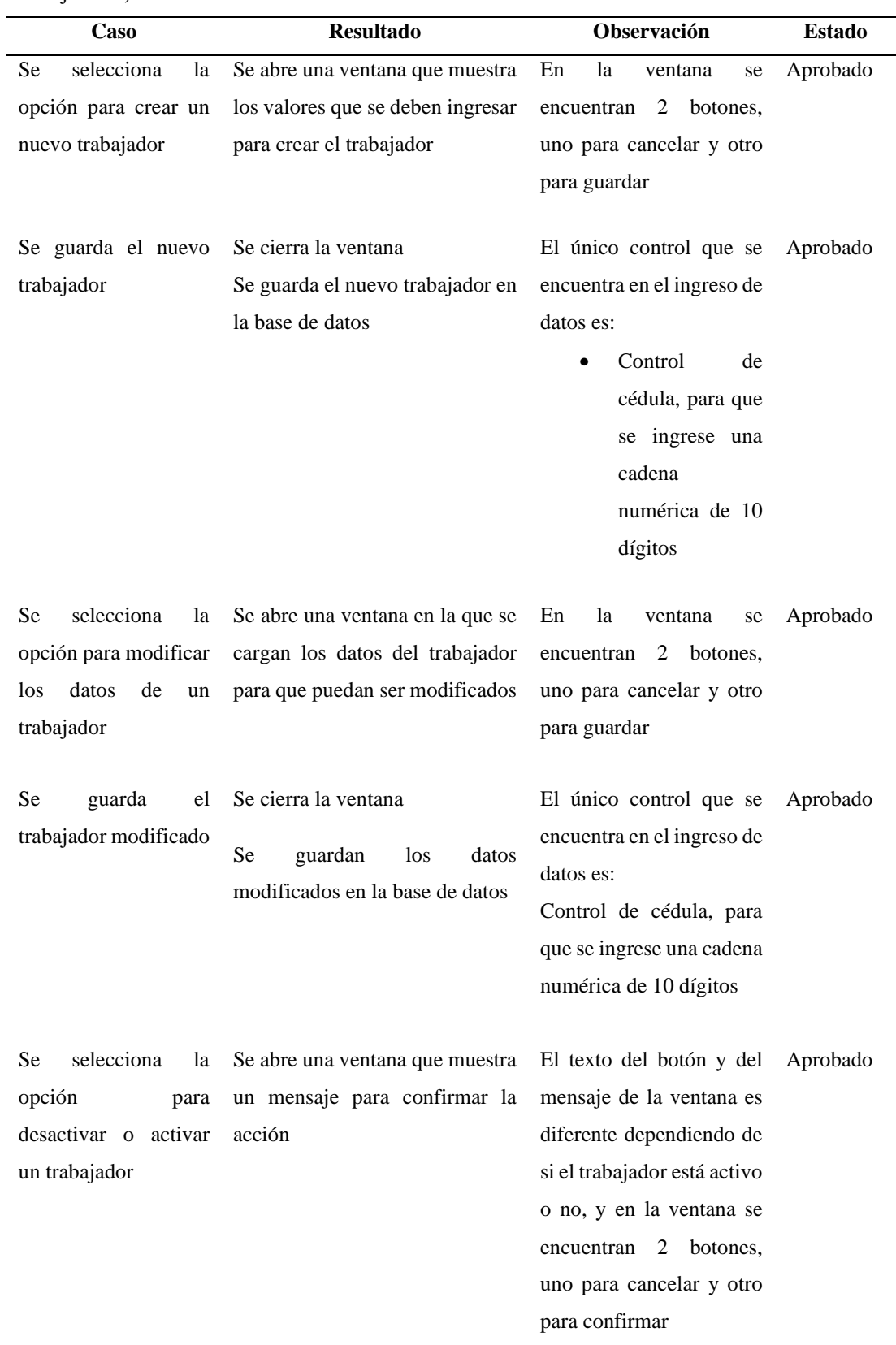

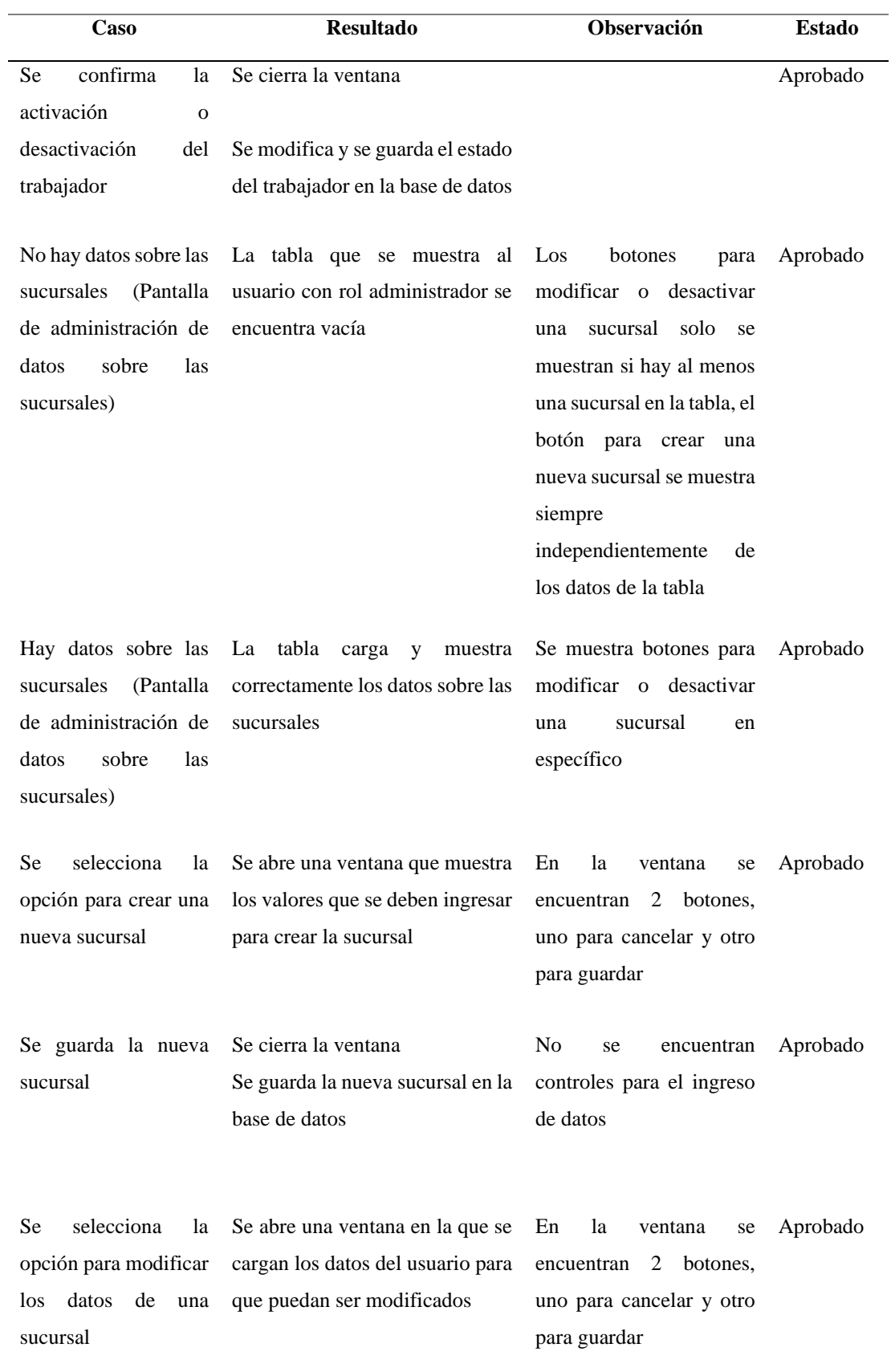

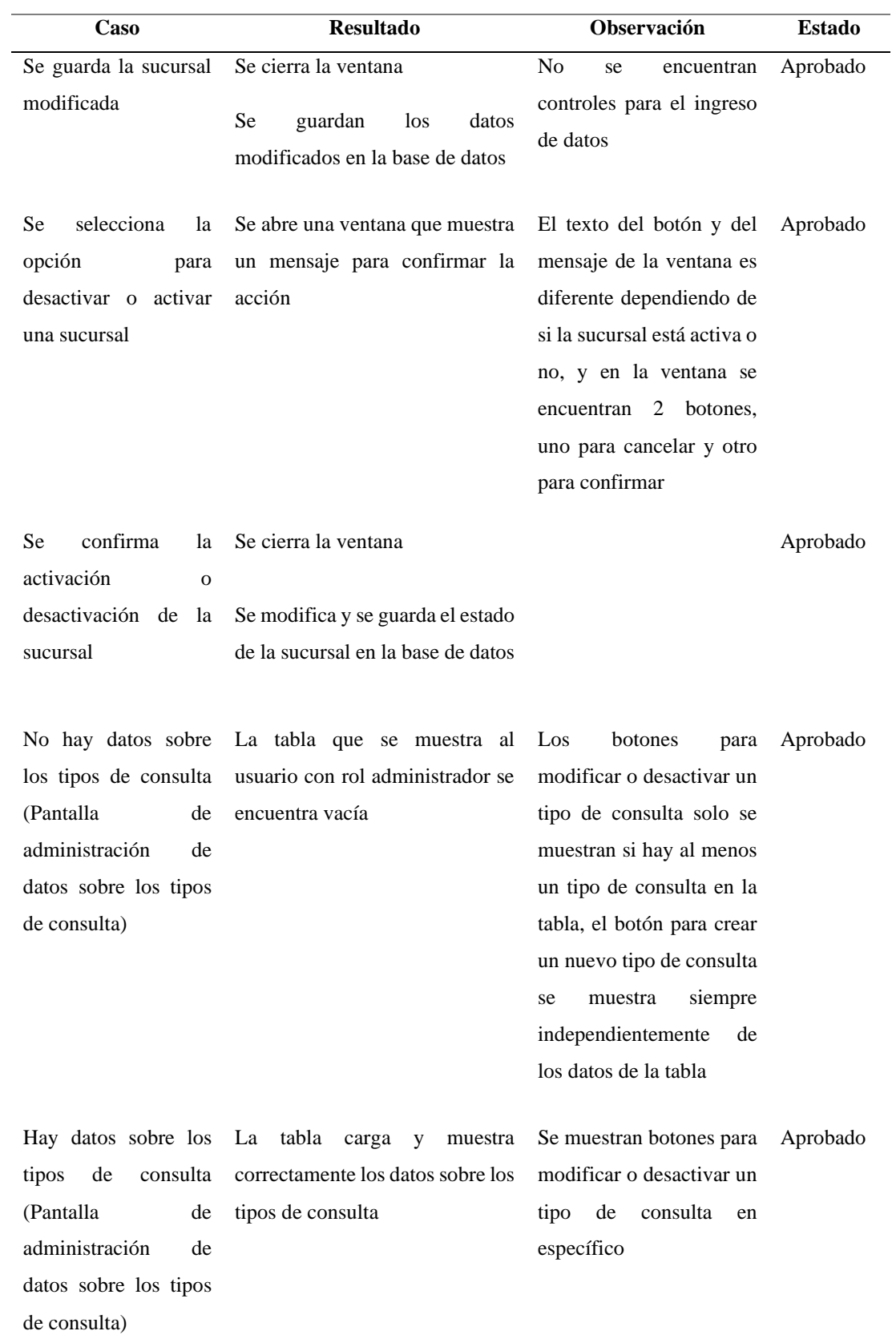

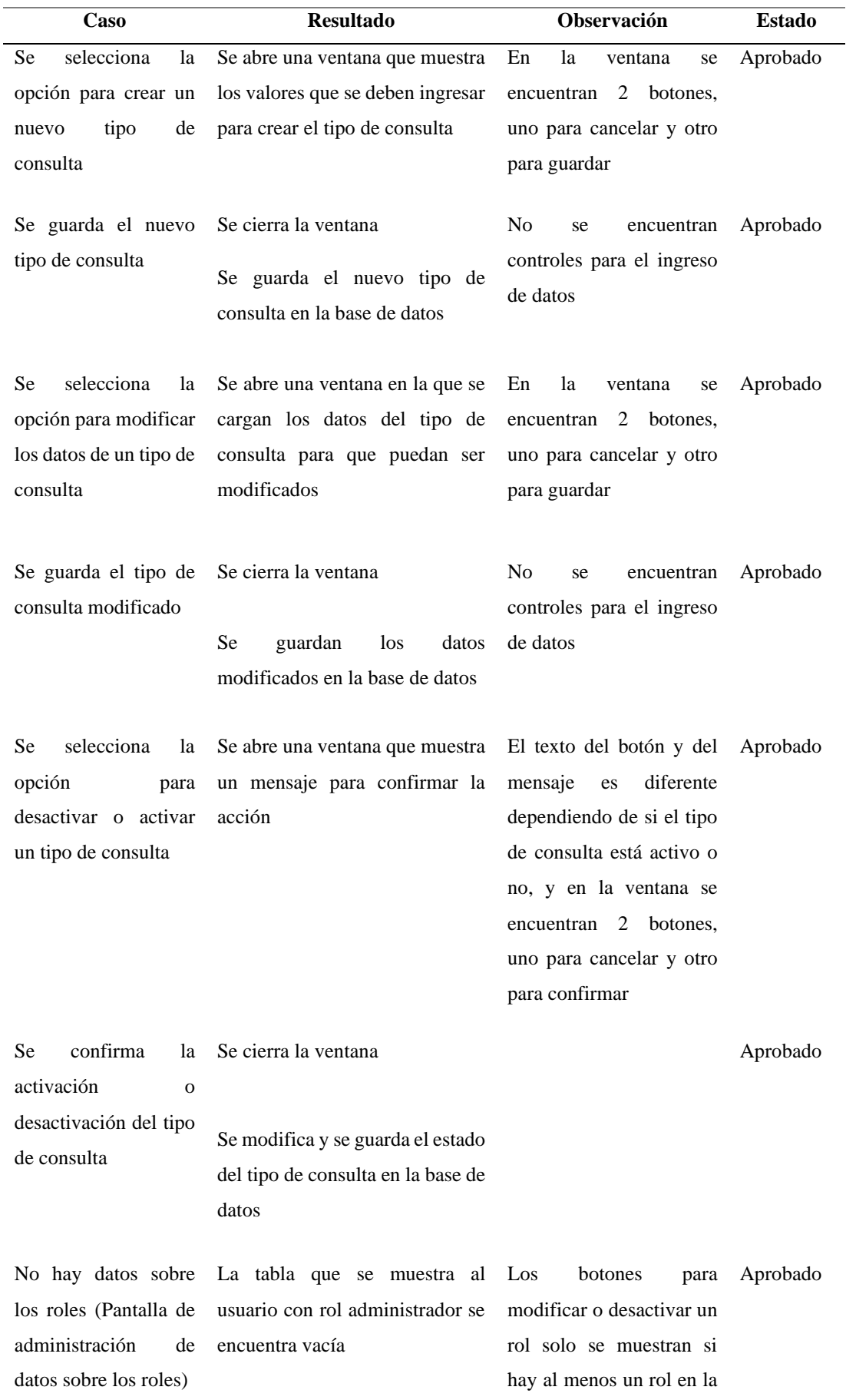

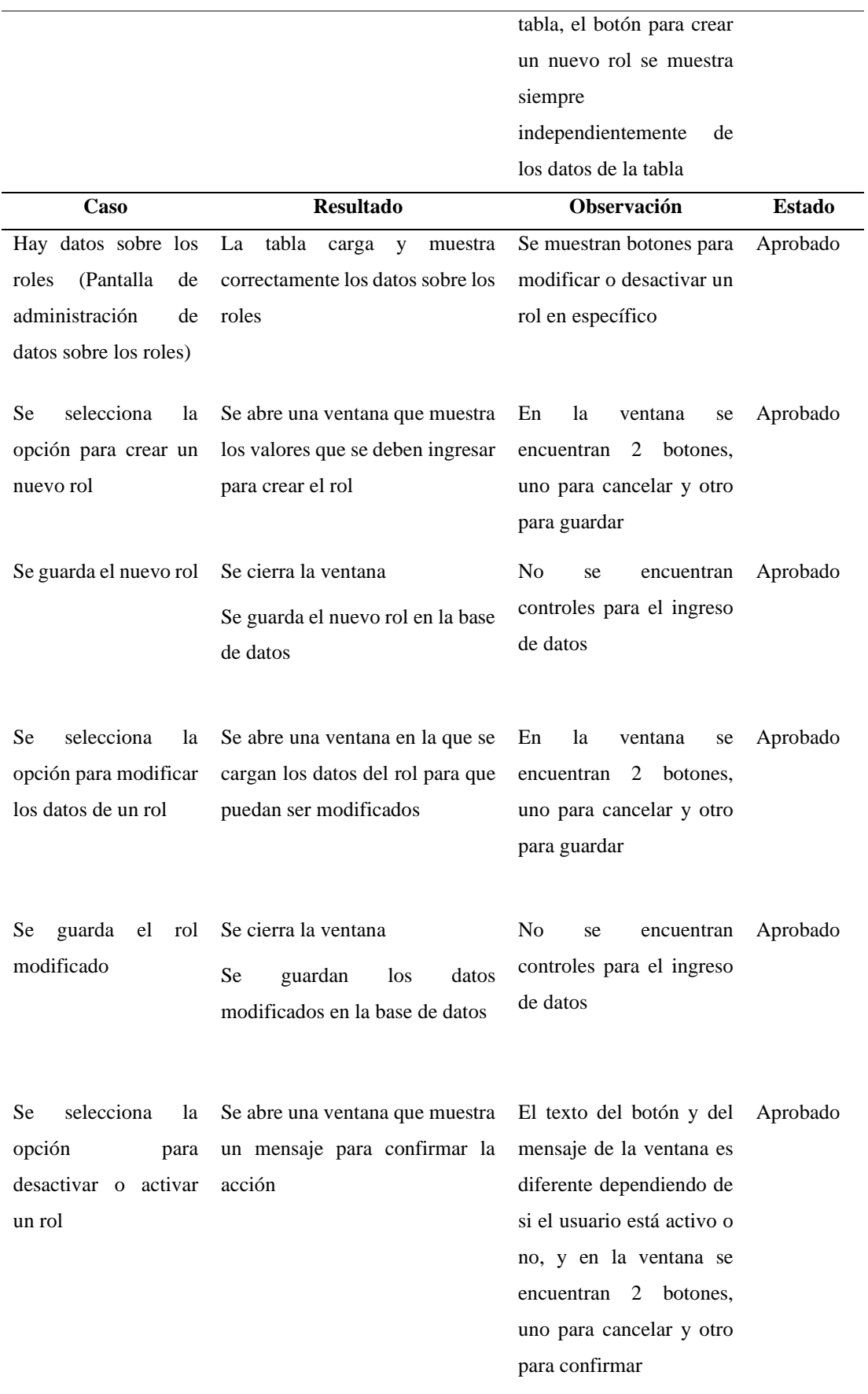

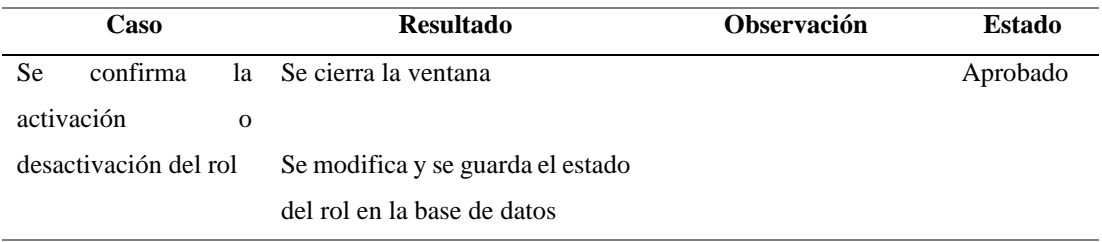

# Tabla 36. Prueba de aplicación – Requerimiento R010

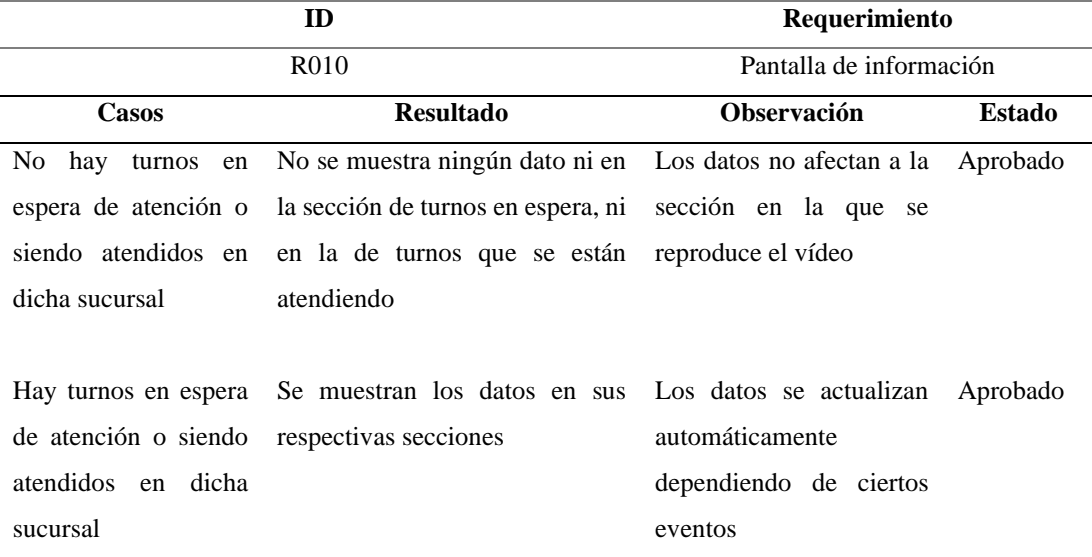

### Tabla 37. Prueba de aplicación – Requerimiento R011

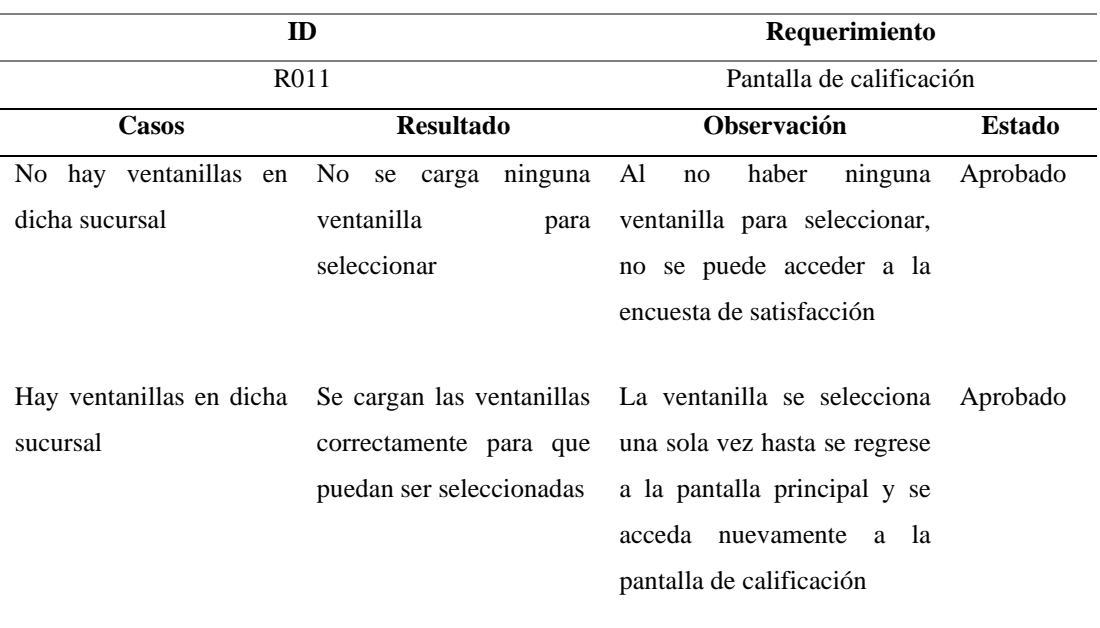

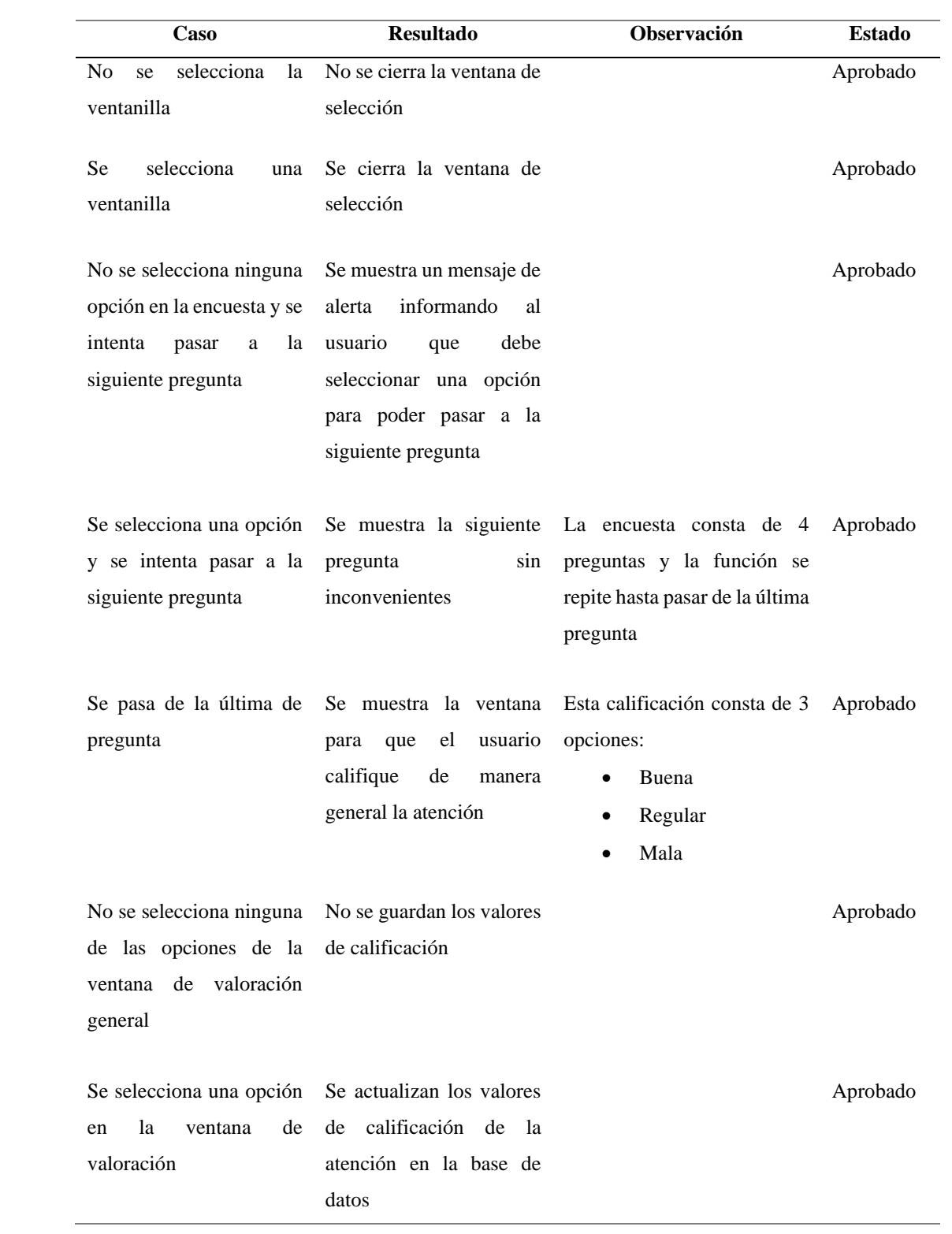

|                                        | ID                                                     | Requerimiento                     |               |  |  |  |  |  |
|----------------------------------------|--------------------------------------------------------|-----------------------------------|---------------|--|--|--|--|--|
|                                        | R <sub>0</sub> 12                                      | Filtrado de datos                 |               |  |  |  |  |  |
| Casos                                  | <b>Resultado</b>                                       | <b>Observación</b>                | <b>Estado</b> |  |  |  |  |  |
| No se aplica ningún                    | Se muestra la lista completa                           | Este caso se comprobó en          | Aprobado      |  |  |  |  |  |
| filtro para los datos de               | de datos en la tabla                                   | todas<br>las<br>pantallas<br>de   |               |  |  |  |  |  |
| la tabla (Pantalla de                  |                                                        | administración de datos,          |               |  |  |  |  |  |
| administración<br>de                   |                                                        | concluyendo en el mismo           |               |  |  |  |  |  |
| datos<br>sobre<br>1as                  |                                                        | resultado                         |               |  |  |  |  |  |
| atenciones)                            |                                                        |                                   |               |  |  |  |  |  |
|                                        |                                                        |                                   |               |  |  |  |  |  |
|                                        | Se aplican los filtros Se muestra la lista filtrada de | Este caso se comprobó en Aprobado |               |  |  |  |  |  |
| para los datos de la datos en la tabla |                                                        | todas<br>las<br>pantallas<br>de   |               |  |  |  |  |  |
| (Pantalla<br>tabla<br>de               |                                                        | administración<br>de<br>datos,    |               |  |  |  |  |  |
| administración<br>de                   |                                                        | concluyendo en el mismo           |               |  |  |  |  |  |
| sobre<br>datos<br>1as                  |                                                        | resultado                         |               |  |  |  |  |  |
| atenciones)                            |                                                        |                                   |               |  |  |  |  |  |

Tabla 38. Prueba de aplicación – Requerimiento R012

Tabla 39. Prueba de aplicación – Requerimiento R013

| ID                                     |                                    | Requerimiento                                                               |               |  |  |  |  |
|----------------------------------------|------------------------------------|-----------------------------------------------------------------------------|---------------|--|--|--|--|
| R <sub>0</sub> 13                      |                                    | Generación de reportes                                                      |               |  |  |  |  |
| Casos                                  | <b>Resultado</b>                   | <b>Observación</b>                                                          | <b>Estado</b> |  |  |  |  |
| Se selecciona la opción El archivo PDF | se                                 | Este caso se comprobó en Aprobado                                           |               |  |  |  |  |
| para generar un reporte en             | descarga                           | las<br>todas<br>pantallas de                                                |               |  |  |  |  |
| PDF sin aplicar ningún                 | automáticamente y los              | administración de datos,                                                    |               |  |  |  |  |
| filtrado de datos (Pantalla            | datos corresponden a               | concluyendo en el mismo                                                     |               |  |  |  |  |
| de administración de datos             | los que se encuentran en resultado |                                                                             |               |  |  |  |  |
| sobre las atenciones)                  | la tabla                           |                                                                             |               |  |  |  |  |
|                                        |                                    |                                                                             |               |  |  |  |  |
|                                        |                                    | Se selecciona la opción El archivo PDF se Este caso se comprobó en Aprobado |               |  |  |  |  |
| para generar un reporte en             | descarga                           | todas<br>las<br>pantallas de                                                |               |  |  |  |  |
| PDF aplicando un filtrado              | automáticamente y los              | administración de datos,                                                    |               |  |  |  |  |
| (Pantalla de<br>de<br>datos            | datos corresponden a               | concluyendo en el mismo                                                     |               |  |  |  |  |
| administración de datos                | los que se encuentran en           | resultado                                                                   |               |  |  |  |  |
| sobre las atenciones)                  | la tabla                           |                                                                             |               |  |  |  |  |

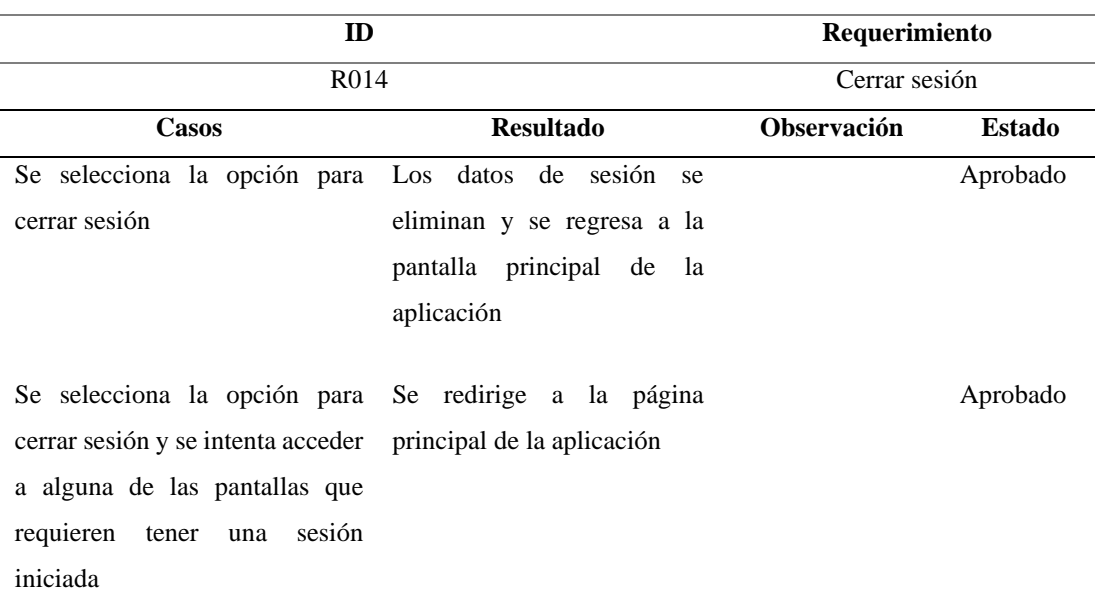

#### Tabla 40. Prueba de aplicación – Requerimiento R014

### *b. Pruebas de aceptación*

A través de las pruebas de aceptación realizadas se validó la funcionalidad y el cumplimiento de los requerimientos indispensables de la aplicación establecidos en la [Fase I: Recopilación de requerimientos.](#page-67-0) Las pruebas fueron organizadas en iteraciones con criterios establecidos para ser evaluados.

### • **Iteración 1**

### Tabla 41. Pruebas de aceptación – Iteración 1

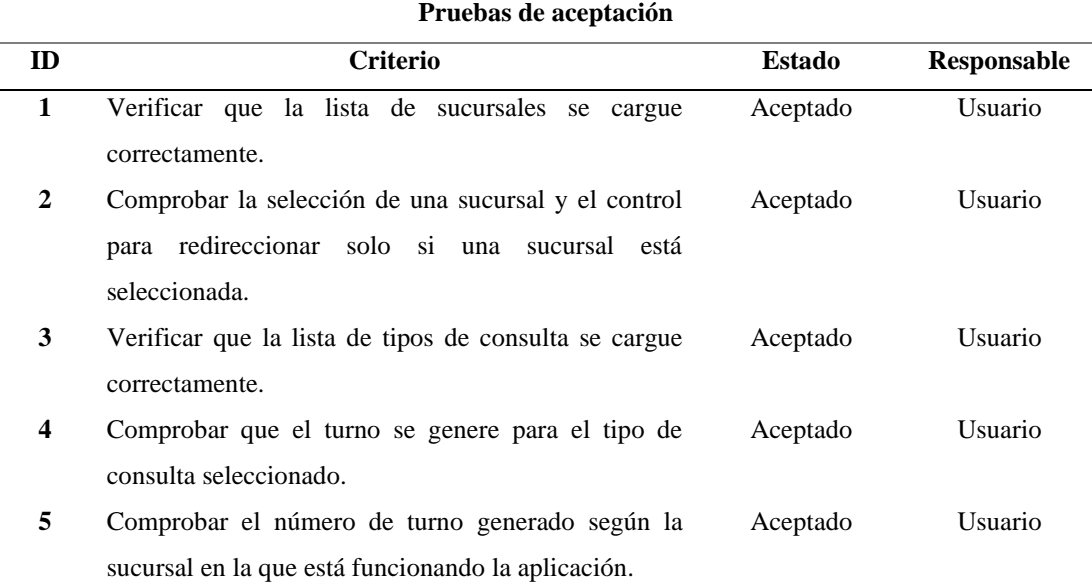

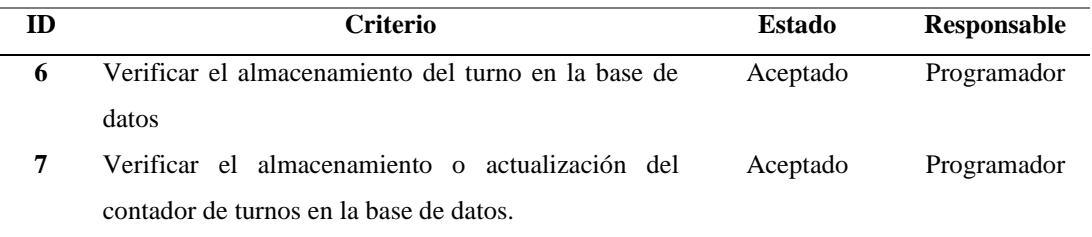

## • **Iteración 2**

## Tabla 42. Pruebas de aceptación – Iteración 2

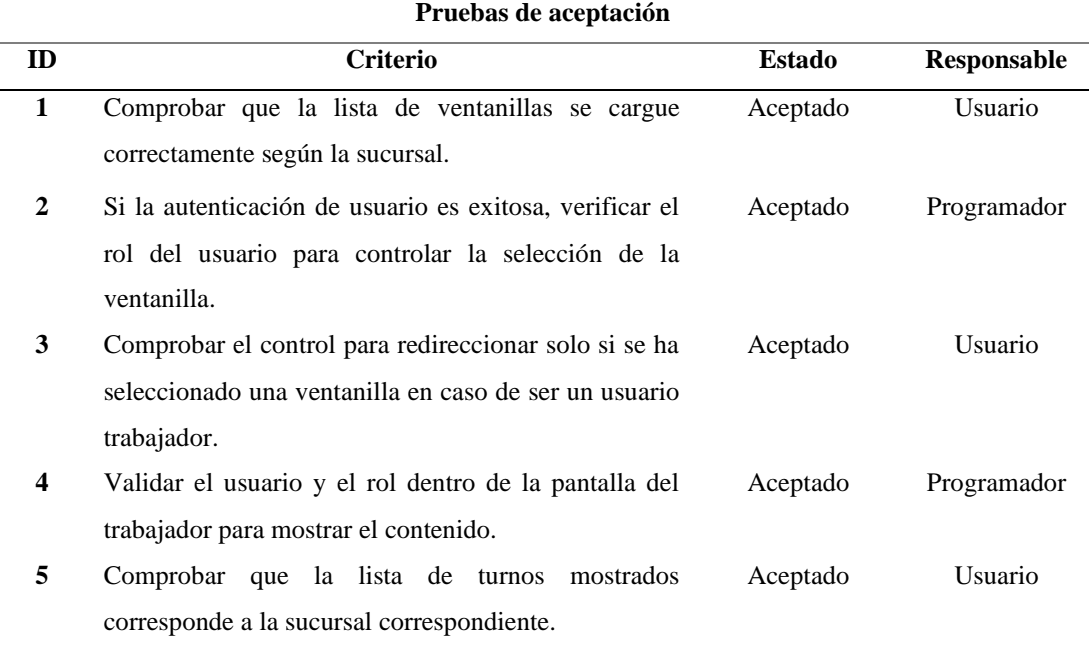

# • **Iteración 3**

### Tabla 43. Pruebas de aceptación – Iteración 3

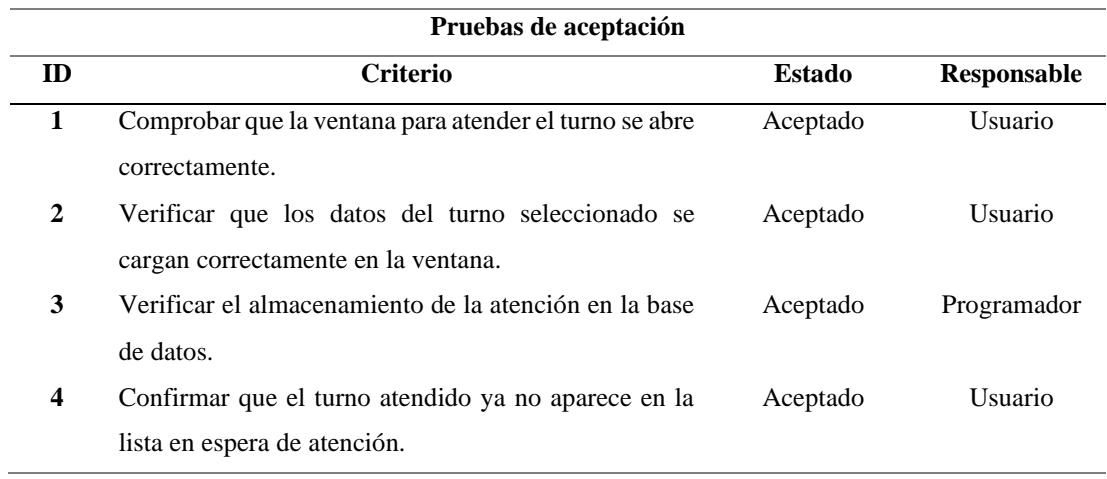

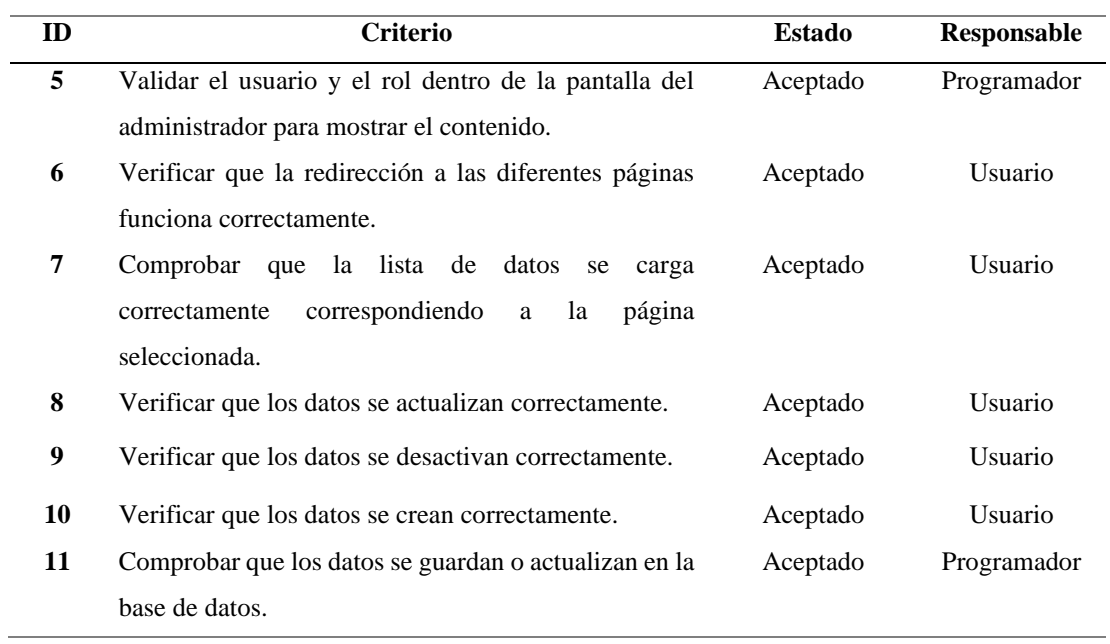

### • **Iteración 4**

## Tabla 44. Pruebas de aceptación – Iteración 4

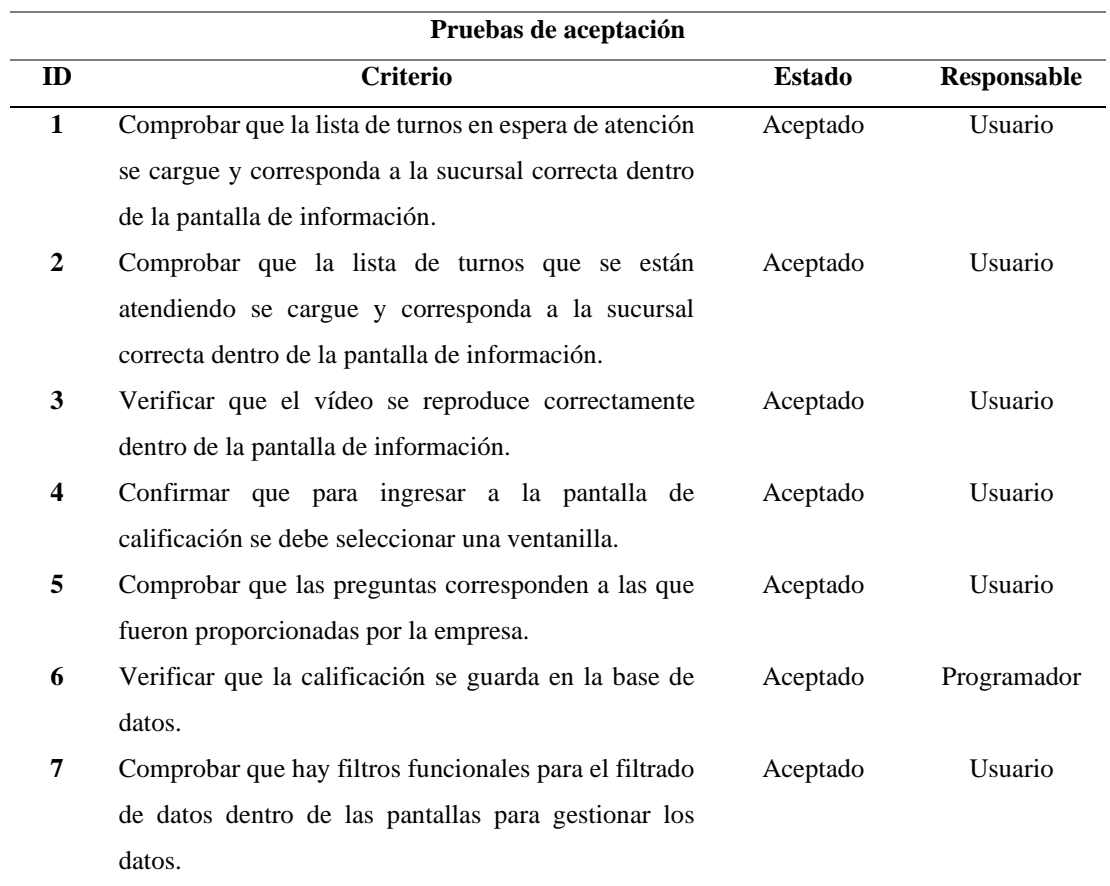

## • **Iteración 5**

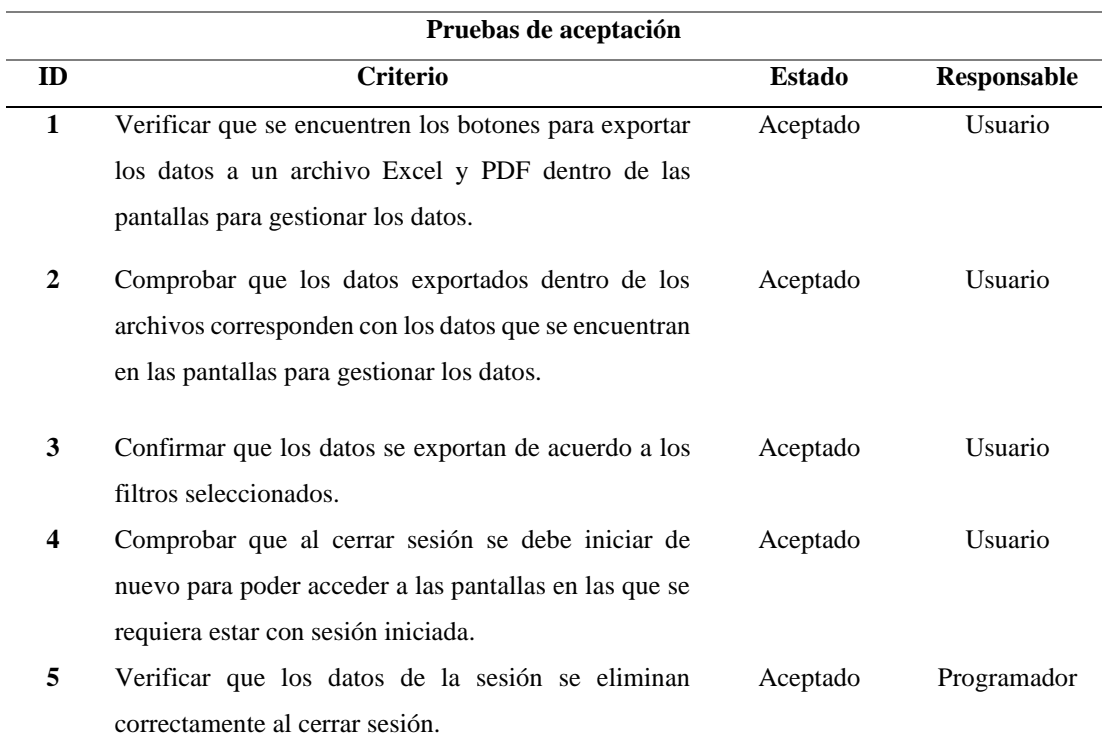

### Tabla 45. Pruebas de aceptación – Iteración 5

#### *c. Pruebas de usabilidad*

Para llevar a cabo las pruebas de usabilidad se utilizaron métricas, para evaluar distintos aspectos desde el punto de vista del usuario:

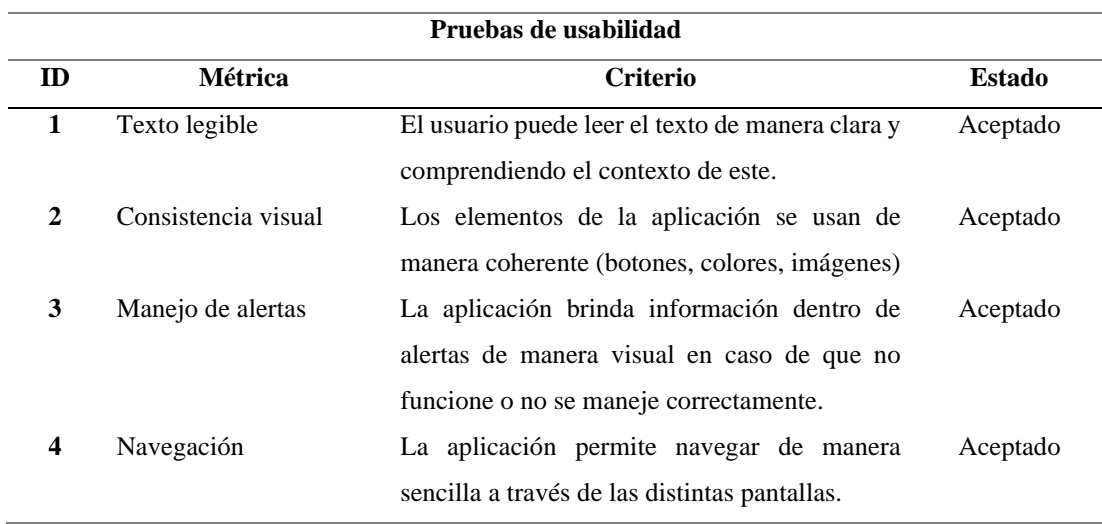

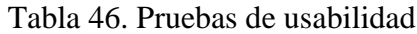

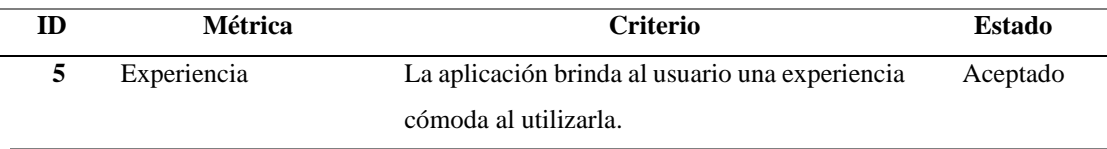

#### **3.2.5 Fase V: Implementación**

Para la implementación se elaboró un cronograma de actividades para detallar el tiempo empleado para el desarrollo de la última etapa de la metodología RAD:

| $N^{\circ}$    | <b>Actividad</b>                                 | <b>Días</b> |   |   |   |   |   |  |
|----------------|--------------------------------------------------|-------------|---|---|---|---|---|--|
|                |                                                  | 1           | 2 | 3 | 4 | 5 | O |  |
| 1              | Preparación de datos.                            |             |   |   |   |   |   |  |
| 2              | Verificación de infraestructura.                 |             |   |   |   |   |   |  |
| 3              | Configuración e importación de la base de datos. |             |   |   |   |   |   |  |
| $\overline{4}$ | Configuración y subida de servicios.             |             |   |   |   |   |   |  |
| 5              | Despliegue de servicios.                         |             |   |   |   |   |   |  |
| 6              | Preparación del paquete de aplicación.           |             |   |   |   |   |   |  |
| 7              | Configuración y subida de aplicación.            |             |   |   |   |   |   |  |
| 8              | Despliegue de aplicación.                        |             |   |   |   |   |   |  |
| 9              | Pruebas de ejecución.                            |             |   |   |   |   |   |  |
| 10             | Entrega del producto.                            |             |   |   |   |   |   |  |

Tabla 47. Cronograma de implementación

**Preparación de datos:** A través del trabajo en conjunto con el ingeniero a cargo, se obtuvo la información sobre los datos que se van a almacenar y se realizó una base de datos acorde a la información proporcionada.

**Verificación de infraestructura:** Se realizó una revisión dentro de la sucursal "La Matriz" para verificar que se encuentre la infraestructura adecuada (equipos de cómputo, pantalla para mostrar información, equipo para imprimir tickets) para que la aplicación funcione correctamente.

**Configuración e importación de la base de datos:** Se configuró el servidor SQL Server en el que se alojó la base de datos que una vez comprobada de manera local se procedió a subirla para comprobar su funcionamiento en un entorno de producción.

**Configuración y subida de servicios:** Se configuró el servidor IIS en el que se alojaron los servicios desarrollados para comprobar su funcionamiento en producción.

**Despliegue de servicios:** Se comprobó que los servicios funcionaban correctamente una vez subidos al servidor IIS.

**Preparación del paquete de aplicación:** Se construyó un paquete de la aplicación para subirlo al servidor IIS a través del comando:

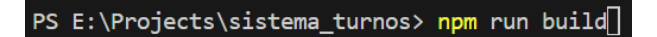

Figura 85. Comando de construcción de paquete de aplicación

**Configuración y subida de aplicación:** Se configuró una página dentro del servidor IIS para alojar la aplicación. Posteriormente se subieron los archivos creados dentro del paquete de la aplicación.

**Despliegue de aplicación:** Se comprobó que la aplicación funcionaba correctamente una vez subida al servidor IIS.

**Pruebas de ejecución:** Etapa que hace referencia al apartado de [Resultados,](#page-133-0) en las que se describen las pruebas en el despliegue de la aplicación.

**Entrega del producto:** Se entregó el producto final, adjuntando la documentación para el usuario en el [Anexo F.](#page-187-0) La evidencia de la entrega de la aplicación se encuentra en la [Figura 86,](#page-132-0) [Figura 87,](#page-132-1) [Figura 88](#page-133-1) y [Figura 89](#page-133-2)

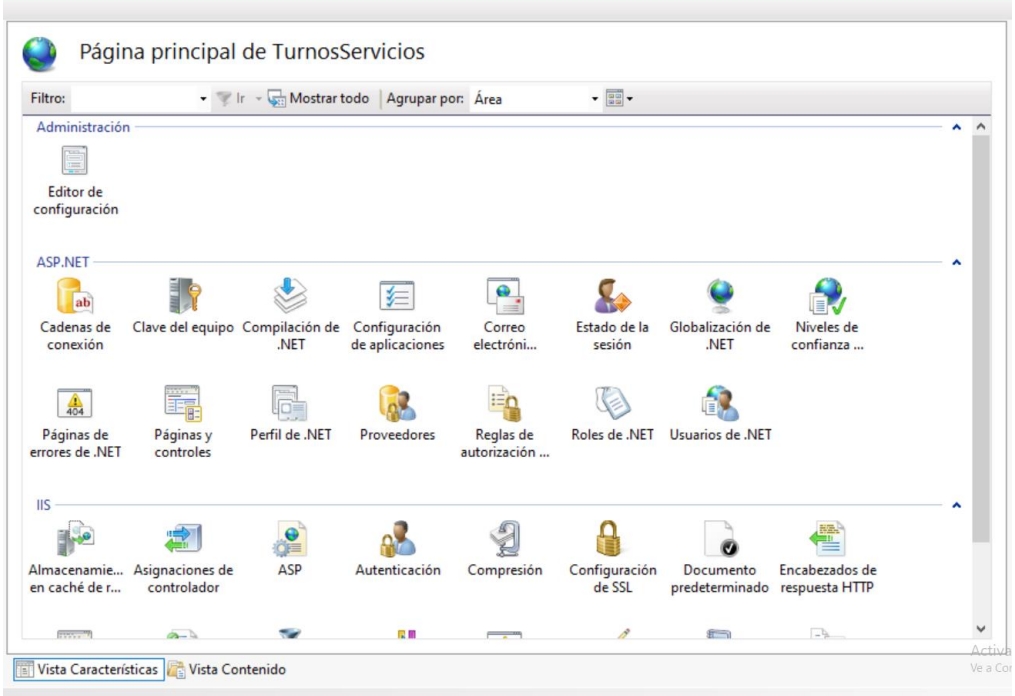

## Figura 86. Página IIS Servicios

<span id="page-132-0"></span>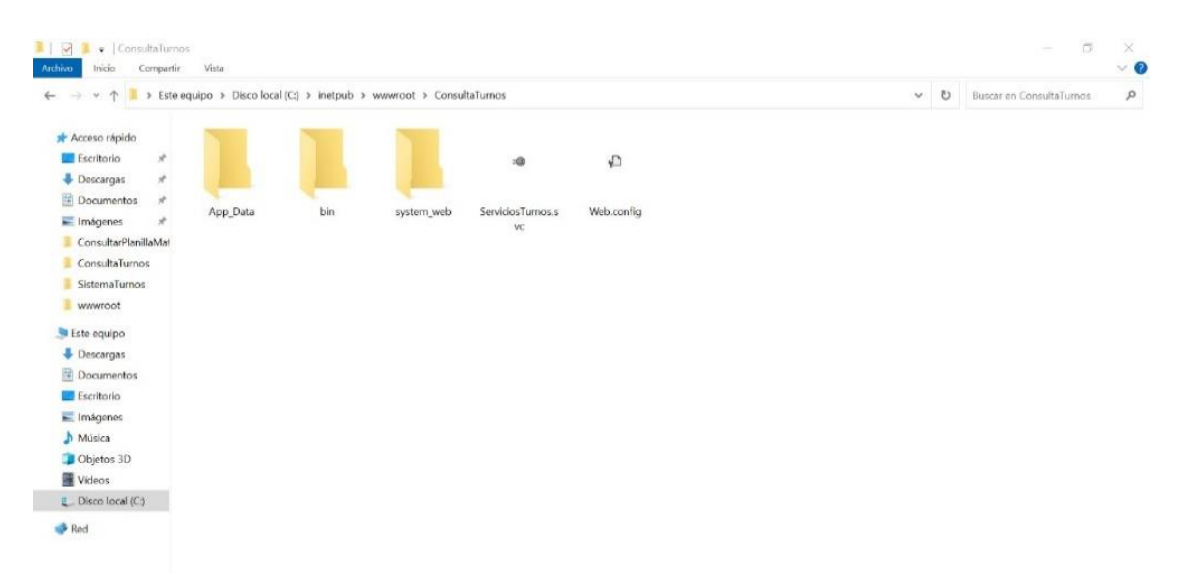

<span id="page-132-1"></span>Figura 87. Archivos Servicios

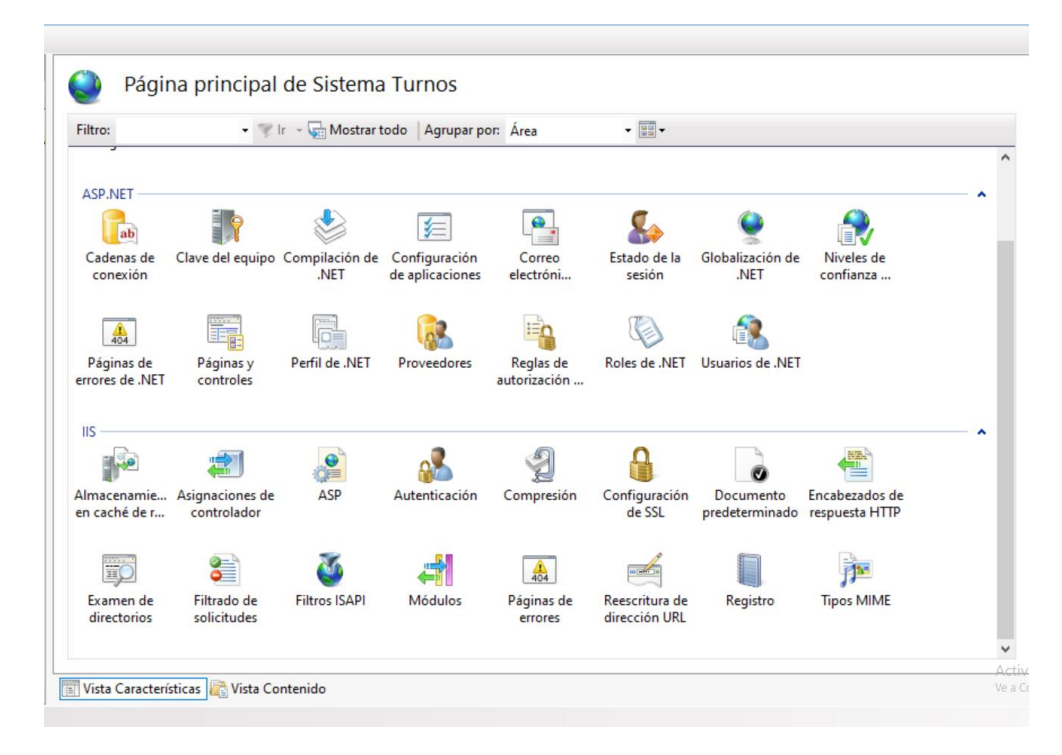

Figura 88. Página IIS Aplicación

<span id="page-133-1"></span>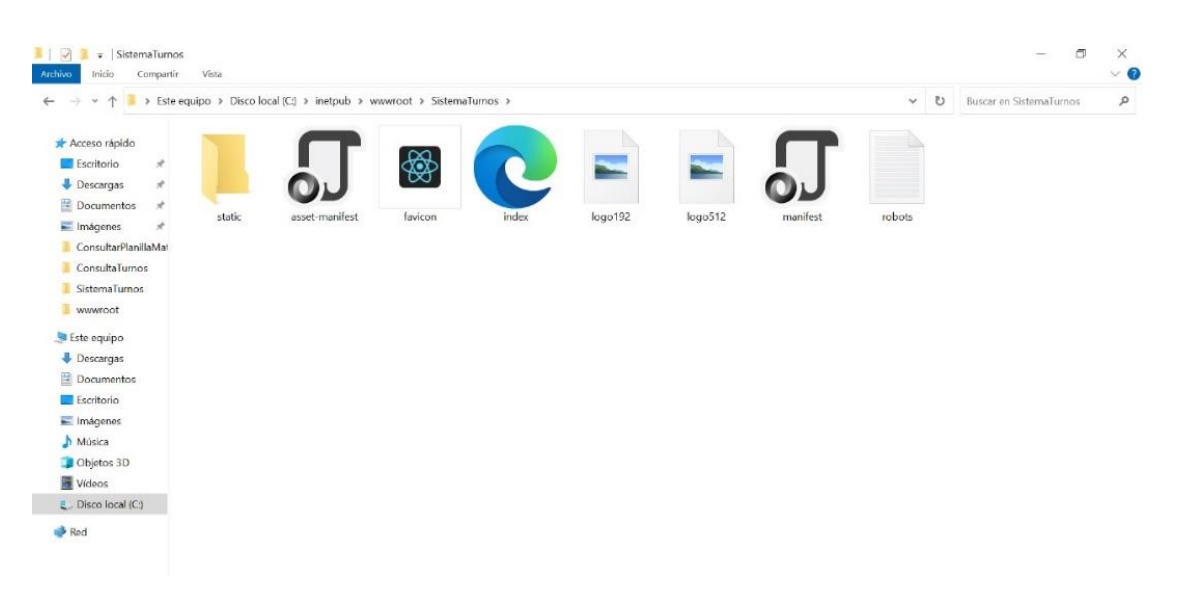

Figura 89. Archivos Aplicación

#### <span id="page-133-2"></span><span id="page-133-0"></span>**3.3 Resultados**

Para este proyecto se utilizaron los modelos TAM y UTAUT para evaluar de manera integral la aceptación y utilización de la aplicación. Los modelos se escogieron debido a su complementariedad, mientras que TAM se enfoca en las percepciones individuales, UTAUT expande la perspectiva a las condiciones sociales y experiencia previa.

Para los cuestionarios se utilizó una escala de medida Likert donde:

- 1: Muy en desacuerdo
- 2: En desacuerdo
- 3: Neutral
- 4: De acuerdo
- 5: Muy de acuerdo

Los cuestionarios fueron aplicados a los empleados del balcón de servicios de la empresa.

### **3.3.1 Modelo TAM**

El modelo TAM (Technology Acceptance Model) es una teoría que busca comprender la aceptación de una tecnología por parte de los usuarios [38]. En este proyecto, el modelo permite evaluar distintos aspectos desde el punto de vista del usuario como la utilidad y facilidad de uso, además de la intención y actitud de uso del usuario con la aplicación.

### *a. Cuestionario del modelo TAM*

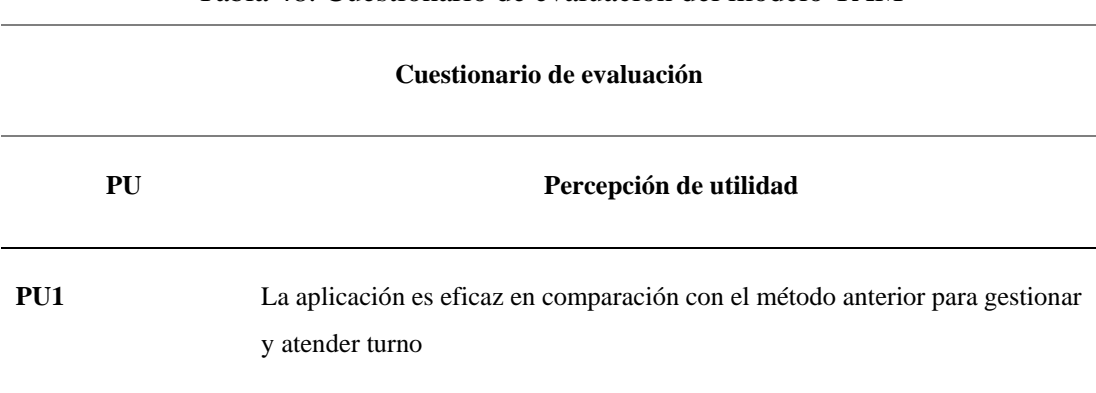

Tabla 48. Cuestionario de evaluación del modelo TAM

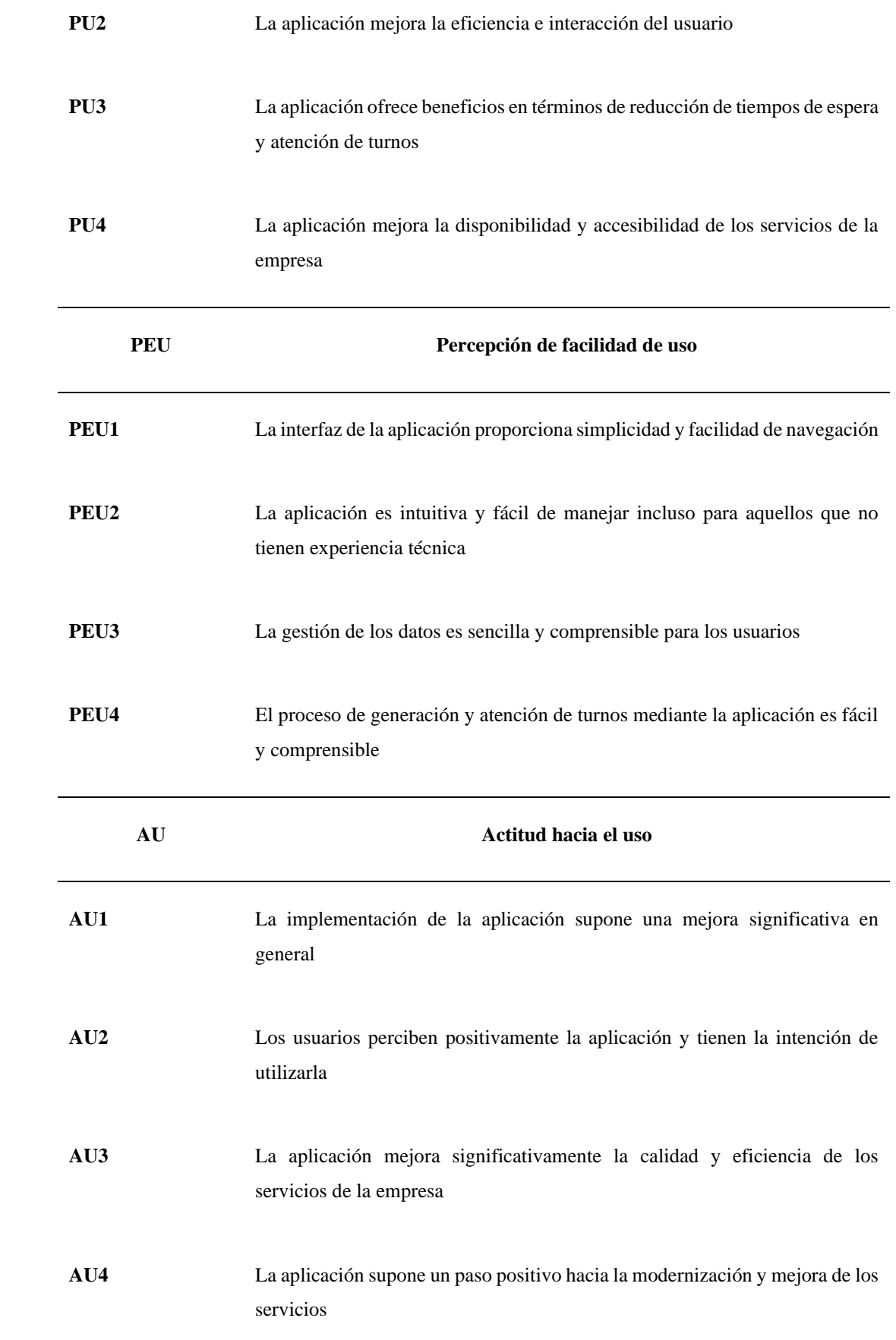

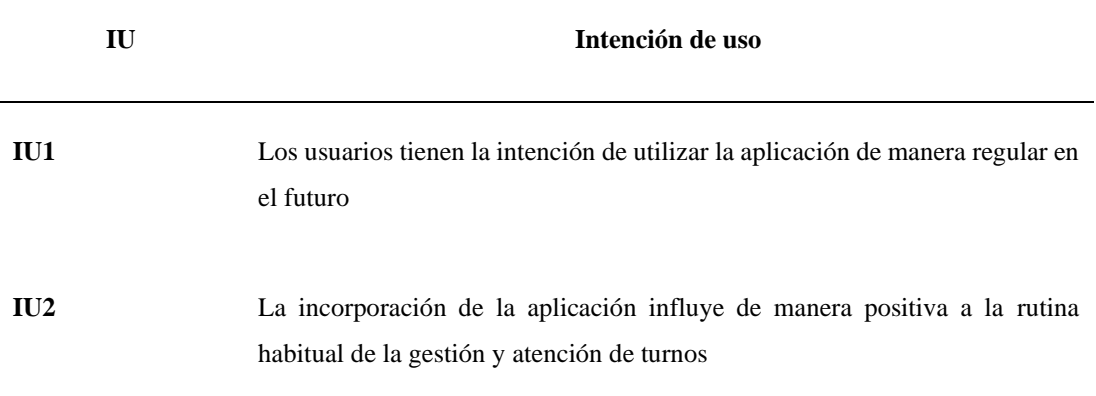

### *b. Resultados del cuestionario*

• Percepción de utilidad

Tabla 49. Tabla de frecuencias – Modelo TAM – Percepción de utilidad

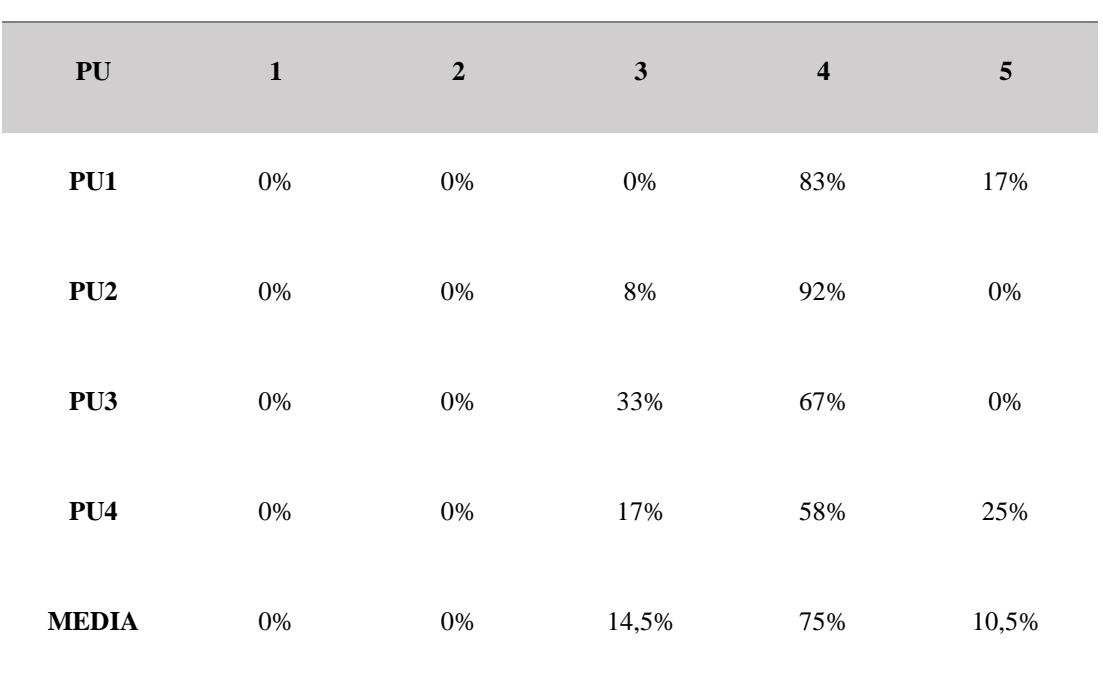

**Percepción de utilidad**

<span id="page-137-0"></span>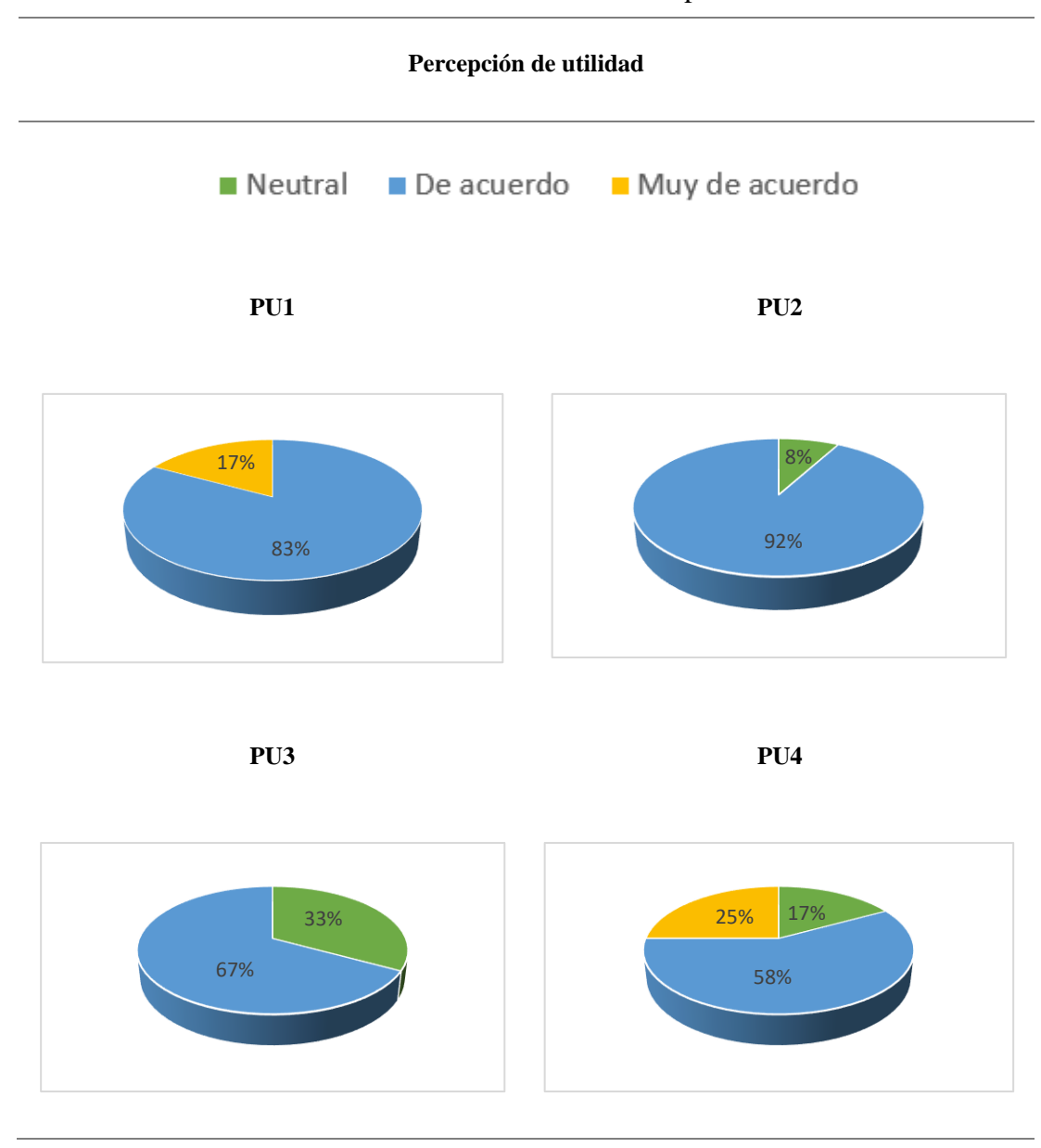

Tabla 50. Resultados modelo TAM – Percepción de utilidad

A través de los resultados representados en la [Tabla 50,](#page-137-0) se concluye que los usuarios coinciden en que la aplicación es un método eficaz en comparación con métodos anteriores, además de que mejora la eficiencia e interacción del usuario, ofreciendo beneficios en la reducción de tiempos de espera y atención, mejorando la disponibilidad y accesibilidad de los servicios de la empresa.

• Percepción de facilidad de uso

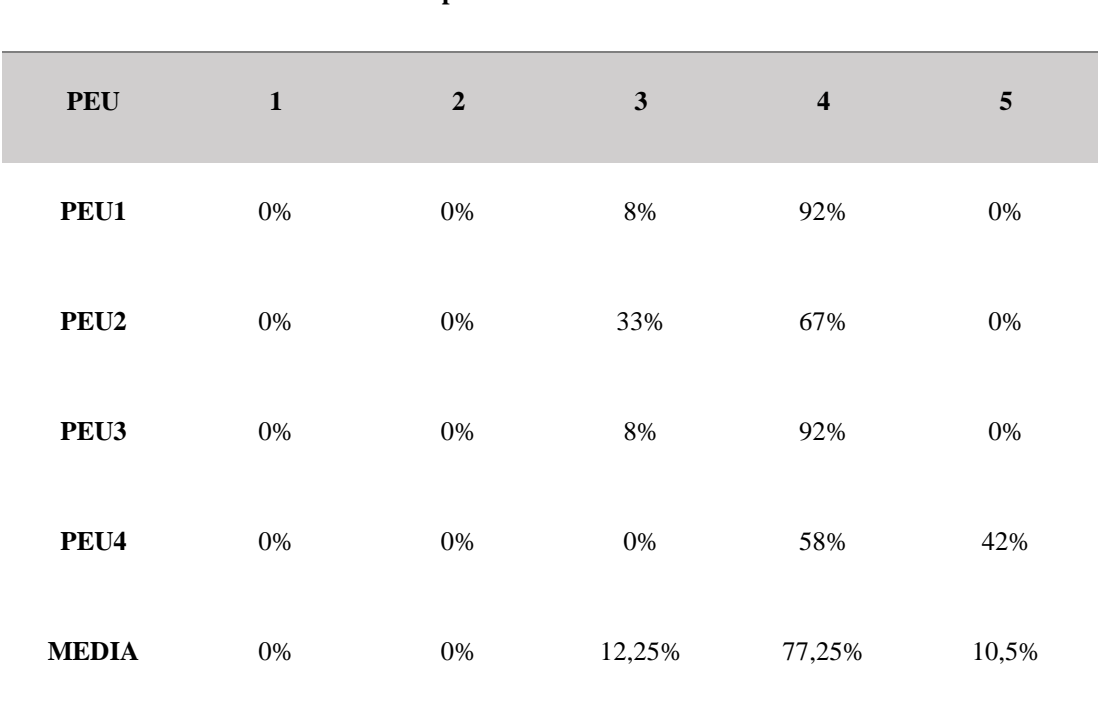

Tabla 51. Tabla de frecuencias – Modelo TAM – Facilidad de uso

<span id="page-138-0"></span>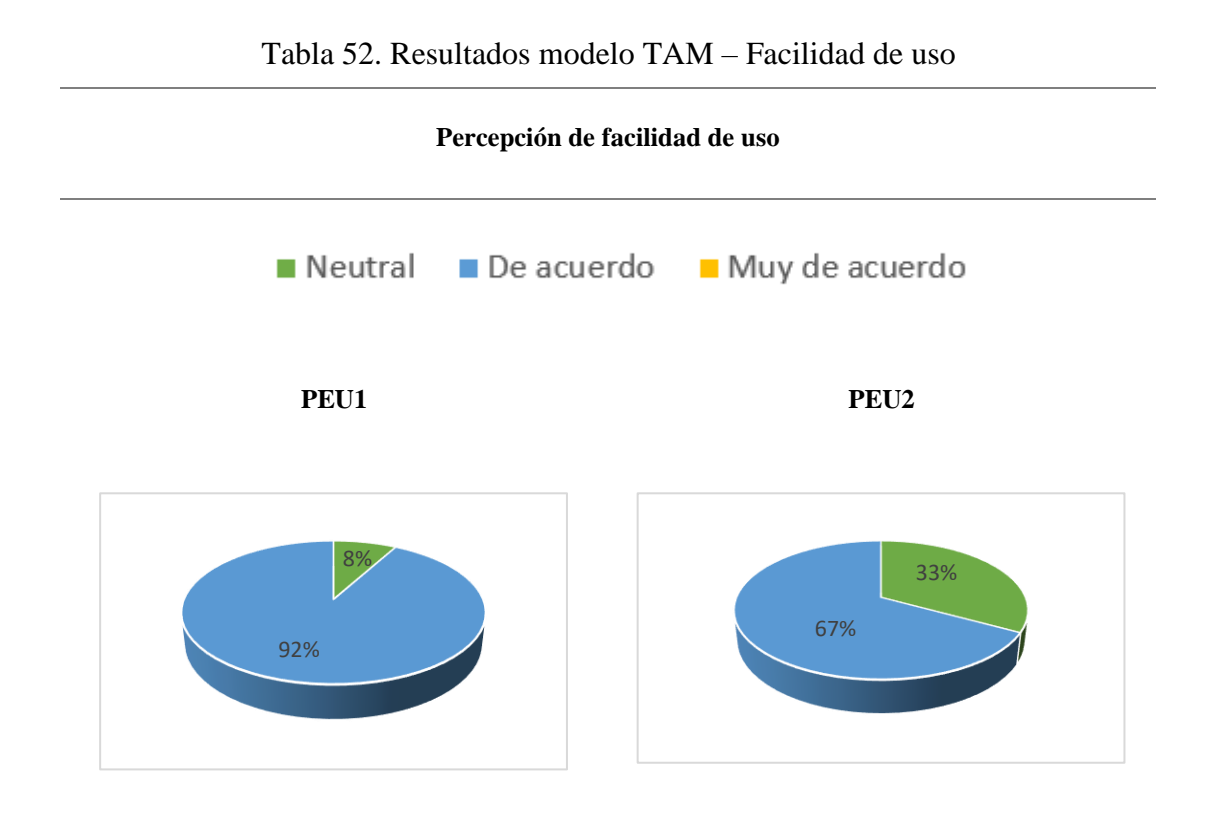

**Percepción de facilidad de uso**

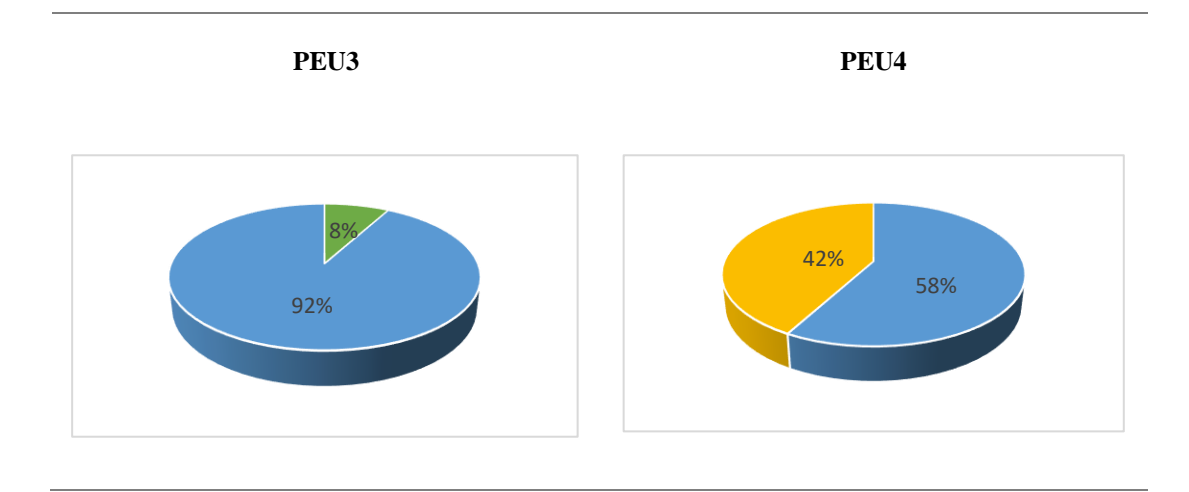

Mediante los resultados representados en la [Tabla 52,](#page-138-0) se concluye que la aplicación es intuitiva, fácil de manejar y comprensible para los usuarios, proporcionando facilidad en la navegación y gestión de los datos.

• Actitud hacia el uso

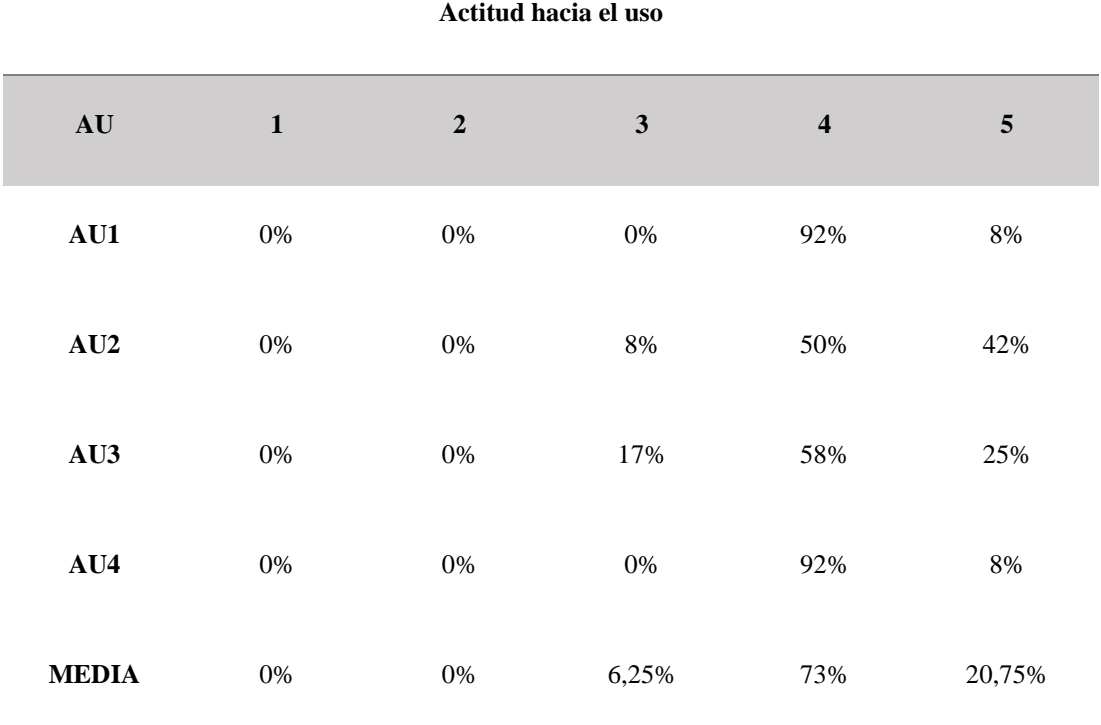

Tabla 53. Tabla de frecuencias – Modelo TAM – Actitud hacia el uso

<span id="page-140-0"></span>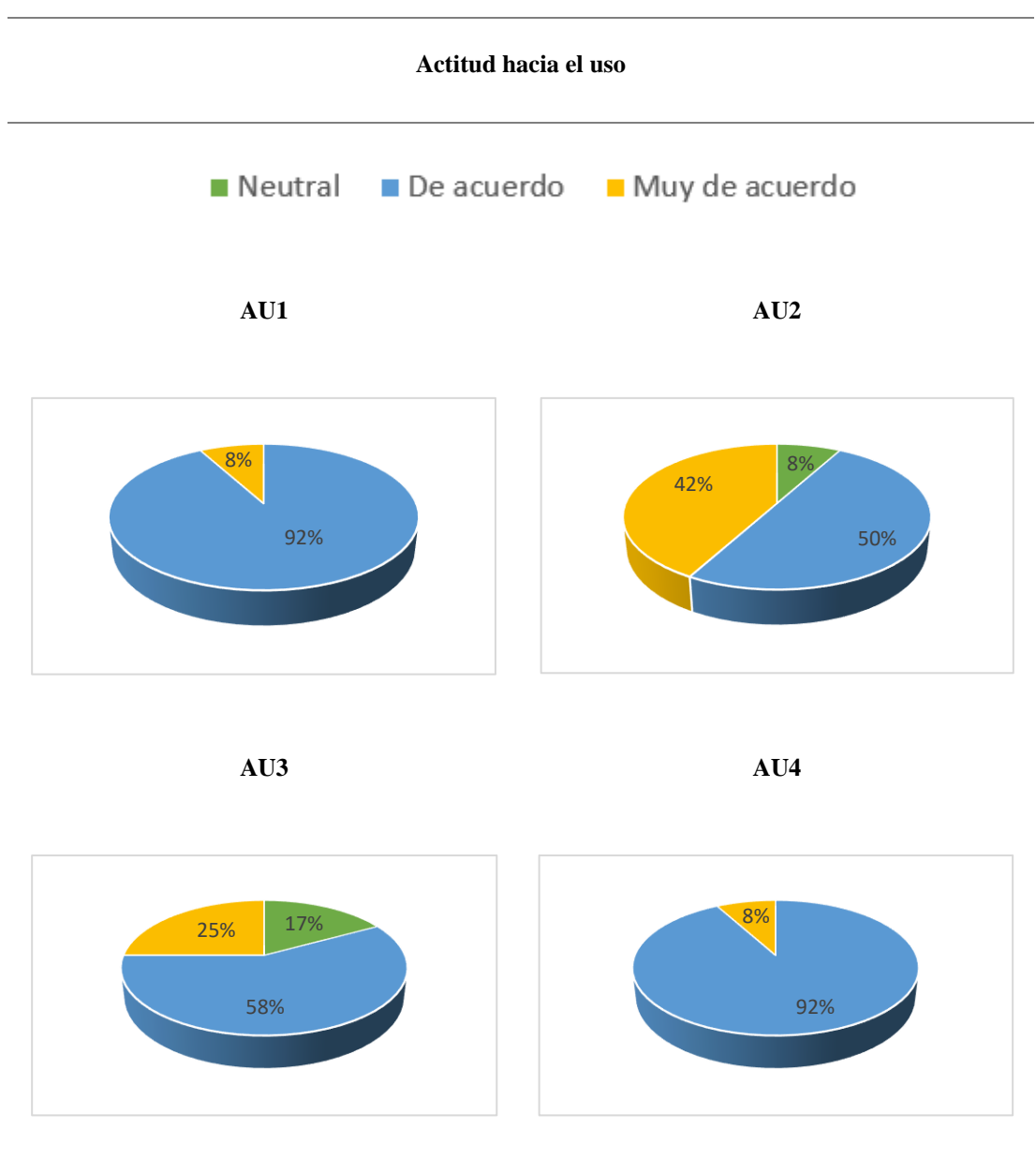

Tabla 54. Resultados modelo TAM – Actitud hacia el uso

Como se observa en los resultados representados en l[a Tabla 54,](#page-140-0) los usuarios muestran una actitud positiva con respecto al uso de la aplicación, opinando que proporciona una mejora significativa en la calidad y eficiencia de los servicios, suponiendo un paso positivo hacia la modernización y mejora de los mismos.

• Intención de uso

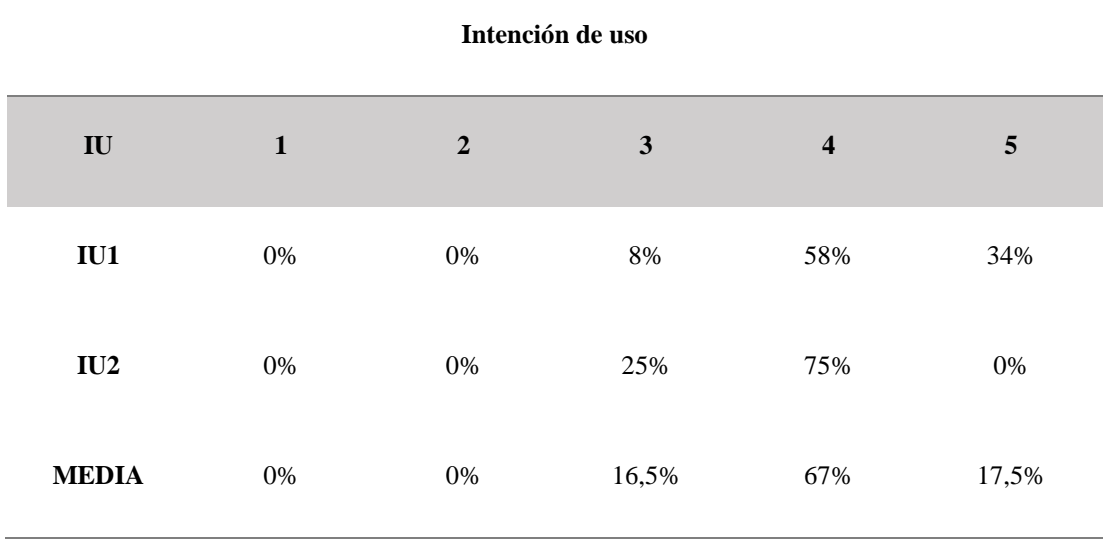

Tabla 55. Tabla de frecuencias – Modelo TAM – Intención de uso

Tabla 56. Resultados modelo TAM – Intención de uso

<span id="page-141-0"></span>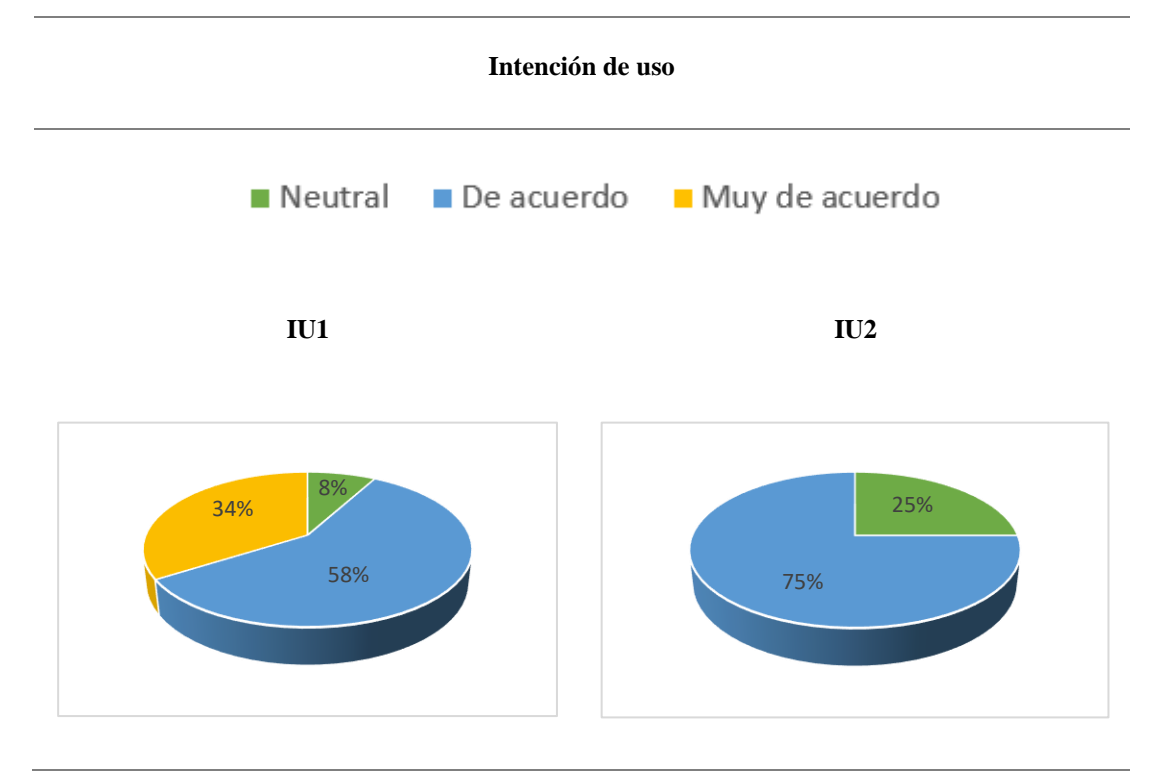

Mediante los resultados representados en la [Tabla 56,](#page-141-0) se concluye que los usuarios en general tienen la intención de utilizar la aplicación de manera regular, opinando que esta influye de manera positiva a la rutina de gestión y atención de los turnos.

#### **3.3.2 Modelo UTAUT**

El modelo UTAUT (Unified Theory of Acceptance of Technology) es una extensión del modelo TAM, que combina varios modelos para proporcionar una comprensión completa de la aceptación de la tecnología [38]. En este proyecto, el modelo contribuye a comprender otros factores como la expectativa de rendimiento y esfuerzo que se espera el usuario sobre la aplicación, además de las condiciones sociales y la experiencia previa del usuario.

### *a. Cuestionario del modelo UTAUT*

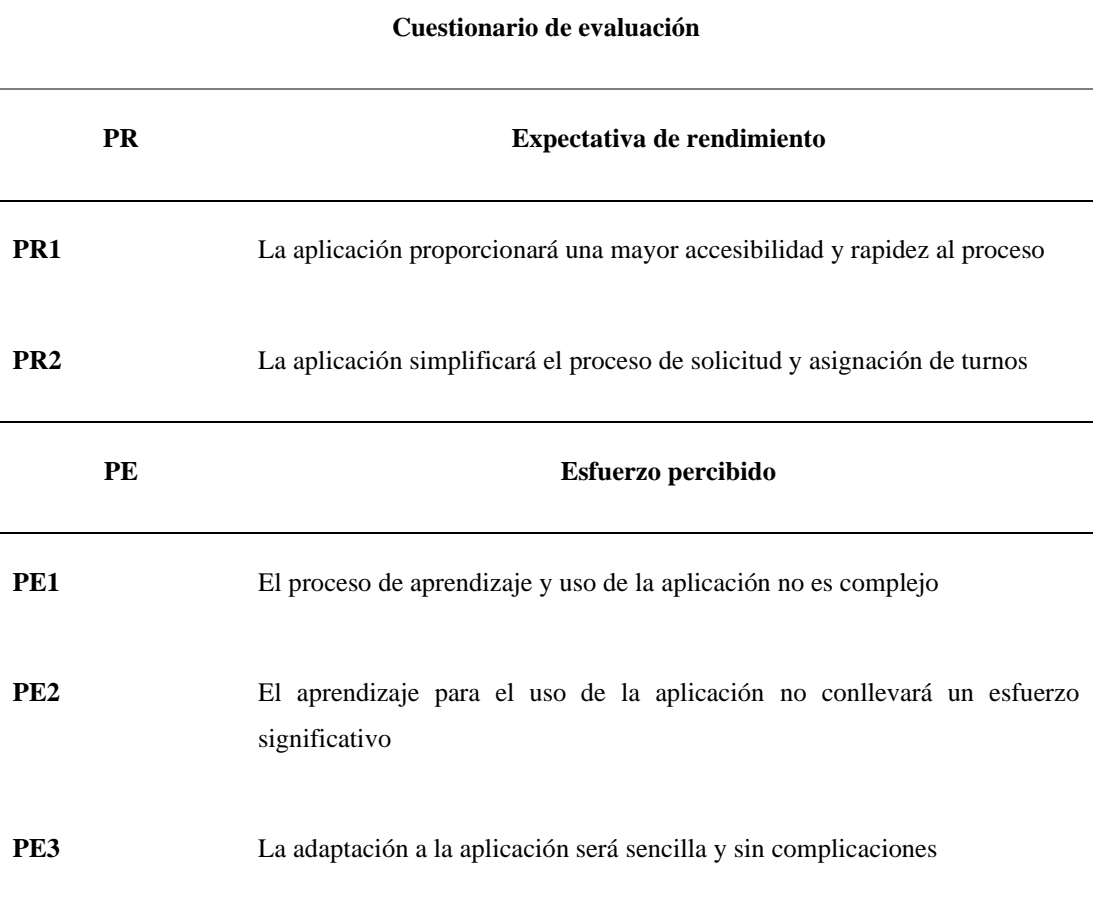

Tabla 57. Cuestionario de evaluación del modelo UTAUT

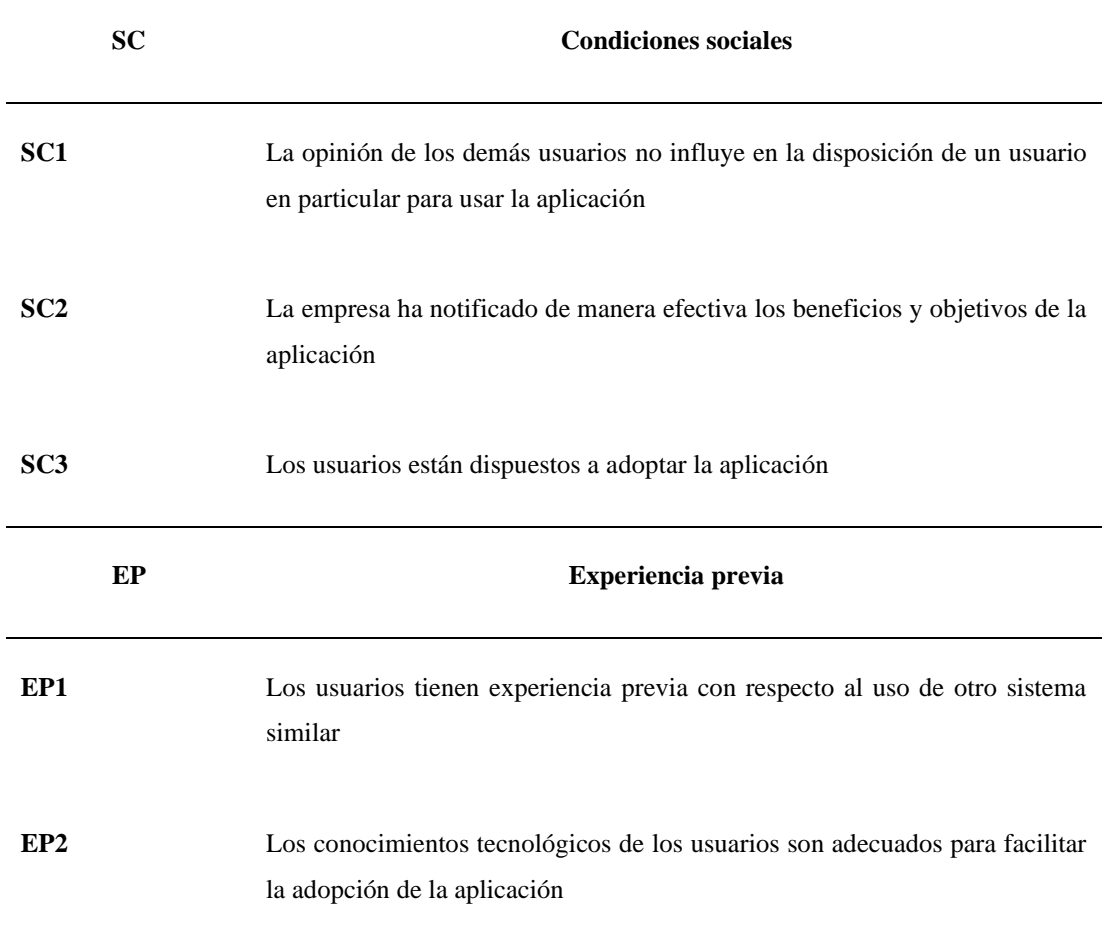

### *b. Resultados del cuestionario*

• Expectativa de rendimiento

Tabla 58. Tabla de frecuencias – Modelo UTAUT – Expectativa de rendimiento

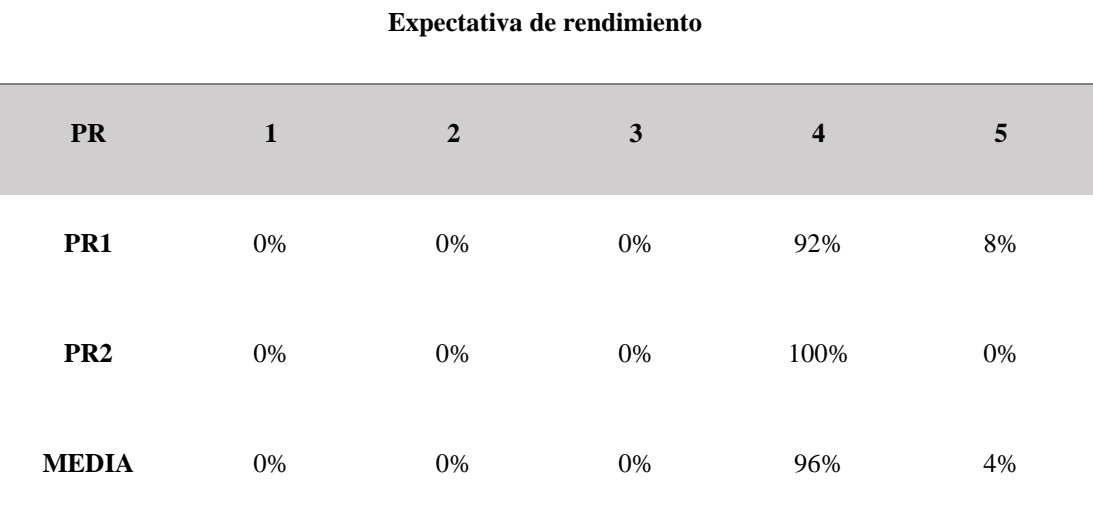
<span id="page-144-0"></span>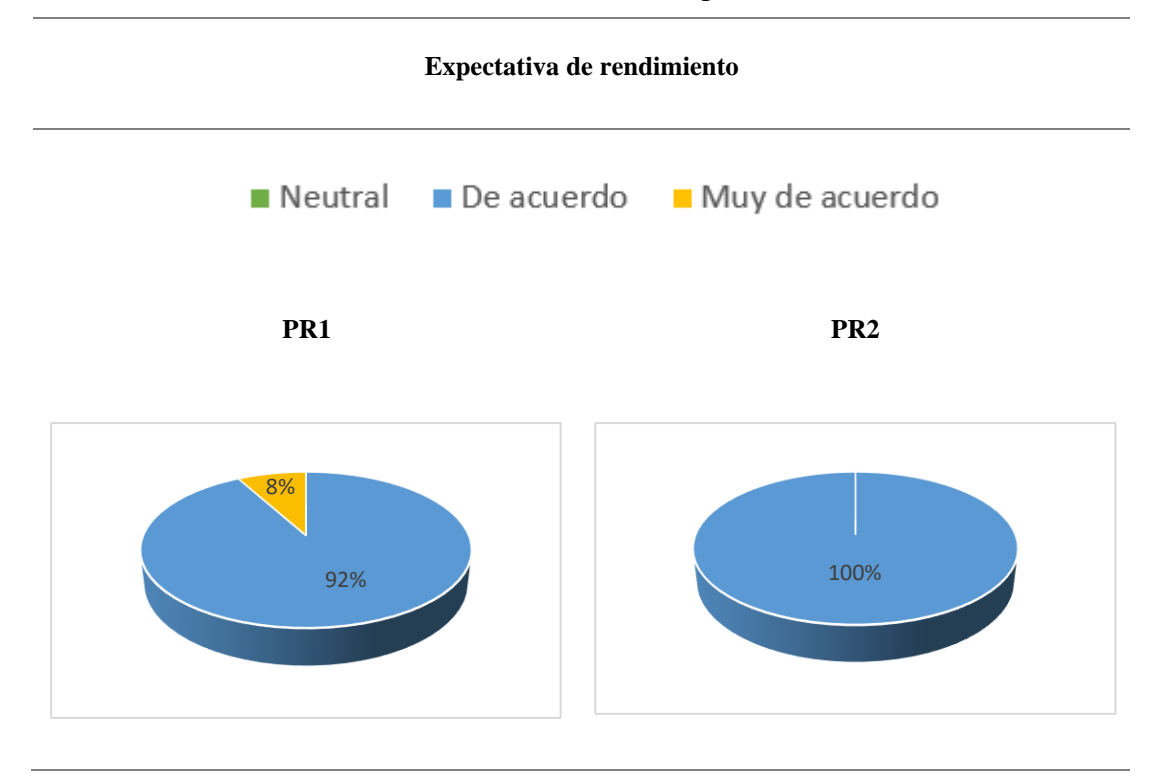

Como se observa en los resultados representados en la [Tabla 59,](#page-144-0) la mayoría de los usuarios opina que la aplicación proporciona accesibilidad y rapidez al proceso, además de que todos coinciden en que simplificará todo el proceso.

• Esfuerzo percibido

Tabla 60. Tabla de frecuencias – Modelo UTAUT – Esfuerzo percibido

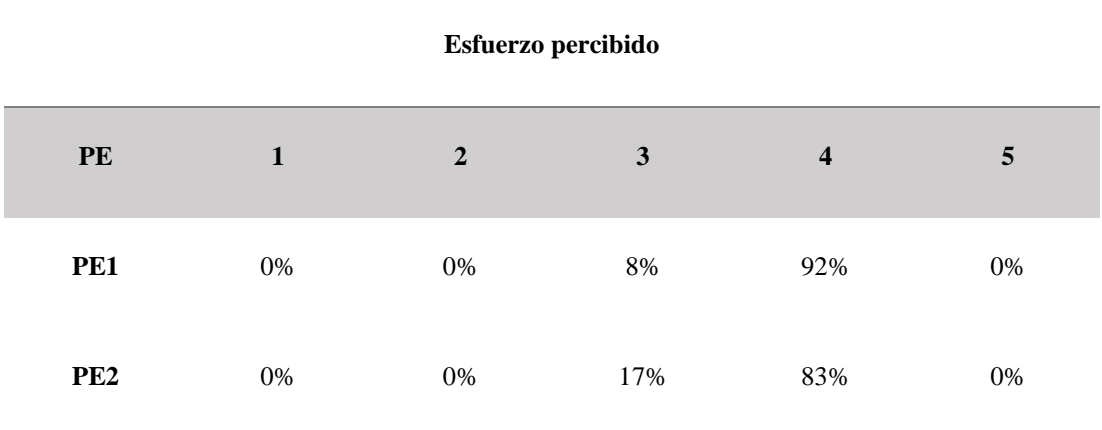

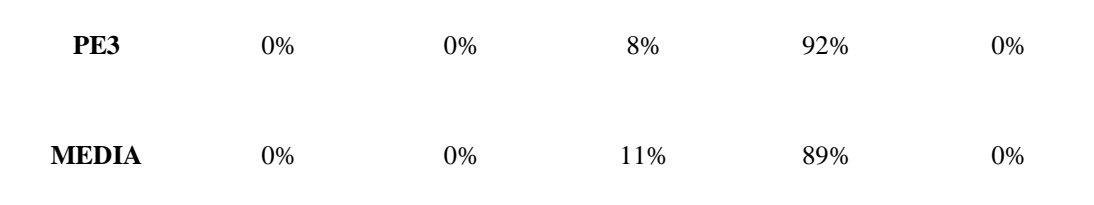

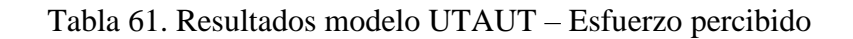

<span id="page-145-0"></span>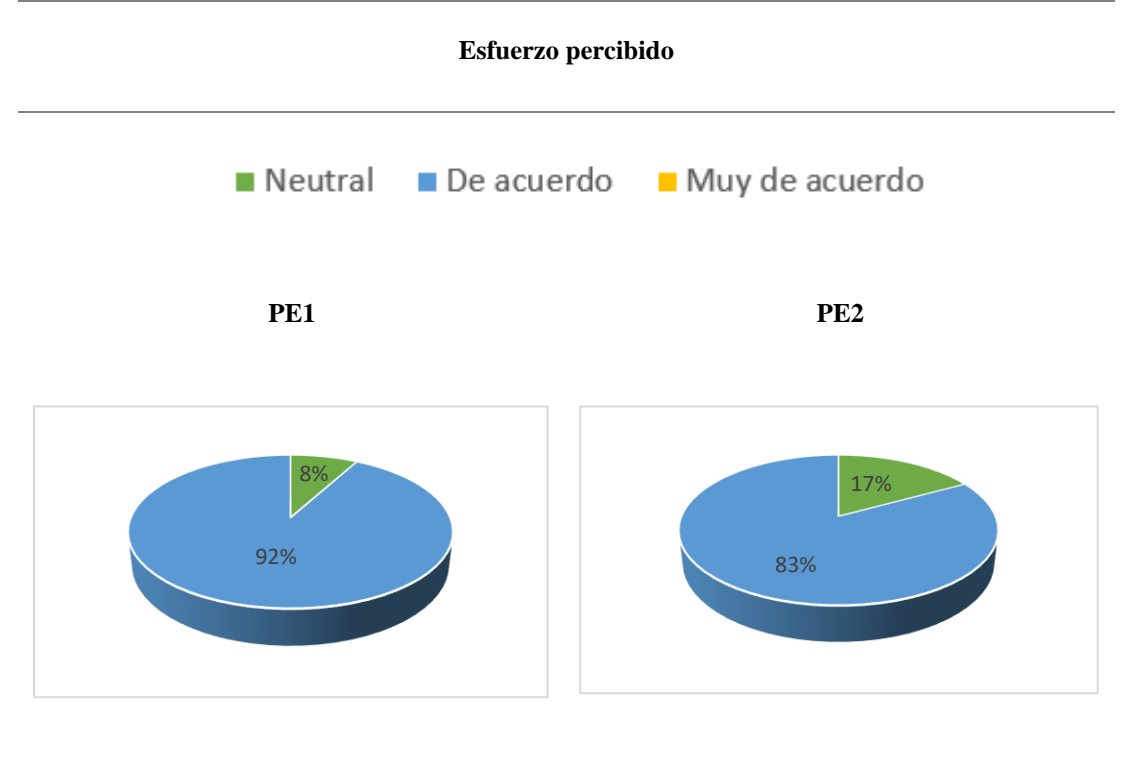

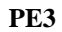

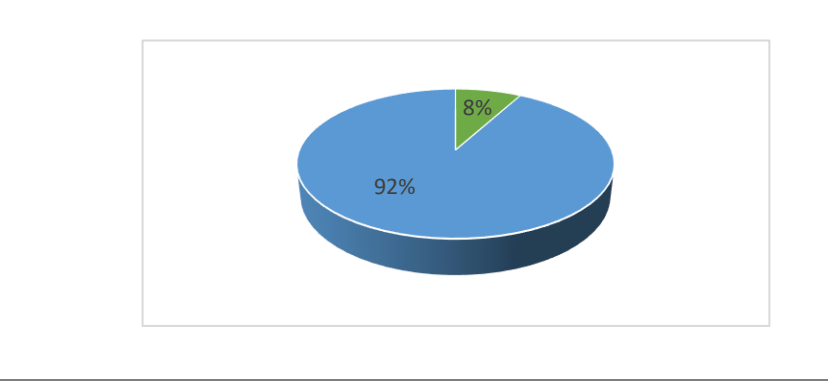

Mediante los resultados representados en la [Tabla 61,](#page-145-0) se concluye que la mayoría de los usuarios coinciden en que el proceso de aprendizaje del uso de la aplicación no es complejo, por lo que no conllevará un esfuerzo significativo y la adaptación a la aplicación será sencilla.

• Condiciones sociales

Tabla 62. Tabla de frecuencias – Modelo UTAUT – Condiciones sociales

**Condiciones sociales**

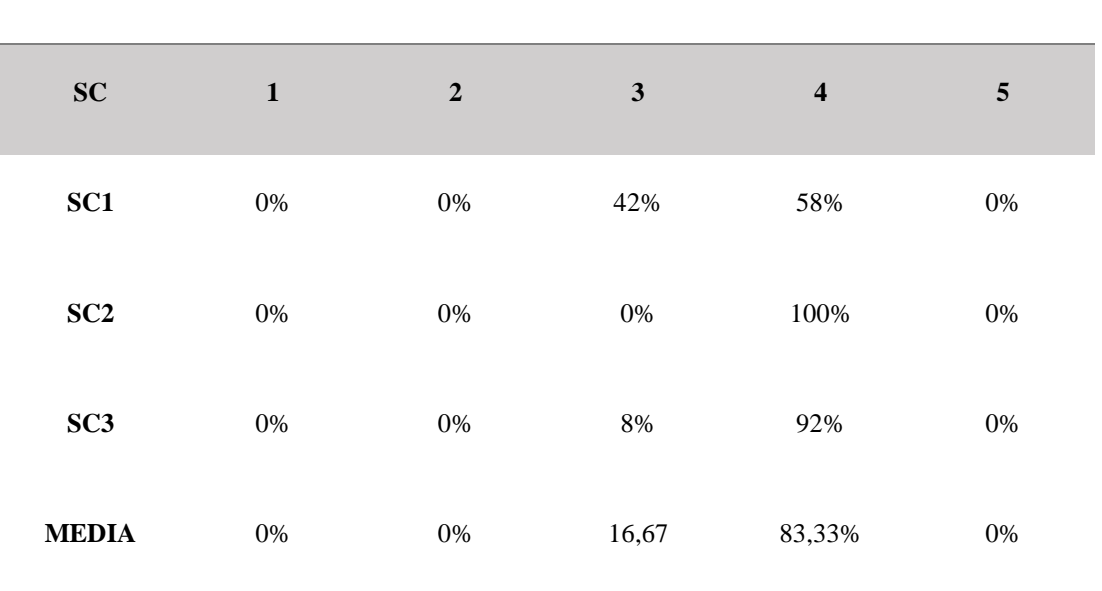

Tabla 63. Resultados modelo UTAUT – Condiciones sociales

<span id="page-146-0"></span>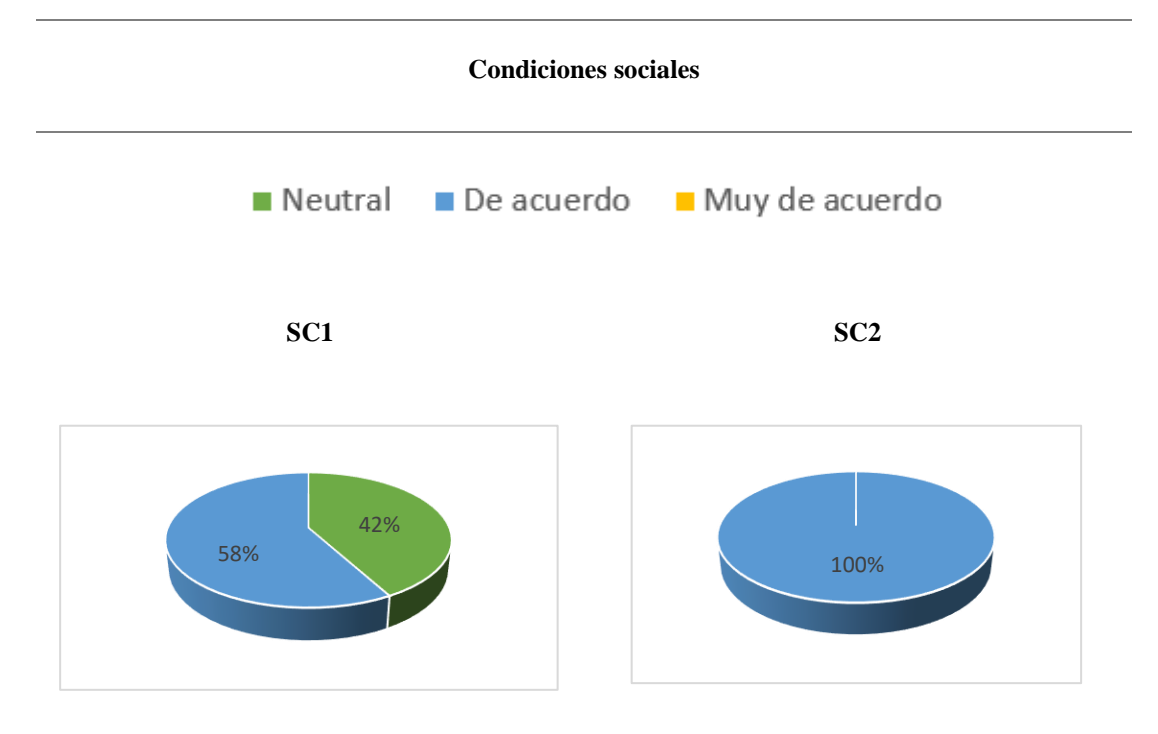

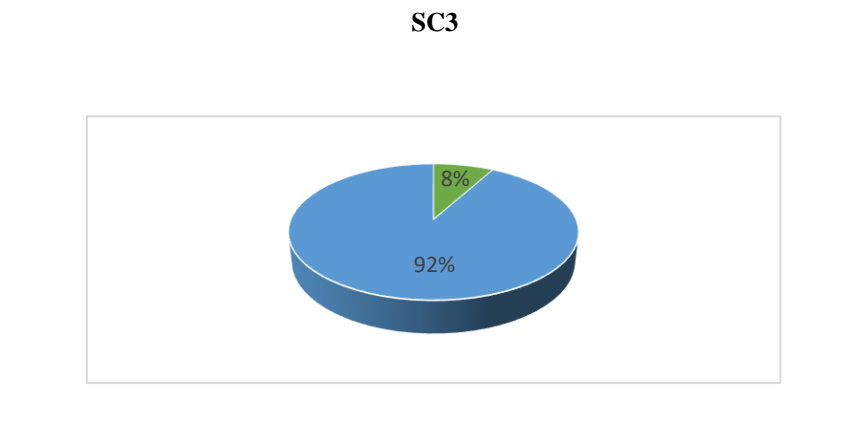

Como se observa en los resultados representados en la [Tabla 63,](#page-146-0) todos los usuarios coinciden en que los beneficios y el objetivo de la aplicación fueron notificados por la empresa, además de que se concluye que un 92% de los usuarios están dispuestos a utilizarla, añadiendo que en general no se guían por la opinión de los demás usuarios.

• Experiencia previa

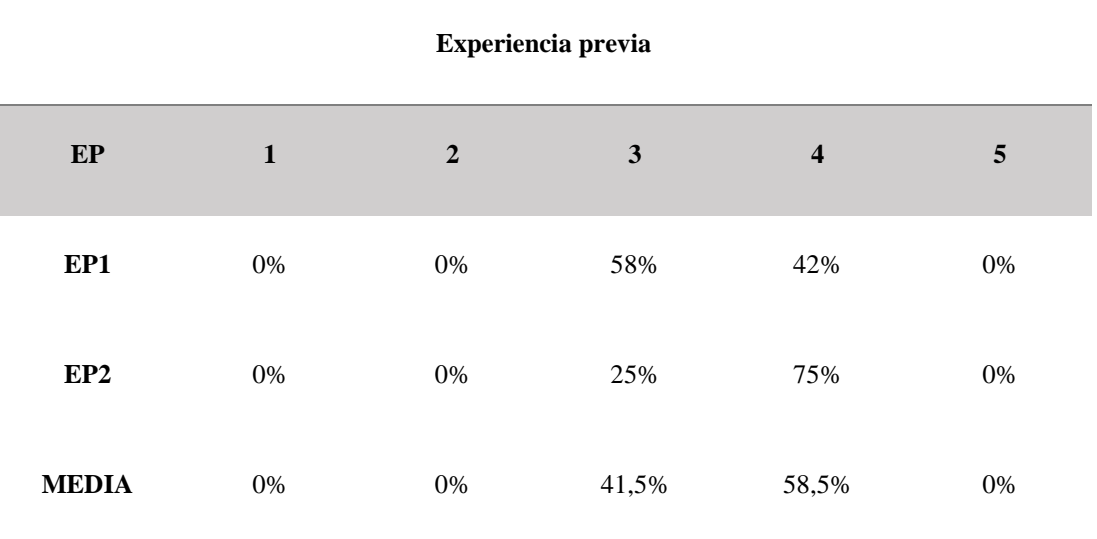

Tabla 64. Tabla de frecuencias – Modelo UTAUT – Experiencia previa

<span id="page-148-0"></span>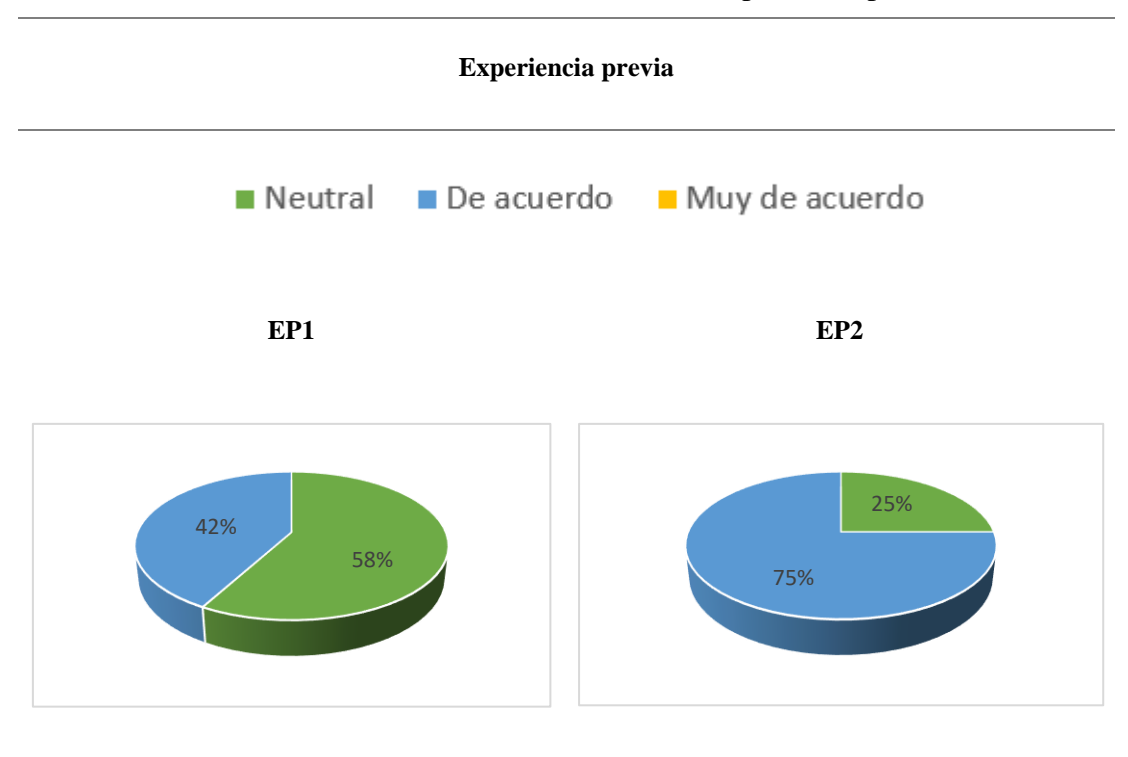

Tabla 65. Resultados modelo UTAUT – Experiencia previa

Como se observa a través de los resultados representados en la [Tabla 65,](#page-148-0) solo un 42% de los usuarios consideran que tienen experiencia previa con otro sistema similar, pero la gran mayoría opina que tiene los conocimientos tecnológicos necesarios para utilizar la aplicación correctamente.

### **CAPÍTULO IV. CONCLUSIONES Y RECOMENDACIONES**

#### **4.1 Conclusiones**

En esta investigación se estableció como objetivo la implantación de una aplicación web para la centralización de la gestión y atención de los turnos dentro de las sucursales de la EP-EMAPA-A, concluyendo lo siguiente:

- A través de la aplicación de encuestas, se consiguió analizar tanto el proceso como la satisfacción y comodidad referente a la gestión y atención de turnos dentro de las sucursales de la EP-EMAPA-A, desde el punto de vista del personal y de los clientes.
- El análisis permitió revelar limitaciones en el proceso, evidenciando áreas de mejora como la carencia de automatización, la ineficacia en el manejo de los datos sobre los turnos y las atenciones, además de un cierto nivel de insatisfacción por parte de los clientes. La identificación de estas deficiencias destacó la necesidad de implementar una solución que permitiera optimizar la eficiencia del proceso.
- Mediante una entrevista a los representantes de la empresa se determinaron las necesidades específicas de la aplicación, así como las herramientas y tecnologías que se utilizaron para el desarrollo de este proyecto. En este contexto, se concluyó que, para mantener la escalabilidad y el mantenimiento por parte de la empresa, se utilizarían para la parte lógica de la aplicación herramientas ya implementadas dentro del entorno tecnológico de la empresa (.NET y SQL Server).
- El desarrollo e implantación de la aplicación web para la gestión y atención de turnos beneficia al personal de la empresa y a los clientes que asisten a sacar turnos para ser atendidos, ayudando en la automatización y permitiendo tener

una visión completa del proceso para que la empresa pueda tomar medidas de mejora.

- Utilizar herramientas como .NET para el desarrollo de la lógica de la aplicación permitió la creación de los servicios que se utilizaron en la aplicación de una manera eficiente, al ser una plataforma que agiliza el proceso de desarrollo y garantiza la solidez y flexibilidad. Dado que es una tecnología previamente adoptada dentro de la empresa, se contó con un servidor dedicado a alojar este tipo de servicios, lo que simplificó el proceso de configuración y despliegue.
- La base de datos se diseñó utilizando SQL Server, donde se creó un esquema incluyendo las tablas que almacenaron los datos manejados dentro de la aplicación, lo que proporcionó una estructura organizada y aseguró la integridad y confiabilidad de los datos almacenados. Además, la plataforma facilitó la implementación de procedimientos almacenados necesarios para el correcto funcionamiento de la aplicación. Al tratarse de una tecnología ya implementada en la empresa, se dispuso de un servidor SQL Server destinado a hospedar bases de datos, lo que facilitó significativamente el proceso.
- La aplicación de la metodología RAD posibilitó obtener una retroalimentación continua con el cliente a través de las entregas periódicas para evaluar las funciones principales de la aplicación. Este enfoque facilitó la adaptación a las necesidades del cliente para efectuar los cambios que surgieron durante el desarrollo del proyecto y cumplir con los requerimientos establecidos en un menor tiempo.
- El valor principal que aporta la aplicación se centra en la empresa, proporcionando una herramienta que permite al usuario gestionar eficientemente los datos generados, lo que brinda una visión integral del proceso en todas las sucursales y además posibilita un análisis detallado a nivel individual del proceso en cada sucursal. La capacidad de tener una visión

global del proceso en todas las sucursales permite a la empresa tener una perspectiva unificada y centralizada, factor crucial para la toma de decisiones informadas.

• El uso de la metodología RAD en combinación con las herramientas utilizadas para el desarrollo como .NET para el desarrollo de los servicios, SQL Server como gestor de base de datos y React JS para la aplicación web proporcionaron un entorno efectivo que contribuyó a la finalización exitosa de todas las etapas del desarrollo concluyendo en un producto final que satisface las necesidades del cliente.

#### **4.2 Recomendaciones**

- Se recomienda que la EP-EMAPA-A, realice un plan de mejora continua para la aplicación, destacando la importancia de mantenerse al tanto de los avances tecnológicos y las necesidades del usuario.
- Para verificar el nivel de satisfacción del personal y de los clientes a lo largo del tiempo se recomienda establecer un canal de comunicación con los usuarios para obtener retroalimentación sobre posibles mejoras y problemas de la aplicación.
- Para mantener el correcto funcionamiento de la aplicación a largo plazo, se considera vital realizar un plan de mantenimiento en el que se revise el rendimiento, adaptabilidad y escalabilidad de la herramienta.
- Se recomienda mantener actualizadas las bibliotecas y frameworks utilizados para el desarrollo de este proyecto con la finalidad de aprovechar nuevas características y mejoras de seguridad para asegurar la estabilidad de la aplicación.
- Se recomienda considerar el presente proyecto de investigación para su adaptación a otras entidades dentro de la EP-EMAPA que aún carezcan de un

método efectivo para la gestión y atención de turnos, y en las que se esté contemplando la automatización del proceso.

- Se propone establecer un plan de capacitación continua al personal encargado de la gestión y atención de los turnos para garantizar el uso efectivo y eficiente de la aplicación.
- Se sugiere la implementación de un sistema de soporte de decisiones (DSS) en futuras investigaciones, con el objetivo de proporcionar a la empresa una fuente de información relevante para la toma de decisiones efectivas.

## **REFERENCIAS BIBLIOGRÁFICAS**

- [1] D. J. Quiroga-Parra, J. Torrent-Sellens, y C. P. Murcia-Zorrilla, «Las tecnologías de la información en América Latina, su incidencia en la productividad: Un análisis comparado con países desarrollados», *DYNA*, vol. 84, n.º 200, pp. 281-290, ene. 2017, doi: 10.15446/dyna.v84n200.60632.
- [2] C. V. Buenaño Pesántez, C. A. Tenesaca Mendoza, X. J. Zúñiga García, y L. Marqués Molías, «Inversión de las empresas ecuatorianas en las TICS durante el siglo XXI y ante la pandemia Covid-19», *Polo del Conocimiento: Revista científico - profesional*, vol. 6, n.º 9, pp. 203-223, 2021.
- [3] «03 Gobierno Electrnico Indicencia de las TIC instituciones pblicas.pdf». Accedido: 25 de julio de 2023. [En línea]. Disponible en: https://observatorioecuadordigital.mintel.gob.ec/wpcontent/uploads/2022/11/03\_Gobierno\_Electrnico\_Indicencia\_de\_las\_TIC\_insti tuciones\_pblicas.pdf
- [4] R. F. Cespedes Hurtado, «SISTEMA DE INFORMACIÓN PARA MEJORAR LA GESTIÓN DE TURNOS EN EL ÁREA DE OPERACIONES DE LATINA TV – LIMA, 2020.», *Universidad Privada Telesup - UTELESUP*, 2020, Accedido: 26 de junio de 2023. [En línea]. Disponible en: https://repositorio.utelesup.edu.pe/handle/UTELESUP/1345
- [5] J. E. Molina Segovia, «Desarrollo e implantación del sistema de gestión de turnos para consulta externa del Hospital de Especialidades Eugenio Espejo», bachelorThesis, QUITO/ EPN/ 2008, 2008. Accedido: 24 de junio de 2023. [En línea]. Disponible en: http://bibdigital.epn.edu.ec/handle/15000/924
- [6] J. A. Bazán Perero, «Desarrollo de aplicación web para gestión de turnos en la escuela de educación básica particular Monseñor Roberto María Del Pozo», bachelorThesis, 2023. Accedido: 23 de junio de 2023. [En línea]. Disponible en: http://dspace.ups.edu.ec/handle/123456789/24734
- [7] Chávez, Bravo y Adelina, Ana, «Mejoras al sistema de gestión de turnos en una empresa de telecomunicaciones». Repositorio institucional Cybertesis UNMSM, 2018.
- [8] E. C. R. Ramos Rosales, J. A. Verduzco Ramírez, N. García Díaz, y S. Arceo Díaz, «Diseño e implementación de un sistema integral de control de turnos», *3c*  Empresa: investigación y pensamiento crítico, vol. 8, n.º 1, pp. 92-111, 2019.
- [9] «EF\_News\_2022\_EN\_Screen.pdf». Accedido: 26 de junio de 2023. [En línea]. Disponible en: https://www.eurofunk.com/wpcontent/uploads/EF\_News\_2022\_EN\_Screen.pdf
- [10] S. Ped, «SISTEMA DE GESTION», Accedido: 25 de junio de 2023. [En línea]. Disponible en: https://www.academia.edu/24415630/SISTEMA\_DE\_GESTION
- [11] Y. Chávez Montejo y H. Pérez Sousa, «Gestión documental, Gestión de información y Gestión del conocimiento: nociones e interrelaciones.», Bibliotecas. Anales de Investigación, n.º 8-9, pp. 222-227, 2013.
- [12] A. Benvenuto Vera, «Implementación de sistemas ERP, su impacto en la gestión de la empresa e integración con otras TIC», *CAPIC REVIEW*, n.º 4, p. 3, 2006.
- [13] C. E. Granados Molina, «CRM (Customer Relationship Management) y servicios de información», *Biblios: Revista electrónica de bibliotecología, archivología y museología*, n.º 10, p. 1, 2001.
- [14] G. Martínez Villalobos, G. D. Camacho Sánchez, y D. A. Biancha Gutiérrez, «Diseño de framework web para el desarrollo dinámico de Aplicaciones», Scientia et Technica, vol. 1, n.º 44, pp. 178-183, 2010.
- [15] «Angular What is Angular?» Accedido: 23 de junio de 2023. [En línea]. Disponible en: https://angular.io/guide/what-is-angular
- [16] «Describing the UI React». Accedido: 24 de junio de 2023. [En línea]. Disponible en: https://react.dev/learn/describing-the-ui
- [17] «Installation Laravel The PHP Framework For Web Artisans». Accedido: 24 de junio de 2023. [En línea]. Disponible en: https://laravel.com/docs/10.x
- [18] L. R. Pacherres Muñoz, «Páginas web Introducción, conceptos, creación de sitios Web, diseño de páginas WEB, herramientas para generar páginas WEB, tipos, principales funciones, aplicaciones», dic. 2018, Accedido: 26 de junio de 2023. [En línea]. Disponible en: http://repositorio.une.edu.pe/handle/20.500.14039/5006
- [19] «913.pdf». Accedido: 26 de junio de 2023. [En línea]. Disponible en: https://www.uoc.edu/pdf/masters/oficiales/img/913.pdf
- [20] N. Palma Pérez, «Solución informática para la selección del servidor web durante la migración a código abierto», *Revista Cubana de Ciencias Informáticas*, vol. 14, n.º 2, pp. 49-69, jun. 2020.
- [21] «metodologias de desarrollo de software.pdf». Accedido: 4 de diciembre de 2023. [En línea]. Disponible en: https://cdn2.hubspot.net/hubfs/371274/Desarrollo%20de%20Software/metodol ogias%20de%20desarrollo%20de%20software.pdf
- [22] «tema\_1-ModeloWaterfall.pdf». Accedido: 4 de diciembre de 2023. [En línea]. Disponible en: https://www.dtagency.tech/cursos/metodologias\_gestion\_proyectos/tema\_1- ModeloWaterfall.pdf
- [23] F. J. G. Peñalvo, A. G. Holgado, y A. V. Ingelmo, «INGENIERÍA DE SOFTWARE I».
- [24] E. Gabriel, «Metodologías de desarrollo de software».
- [25] A. Á. Carulla, «1986 "The New New Product Development Game" Harvard Business Review, 64(1), 137-146.», . *Prólogo*, 2021.
- [26] D. A. A. Moya, «EVALUACIÓN ENTRE LAS METODOLOGÍAS DE DESARROLLO DE SOFTWARE XP - RUP Y SU APLICACIÓN EN LA CONSTRUCCIÓN DE UN SISTEMA PARA LA GESTIÓN DE UNA ESTÉTICA».
- [27] «Alfa de cronbach para validar un cuestionario de uso de tic en docentes universitarios», *mktdescubre*, pp. 37-48, dic. 2017, doi: 10.36779/mktdescubre.v10.141.
- [28] «2227-1899-rcci-15-01-37.pdf». Accedido: 4 de diciembre de 2023. [En línea]. Disponible en: http://scielo.sld.cu/pdf/rcci/v15n1/2227-1899-rcci-15-01-37.pdf
- [29] P. Nidagundi y L. Novickis, «Introducing Lean Canvas Model Adaptation in the Scrum Software Testing», *Procedia Computer Science*, vol. 104, pp. 97-103, ene. 2017, doi: 10.1016/j.procs.2017.01.078.
- [30] E. Á. Domenech y A. M. Abad, «Delfdroid y su comparación evaluativa con XP y Scrum mediante el método 4-DAT», vol. 7, n.º 1, 2013.
- [31] «Figma: The Collaborative Interface Design Tool», Figma. Accedido: 4 de diciembre de 2023. [En línea]. Disponible en: https://www.figma.com/
- [32] «Home v6.20.1». Accedido: 4 de diciembre de 2023. [En línea]. Disponible en: https://reactrouter.com/en/main
- [33] «Getting Started | Axios Docs». Accedido: 4 de diciembre de 2023. [En línea]. Disponible en: https://axios-http.com/docs/intro
- [34] «react-datepicker», npm. Accedido: 4 de diciembre de 2023. [En línea]. Disponible en: https://www.npmjs.com/package/react-datepicker
- [35] «jspdf», npm. Accedido: 4 de diciembre de 2023. [En línea]. Disponible en: https://www.npmjs.com/package/jspdf
- [36] «xlsx», npm. Accedido: 4 de diciembre de 2023. [En línea]. Disponible en: https://www.npmjs.com/package/xlsx
- [37] «react-paginate», npm. Accedido: 4 de diciembre de 2023. [En línea]. Disponible en: https://www.npmjs.com/package/react-paginate
- [38] P. Palos-Sanchez, A. Reyes-Menendez, y J. R. Saura, «Modelos de Adopción de Tecnologías de la Información y Cloud Computing en las Organizaciones», *Inf. tecnol.*, vol. 30, n.º 3, pp. 3-12, jun. 2019, doi: 10.4067/S0718-07642019000300003.

#### **ANEXOS**

Anexo A. Cuestionario aplicado al personal de la empresa

**Objetivo**: Determinar el beneficio y opinión sobre el desarrollo e implementación de una aplicación web para la gestión y atención de turnos.

- 1. ¿Cómo califica la gestión actual de la información de los turnos?
- 2. ¿Con qué frecuencia interactúa con los clientes que solicitan turnos para ser atendidos?
- 3. ¿Qué métodos o sistemas utiliza actualmente para administrar la información de los turnos?
- 4. ¿Ha tenido dificultades para manejar la información de los turnos?
- 5. ¿Con qué frecuencia los clientes han expresado alguna queja o comentario sobre el proceso de solicitud de turnos?
- 6. ¿Se siente satisfecho con el proceso de administración de turnos de la institución?
- 7. ¿Cree que una aplicación de gestión y atención de turnos puede mejorar el proceso actual?

Anexo B. Cuestionario aplicado a los clientes de la empresa

**Objetivo**: Determinar la opinión y satisfacción sobre el proceso manual de gestión y atención de turnos.

- 1. ¿Cómo califica la calidad de la atención?
- 2. ¿Con qué frecuencia utiliza los servicios de atención al cliente de la entidad?
- 3. ¿Qué nivel de satisfacción tiene con respecto al tiempo para generar su turno?
- 4. ¿Qué nivel de satisfacción tiene con respecto al tiempo de espera para recibir atención?
- 5. ¿Cuánto tiempo espera normalmente hasta que se atiende su turno?
- 6. ¿En qué medida cree que el proceso de generación de turnos es accesible y cómodo?
- 7. ¿Qué cantidad de información sobre la atención de su turno cree que se proporciona?

# Anexo C. Guía de entrevista

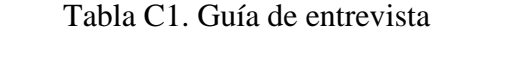

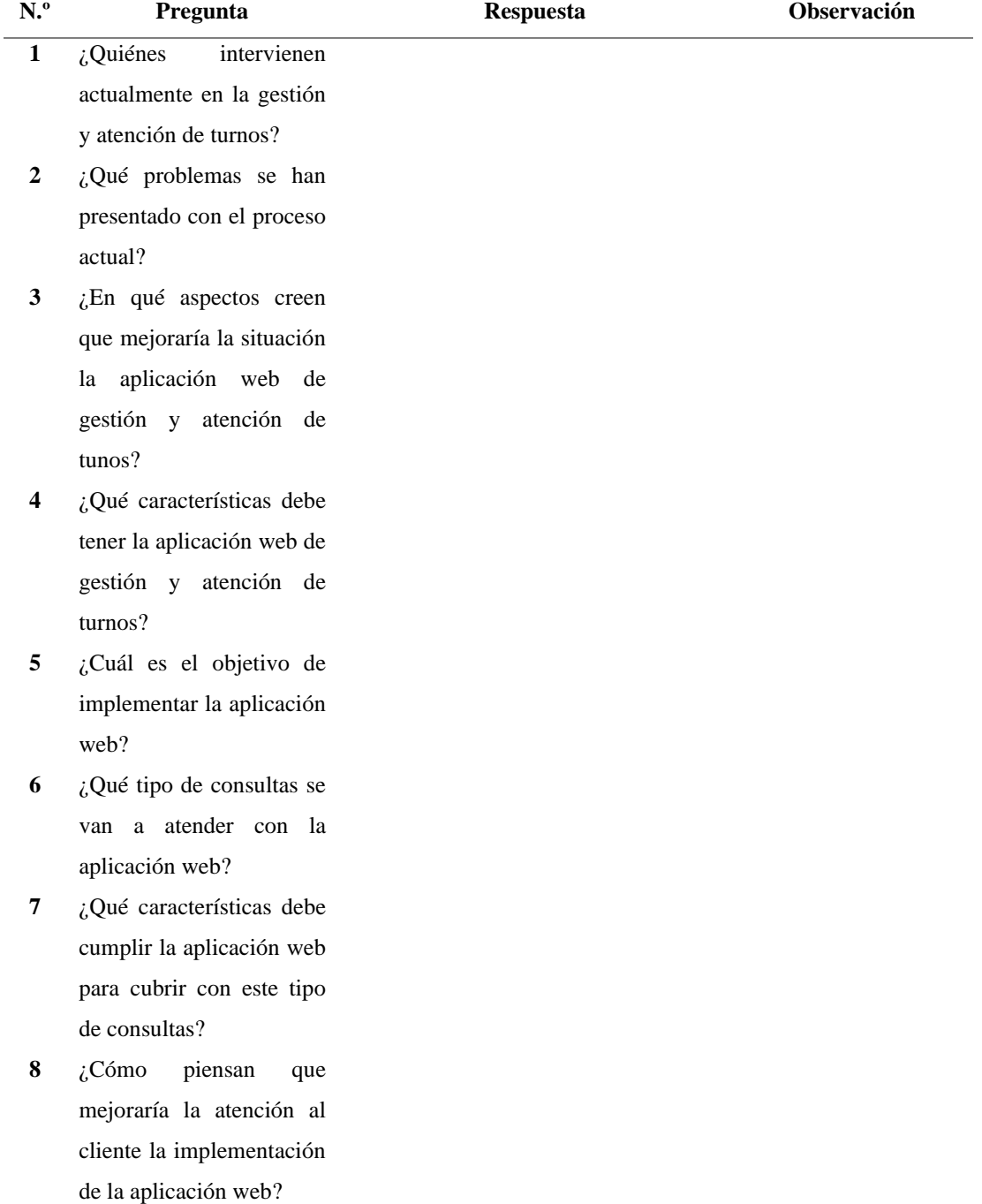

## Anexo D. Material extra

## • **Otras funcionalidades de la aplicación**

■ Filtrado de datos

Para el ejemplo de filtrado de datos se utilizó la pantalla de administración de atenciones debido a que es la pantalla que más filtros contiene.

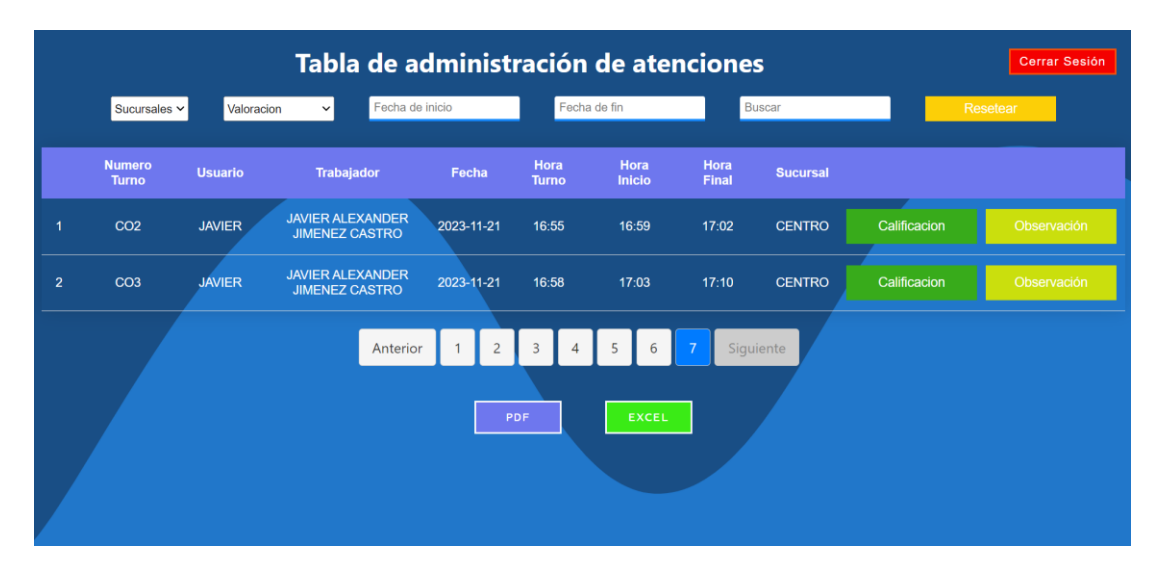

Figura D1. Pantalla de administración de atenciones

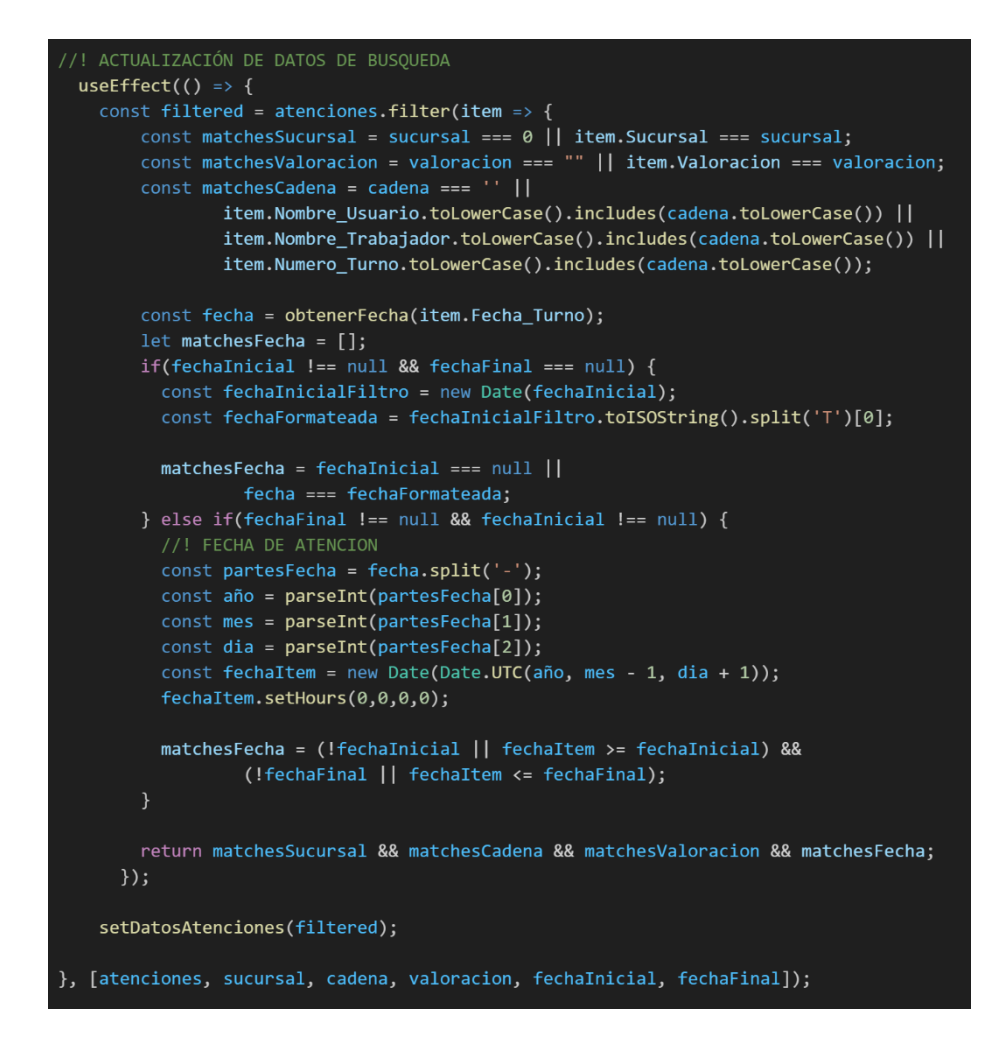

Figura D2. Código JavaScript para filtrado de datos

<span id="page-161-0"></span>El bloque de código que se muestra en la [Figura D2,](#page-161-0) utiliza useEffect para actualizar la lista de datos en base a los cambios en los filtros, evaluando las coincidencias de cada filtro con la lista total de datos para crear una nueva lista solo con las coincidencias. En caso de no haber ninguna coincidencia, la lista será el conjunto total de datos sin ningún filtro.

### ■ Obtener hora

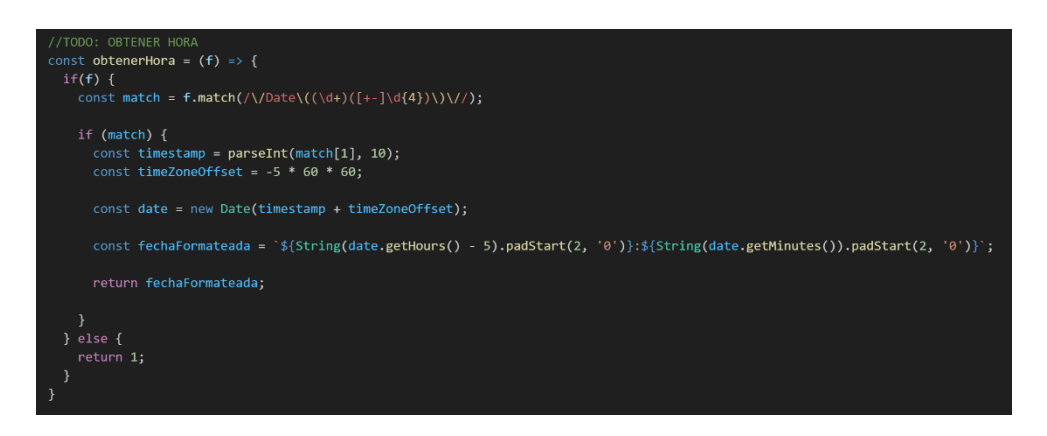

Figura D3. Código JavaScript para obtener la hora

<span id="page-162-0"></span>El bloque de código que se muestra en la [Figura D3,](#page-162-0) verifica si la fecha existe para extraer la información de tiempo en un formato específico. Se busca un patrón en el formato de fecha generada en .NET (/Date(timestamp)/) para devolver una cadena formateada que represente la hora.

■ Obtener fecha

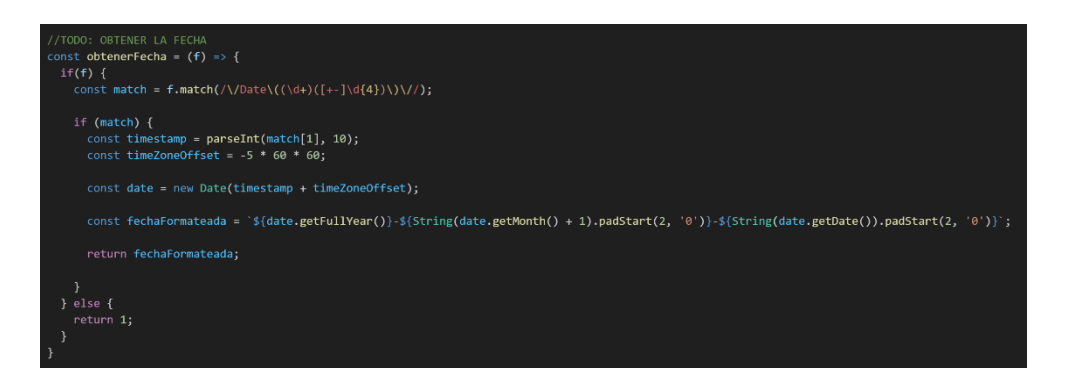

Figura D4. Código JavaScript para obtener la fecha

<span id="page-162-1"></span>El bloque de código que se muestra en la [Figura D4,](#page-162-1) verifica si la fecha existe para extraer la información de tiempo en un formato específico. Se busca un patrón en el formato de fecha generada en .NET (/Date(timestamp)/) para devolver una cadena formateada que represente la fecha.

Reporte en Excel

Para el ejemplo de reporte en Excel se utilizó la pantalla de administración de turnos.

|                         |                     |                  |                 | Tabla de administración de turnos |              |                           |          | Cerrar Sesión   |
|-------------------------|---------------------|------------------|-----------------|-----------------------------------|--------------|---------------------------|----------|-----------------|
|                         | Sucursales ~        | Tipo de consulta | Estados         | Fecha de inicio                   | Fecha de fin | Buscar                    | Resetear |                 |
|                         |                     |                  |                 |                                   |              |                           |          |                 |
|                         | <b>Numero Turno</b> |                  | Estado          | Fecha                             |              | <b>Motivo de Consulta</b> |          | <b>Sucursal</b> |
| $\mathbf{1}$            | CA1                 |                  | <b>ATENDIDO</b> | 2023-09-27                        |              | <b>CAMBIOS</b>            |          | <b>CENTRO</b>   |
| $\overline{2}$          | QU1                 |                  | <b>ATENDIDO</b> | 2023-09-27                        |              | <b>QUEJAS Y RECLAMOS</b>  |          | <b>CENTRO</b>   |
| $\overline{\mathbf{3}}$ | CA <sub>2</sub>     |                  | <b>ATENDIDO</b> | 2023-09-27                        |              | <b>CAMBIOS</b>            |          | <b>CENTRO</b>   |
| $\overline{A}$          | QU2                 |                  | <b>ATENDIDO</b> | 2023-09-27                        |              | QUEJAS Y RECLAMOS         |          | <b>CENTRO</b>   |
| 5 <sub>o</sub>          | QU1                 |                  | <b>ATENDIDO</b> | 2023-09-30                        |              | <b>QUEJAS Y RECLAMOS</b>  |          | <b>MATRIZ</b>   |
| 6                       | CO <sub>1</sub>     |                  | <b>ATENDIDO</b> | 2023-09-30                        |              | <b>CONSULTAS</b>          |          | <b>MATRIZ</b>   |
| $\mathbf{z}$            | PE1                 |                  | <b>ATENDIDO</b> | 2023-09-30                        |              | PETICION DE SERVICIO      |          | <b>MATRIZ</b>   |
|                         | CA1                 |                  | <b>ATENDIDO</b> | 2023-09-30                        |              | <b>CAMBIOS</b>            |          | <b>MATRIZ</b>   |
| 9                       | QU2                 |                  | <b>ATENDIDO</b> | 2023-09-30                        |              | <b>QUEJAS Y RECLAMOS</b>  |          | <b>MATRIZ</b>   |
| 10 <sub>10</sub>        | CO <sub>2</sub>     |                  | <b>ATENDIDO</b> | 2023-09-30                        |              | <b>CONSULTAS</b>          |          | <b>MATRIZ</b>   |
|                         |                     |                  | Anterior        |                                   | 13<br>12     |                           |          |                 |
|                         |                     |                  |                 | $\overline{2}$<br>5               |              | Siguiente                 |          |                 |
|                         |                     |                  |                 |                                   |              |                           |          |                 |
|                         |                     |                  |                 | PDF                               | <b>EXCEL</b> |                           |          |                 |
|                         |                     |                  |                 |                                   |              |                           |          |                 |
|                         |                     |                  |                 |                                   |              |                           |          |                 |

Figura D5. Pantalla de ejemplo (Reporte en Excel)

<span id="page-163-1"></span>

|       | Α                                                    | B                 | c          | D                                   | $\blacktriangle$<br>F |
|-------|------------------------------------------------------|-------------------|------------|-------------------------------------|-----------------------|
|       | <b>Numero Turno</b>                                  | Estado            | Fecha      | Motivo de Consulta                  | <b>Sucursal</b>       |
|       | 2 CA1                                                | <b>ATENDIDO</b>   | 2023-09-27 | <b>CAMBIOS</b>                      | <b>CENTRO</b>         |
|       | 3 QU1                                                | <b>ATENDIDO</b>   | 2023-09-27 | <b>QUEJAS Y RECLAMOS</b>            | <b>CENTRO</b>         |
|       | 4 CA2                                                | <b>ATENDIDO</b>   | 2023-09-27 | <b>CAMBIOS</b>                      | <b>CENTRO</b>         |
|       | 5 QU2                                                | <b>ATENDIDO</b>   | 2023-09-27 | <b>QUEJAS Y RECLAMOS</b>            | <b>CENTRO</b>         |
|       | 6 QU1                                                | <b>ATENDIDO</b>   | 2023-09-30 | <b>QUEJAS Y RECLAMOS</b>            | <b>MATRIZ</b>         |
|       | CO <sub>1</sub>                                      | <b>ATENDIDO</b>   | 2023-09-30 | <b>CONSULTAS</b>                    | <b>MATRIZ</b>         |
|       | 8 PE1                                                | <b>ATENDIDO</b>   | 2023-09-30 | PETICION DE SERVICIO                | <b>MATRIZ</b>         |
|       | 9 CA1                                                | <b>ATENDIDO</b>   | 2023-09-30 | <b>CAMBIOS</b>                      | <b>MATRIZ</b>         |
|       | 10 QU2                                               | <b>ATENDIDO</b>   | 2023-09-30 | <b>QUEJAS Y RECLAMOS</b>            | <b>MATRIZ</b>         |
|       | 11 CO <sub>2</sub>                                   | <b>ATENDIDO</b>   | 2023-09-30 | <b>CONSULTAS</b>                    | <b>MATRIZ</b>         |
|       | 12 CA2                                               | <b>ATENDIDO</b>   | 2023-09-30 | <b>CAMBIOS</b>                      | <b>MATRIZ</b>         |
|       | 13 QU3                                               | <b>ATENDIDO</b>   | 2023-09-30 | <b>QUEJAS Y RECLAMOS</b>            | <b>MATRIZ</b>         |
|       | 14 PE2                                               | <b>ATENDIDO</b>   | 2023-09-30 | PETICION DE SERVICIO                | <b>MATRIZ</b>         |
|       | 15 QU4                                               | <b>ATENDIDO</b>   | 2023-09-30 | <b>QUEJAS Y RECLAMOS</b>            | <b>MATRIZ</b>         |
|       | 16 PE3                                               | <b>ATENDIDO</b>   | 2023-09-30 | PETICION DE SERVICIO                | <b>MATRIZ</b>         |
|       | 17 QU5                                               | <b>ATENDIDO</b>   | 2023-09-30 | <b>QUEJAS Y RECLAMOS</b>            | <b>MATRIZ</b>         |
|       | 18 CA3                                               | <b>ATENDIENDO</b> | 2023-10-01 | <b>CAMBIOS</b>                      | <b>CENTRO</b><br>∓    |
|       | $(+)$<br><b>Reporte</b>                              |                   |            | $\overline{1}$                      | ¥                     |
| Listo | 92 Accesibilidad: todo correcto<br><b>Blog Despl</b> |                   |            | 囲<br>Configuración de visualización | 凹<br>画<br>100 %       |

Figura D6. Reporte en Excel

<span id="page-163-0"></span>En el archivo de Excel de la [Figura D6](#page-163-0) se observa que se encuentran los mismos datos que se muestran en la pantalla de la [Figura D5.](#page-163-1)

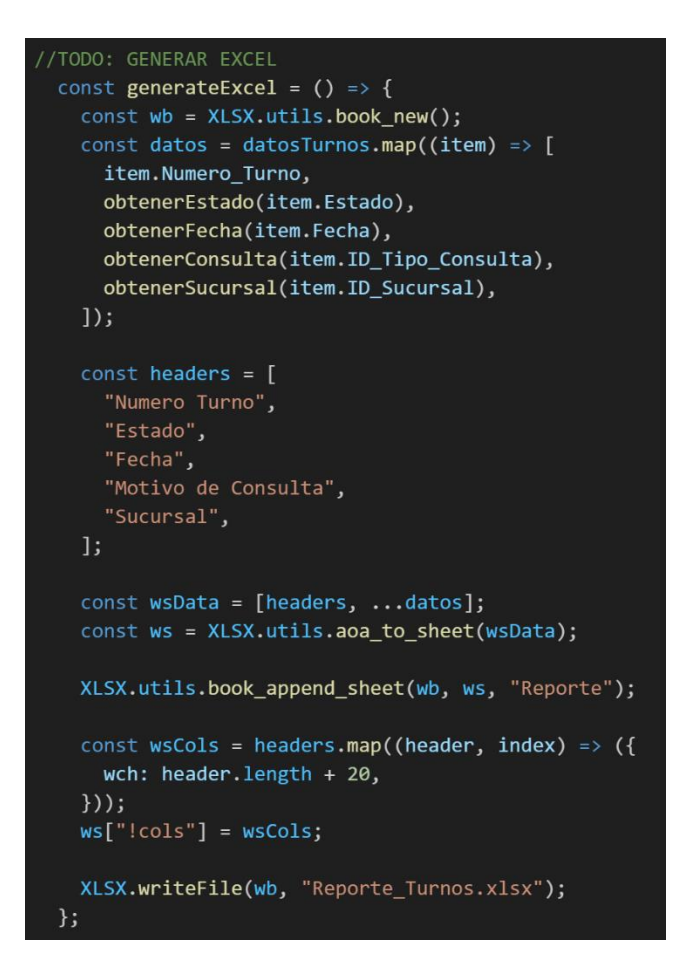

Figura D7. Código JavaScript para generar reporte en Excel

<span id="page-164-0"></span>El bloque de código de la [Figura D7](#page-164-0) crea una lista de datos ordenados, dependiendo de los filtros que se hayan aplicado, después crea un documento Excel y escribe los datos en una hoja con las cabeceras especificadas. Por último, el documento completo se descarga automáticamente.

■ Reporte en PDF

Para el ejemplo de reporte en PDF se utilizó la pantalla de administración de turnos.

|                         |                     |                  |                 | Tabla de administración de turnos     |              |                          |          | Cerrar Sesión   |
|-------------------------|---------------------|------------------|-----------------|---------------------------------------|--------------|--------------------------|----------|-----------------|
|                         | Sucursales ~        | Tipo de consulta | Estados         | Fecha de inicio                       | Fecha de fin | Buscar                   | Resetear |                 |
|                         |                     |                  |                 |                                       |              |                          |          |                 |
|                         | <b>Numero Turno</b> |                  | Estado          | Fecha                                 |              | Motivo de Consulta       |          | <b>Sucursal</b> |
| $\mathbf{1}$            | CA1                 |                  | <b>ATENDIDO</b> | 2023-09-27                            |              | <b>CAMBIOS</b>           |          | <b>CENTRO</b>   |
| $\overline{2}$          | QU1                 |                  | <b>ATENDIDO</b> | 2023-09-27                            |              | <b>QUEJAS Y RECLAMOS</b> |          | <b>CENTRO</b>   |
| $\overline{\mathbf{3}}$ | CA <sub>2</sub>     |                  | <b>ATENDIDO</b> | 2023-09-27                            |              | <b>CAMBIOS</b>           |          | <b>CENTRO</b>   |
| $\overline{A}$          | QU2                 |                  | <b>ATENDIDO</b> | 2023-09-27                            |              | QUEJAS Y RECLAMOS        |          | <b>CENTRO</b>   |
| $\sim$                  | QU1                 |                  | <b>ATENDIDO</b> | 2023-09-30                            |              | QUEJAS Y RECLAMOS        |          | <b>MATRIZ</b>   |
| 6                       | CO <sub>1</sub>     |                  | <b>ATENDIDO</b> | 2023-09-30                            |              | <b>CONSULTAS</b>         |          | <b>MATRIZ</b>   |
| $\overline{ }$          | PE1                 |                  | <b>ATENDIDO</b> | 2023-09-30                            |              | PETICION DE SERVICIO     |          | <b>MATRIZ</b>   |
|                         | CA1                 |                  | <b>ATENDIDO</b> | 2023-09-30                            |              | <b>CAMBIOS</b>           |          | <b>MATRIZ</b>   |
| 9                       | QU2                 |                  | <b>ATENDIDO</b> | 2023-09-30                            |              | <b>QUEJAS Y RECLAMOS</b> |          | <b>MATRIZ</b>   |
| 10 <sub>10</sub>        | CO <sub>2</sub>     |                  | <b>ATENDIDO</b> | 2023-09-30                            |              | <b>CONSULTAS</b>         |          | <b>MATRIZ</b>   |
|                         |                     |                  |                 |                                       |              |                          |          |                 |
|                         |                     |                  | Anterior        | $\overline{2}$<br>$\overline{3}$<br>5 | 12<br>13     | Siguiente                |          |                 |
|                         |                     |                  |                 |                                       |              |                          |          |                 |
|                         |                     |                  |                 | PDF                                   | <b>EXCEL</b> |                          |          |                 |
|                         |                     |                  |                 |                                       |              |                          |          |                 |
|                         |                     |                  |                 |                                       |              |                          |          |                 |

Figura D8. Pantalla de ejemplo (Reporte en PDF)

<span id="page-165-1"></span>

|                     |                 | $1/6$ - 100% + $\Box$ 0 |                      |                 | 出西日 |
|---------------------|-----------------|-------------------------|----------------------|-----------------|-----|
| Tabla de Turnos     |                 |                         |                      |                 |     |
| <b>Numero Turno</b> | Estado          | Fecha                   | Motivo de Consulta   | <b>Sucursal</b> |     |
| CA1                 | ATENDIDO        | 2023-09-27              | CAMBIOS              | CENTRO          |     |
| QU1                 | ATENDIDO        | 2023-09-27              | QUEJAS Y RECLAMOS    | CENTRO          |     |
| CA2                 | ATENDIDO        | 2023-09-27              | CAMBIOS              | <b>CENTRO</b>   |     |
| QU2                 | ATENDIDO        | 2023-09-27              | QUEJAS Y RECLAMOS    | <b>CENTRO</b>   |     |
| QU1                 | ATENDIDO        | 2023-09-30              | QUEJAS Y RECLAMOS    | <b>MATRIZ</b>   |     |
| CO1                 | ATENDIDO        | 2023-09-30              | CONSULTAS            | <b>MATRIZ</b>   |     |
| PE1                 | ATENDIDO        | 2023-09-30              | PETICION DE SERVICIO | MATRIZ          |     |
| CA1                 | ATENDIDO        | 2023-09-30              | CAMBIOS              | <b>MATRIZ</b>   |     |
| QU <sub>2</sub>     | ATENDIDO        | 2023-09-30              | QUEJAS Y RECLAMOS    | MATRIZ          |     |
| CO <sub>2</sub>     | <b>ATENDIDO</b> | 2023-09-30              | CONSULTAS            | MATRIZ          |     |
| CA2                 | <b>ATENDIDO</b> | 2023-09-30              | CAMBIOS              | MATRIZ          |     |
| QU3                 | ATENDIDO        | 2023-09-30              | QUEJAS Y RECLAMOS    | MATRIZ          |     |
| PE <sub>2</sub>     | <b>ATENDIDO</b> | 2023-09-30              | PETICION DE SERVICIO | <b>MATRIZ</b>   |     |
| QU4                 | ATENDIDO        | 2023-09-30              | QUEJAS Y RECLAMOS    | <b>MATRIZ</b>   |     |
| PE3                 | ATENDIDO        | 2023-09-30              | PETICION DE SERVICIO | MATRIZ          |     |
| QU5                 | ATENDIDO        | 2023-09-30              | QUEJAS Y RECLAMOS    | MATRIZ          |     |
| CA3                 | ATENDIENDO      | 2023-10-01              | <b>CAMBIOS</b>       | <b>CENTRO</b>   |     |
| PE1                 | ATENDIENDO      | 2023-10-01              | PETICION DE SERVICIO | <b>CENTRO</b>   |     |
| CO <sub>3</sub>     | <b>ATENDIDO</b> | 2023-10-02              | CONSULTAS            | MATRIZ          |     |
| CA3                 | ATENDIDO        | 2023-10-02              | CAMBIOS              | <b>MATRIZ</b>   |     |
| QUS                 | ATENDIDO        | 2023-10-02              | QUEJAS Y RECLAMOS    | <b>MATRIZ</b>   |     |
| PE4                 | ATENDIDO        | 2023-10-02              | PETICION DE SERVICIO | MATRIZ          |     |

Figura D9. Reporte en PDF

<span id="page-165-0"></span>En el archivo PDF de la [Figura D9](#page-165-0) se observa que se encuentran los mismos datos que se muestran en la pantalla de la [Figura D8.](#page-165-1)

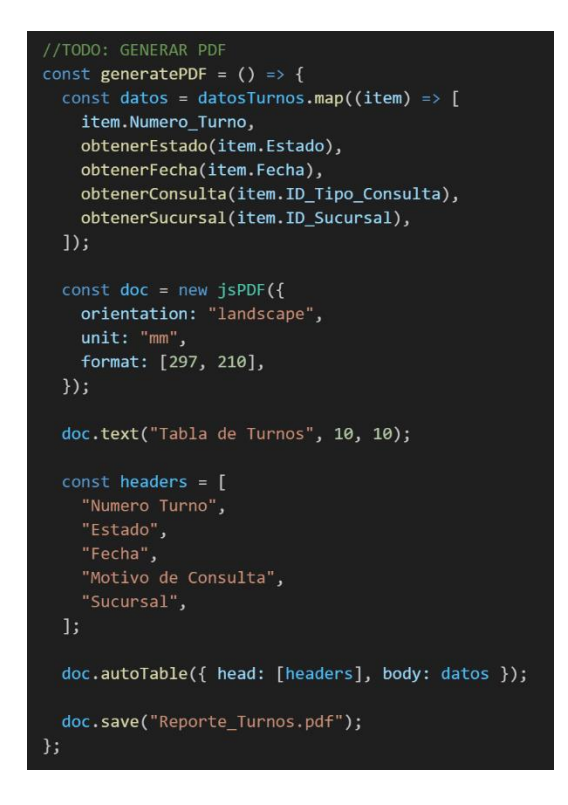

Figura D10. Código JavaScript para generar reporte en PDF

<span id="page-166-0"></span>El bloque de código de la [Figura D10](#page-166-0) crea una lista de datos ordenados, dependiendo de los filtros que se hayan aplicado, después crea un documento PDF y escribe los datos con las cabeceras especificadas. Por último, el documento completo se descarga automáticamente.

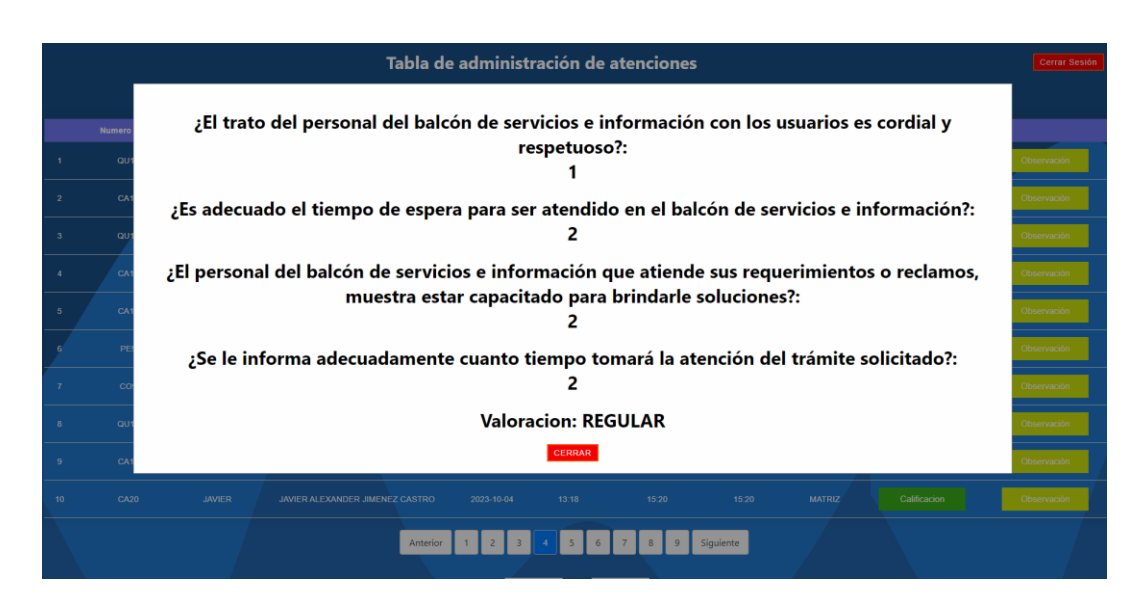

Ventana para visualizar la calificación de una atención

<span id="page-166-1"></span>Figura D11. Ventana de calificación

La ventana de la [Figura D11](#page-166-1) se abre al seleccionar la opción "Calificación" que se encuentra en cada fila y carga los valores de calificación de la atención. En caso de que una atención no se haya calificado, los valores se guardarán con "0" y "NO CALIFICADO" por defecto.

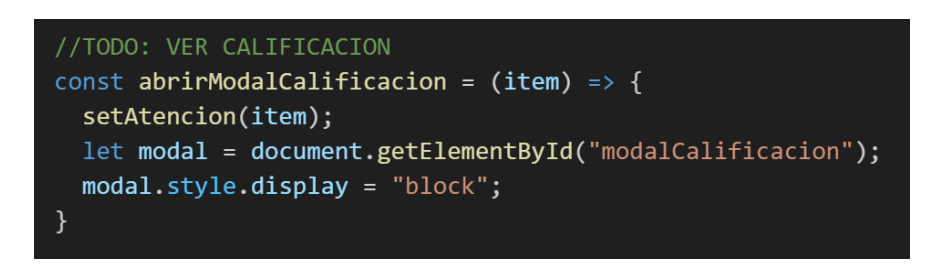

Figura D12. Código JavaScript para abrir la ventana de calificación

<span id="page-167-0"></span>Este bloque de código representado en la [Figura D12](#page-167-0) coge los datos de la atención de la fila en la que se encuentra el botón para poder presentar los valores de calificación dentro de la ventana que se muestra.

- Numer<br>Turno Hora<br>Turno Hora<br>Inicio Hora<br>Final Fecha Sucursal **Trabaiador** AVIER ALEXANDER<br>JIMENEZ CASTRO  $15:21$ **JAVIFR** 2023-09-30 **MATRIZ**  $CAA$ **Observación: NINGUNA** CERRAR AVIER ALEXANDEF<br>JIMENEZ CASTRO  $18:33$ MATRIZ  $18:40$
- Ventana para visualizar las observaciones de una atención

Figura D13. Ventana de observaciones

<span id="page-167-1"></span>La ventana de la [Figura D13](#page-167-1) se abre al seleccionar la opción "Observación" que se encuentra en cada fila y carga la observación u observaciones de la atención. En caso de finalizar la atención sin ingresar ninguna observación, se guardará con "NINGUNA" por defecto.

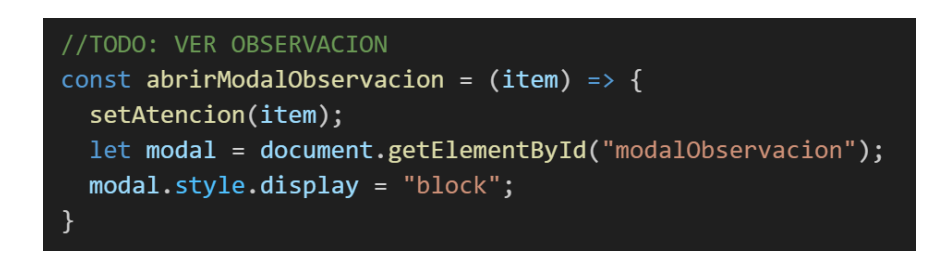

Figura D14. Código JavaScript para abrir la ventana de observaciones

<span id="page-168-0"></span>El bloque de código de la [Figura D14](#page-168-0) coge los datos de la atención de la fila en la que se encuentra el botón para poder presentar la observación u observaciones dentro de la ventana que se muestra.

■ Mensajes de alerta

Los mensajes de alerta se manejan a través de la función alert en base a distintos eventos programados.

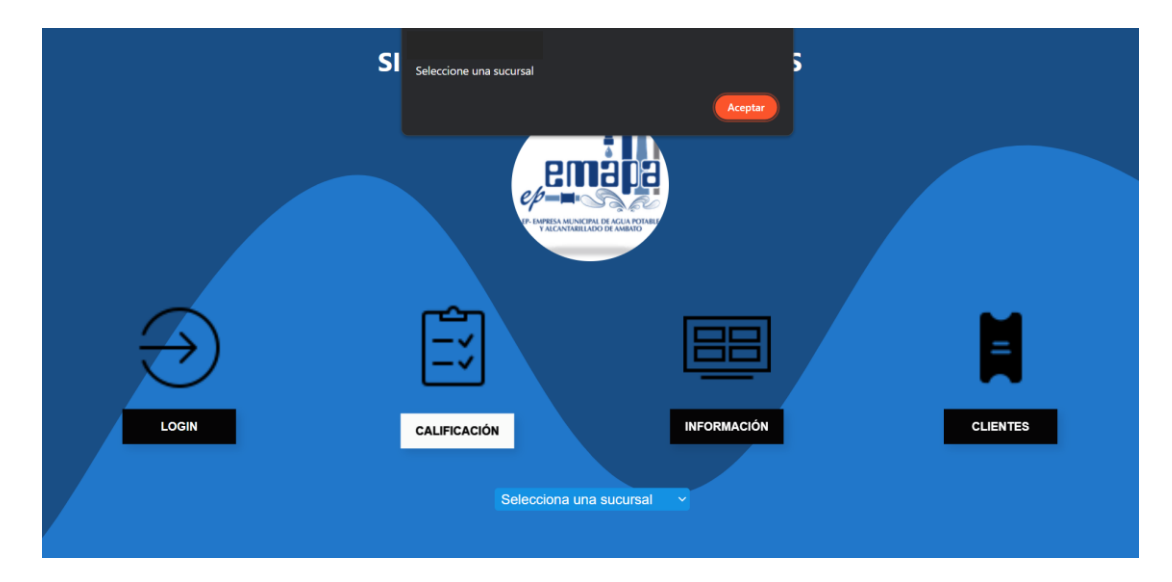

Figura D15. Mensaje de alerta página principal

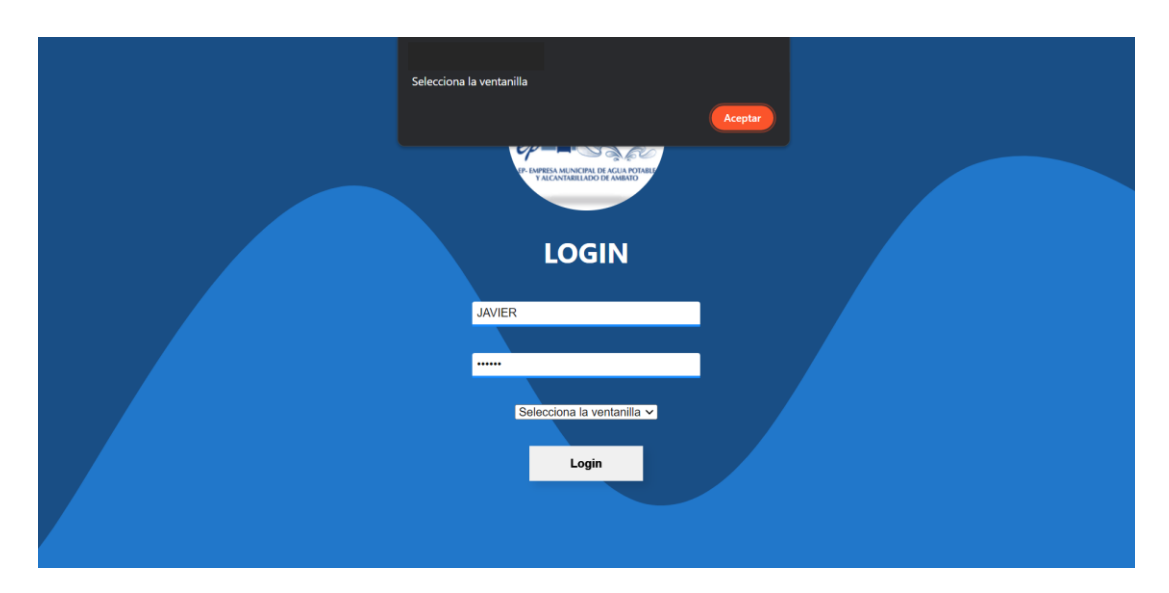

Figura D16. Mensaje de alerta selección de ventanilla

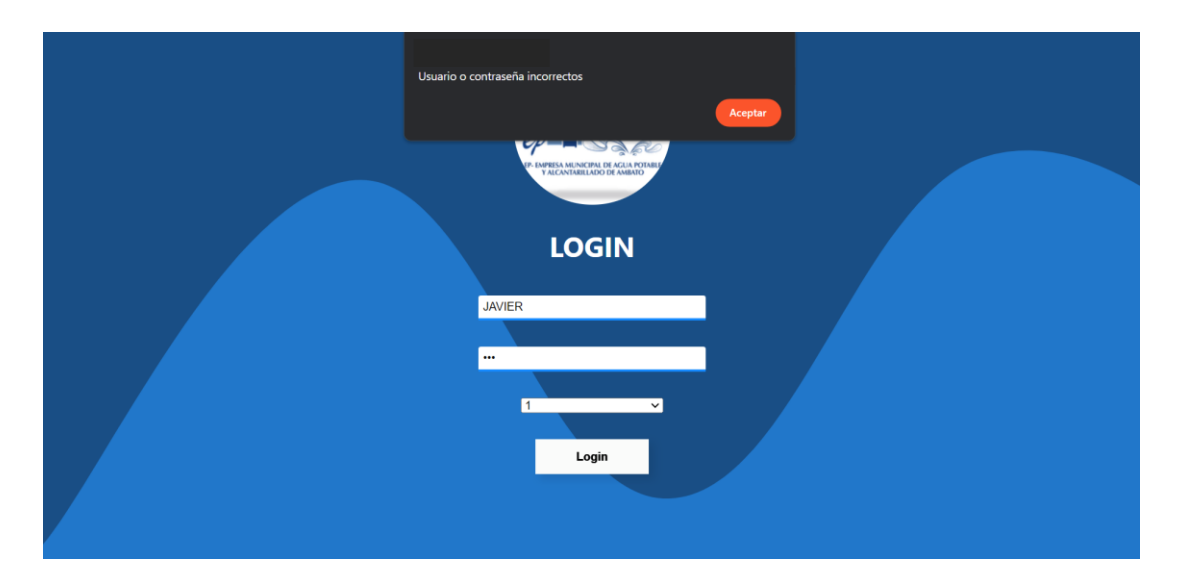

Figura D17. Mensaje de alerta inicio de sesión

## • **Entidades**

Clases desarrolladas en C# para designar propiedades y facilitar la manipulación de datos.

Atención

|   | namespace Entidades                                                                                                    |
|---|----------------------------------------------------------------------------------------------------|
|   | public class Atencion                                                                                                    |
| 1 |                                                                                                    |
|   | public Atencion()                                                                                                    |
|   |                                                                                                    |
|   | э                                                                                                    |
|   | public Atencion(int id Atencion, int id Turno, int id Usuario, int ventanilla, int estado, DateTime fecha Inicio, DateTime fecha Final, string observacion) |
|   | ID Atencion = id Atencion;                                                                                                    |
|   | ID_Usuario = id_Usuario;                                                                                                    |
|   | ID_Turno = id_Turno;                                                                                                    |
|   | Ventanilla = ventanilla;                                                                                                    |
|   | Estado = estado:<br>Fecha Inicio - fecha Inicio;                                                                                                    |
|   | Fecha Final - fecha Final;                                                                                                    |
|   | Observacion = observacion;                                                                                                    |
|   |                                                                                                    |
|   | public Atencion(int id_Turno, int id_Usuario, int ventanilla, int estado, DateTime fecha_Inicio, DateTime fecha_Final, string observacion)                  |
|   | ID_Usuario = id_Usuario;                                                                                                    |
|   | ID_Turno = id_Turno;                                                                                                    |
|   | Ventanilla = ventanilla;                                                                                                    |
|   | Estado estado;                                                                                                    |
|   | Fecha Inicio = fecha Inicio;                                                                                                    |
|   | Fecha Final = fecha Final;                                                                                                    |
|   | Observacion = observacion;                                                                                                    |
|   | Y                                                                                                    |
|   | public int ID_Atencion { get; set; }                                                                                                    |
|   | public int ID_Usuario { get; set; }                                                                                                    |
|   | public int ID_Turno { get; set; }                                                                                                    |
|   | public int Ventanilla { get; set; }                                                                                                    |
|   | public int Estado { get; set; }                                                                                                    |
|   | public DateTime Fecha Inicio { get; set; }                                                                                                    |
|   | public DateTime Fecha_Final { get; set; }<br>public string Observacion { get; set; }                                                                        |
|   |                                                                                                    |
| ł |                                                                                                    |
|   |                                                                                                    |

Figura D18. Entidad Atención

## ■ Calificación

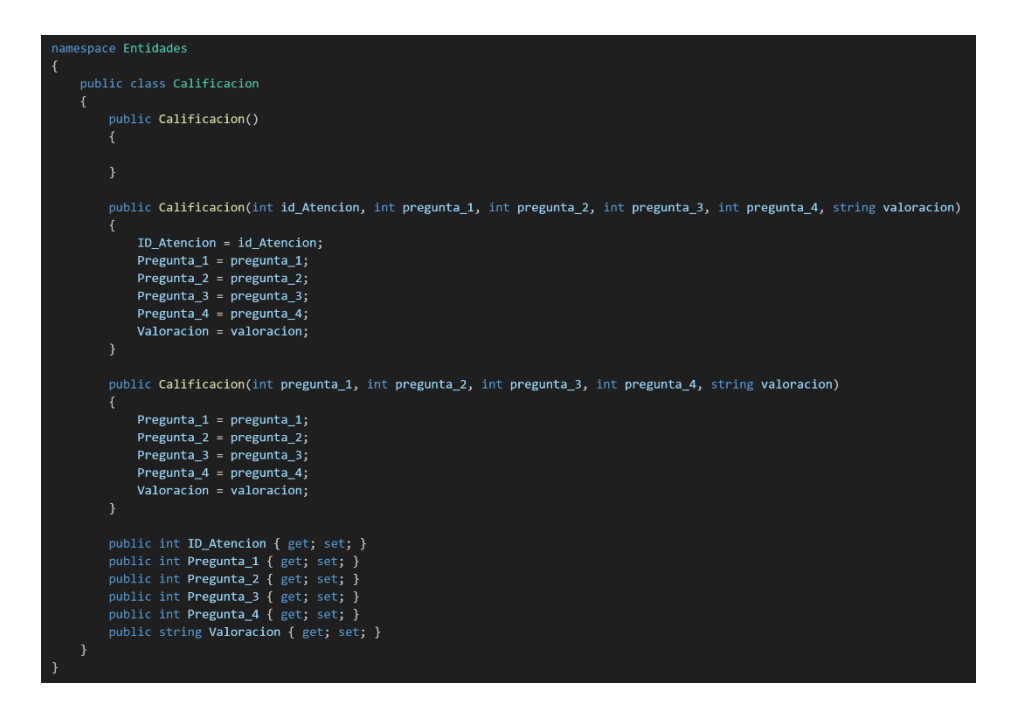

Figura D19. Entidad Calificación

Contador

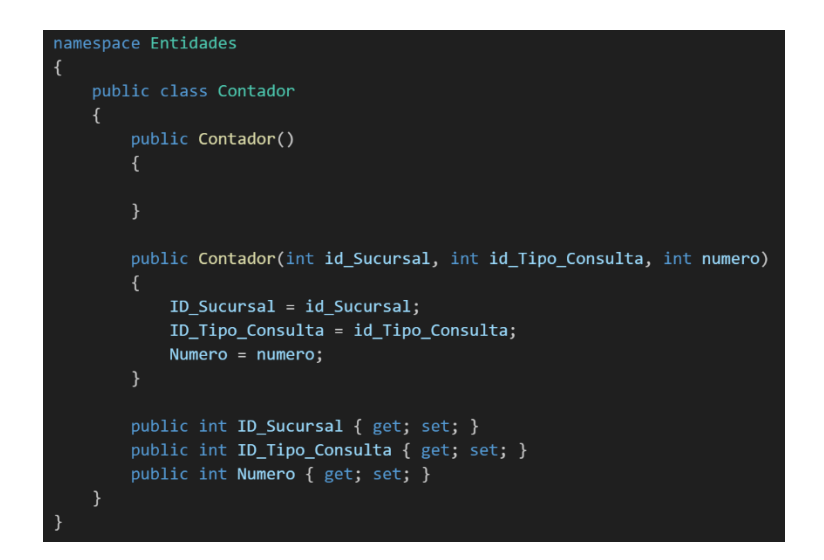

Figura D20. Entidad Contador

■ Estado

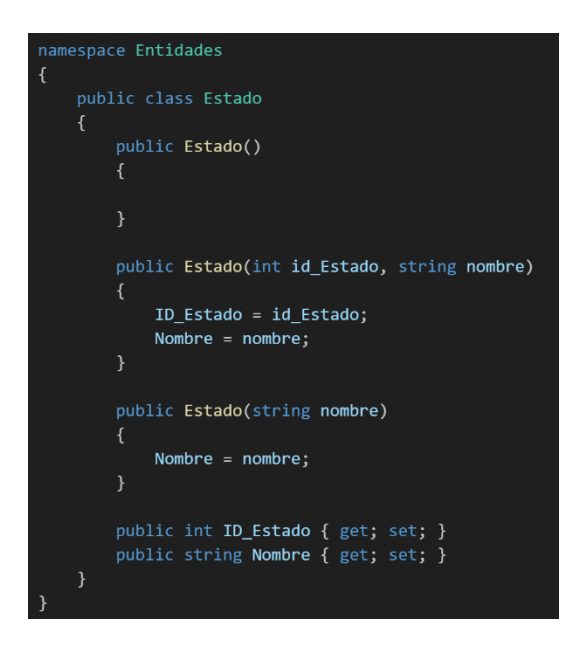

Figura D21. Entidad Estado

 $\blacksquare$  Rol

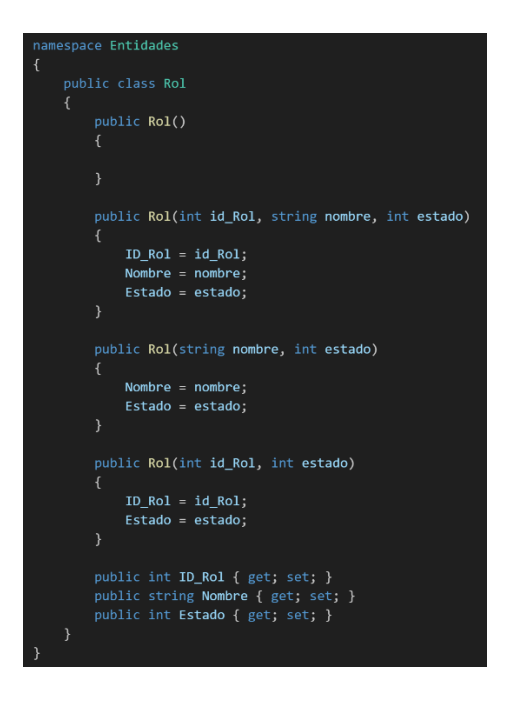

Figura D22. Entidad Rol

**Exercise** 

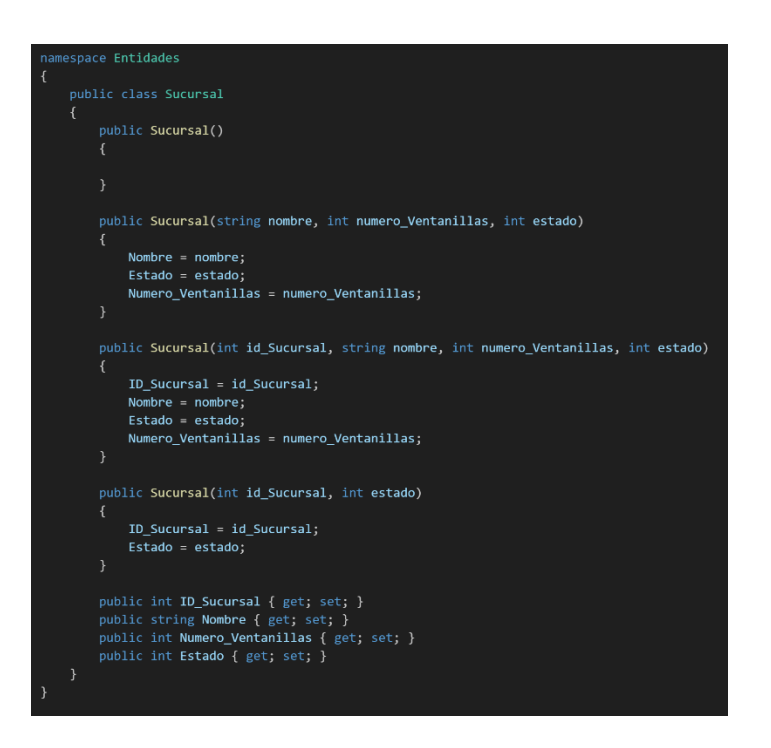

Figura D23. Entidad Sucursal

■ Tipo de consulta

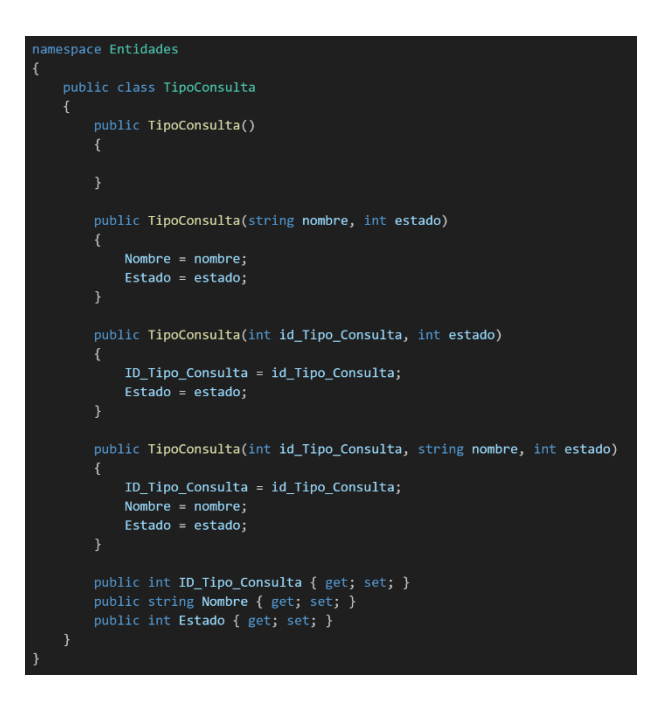

Figura D24. Entidad Tipo de consulta

**·** Trabajador

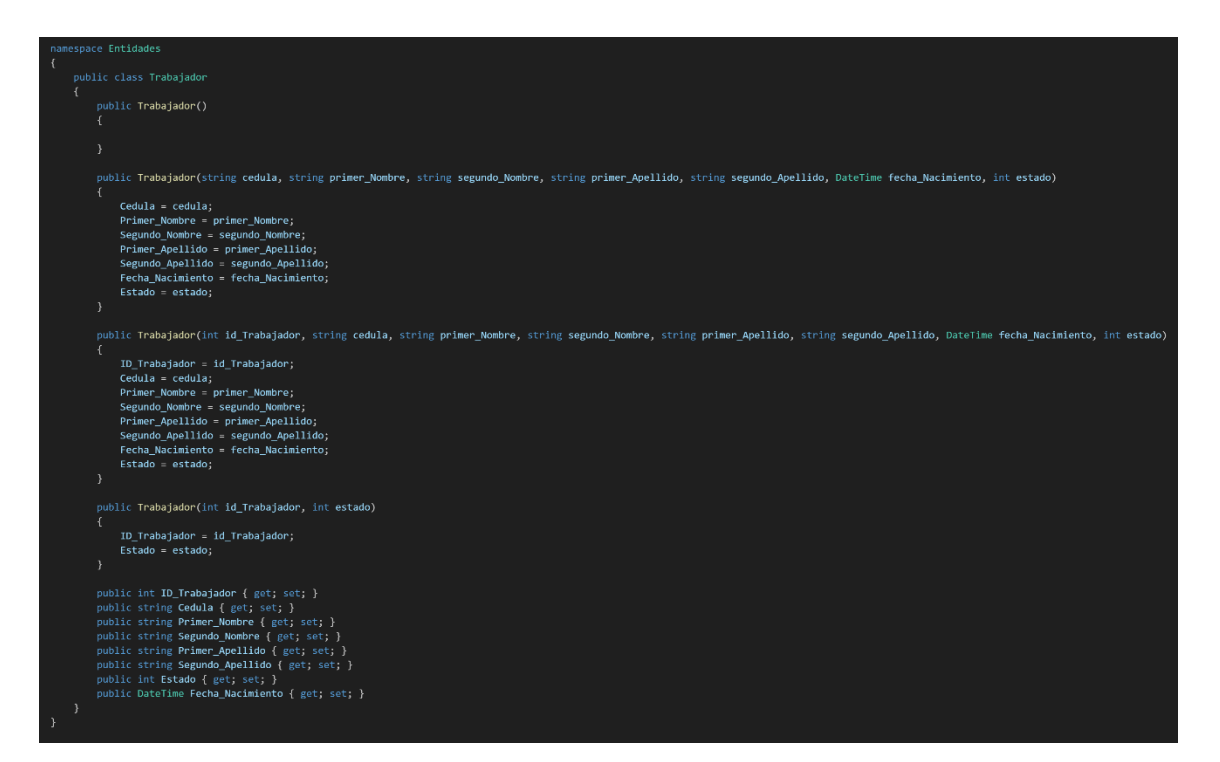

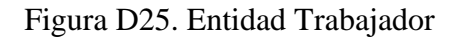

▪ Turno

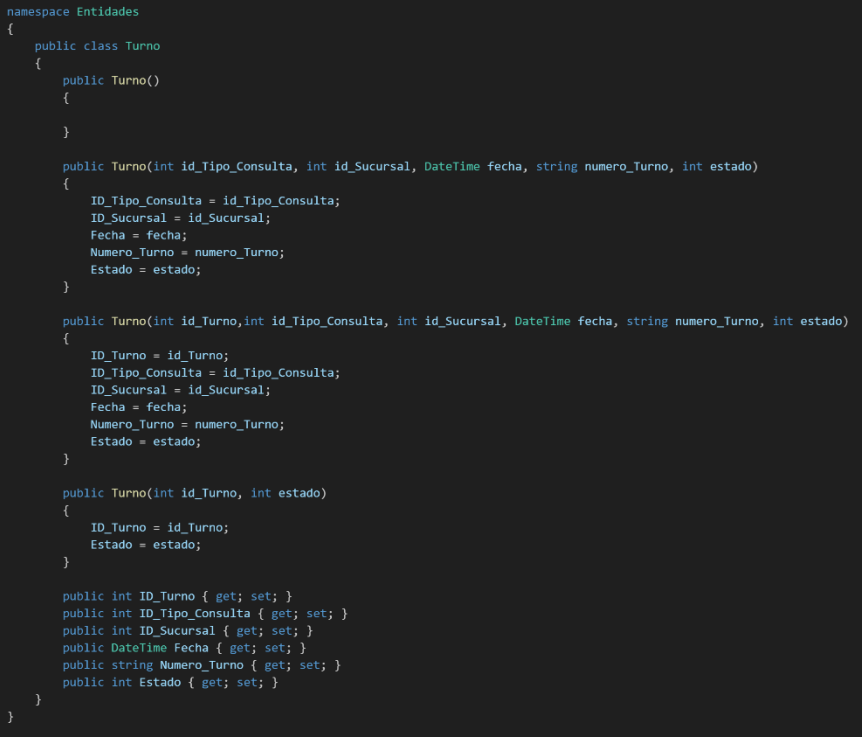

Figura D26. Entidad Turno

### ■ Usuario

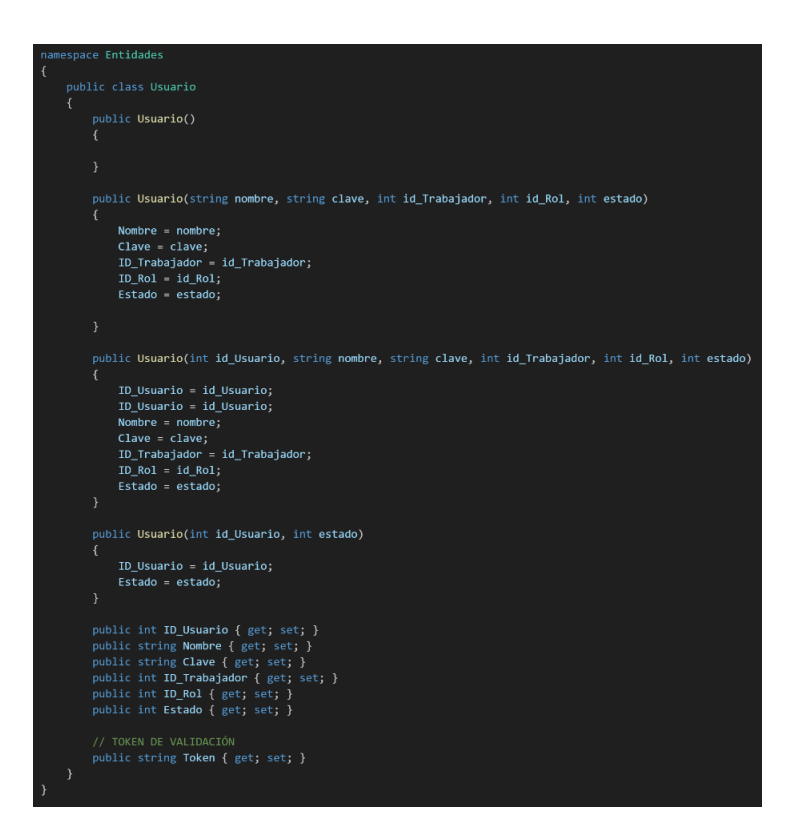

Figura D27. Entidad Usuario

#### • **Servicios WCF**

Los servicios utilizan un atributo "OperationContract" para especificar que representan operaciones CRUD y un atributo "WebInvoke" para especificar un formato de solicitud y respuesta. Cada operación se encuentra asociada a un "URI template" para identificar la operación, un método (GET, POST, PUT, DELETE) dependiendo de la acción que se realice y un formato de respuesta JSON.

■ Estados

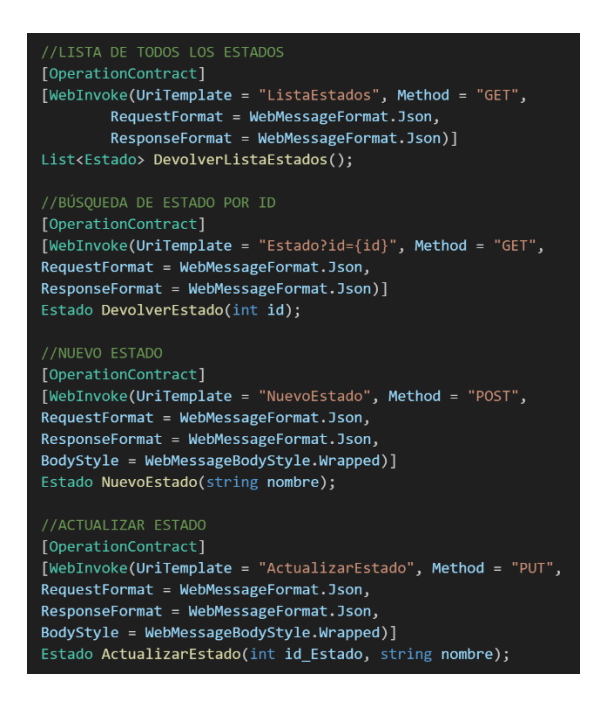

Figura D28. Servicios Estados

■ Roles

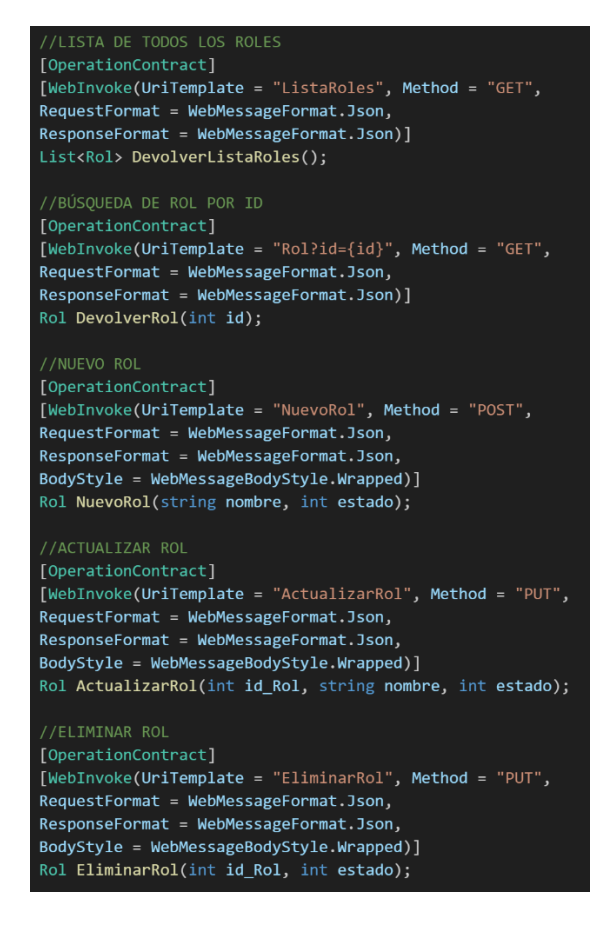

Figura D29. Servicios Roles

■ Tipos de consulta

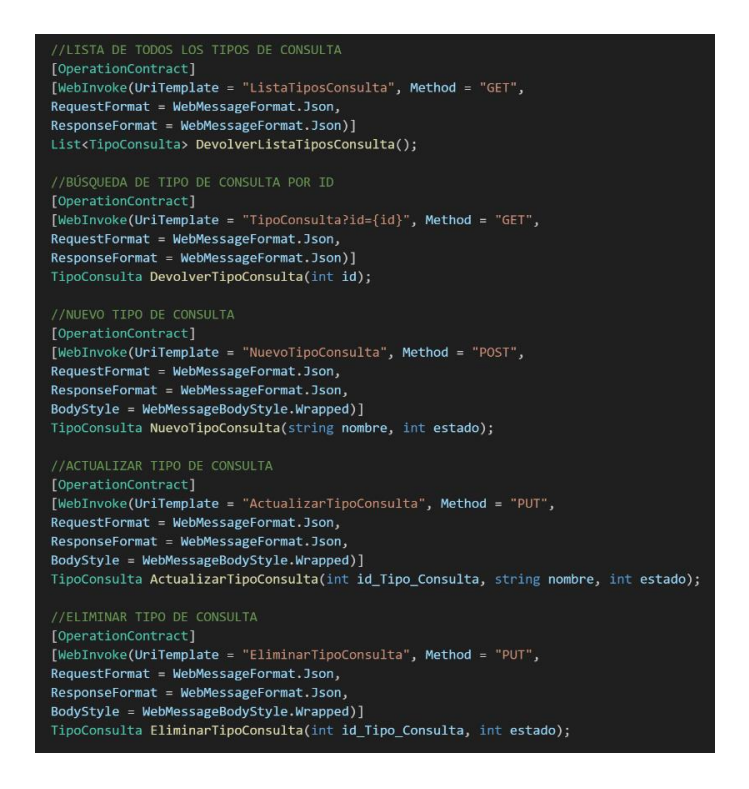

#### Figura D30. Servicios Tipos de consulta

#### ■ Sucursales

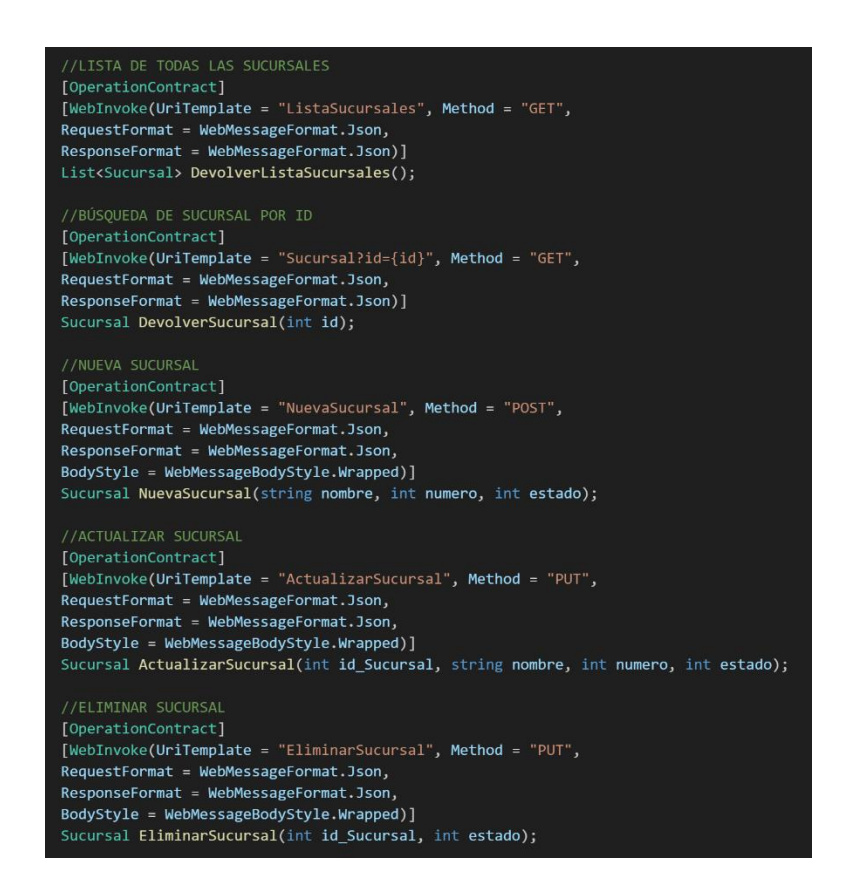

Figura D31. Servicios Sucursales

### **Trabajadores**

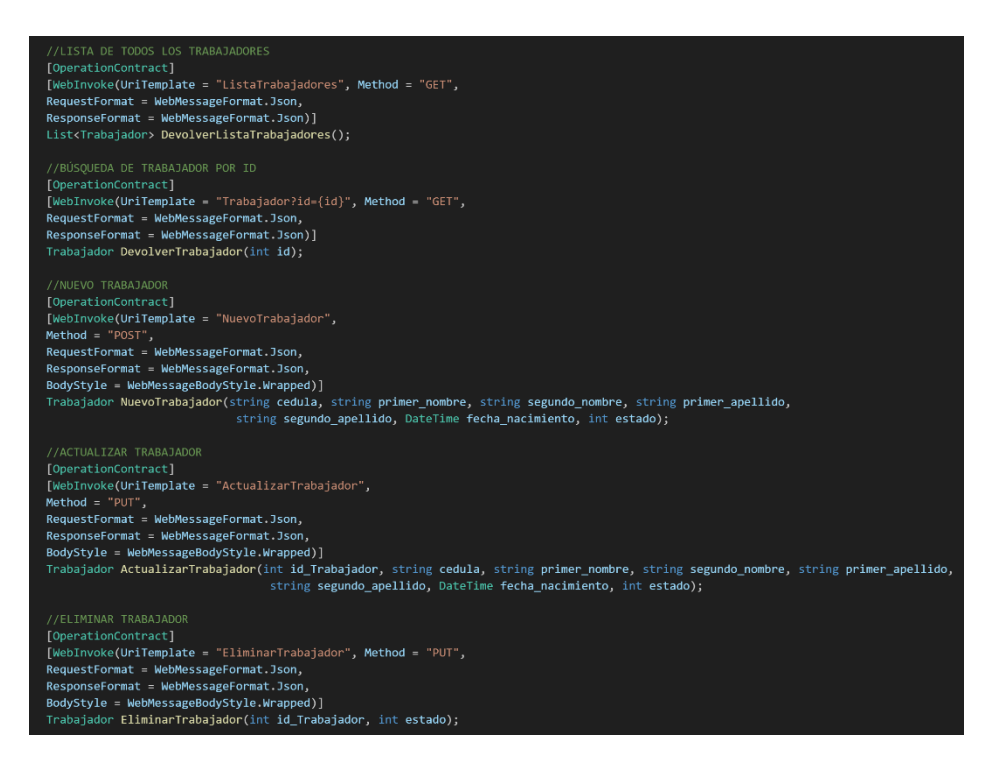

Figura D32. Servicios Trabajadores

**Usuarios** 

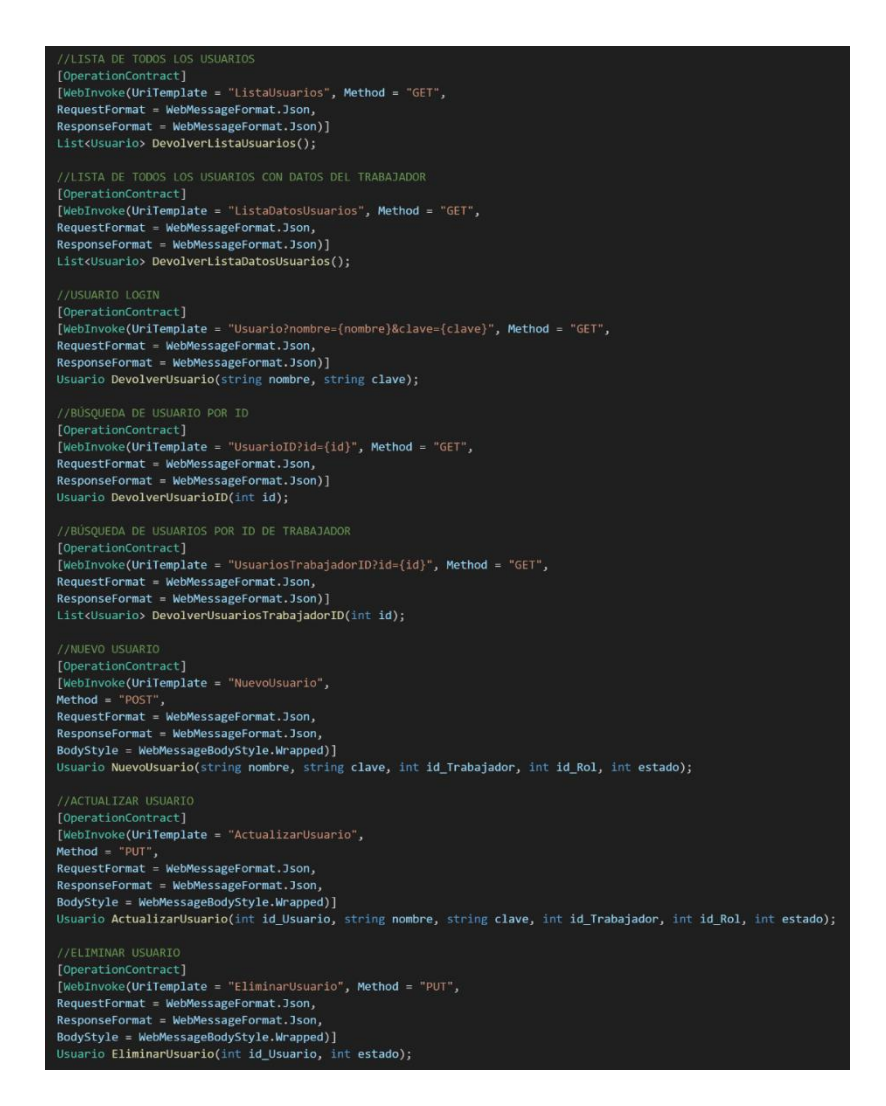

Figura D33. Servicios Usuarios

■ Turnos
```
//Lisla De TODOS LOS TORNOS<br>[QeprationContract]<br>[WebInvoke(UriTemplate = "ListaTurnos", Method = "GET",<br>ReguestFormat = WebMessageFormat.Json)<br>ResponseFormat = WebMessageFormat.Json)]<br>List<Turno> DevolverListaTurnos();
//bosydeum/<br>
[QperationContract]<br>
[WebInvoke(UriTemplate = "TurnoID?id={id}", Method = "GET",<br>
RequestFormat = WebMessageFormat.Json,<br>
ResponseFormat = WebMessageFormat.Json)]<br>
Turno DevolverTurnoID(int id);
//BUSQUEDA DE TURNOS POR ID DE SUCURSAL<br>[QperationContract]<br>[WebInvoke(UriTemplate = "TurnosIDSucursal?id={id}", Method = "GET",<br>RequestFormat = WebMessageFormat.Json,<br>ResponseFormat = WebMessageFormat.Json)]<br>List<Turno> D
 //BÚSQUEDA DE TURNOS POR ID DE SUCURSAL Y ESTADO<br>[OperationContract]
[OperationContract]<br>[WebInvoke(UriTemplate = "TurnosSucursalEstado?id={id}&estado={estado}", Method = "GET",<br>RequestFormat = WebMessageFormat.Json,<br>ResponseFormat = WebMessageFormat.Json)]<br>List<Turno> DevolverTurnosSucursa
//NUEVO TURNO<br>[OperationContract]<br>[WebInvoke(UriTemplate = "NuevoTurno",<br>RequestFormat = WebMessageFormat.Json,<br>ResponseFormat = WebMessageFormat.Json,<br>BodyStyle = WebMessageBodyStyle.Wrapped)]<br>Turno NuevoTurno(int id_Tipo
  //ACTUALTZAR_TURNO
 [OperationContract]<br>[WebInvoke(UriTemplate = "ActualizarTurno",
 Method = "PUT",<br>RequestFormat = WebMessageFormat.Json,
 neuestro"mmal = weonessageFormat.>Son,<br>ResponseFormat = WebMessageFormat.Json,<br>BodyStyle = WebMessageBodyStyle.Wrapped)]<br>Turno ActualizarTurno(int id_Turno, int id_Tipo_Consulta, int id_Sucursal, DateTime fecha, string n
//ReluntLZAR espaint<br>
[QperationContract]<br>
[WebInvoke(UriTemplate = "ActualizarEstadoTurno", Method = "PUT",<br>
RequestFormat = WebMessageFormat.Json,<br>
ResponseFormat = WebMessageFormat.Json,<br>
BodyStyle = WebMessageBodyStyle
  Turno ActualizarEstadoTurno(int id_Turno, int estado);
```
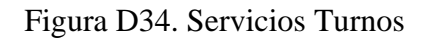

■ Atenciones

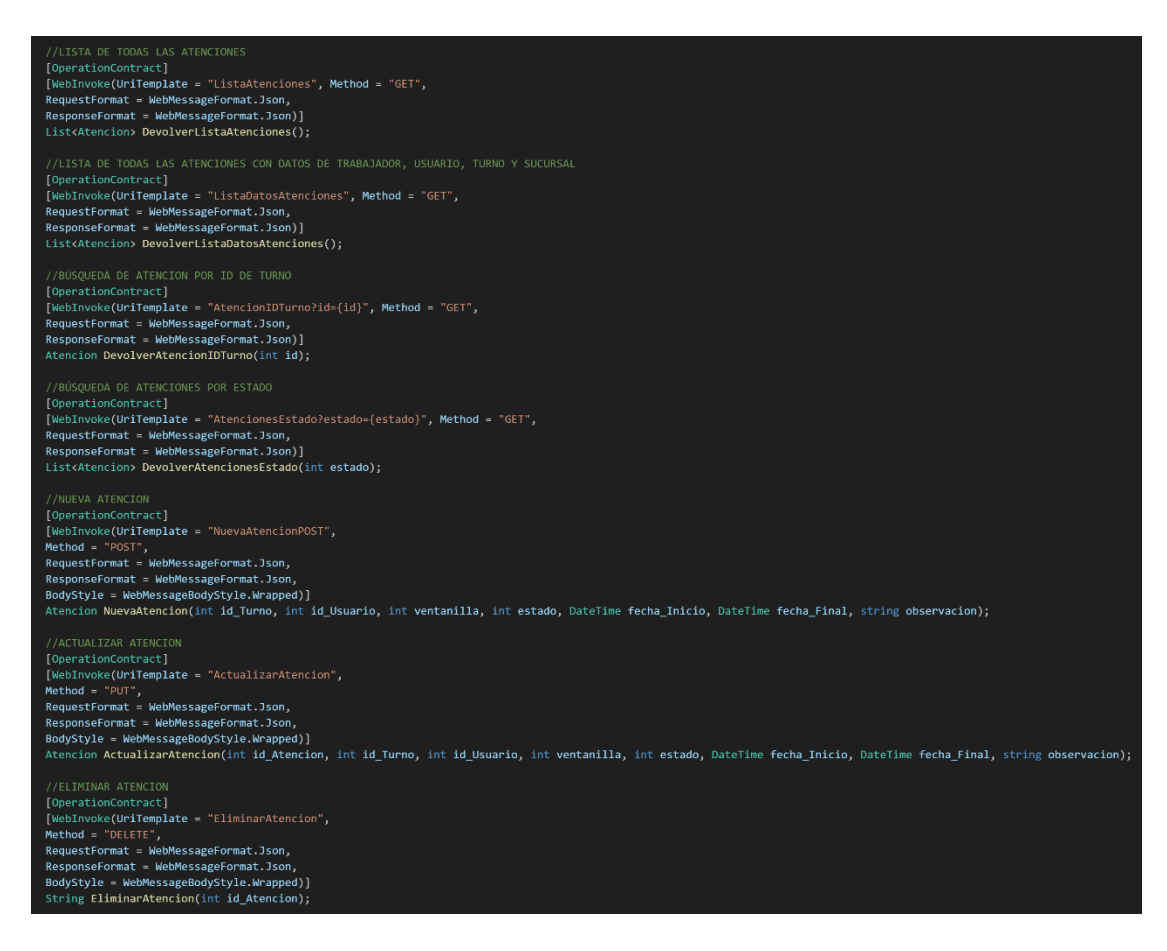

### Figura D35. Servicios Atenciones

■ Calificaciones

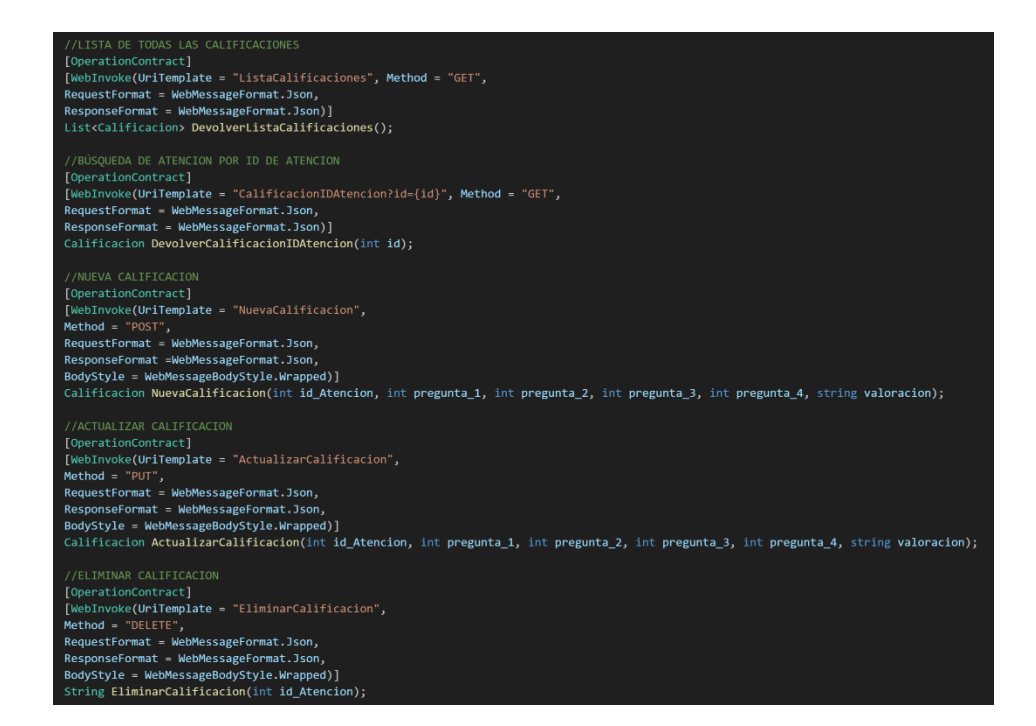

Figura D36. Servicios Calificaciones

### ■ Contadores

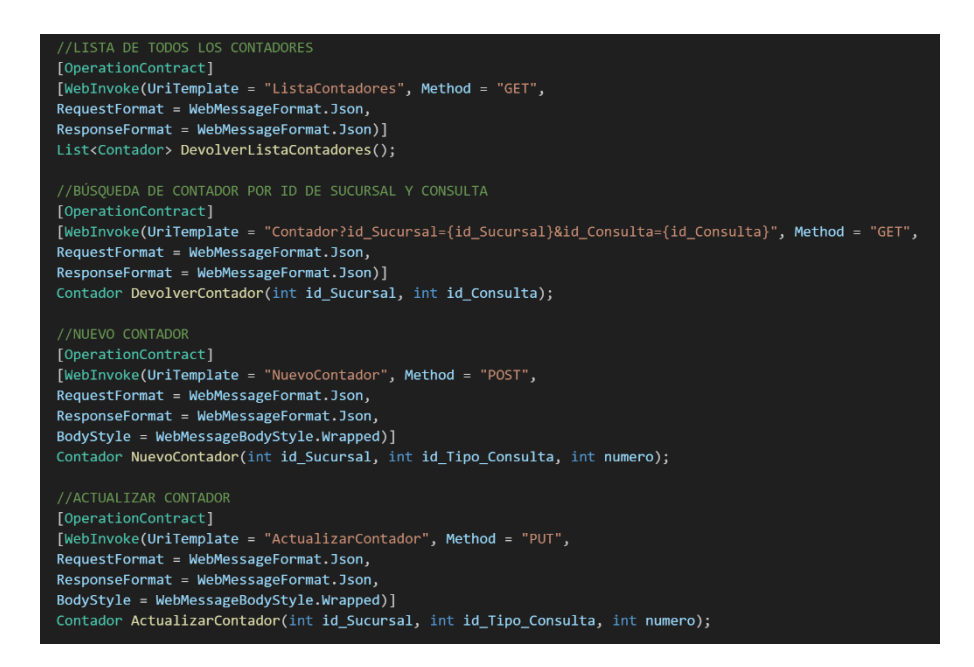

Figura D37. Servicios Contadores

Anexo E. Diccionario de datos de la base de datos

### • **Estados**

### Tabla E1. Diccionario Estados

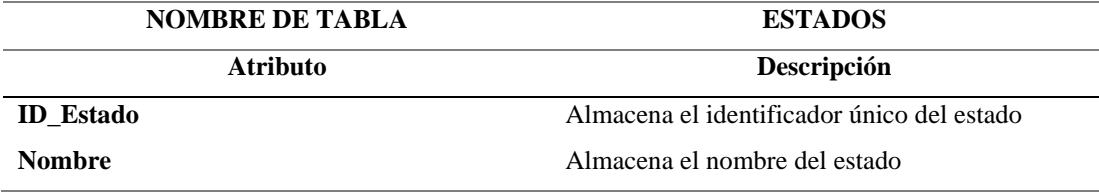

## • **Trabajadores**

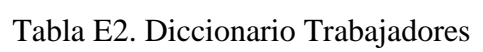

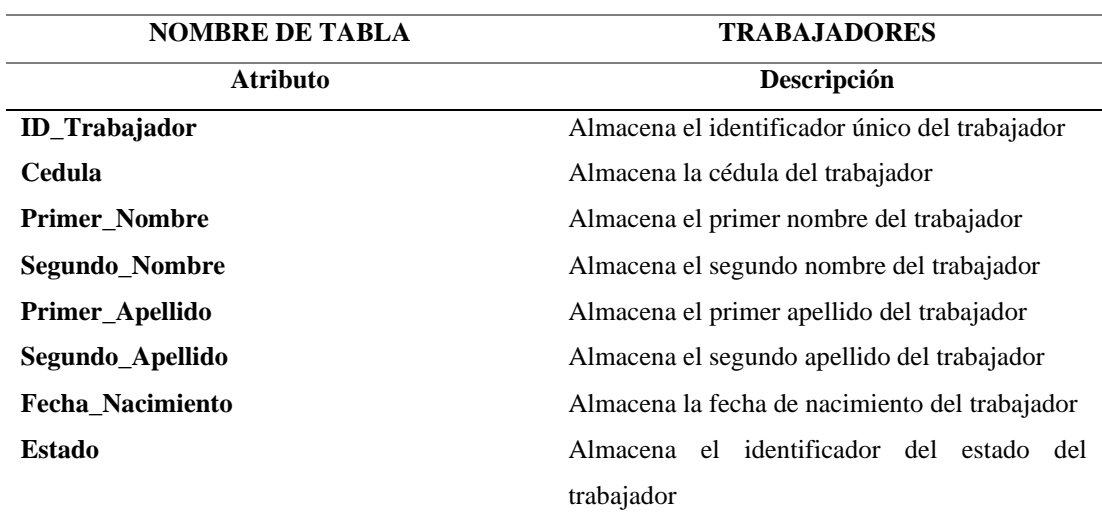

• **Roles**

### Tabla E3. Diccionario Roles

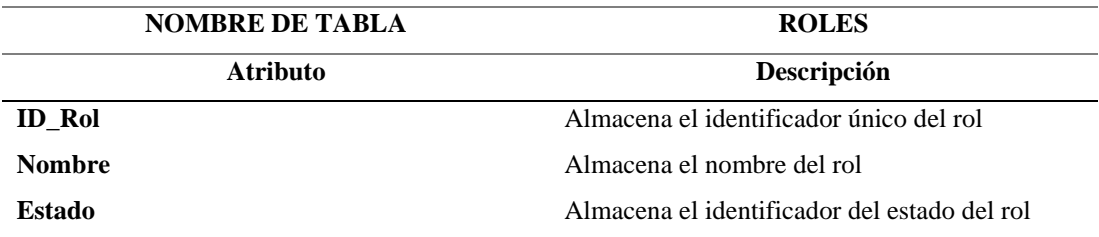

### • **Usuarios**

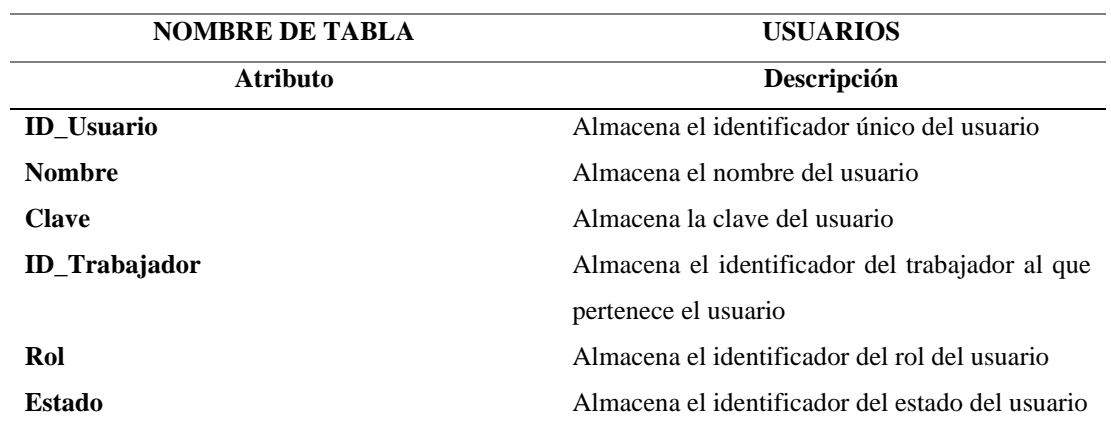

### Tabla E4. Diccionario Usuarios

# • **Tipos de consulta**

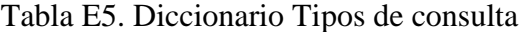

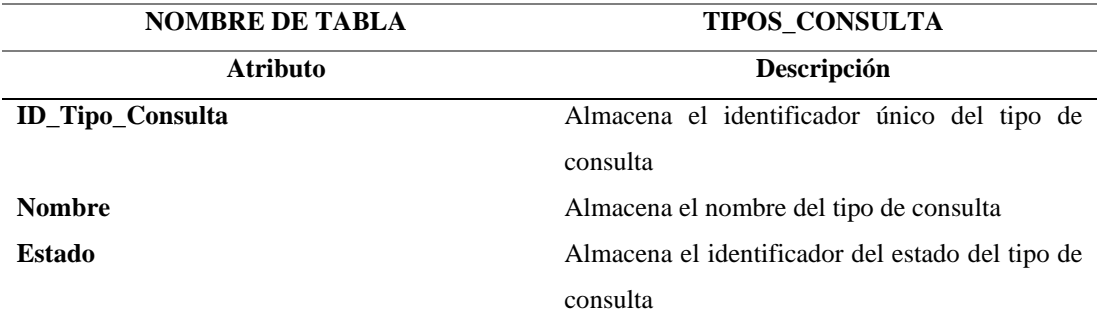

### • **Sucursales**

## Tabla E6. Diccionario Sucursales

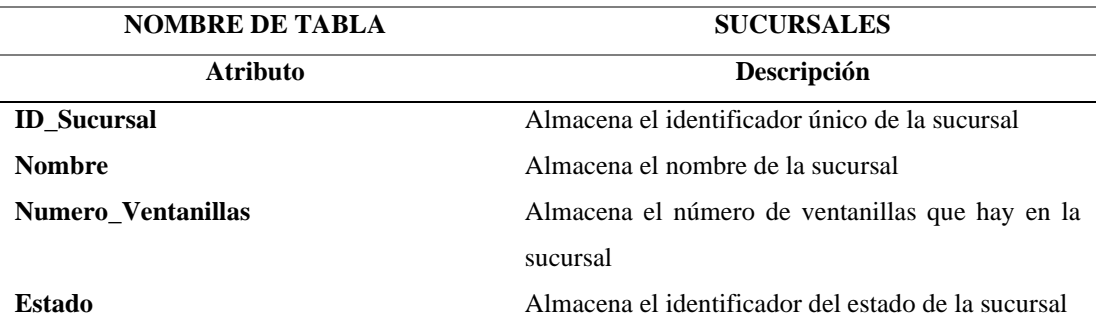

### • **Contadores**

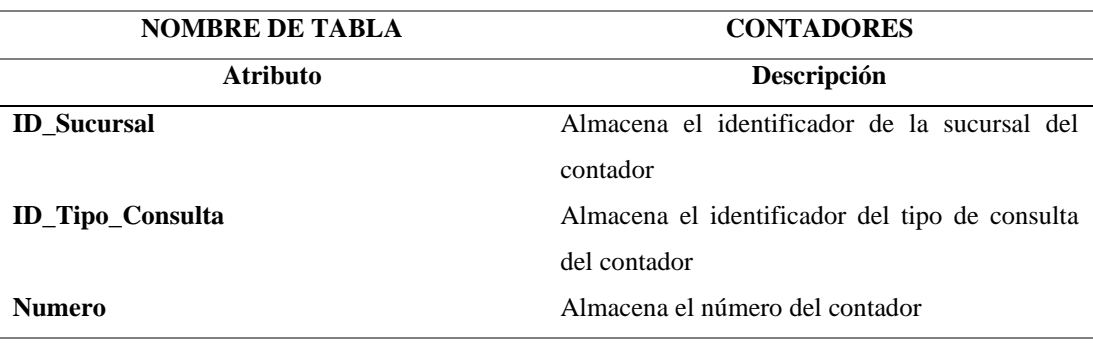

### Tabla E7. Diccionario Contadores

## • **Turnos**

# Tabla E8. Diccionario Turnos

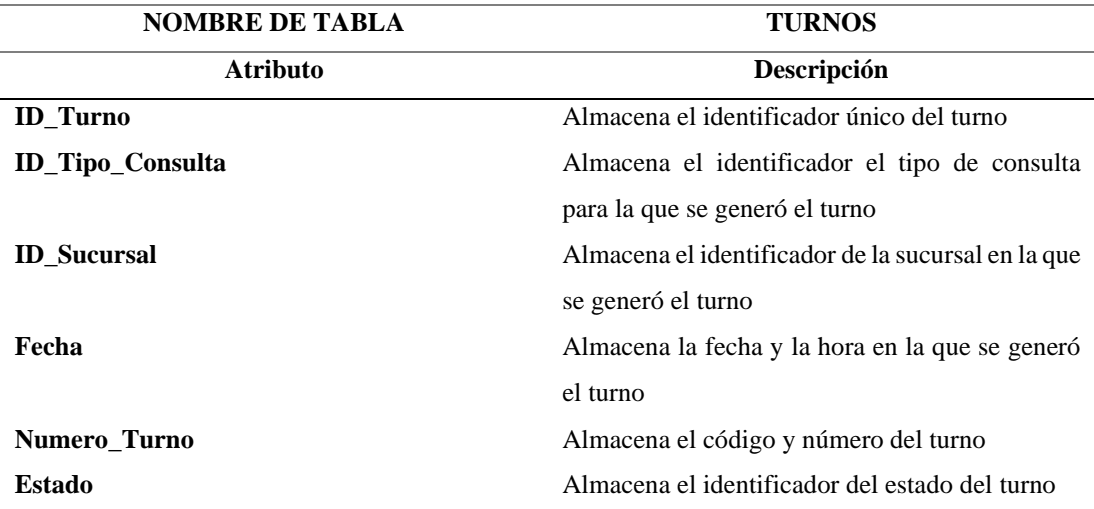

### • **Atención**

### Tabla E9. Diccionario Atención

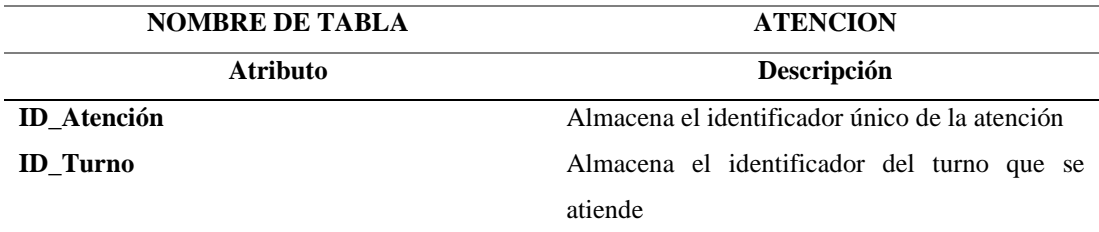

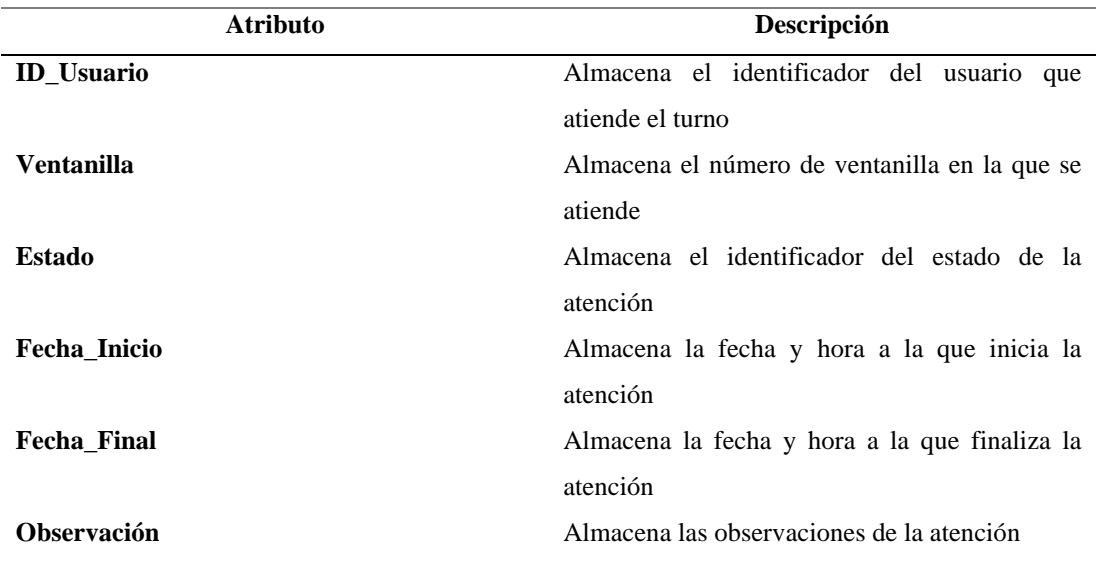

# • **Calificación**

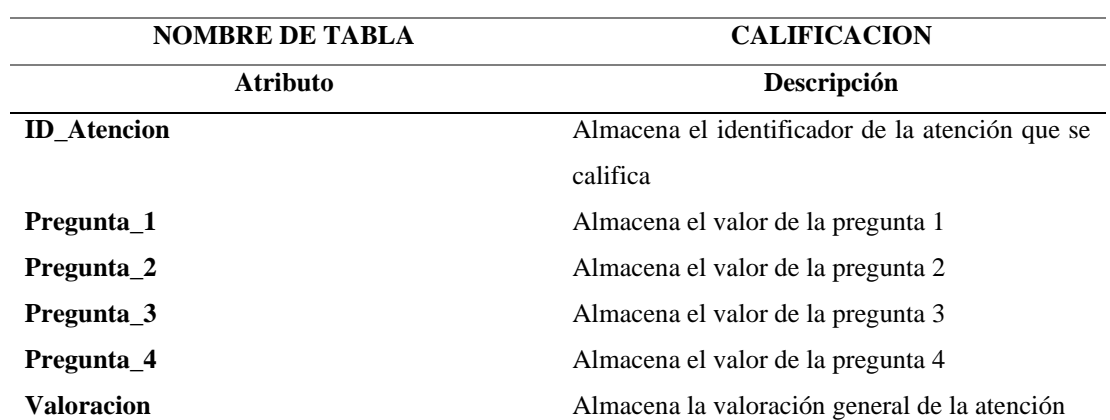

## Tabla E10. Diccionario Calificación

### Anexo F. Manual de usuario

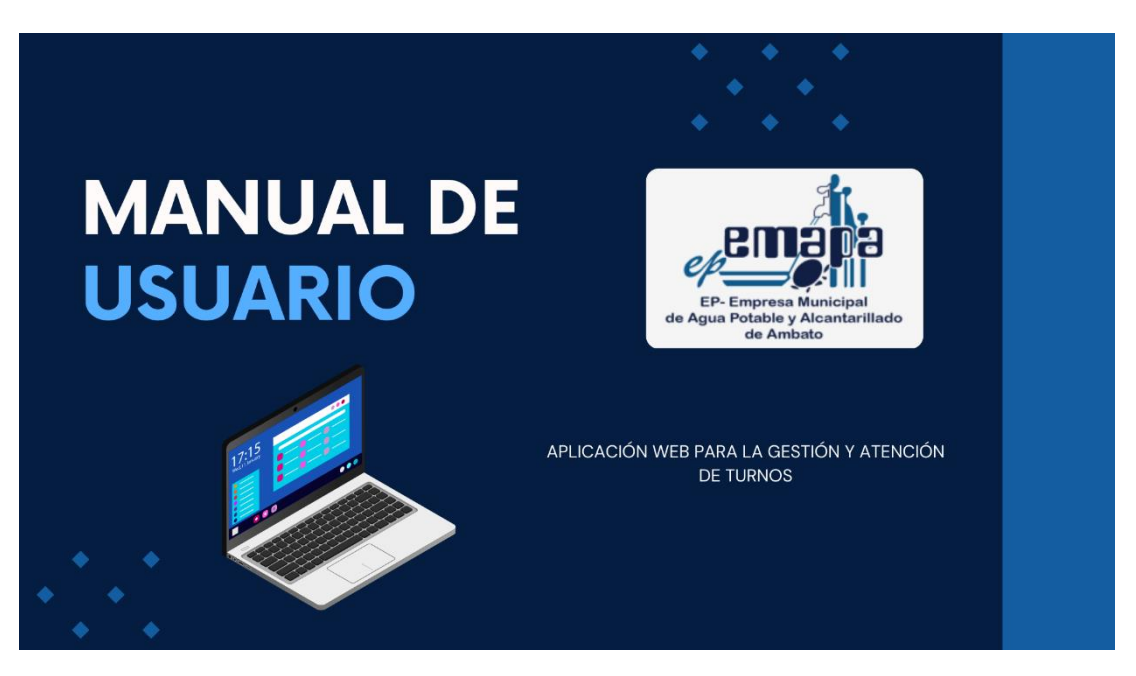

Figura F1. Manual de usuario – Pag. 1

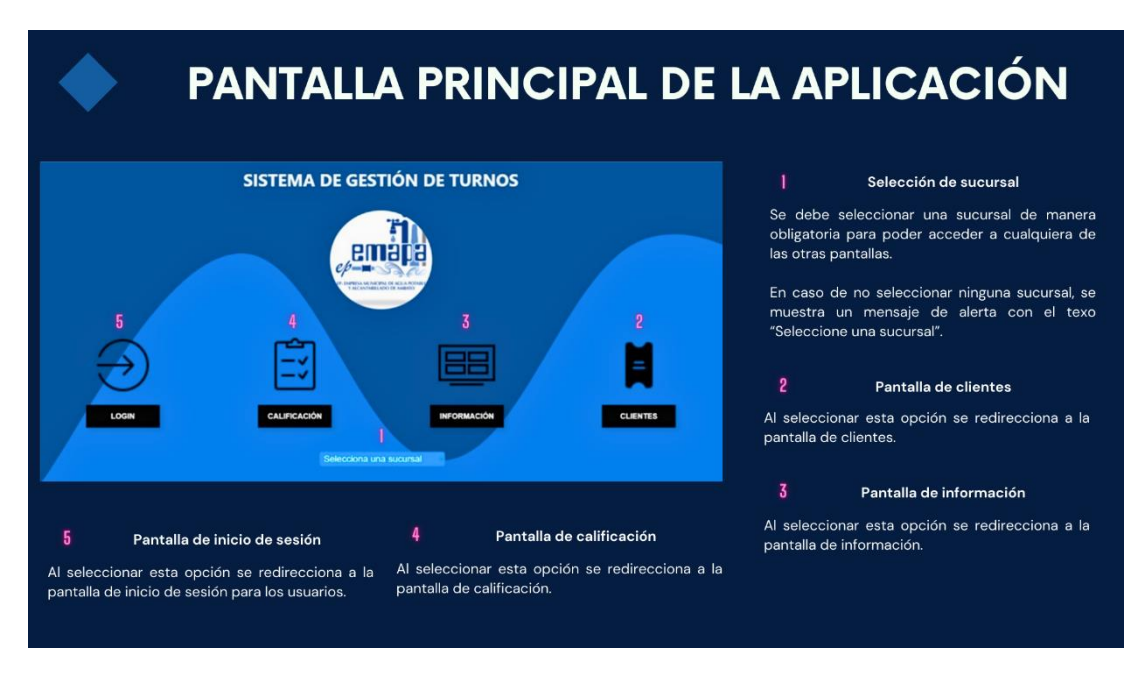

Figura F2. Manual de usuario – Pag. 2

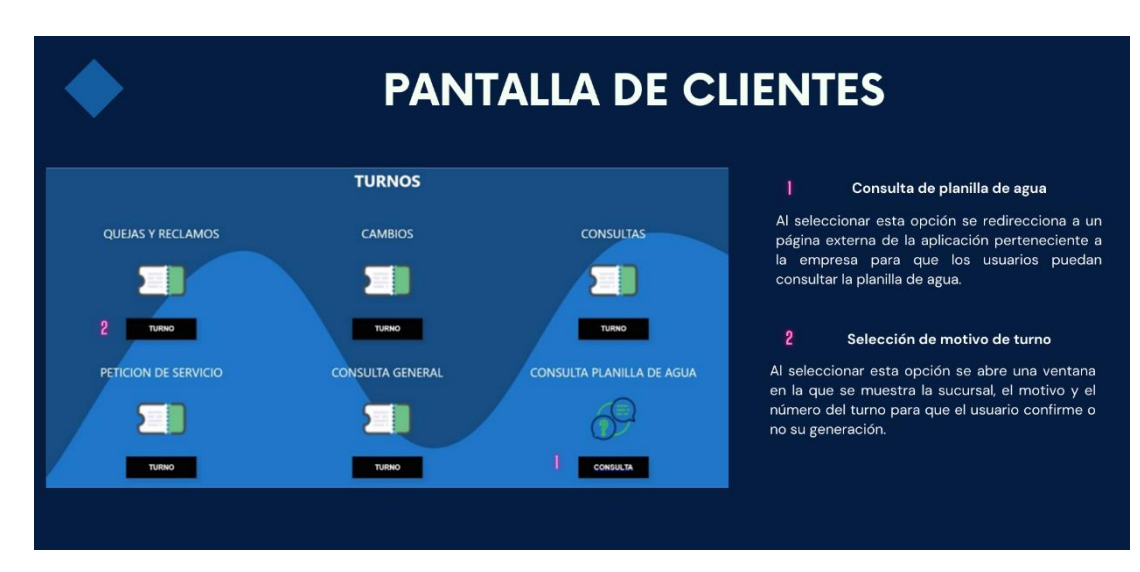

Figura F3. Manual de usuario – Pag. 3

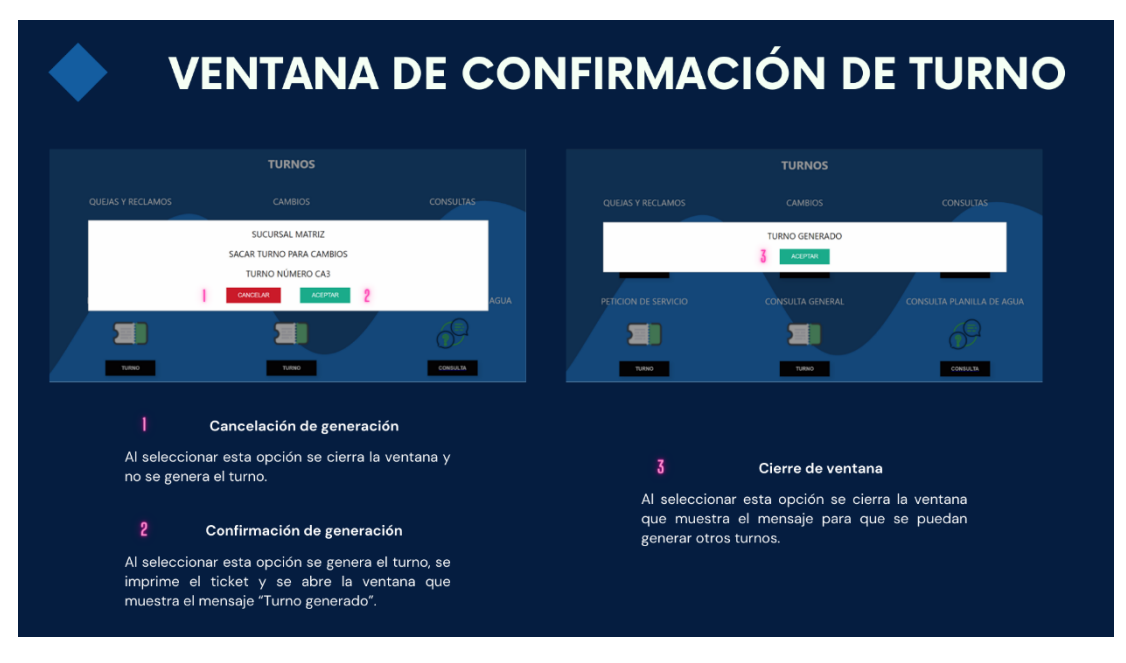

Figura F 4. Manual de usuario – Pag. 4

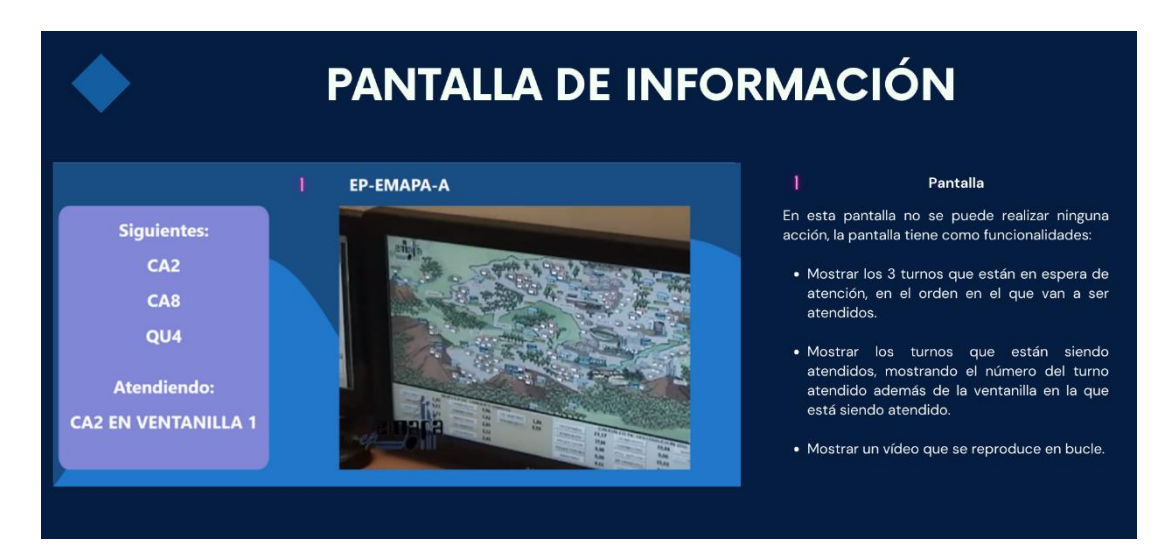

Figura F5. Manual de usuario – Pag. 5

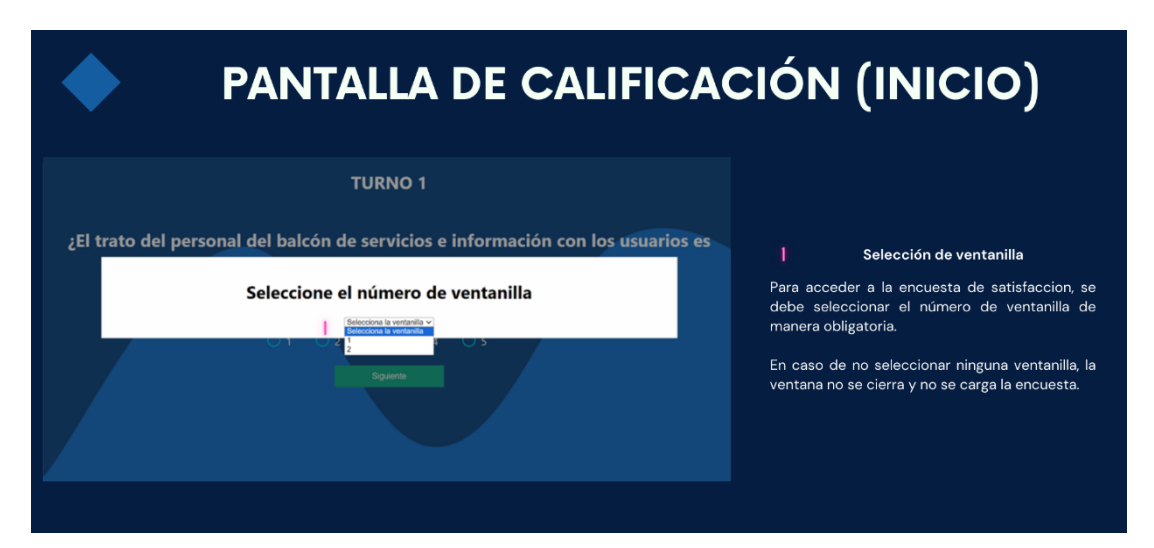

Figura F6. Manual de usuario – Pag. 6

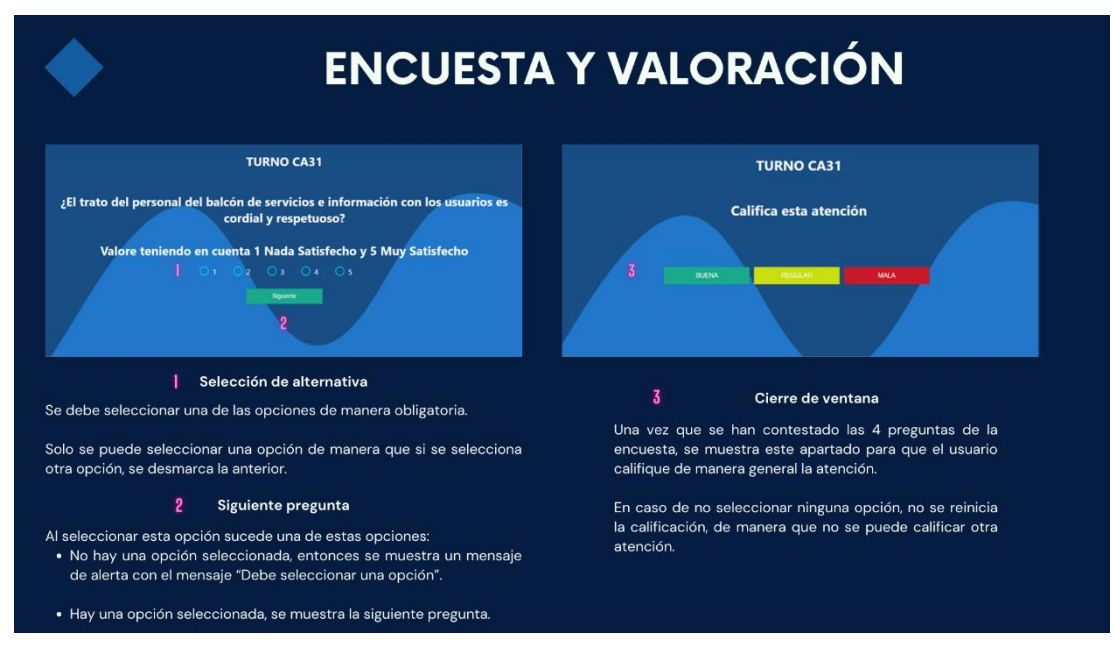

Figura F7. Manual de usuario – Pag. 7

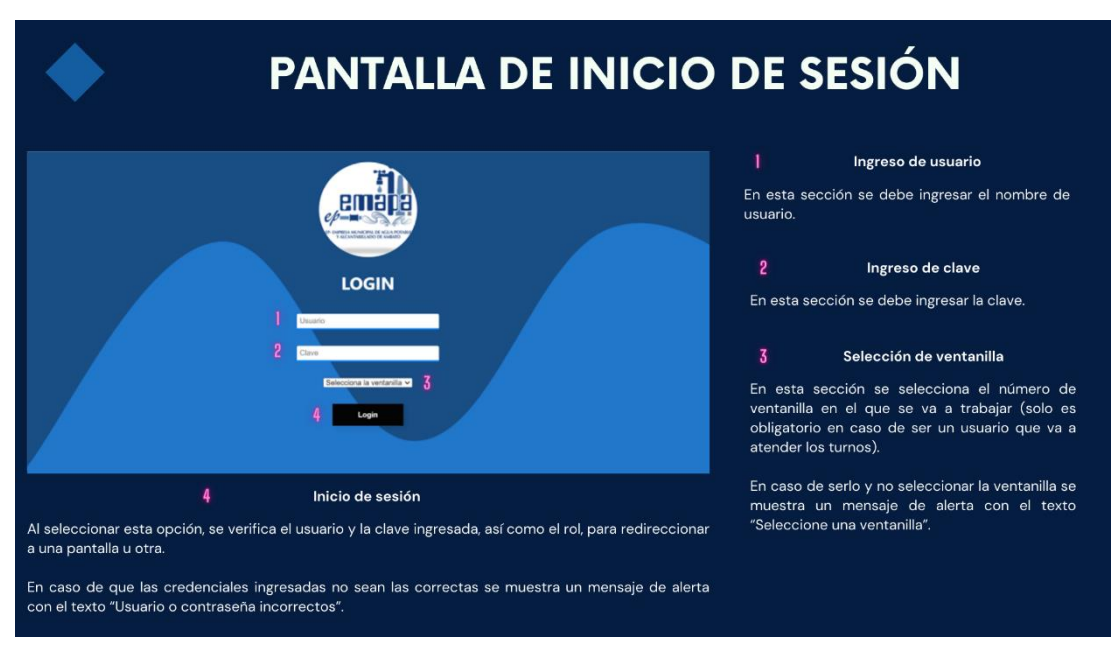

Figura F8. Manual de usuario – Pag. 8

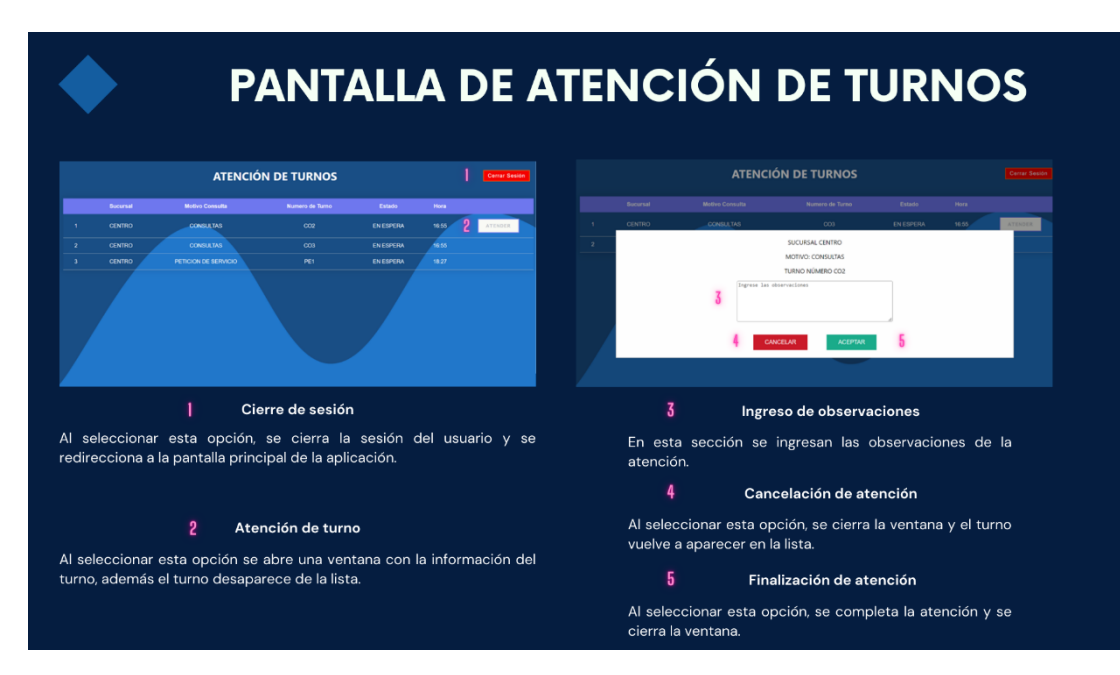

Figura F9. Manual de usuario – Pag. 9

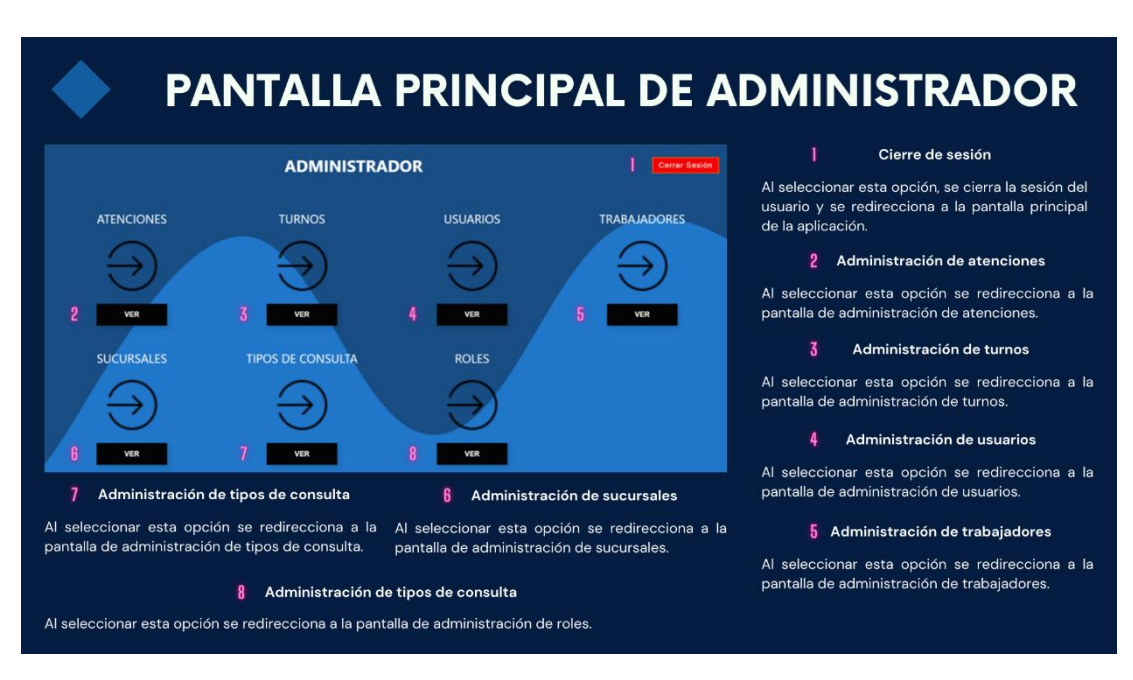

Figura F10. Manual de usuario – Pag. 10

# PANTALLA DE ADMINISTRACIÓN DE ATENCIONES

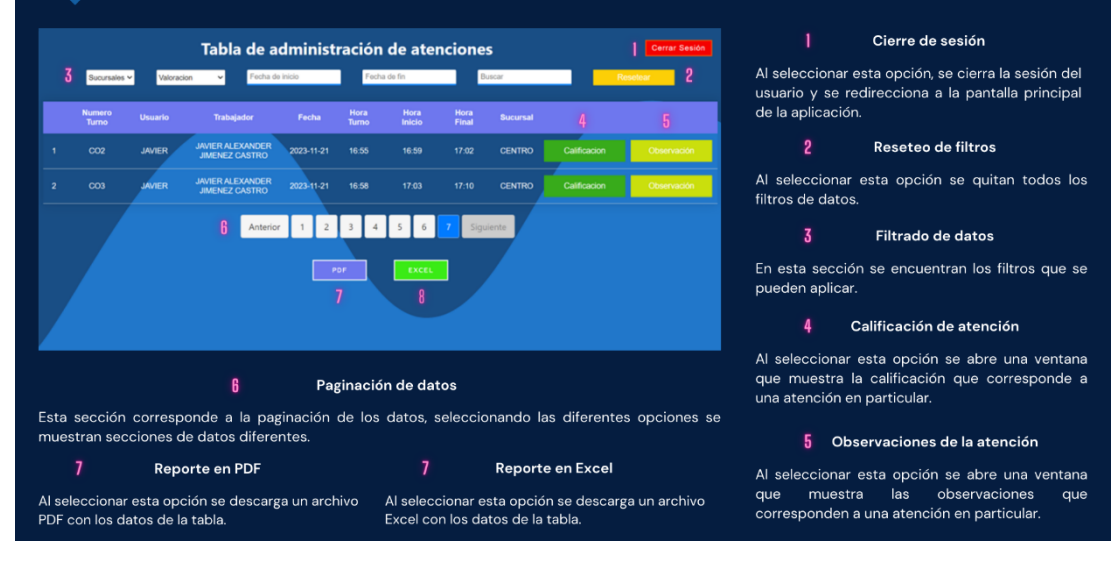

Figura F11. Manual de usuario – Pag. 11

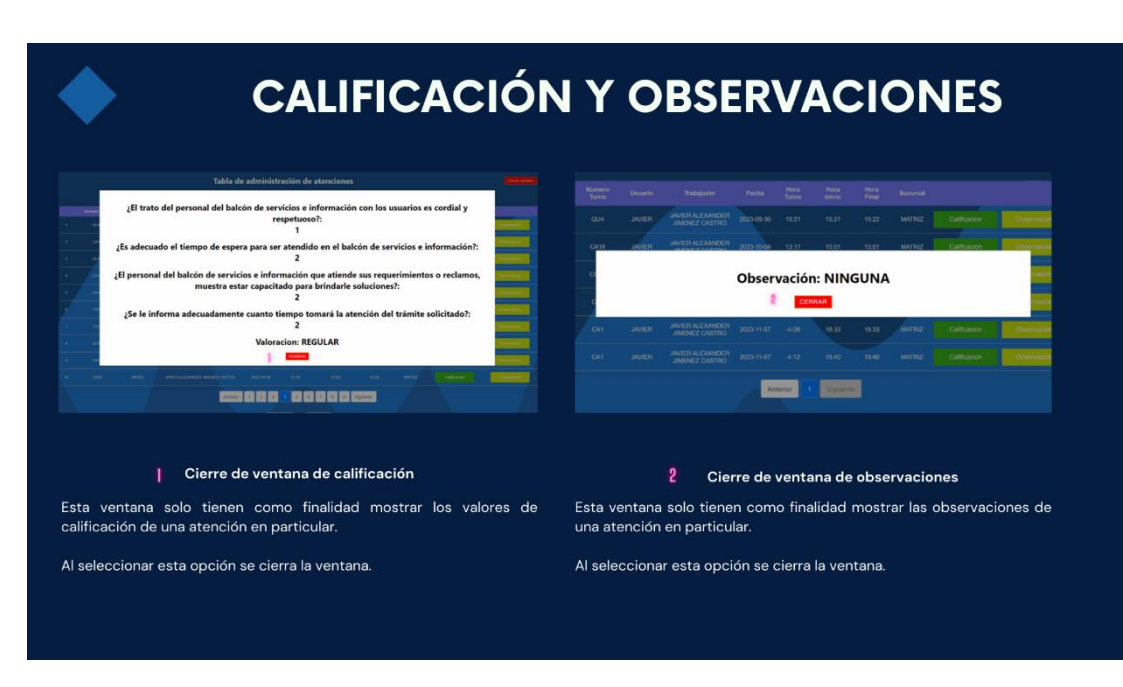

Figura F12. Manual de usuario – Pag. 12

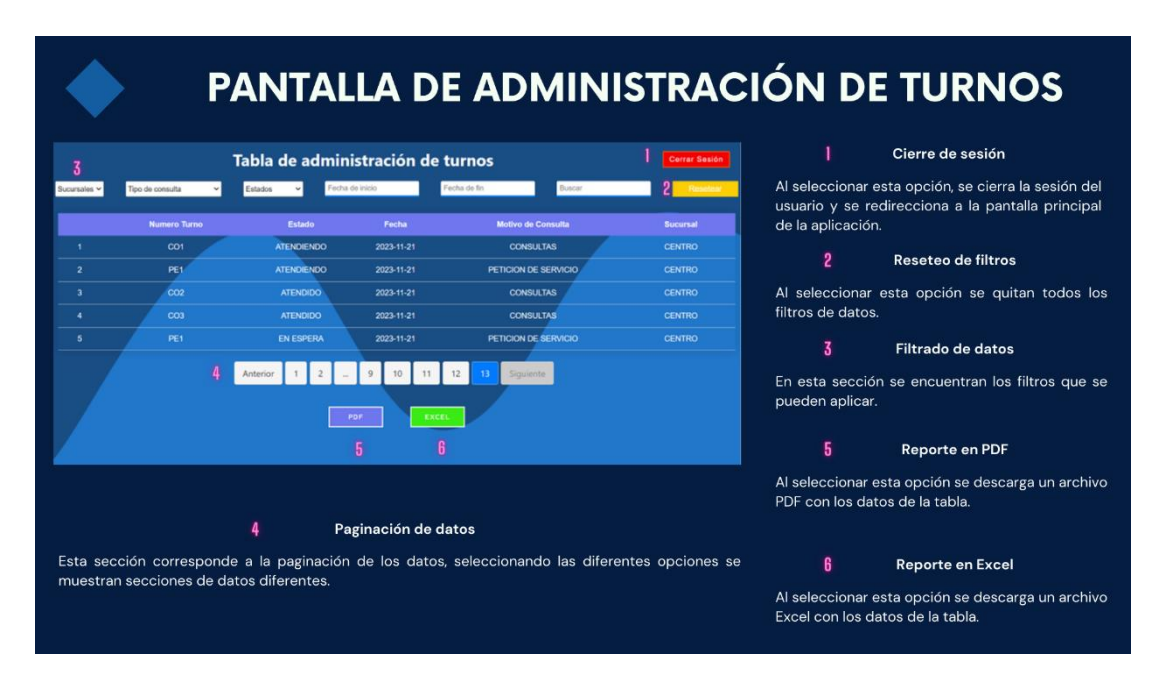

Figura F13. Manual de usuario – Pag. 13

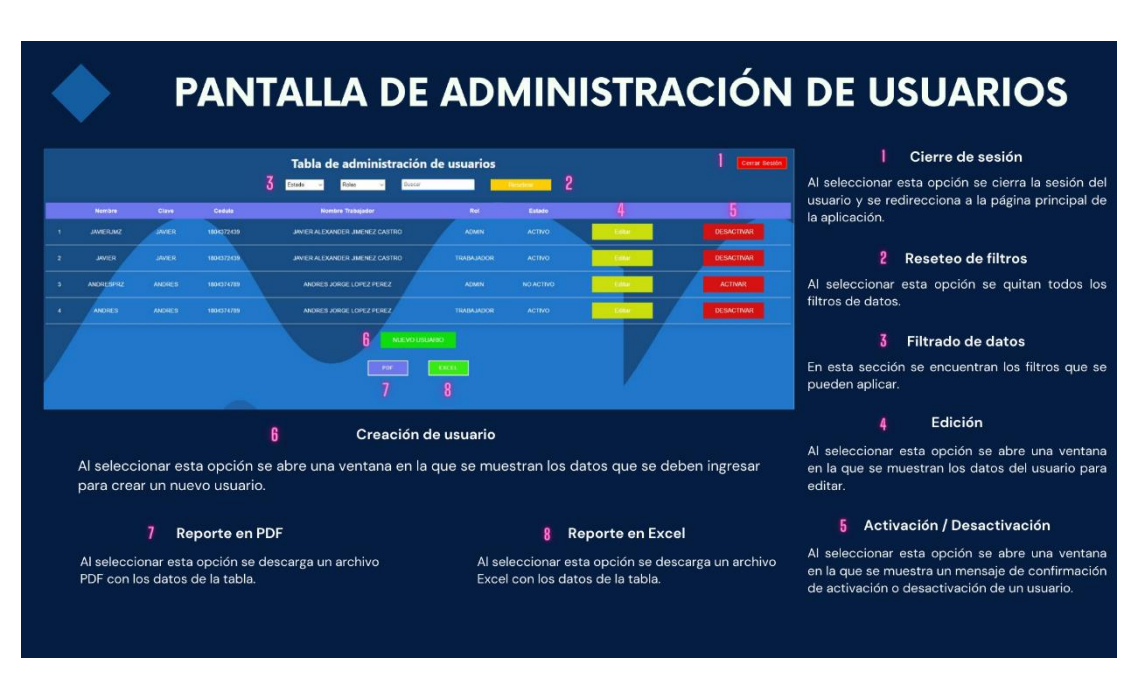

Figura F14. Manual de usuario – Pag. 14

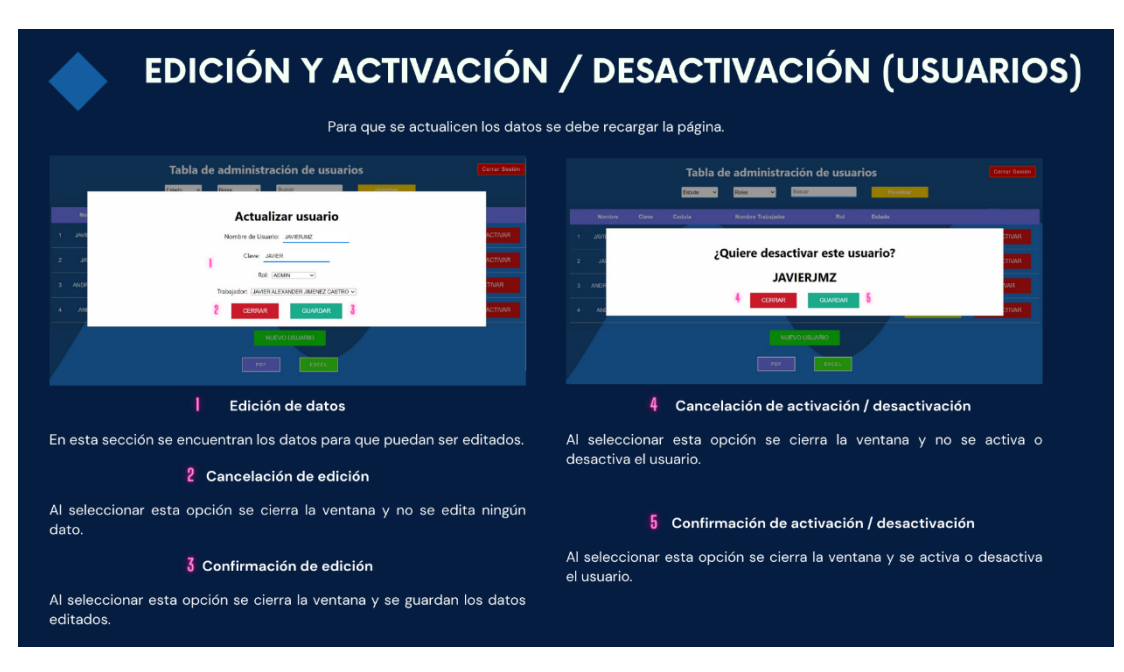

Figura F15. Manual de usuario – Pag. 15

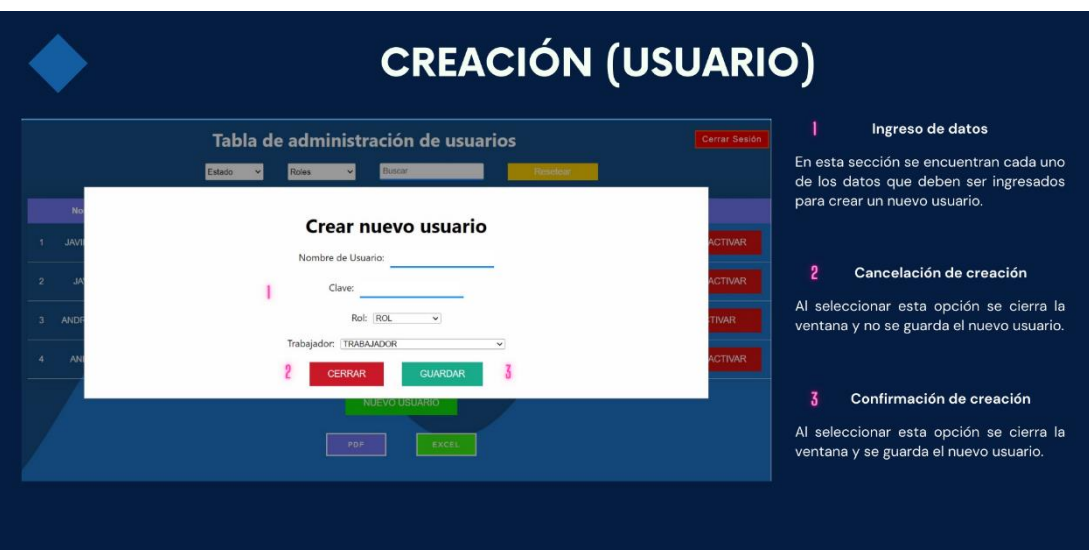

Figura F16. Manual de usuario – Pag. 16

# PANTALLA DE ADMINISTRACIÓN DE TRABAJADORES

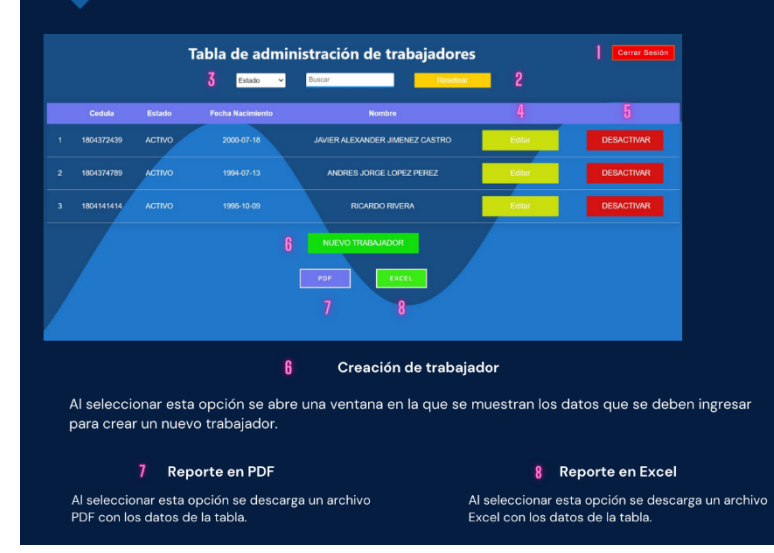

| Cierre de sesión

Al seleccionar esta opción se cierra la sesión del usuario y se redirecciona a la página principal de<br>la aplicación.

### 2 Reseteo de filtros

Al seleccionar esta opción se quitan todos los<br>filtros de datos.

#### $\overline{3}$  Filtrado de datos

En esta sección se encuentran los filtros que se<br>pueden aplicar.

#### Edición

 $\blacksquare$ 

Al seleccionar esta opción se abre una ventana<br>en la que se muestran los datos del trabajador nara editar.

#### 5 Activación / Desactivación

Al seleccionar esta opción se abre una ventana<br>en la que se muestra un mensaje de confirmación<br>de activación o desactivación de un trabajador.

Figura F17. Manual de usuario – Pag. 17

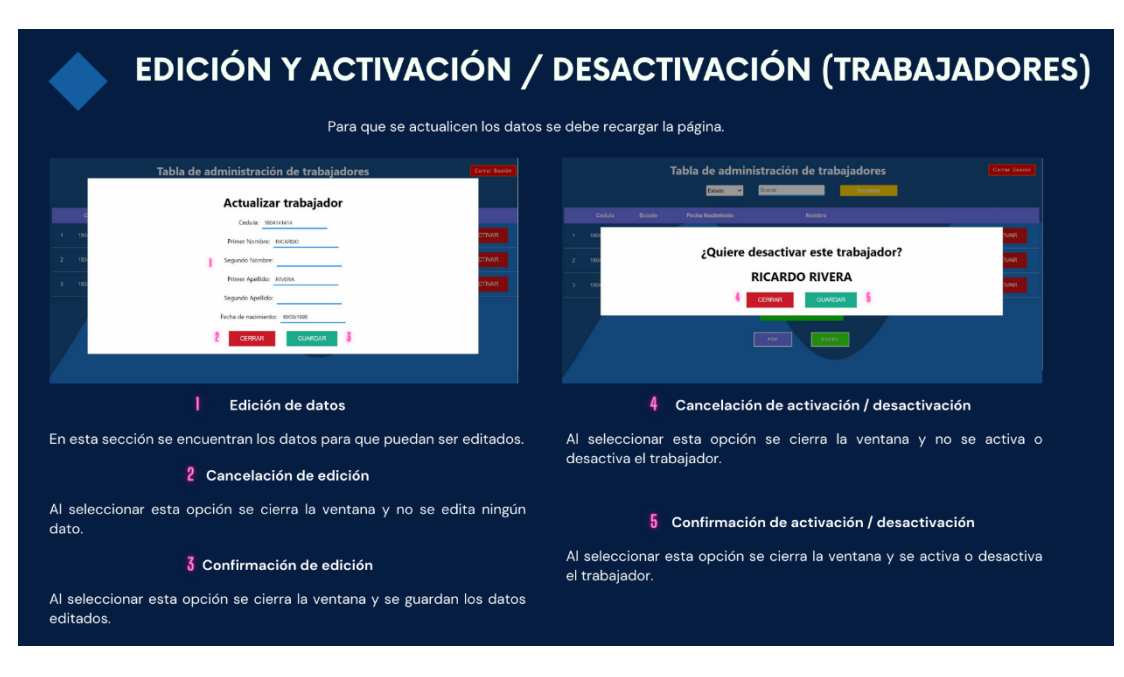

Figura F18. Manual de usuario – Pag. 18

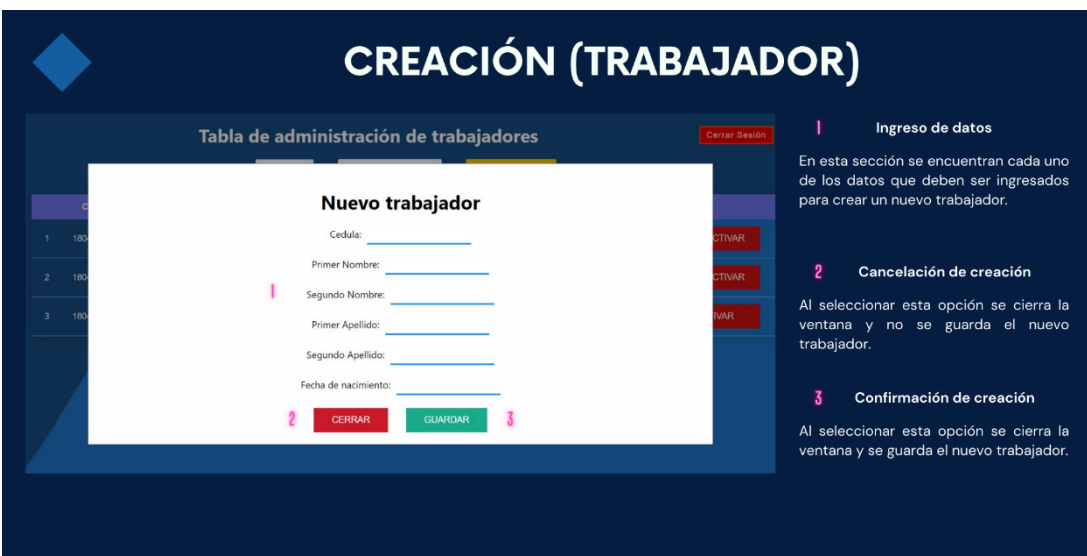

Figura F19. Manual de usuario – Pag. 19

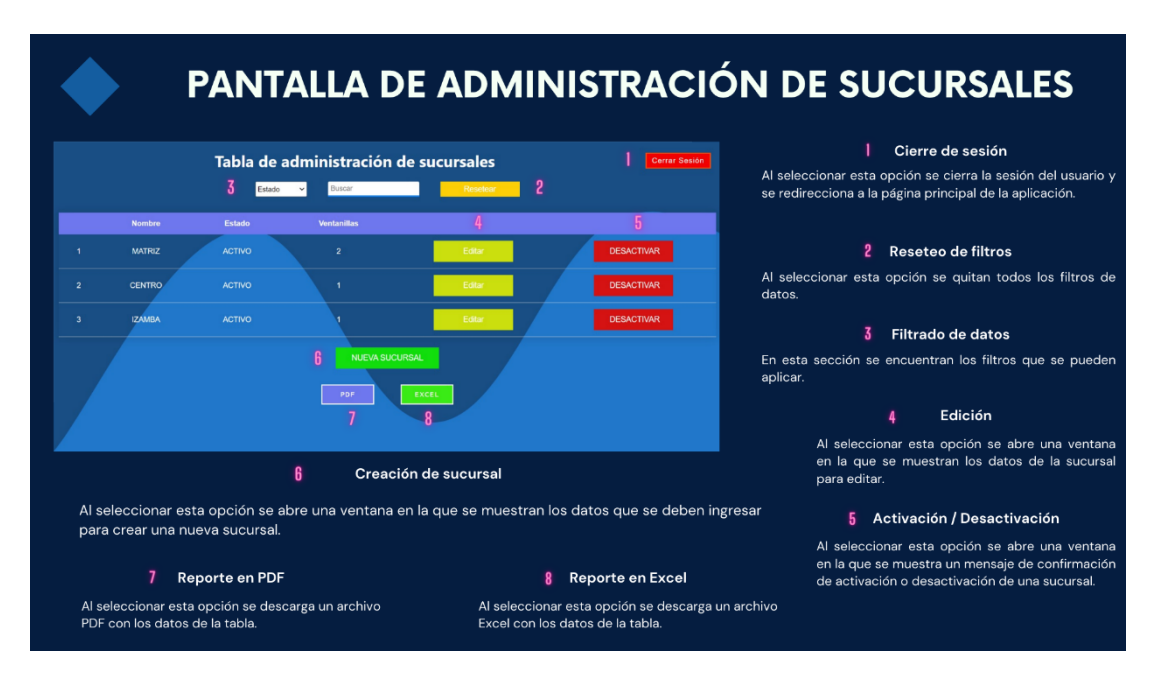

Figura F20. Manual de usuario – Pag. 20

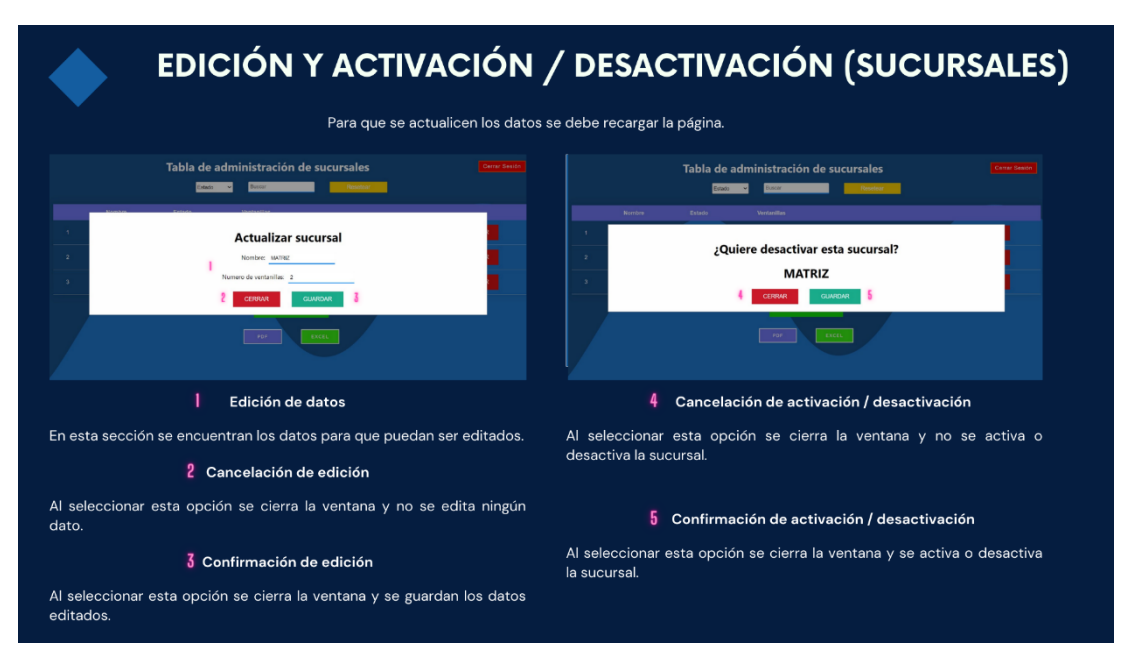

Figura F21. Manual de usuario – Pag. 21

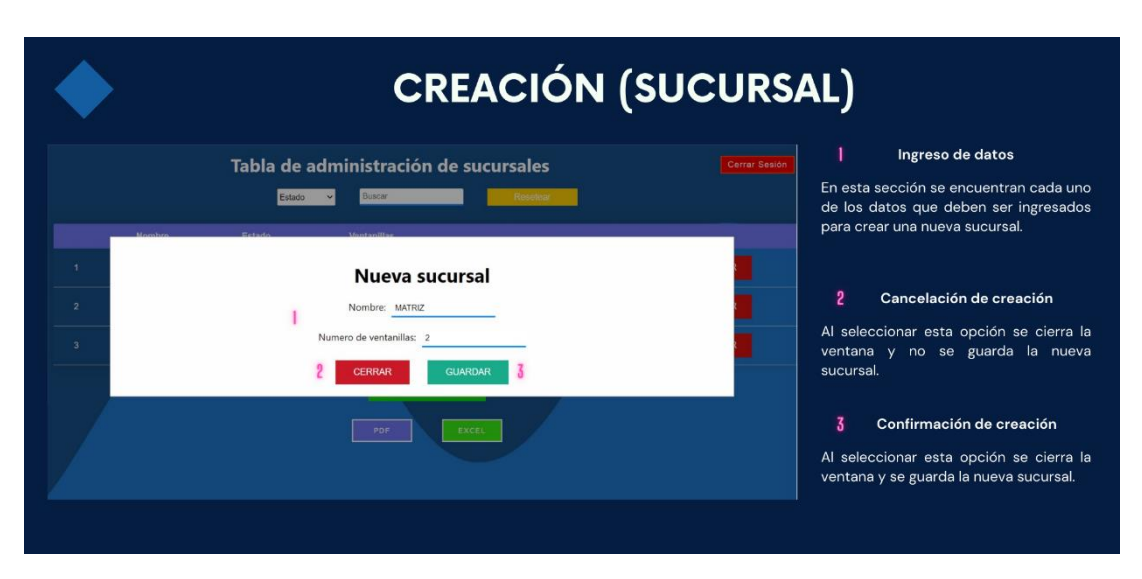

Figura F22. Manual de usuario – Pag. 22

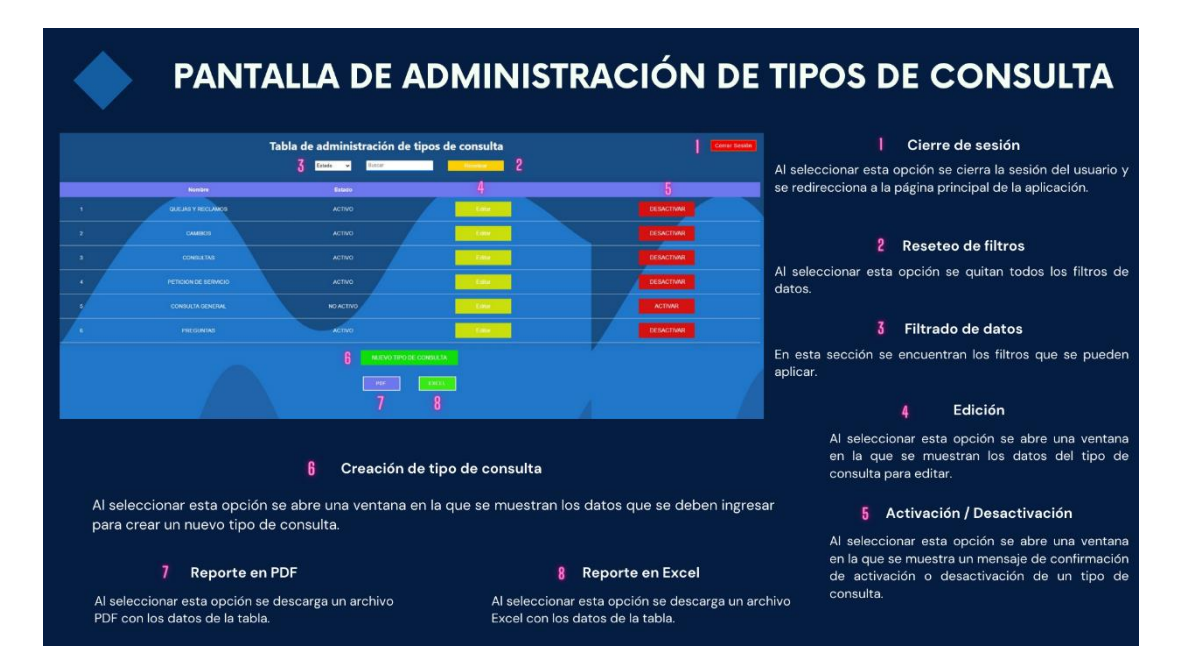

Figura F23. Manual de usuario – Pag. 23

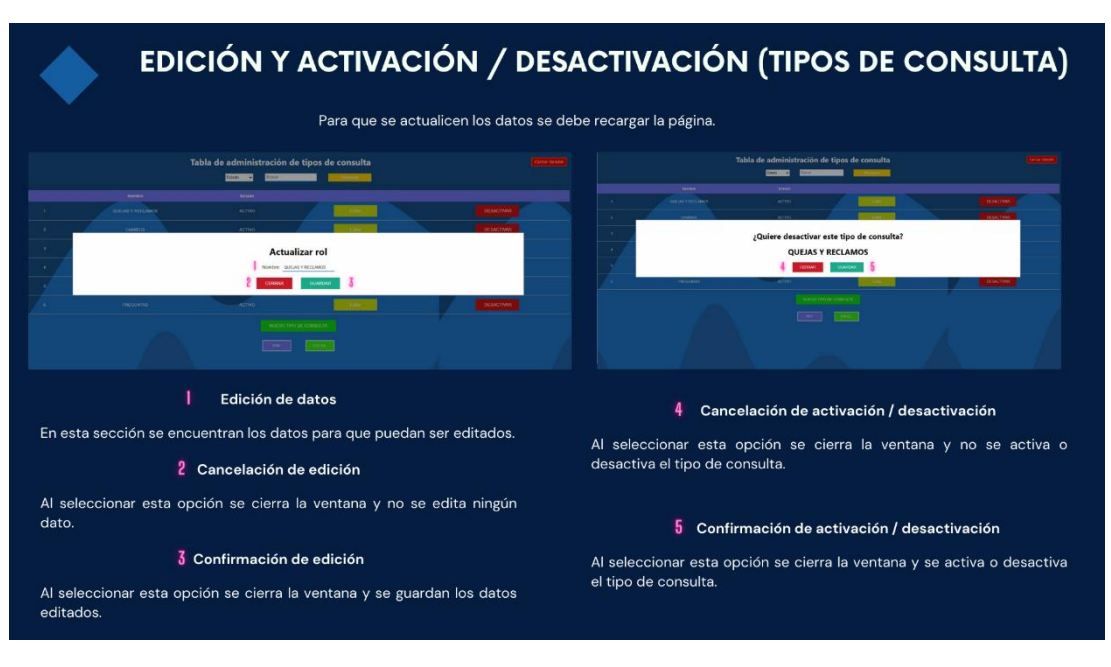

Figura F24. Manual de usuario – Pag. 24

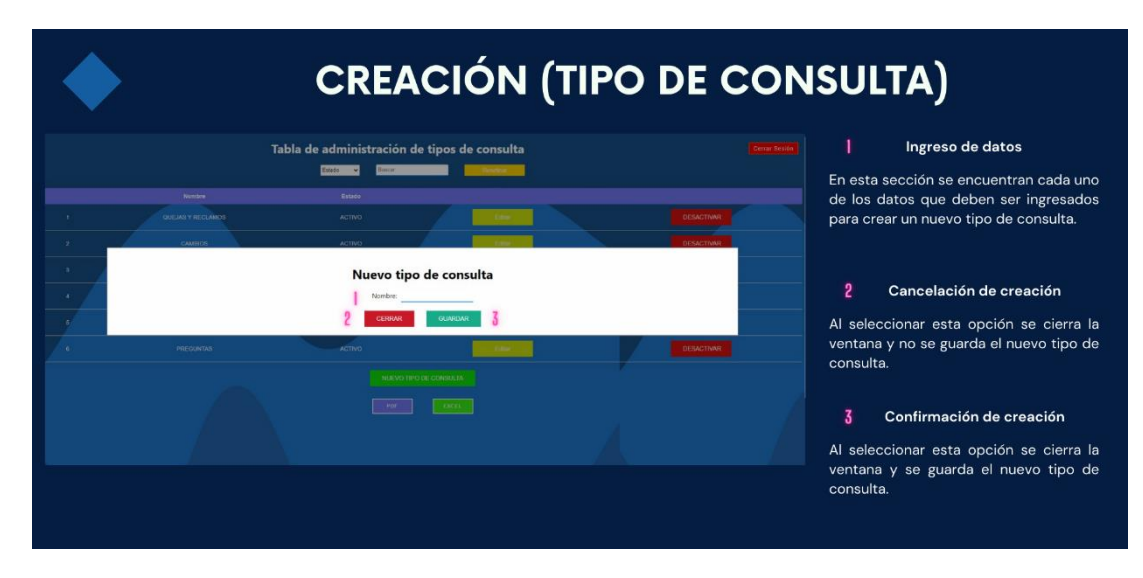

Figura F25. Manual de usuario – Pag. 25

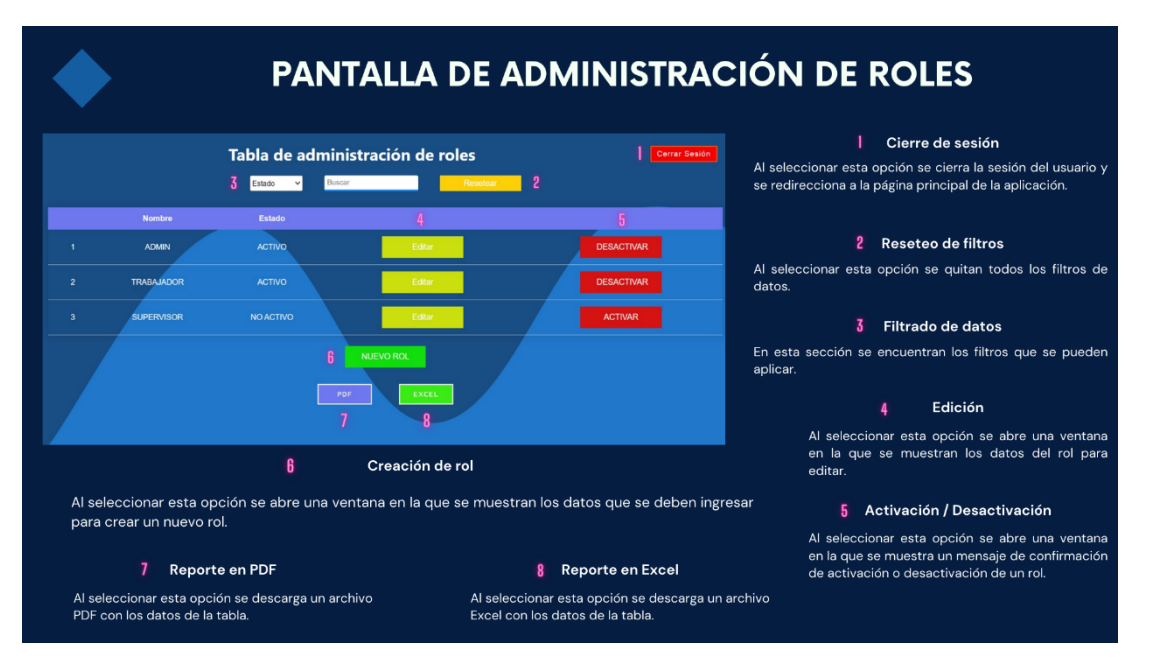

Figura F26. Manual de usuario – Pag. 26

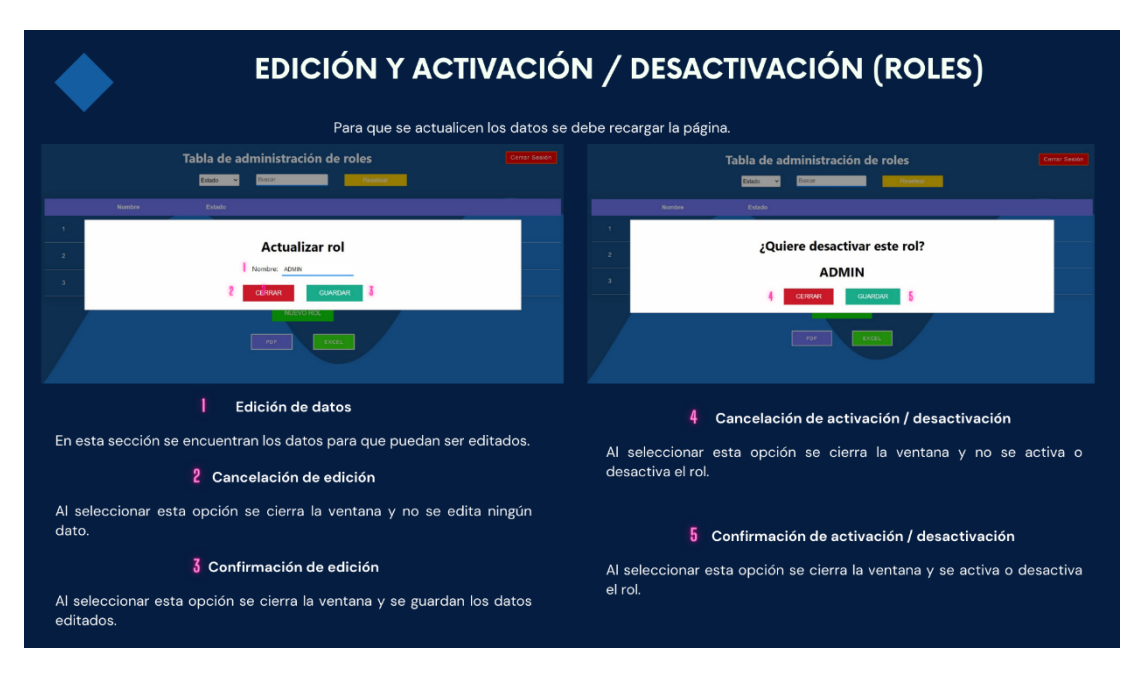

Figura F27. Manual de usuario – Pag. 27

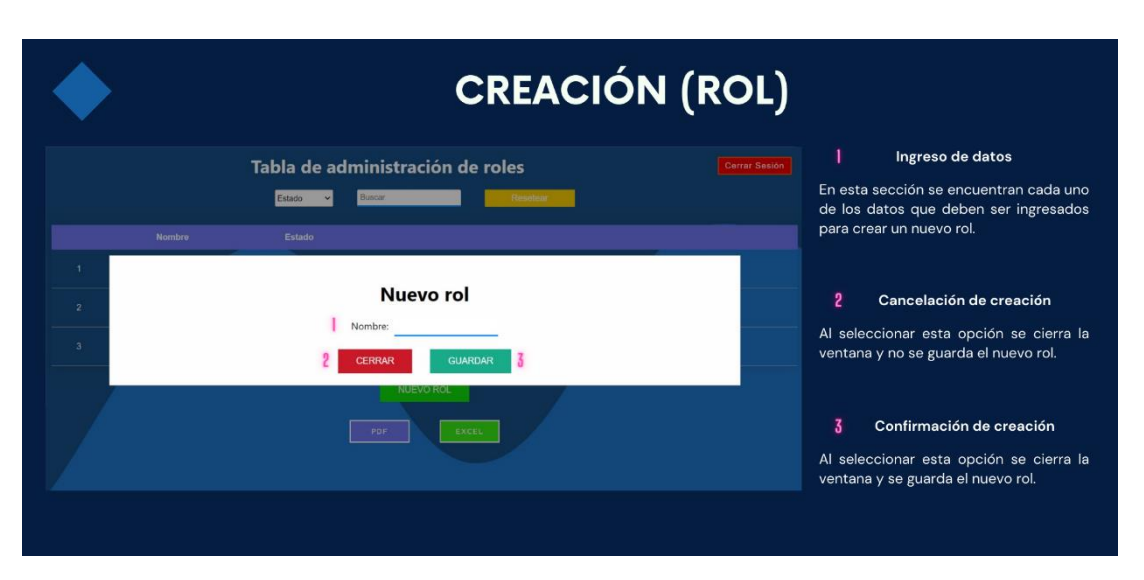

Figura F28. Manual de usuario – Pag. 28

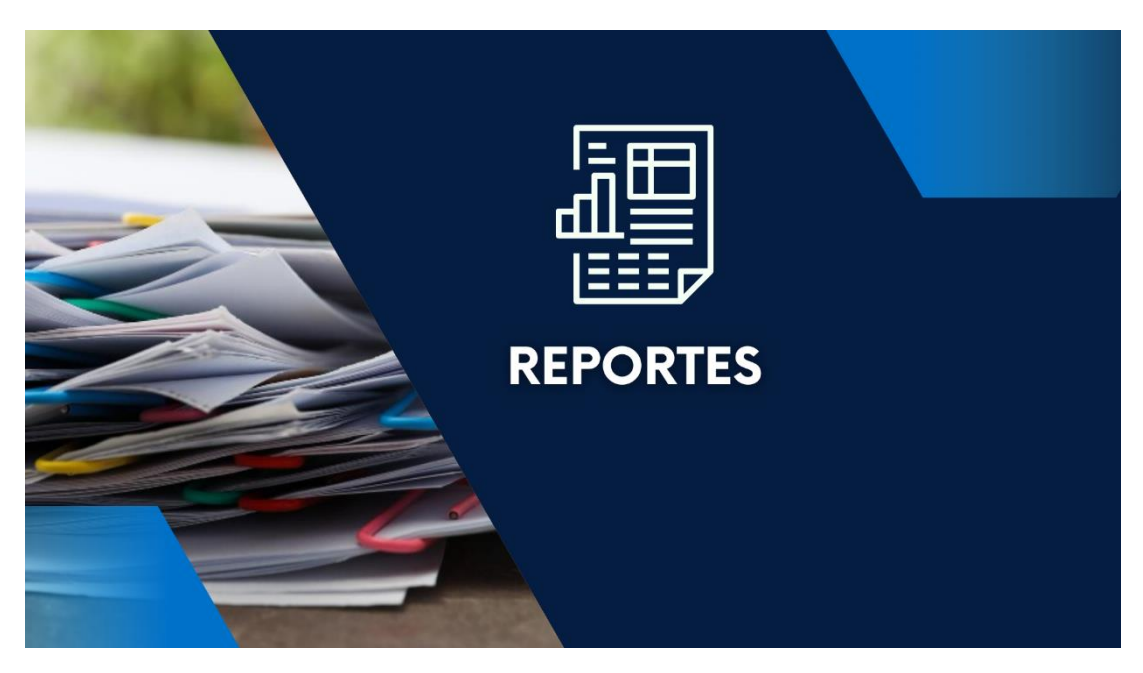

Figura F29. Manual de usuario – Pag. 29

|                    |                 |                  |              | <b>EJEMPLO DE REPORTE EN PDF</b> |               |  |
|--------------------|-----------------|------------------|--------------|----------------------------------|---------------|--|
| Reporte Turnos.pdf |                 | 出西川              |              |                                  |               |  |
|                    | Tabla de Turnos |                  |              |                                  |               |  |
|                    | Numero Turno    | Estado           | <b>Facha</b> | <b>Motivo de Consulta</b>        | Socursal      |  |
|                    | CAS             | ATENDEO          | 2023-09-27   | CAMBIOS                          | CENTRO        |  |
|                    | <b>QU1</b>      | <b>ATENDEO</b>   | 2023-09-27   | QUEJAS Y RECLAMOS                | CENTRO        |  |
|                    | CAZ             | <b>ATENDEO</b>   | 2023-09-27   | <b>CAMBIOS</b>                   | CENTRO        |  |
|                    | <b>OUI</b>      | <b>ATENDEO</b>   | 2023-05-27   | QUEUAS Y RECLAMOS                | CENTRO        |  |
|                    | out             | ATENDIDO         | 2023-09-30   | QUEJAS Y RECLAMOS                | MATRIZ        |  |
|                    | CO1             | ATENDEXI         | 2023-09-30   | <b>CONSULTAS</b>                 | MATRIZ        |  |
|                    | PE1             | ATENDEO          | 2023-09-30   | PETICION DE SERVICIO             | MATRIZ        |  |
|                    | CAT             | <b>ATENDEO</b>   | 2023-09-30   | CAMBIOS                          | <b>MATRIZ</b> |  |
|                    | OU2             | <b>ATENDEO</b>   | 2023-05-30   | QUEJAS Y RECLAMOS                | MATRIZ        |  |
|                    | CO2             | <b>ATENDEO</b>   | 2023-09-30   | <b>CONSULTAS</b>                 | MATRIZ        |  |
|                    | CA2             | ATENDEO          | 2023-09-30   | CAMILOS                          | MATRIZ        |  |
|                    | QUS.            | ATENDEO          | 2023-09-30   | QUEJAS Y RECLAMOS                | MATRIZ        |  |
|                    | PE2             | <b>ATENDEO</b>   | 2023-09-30   | PETICION DE SERVICIO             | MATRIZ        |  |
|                    | OU4             | <b>ATENDEO</b>   | 2023-00-30   | <b>QUEJAS Y RECLAMOS</b>         | MATRIZ        |  |
|                    | PE3             | <b>ATENDEO</b>   | 2023-09-30   | PETICION DE SERVICIO             | MATRIZ        |  |
|                    | OUS             | <b>ATENDIDO</b>  | 2023-09-30   | <b>GUEJAS Y RECLAMOS</b>         | MATRIZ        |  |
|                    | CAS             | ATENDENDO        | 2023-10-01   | CAMBIOS                          | CENTRO        |  |
|                    | PE1             | <b>ATENDENDO</b> | 2023-10-01   | PETICION DE SERVICIO             | CENTRO        |  |
|                    | COL             | <b>ATENDEO</b>   | 2023-10-02   | CONSULTAS                        | MATRIZ        |  |
|                    | CA3             | ATENDED          | 2023-10-02   | CAMBIOS.                         | MATRIZ        |  |
|                    | OU6             | ATENDEO          | 2023-10-02   | QUEJAS Y RECLAMOS                | MATRIZ        |  |
|                    | PE4             | ATENDED          | 2023-10-02   | PETICION DE SERVICIO             | MATRIZ        |  |
|                    |                 |                  |              |                                  |               |  |

Figura F30. Manual de usuario – Pag. 30

| А                                                   | B               | c          | D                              |               | ٠    |
|-----------------------------------------------------|-----------------|------------|--------------------------------|---------------|------|
| Numero Turno                                        | Estado          | Fecha      | Motivo de Consulta             | Sucursal      |      |
| 2 CA1                                               | <b>ATENDIDO</b> | 2023-09-27 | CAMBIOS                        | CENTRO        |      |
| $3$ QU1                                             | <b>ATENDIDO</b> | 2023-09-27 | QUEJAS Y RECLAMOS              | CENTRO        |      |
| 4 CA2                                               | <b>ATENDIDO</b> | 2023-09-27 | CAMBIOS                        | CENTRO        |      |
| $5$ QU <sub>2</sub>                                 | <b>ATENDIDO</b> | 2023-09-27 | QUEJAS Y RECLAMOS              | CENTRO        |      |
| $6$ QU1                                             | <b>ATENDIDO</b> | 2023-09-30 | QUEJAS Y RECLAMOS              | <b>MATRIZ</b> |      |
| $7$ CO <sub>1</sub>                                 | <b>ATENDIDO</b> | 2023-09-30 | CONSULTAS                      | MATRIZ        |      |
| 8 PE1                                               | <b>ATENDIDO</b> | 2023-09-30 | PETICION DE SERVICIO           | <b>MATRIZ</b> |      |
| 9 CA1                                               | <b>ATENDIDO</b> | 2023-09-30 | CAMBIOS                        | <b>MATRIZ</b> |      |
| 10 QU2                                              | <b>ATENDIDO</b> | 2023-09-30 | QUEJAS Y RECLAMOS              | <b>MATRIZ</b> |      |
| 11 CO <sub>2</sub>                                  | <b>ATENDIDO</b> | 2023-09-30 | <b>CONSULTAS</b>               | <b>MATRIZ</b> |      |
| 12 CA2                                              | <b>ATENDIDO</b> | 2023-09-30 | CAMBIOS                        | <b>MATRIZ</b> |      |
| 13 QU3                                              | <b>ATENDIDO</b> | 2023-09-30 | QUEJAS Y RECLAMOS              | MATRIZ        |      |
| 14 PE2                                              | <b>ATENDIDO</b> | 2023-09-30 | PETICION DE SERVICIO           | <b>MATRIZ</b> |      |
| 15 QU4                                              | <b>ATENDIDO</b> | 2023-09-30 | QUEJAS Y RECLAMOS              | <b>MATRIZ</b> |      |
| 16 PE3                                              | <b>ATENDIDO</b> | 2023-09-30 | PETICION DE SERVICIO           | <b>MATRIZ</b> |      |
| 17 QU5                                              | <b>ATENDIDO</b> | 2023-09-30 | QUEJAS Y RECLAMOS              | <b>MATRIZ</b> |      |
| 18 CA3                                              | ATENDIENDO      | 2023-10-01 | CAMBIOS                        | <b>CENTRO</b> | ٠    |
| $\circledR$<br>Reporte<br>$47-3$                    |                 |            | $\frac{1}{2}$                  |               | ٠    |
| Blog Despi TC Accesibilidad: todo correcto<br>Listo |                 |            | Configuración de visualización | 囲<br>四<br>圕   | 100% |

Figura F31. Manual de usuario – Pag. 31